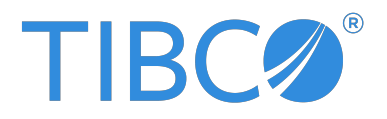

# **TIBCO® Data Virtualization**

## Business Directory Guide

Version 8.8.0 **|** October 2023

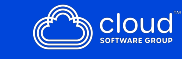

# <span id="page-1-0"></span>**Contents**

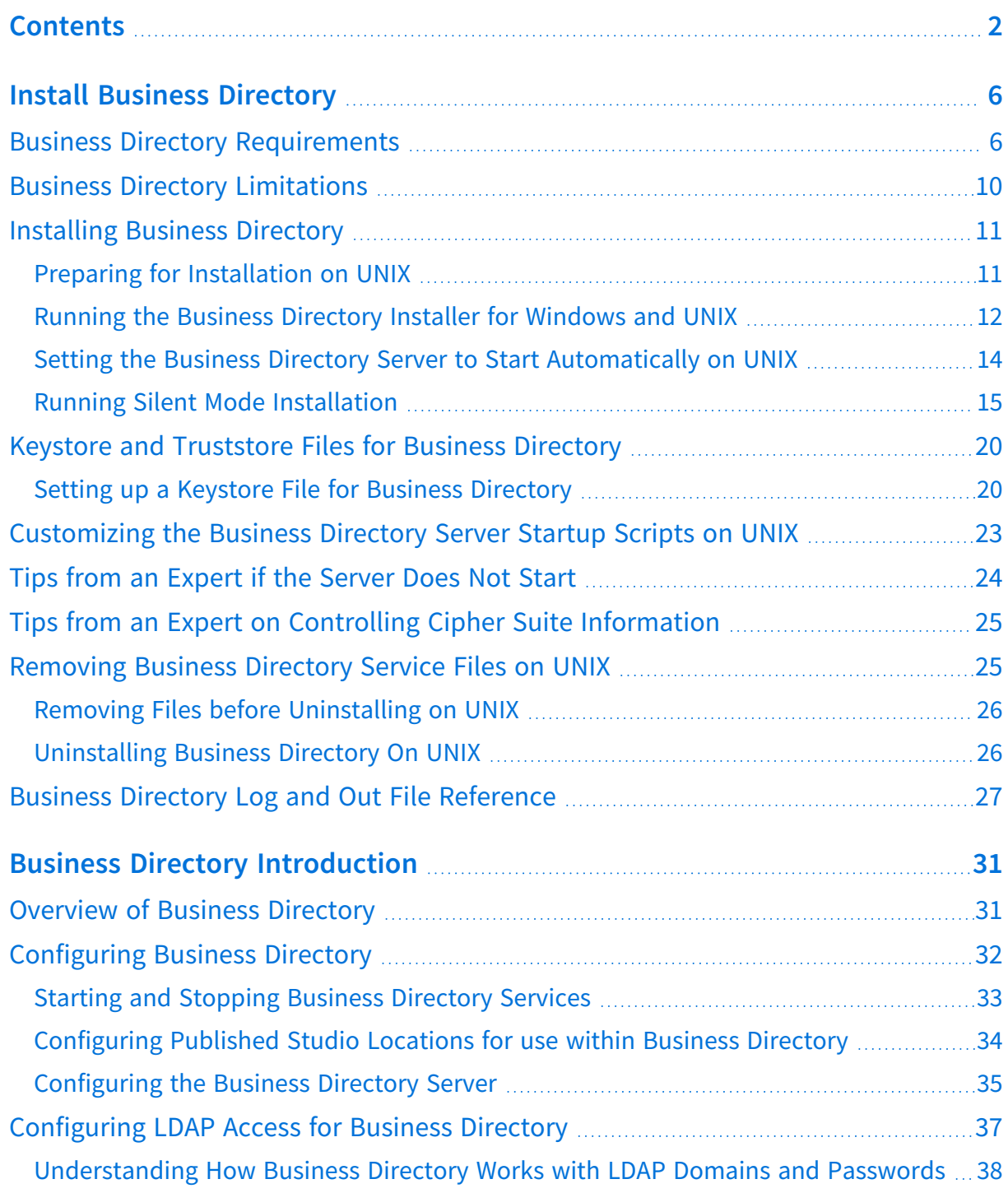

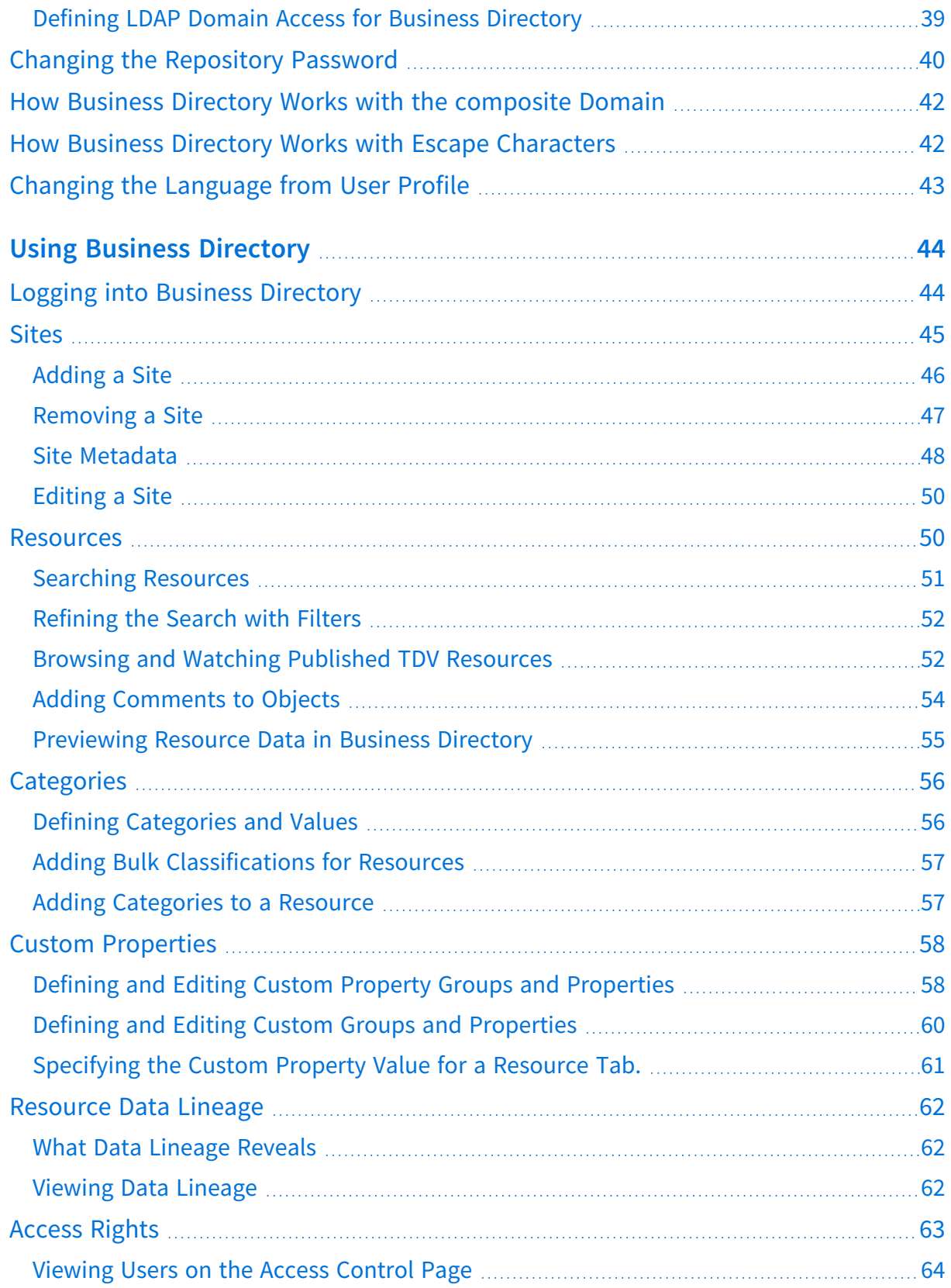

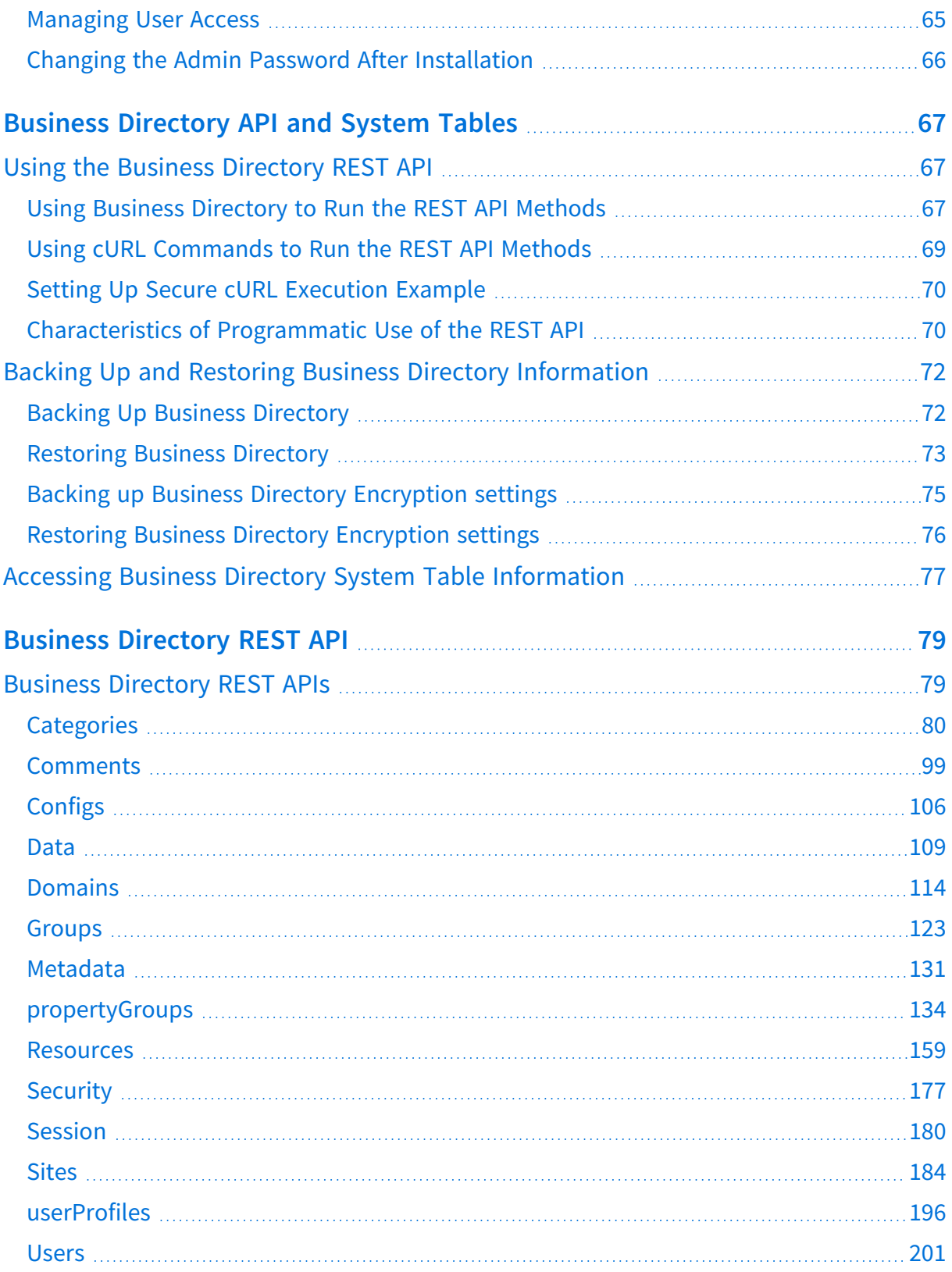

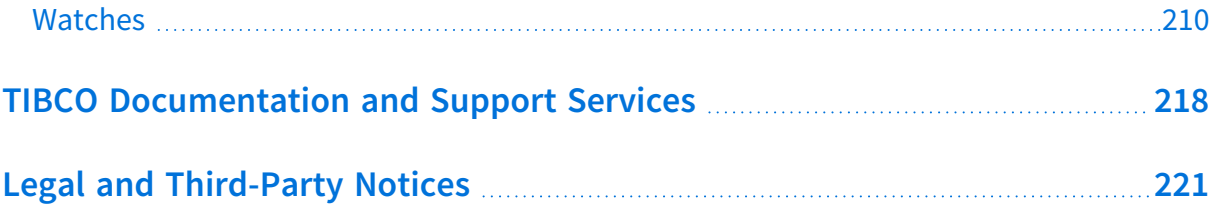

# <span id="page-5-0"></span>**Install Business Directory**

This topic describes the installation of Business Directory.

- **•** Business Directory [Requirements](#page-5-1)
- **•** Business Directory [Limitations](#page-9-0)
- **•** [Installing](#page-10-0) Business Directory
- **•** Keystore and [Truststore](#page-19-0) Files for Business Directory
- **•** [Customizing](#page-22-0) the Business Directory Server Startup Scripts on UNIX
- **•** Tips from an [Expert](#page-23-0) if the Server Does Not Start
- **•** [Removing](#page-24-1) Business Directory Service Files on UNIX
- <span id="page-5-1"></span>**•** Business Directory Log and Out File [Reference](#page-26-0)

## **Business Directory Requirements**

- **•** A minimum of 500MB of free disk space before installation.
- **•** Port number availability for TDV and Business Directory:
	- TDV ports

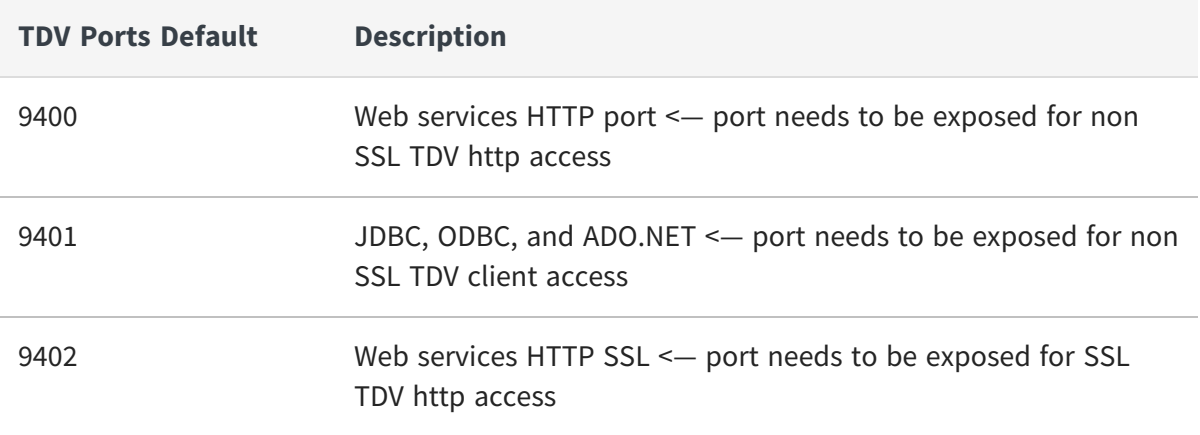

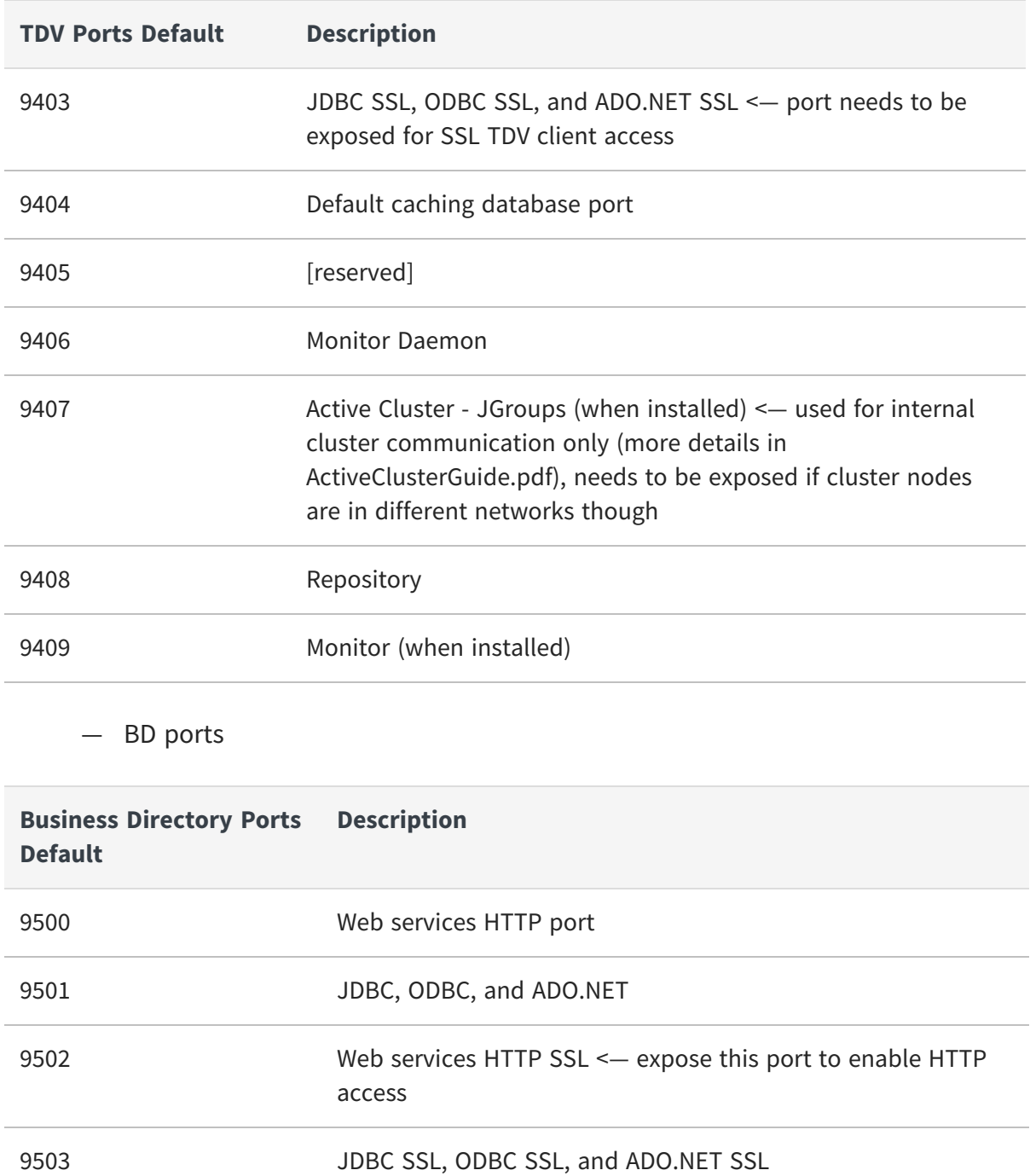

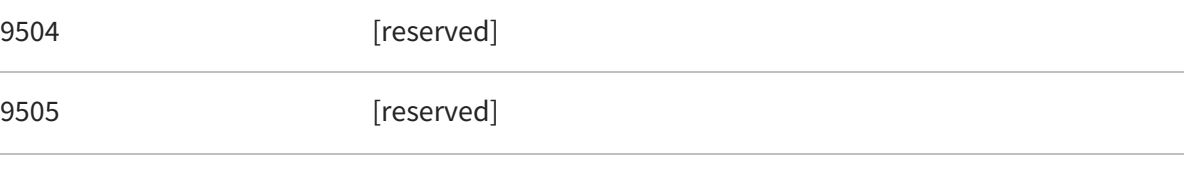

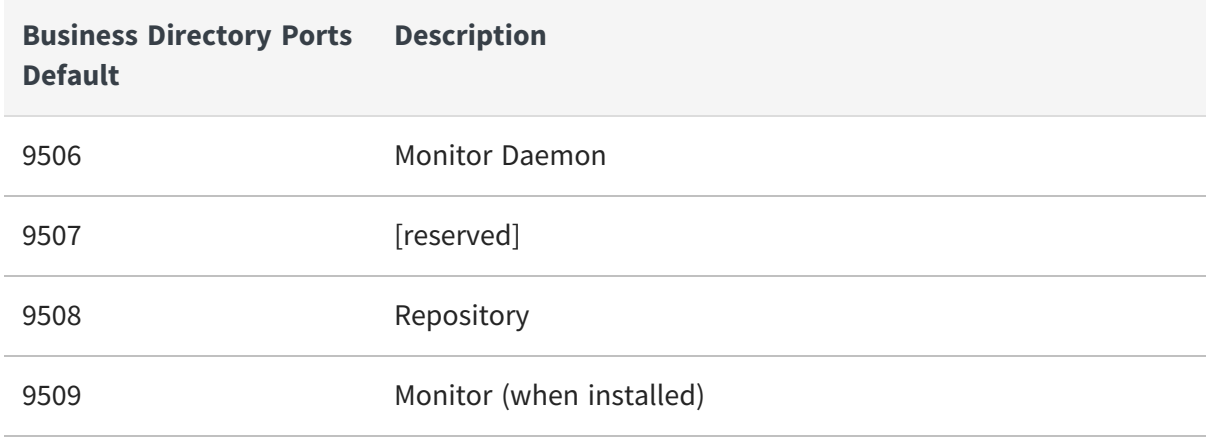

For operating systems requirements, see the *TDV Installation and Upgrade Guide*, Operating System Support for Server topic.

TDV web-based products runs on these Web browsers:

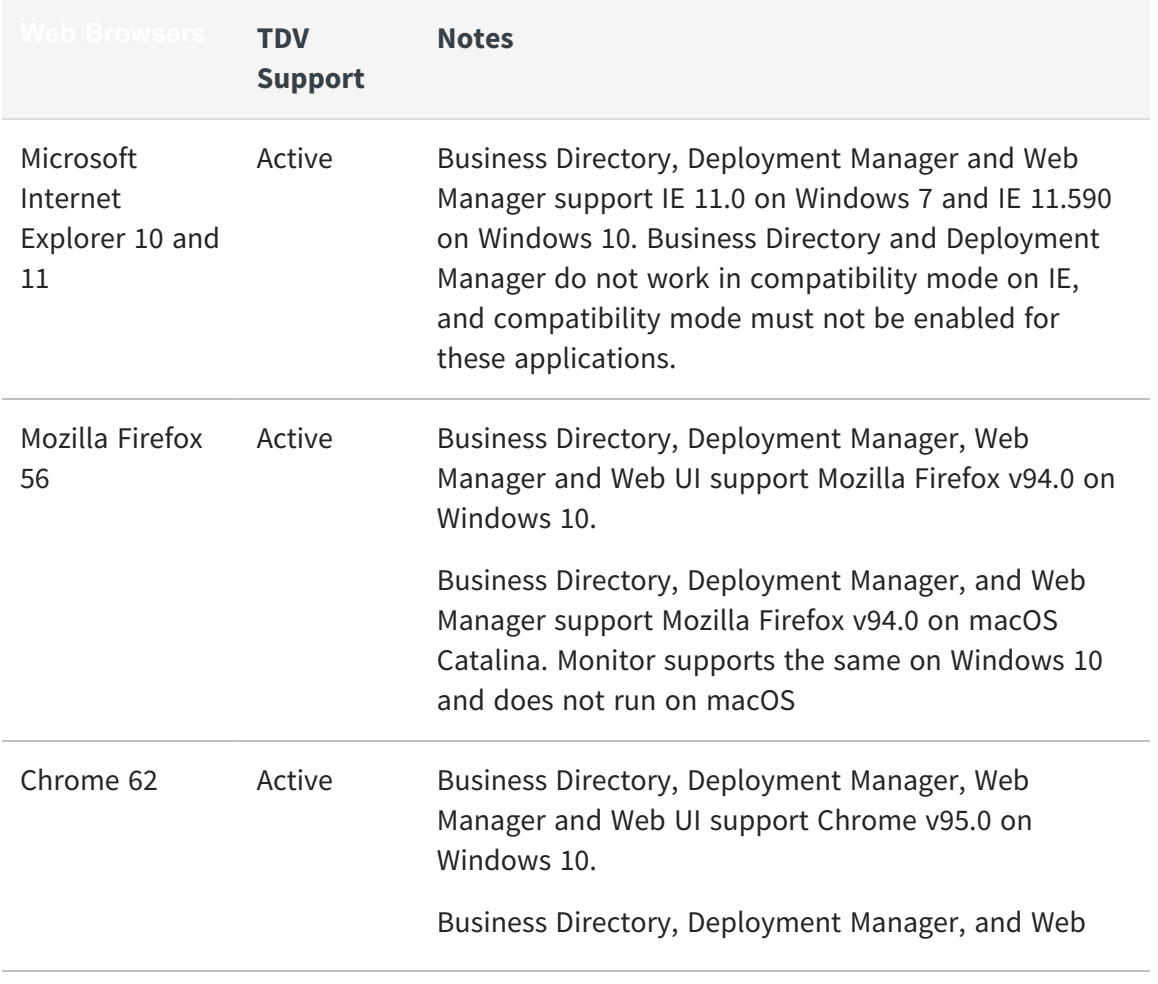

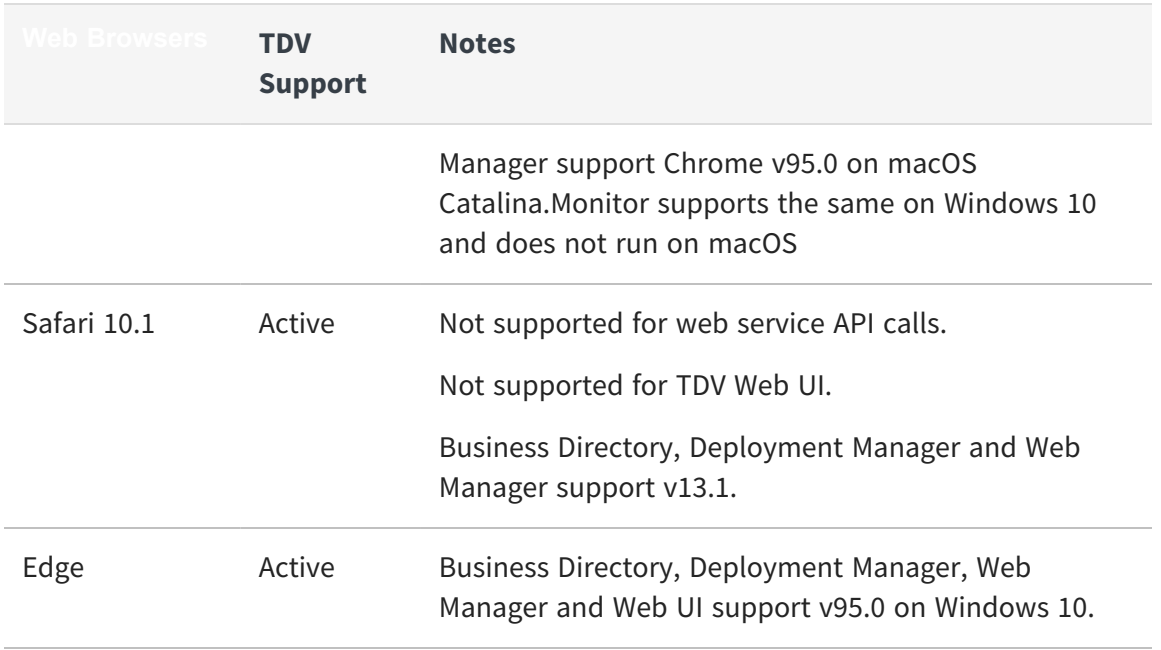

Monitor requires a Web browser running Adobe Flash Player Version 10 or greater.

For the Monitor and Deployment Manager client web applications to function properly, the machine that is running a compatible browser must be running on a machine with Windows 7 or higher. Occasionally the login screen for these web applications does not close automatically, you can close it and continue using the product or you can choose to run in a different browser.

For best results, when running Business Directory and Deployment Manager concurrently, use different browsers.

You can switch to another browser to resolve the issue.

Online help (and long lists in Manager) might not display as expected in Chrome. You can switch to another browser to resolve the issue.

The TDV and Business Directory servers require a secure connection. So when you first connect a browser to any TDV web-based application, you might get a warning about connecting to an untrusted site.

Depending on your browser:

**•** You might be asked to allow the connection process to continue.

**•** You might want to configure the browser to trust the site so that warning messages no longer appear. For some site configurations this might require configuration of SSL connections for your entire TDV environment.

TDV provides a configuration option that can be tuned to override the "Select a certificate" popup. In TDV Studio, choose Administration > Configuration > Server > Communications > Want Client Authentication.

Default value for this setting is True. When True, Server will send client certificate request for SSL authentication.

You can set this configuration to false to avoid the popup "Select a Certificate" in Web Manager. TDV server must be restarted to take effect.

**Note**: If you have mutual authentication configured in any of your published web services, setting this configuration to false will disable it.

To set up Business Directory for SSL communication with other TDV components, see Keystore and [Truststore](#page-19-0) Files for Business Directory.

# <span id="page-9-0"></span>**Business Directory Limitations**

You can sometimes mix versions of Business Directory and TDV as follows.

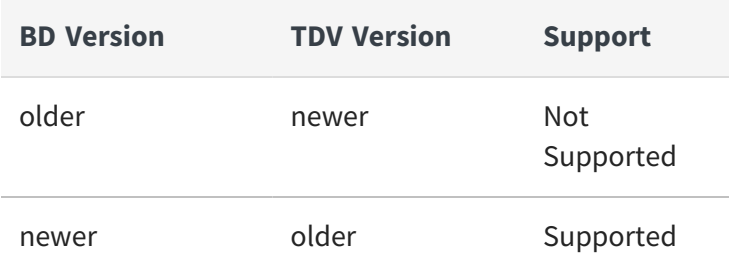

For example:

- **•** Business Directory 8.1, 8.2 clients are not compatible with published resources from TDV 8.3.
- **•** The use of Business Directory 8.3 clients with published resources from TDV 8.2 is supported.

# <span id="page-10-0"></span>**Installing Business Directory**

This section describes how to install Business Directory:

- **•** Preparing for [Installation](#page-10-1) on UNIX
- **•** Running the Business [Directory](#page-11-0) Installer for Windows and UNIX
- **•** Setting the Business Directory Server to Start [Automatically](#page-13-0) on UNIX
- <span id="page-10-1"></span>**•** Running Silent Mode [Installation](#page-14-0)

## **Preparing for Installation on UNIX**

You can skip these steps if you are installing on Windows.

## **To prepare for installation on a UNIX computer**

- 1. Make sure you have reviewed and completed any necessary preparation.
- 2. All Redhat OS Linux variants that have SELinux support can utilize it enabled (i.e. SELinux = enabled). If one wants to run TDV and/or Business Directory with SELinux enabled then an appropriate security policy that allows read/write access to the TDV installation directory and TDV ports is required before installation.
- 3. If necessary, log into the installation machine as a non-root user. Change your working directory to the user's home directory.
- 4. Run the following command for your platform:

chmod 755 <installer file name>

For example:

chmod 755 install TIB\_tdv\_bd\_<version>\_linux\_x86\_64.bin

5. Make sure that you have READ and WRITE permissions on the installation directory.

# <span id="page-11-0"></span>**Running the Business Directory Installer for Windows and UNIX**

## **To run the installer**

- 1. Make sure you have enough space for the temporary installation files. If you get an error, see the *TDV Installation and Upgrade Guide*, for how to resolve it.
- 2. Run the installer executable for your platform.

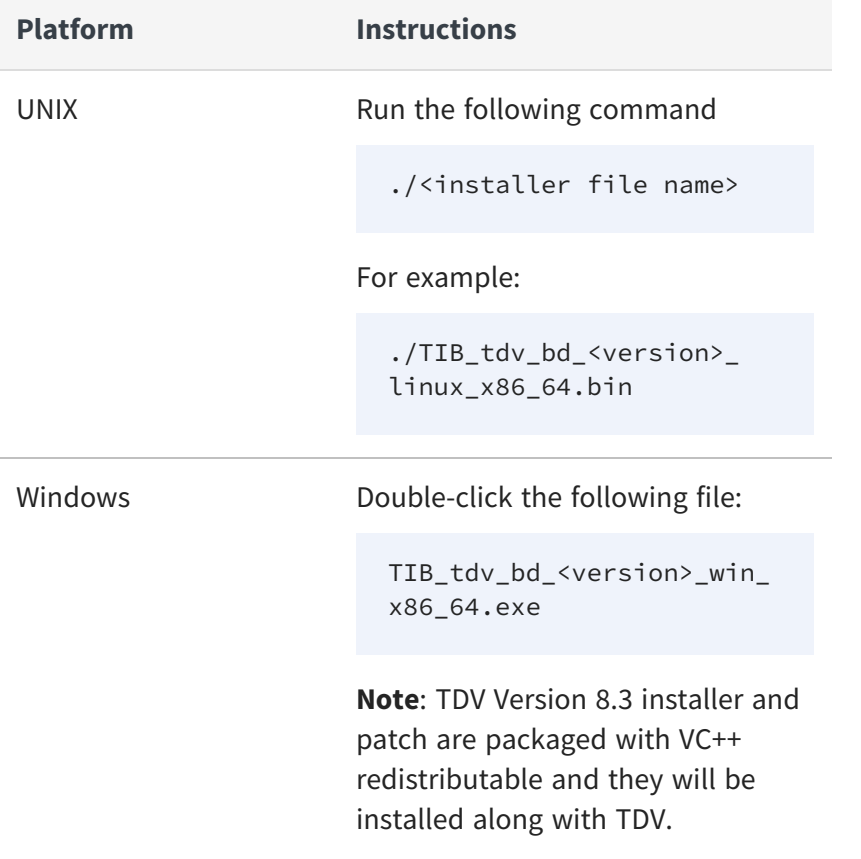

3. Follow the prompts on the screen.

You will be prompted for the following passwords.

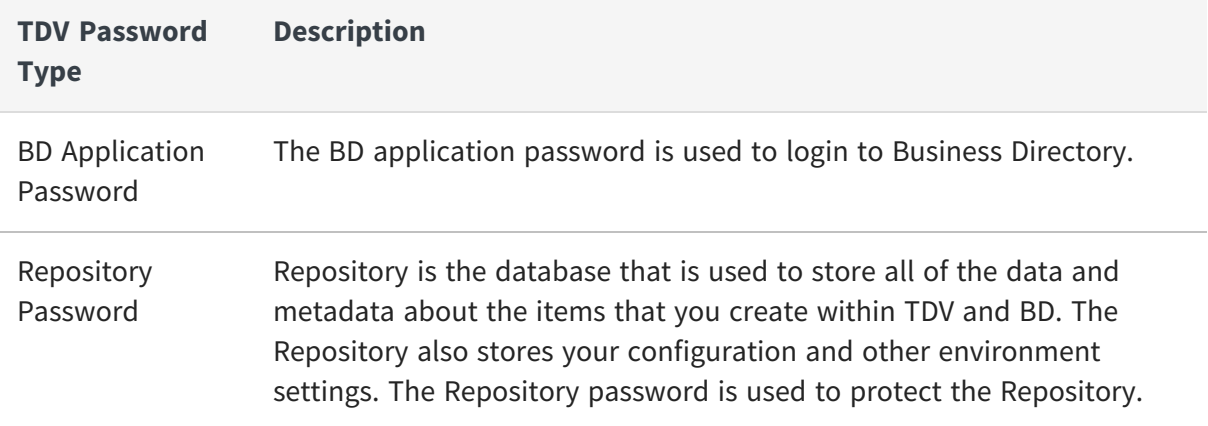

**Note**: TDV will generate a new encryption key when the installation is in a new destination. If it is an existing installation TDV uses the existing encryption key. In case of any errors encountered, the administrator may have to investigate if the encryption key file location and content are correct and then contact TDV support team for assistance.

The installation process might take a few minutes, during which progress windows are displayed.

4. Finish to exit the installer when the installation is completed.

The Server starts automatically at the completion of the installation process.

Install and uninstall logs are called bitrock\_installer\_<number>.log while the installer is running. After installation is complete, the logs are named <product>\_BD\_install or <product>\_BD\_uninstall.log. The log files can be found in the following directories:

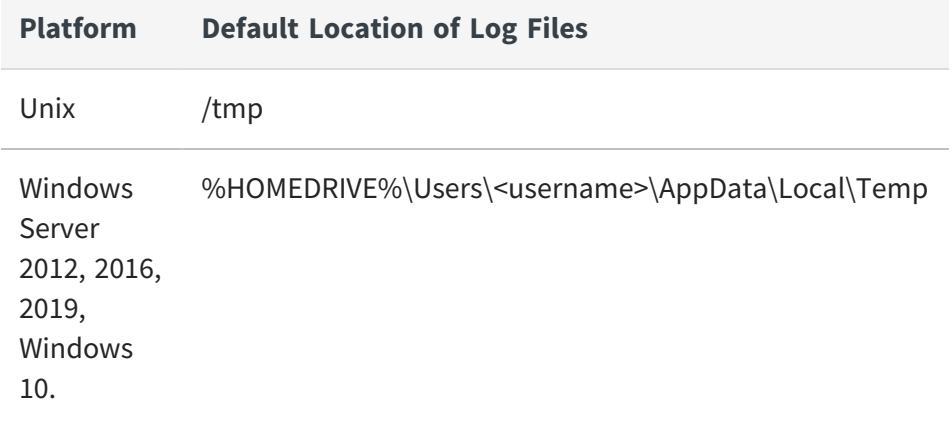

5. Optionally, download and install the latest Business Directory patch as described in *TDV Release Notes*.

# <span id="page-13-0"></span>**Setting the Business Directory Server to Start Automatically on UNIX**

If at any time after installing the software, you restart the UNIX installation machine, Server and the metadata repository do NOT start automatically (unlike when they start automatically after a successful installation of the software).

## **To configure the Business Directory service files bd.repository and bd.server**

- 1. Log into the installation machine as root.
- 2. Change the working directory to <bd\_install\_dir>/bin.
- 3. Run the following command as the root user:

bd\_install\_services.sh

This command prompts for a user name, and other details to install and configure the service files bd.repository and bd.server.

4. Enter the name of the user to start Business Directory (not the root user) and the other information requested.

The script then installs bd.repository and bd.server into an appropriate location on the installation machine and configures them. The location will be printed on your screen when the configuration is successful, so make note of this location, because you need this to perform verification of the service files.

Do not run the bd.repository or bd.server scripts in the <bd install dir>/bin/ directory. These are template files used by bd install services.sh only and are not meant to be run.

Running bd\_install\_services.sh does not interrupt any repository or server processes that are running, but prepares the machine for automatically starting those processes during restart of the UNIX-based computer.

## **To verify the Business Directory service files configuration**

- 5. Go to the location noted previously from running bd\_install\_services.sh.
- 6. Enter these commands:

./bd.repository restart

./bd.server restart

7. Optionally, you might need to restart your TDV Server.

If the machine is rebooted, the monitor, server, and repository processes should automatically start once the machine is ready to go.

## <span id="page-14-0"></span>**Running Silent Mode Installation**

You can install in silent mode. A silent mode installation does not require any user input at the time of installation to complete the installation process. It does not have a graphical user interface (GUI) but instead uses the values from a response file to perform the installation.

Topics covered include:

- **•** Creating the Options File for a Silent [Installation](#page-14-1)
- **•** [Running](#page-17-0) the Installer in Silent Mode

### <span id="page-14-1"></span>**Creating the Options File for a Silent Installation**

Optionally, when running a silent mode installation you can use an options file that has specific key-value pairs.

### **To create the options file for a silent install**

1. In a text editor, create a options file similar to the following:

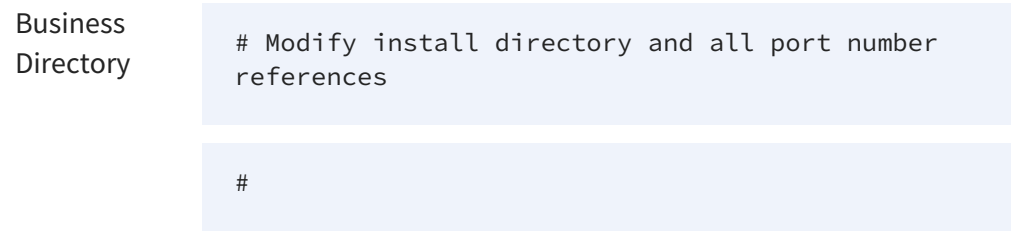

mode=unattended install\_directory=/opt/TIBCO/BD server\_port=9500 repository\_admin\_password=password bd\_admin\_password=password ----------------------------------------- TDV Server # Modify install directory and all port number references # mode=unattended install\_directory=/opt/TIBCO/TDV server\_port=9400 repository\_admin\_password=password database\_admin\_password=password server\_admin\_password=password ------------------------------------------

2. Edit the values within the file for your installation.

The following table describes the variables in the response file:

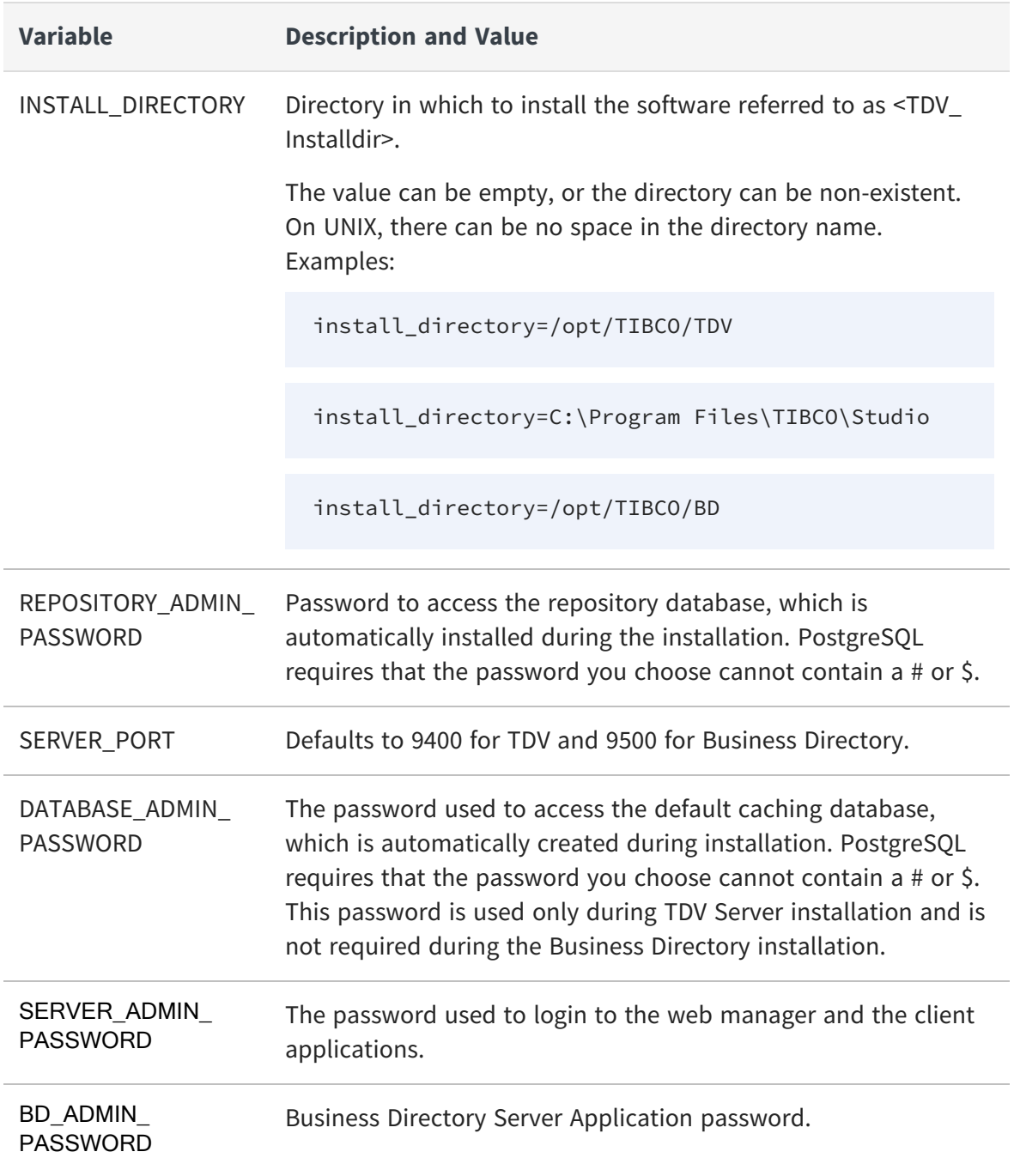

3. Save the file as <installer.properties>.

## <span id="page-17-0"></span>**Running the Installer in Silent Mode**

### **To run the installer in silent mode**

- 4. Option file method:
	- a. Create the options file. See Creating the Options File for a Silent [Installation](#page-14-1) .

b. Run the installer with the following option: <instFile>.exe/bin --optionfile <OPTION\_FILE>

- 5. Command line (no options file) method See examples below:
- 6. Run one of the following commands:

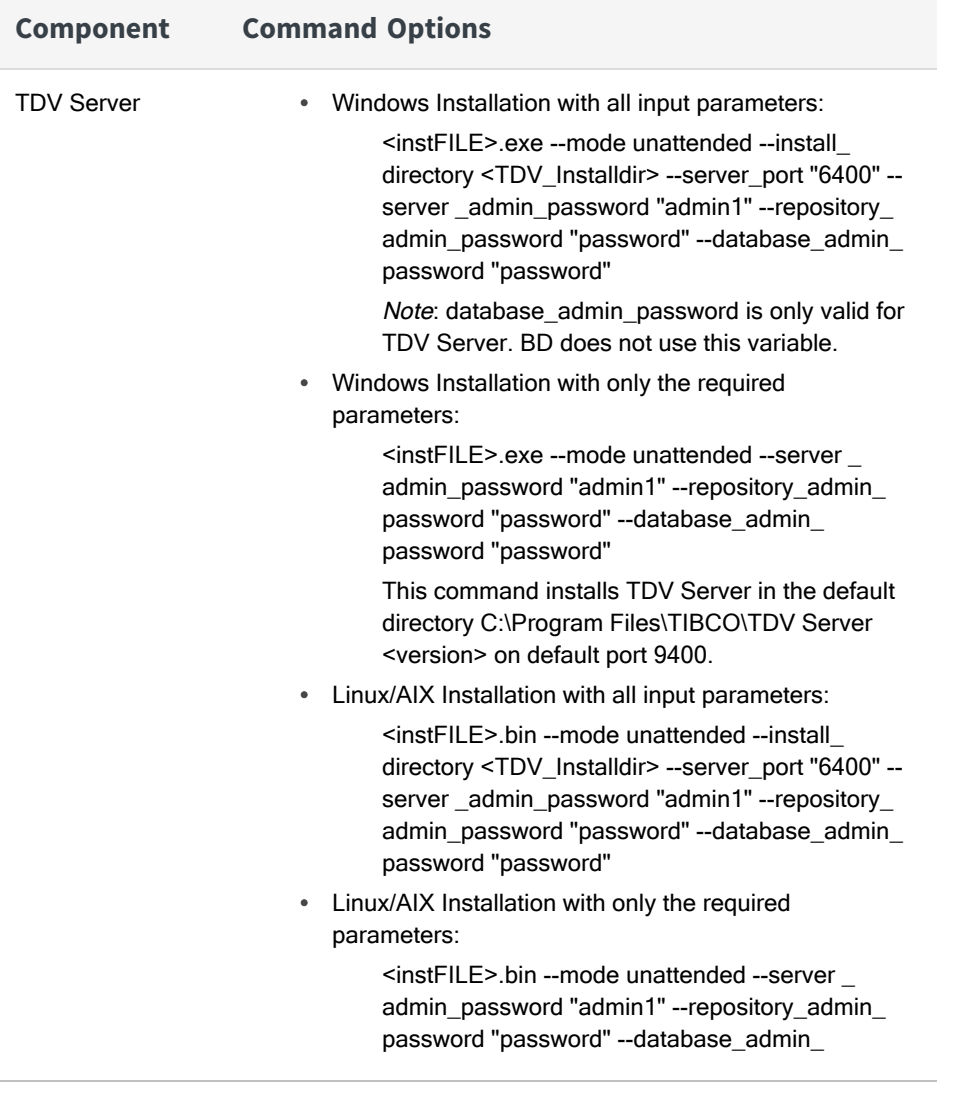

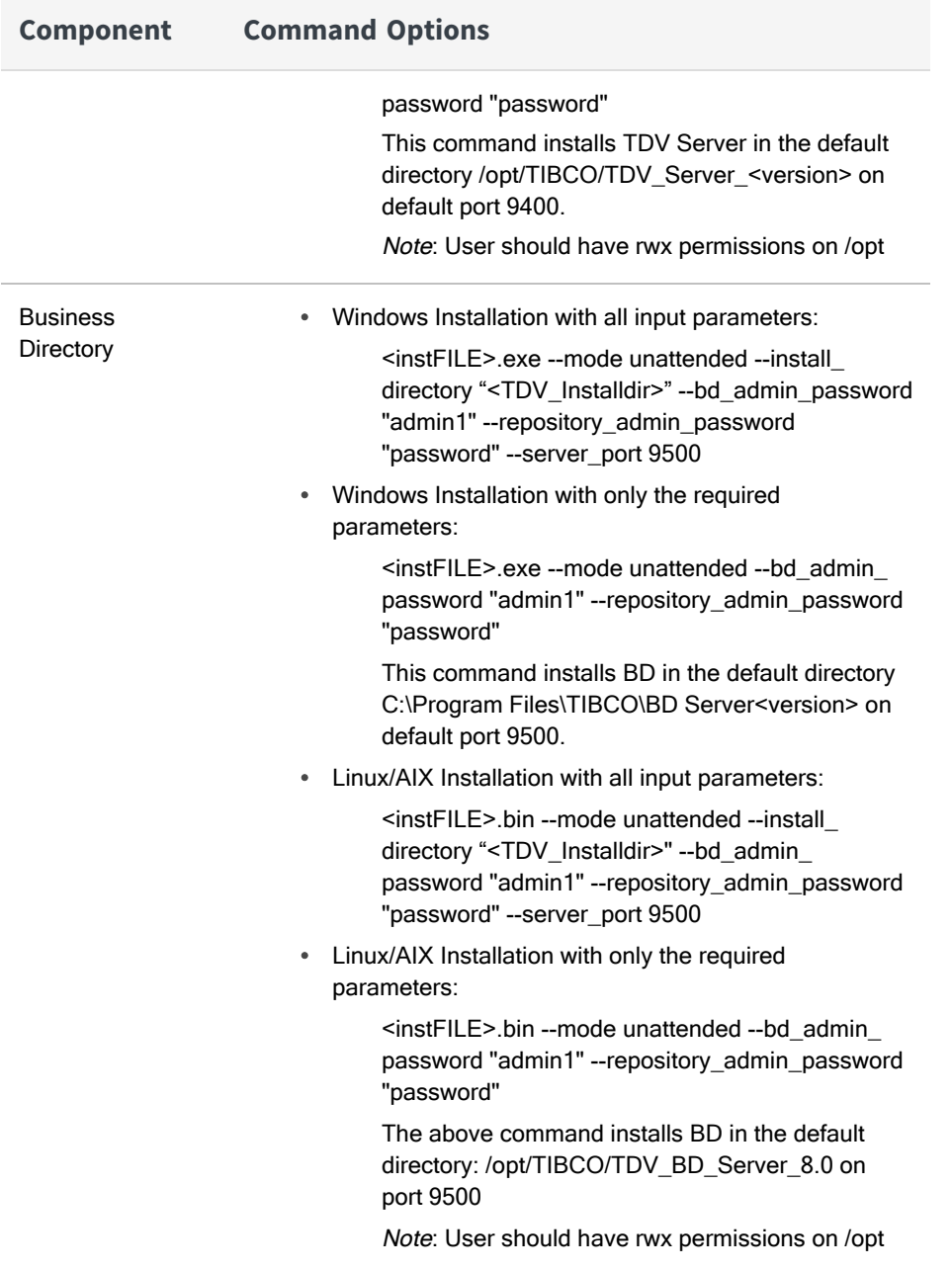

**Note:** Run the command, <instFile>.exe --help for a list of all valid options.

The variables are as follows:

- <instFILE> is the file name. For example, TIB\_tdv\_bd\_8.0.0\_win\_x86\_64 for a Windows TDV Business Directory.
- <OPTION\_FILE> is the name of the file where the input parameters are stored.
- 7. Verify that the installation was successful by looking for the TDV installation directory. You can also view success or failure messages in:
	- %HOMEDRIVE%\TDV\_BD\_install.log (Windows) or /tmp/TDV\_BD\_install.log (UNIX)
	- %HOMEDRIVE%\TDV\_install.log (Windows) or /tmp/TDV\_install.log (UNIX)
- 8. For CentOS, Red Hat Enterprise Linux, and Oracle Red Hat Enterprise Linux systems Security-Enhanced Linux (SELinux) must be enabled. See [Configuring](import-link:ch_2_securitybycomponent_436272269_configuring_security_enhanced_linux_environments) Security Enhanced Linux [Environments,](import-link:ch_2_securitybycomponent_436272269_configuring_security_enhanced_linux_environments) page 7 in the Security Features Guide.

# <span id="page-19-0"></span>**Keystore and Truststore Files for Business Directory**

For TDV components (Studio, all TDV server instances, and so on) to use SSL for communications among themselves, each component must have a keystore file containing its own SSL key, and a truststore file containing the SSL key for each authenticated component with which it will communicate. You can use keytool to generate a key for each component, or store an existing key that has a chain of Certificate Authority behind it. If you do not generate a key for a given component, it uses a self-signed certificate by default, which is unsafe.

The following procedure describes the setup procedure:

<span id="page-19-1"></span>**•** Setting up a Keystore File for Business [Directory](#page-19-1)

## **Setting up a Keystore File for Business Directory**

The Java key and certificate management tool, keytool, is available for administering public/private key pairs and certificate authorities.

This topic describes how to set up a keystore file for Business Directory. A generalized description of the procedure for setting up keystore and truststore files for all TDV components is in the *TDV Administration Guide*.

### **To set up a keystore file for Business Directory**

1. Verify that a key exists in the keystore you want to use:

```
cd <BD_install_dir>/jdk/bin
```

```
keytool -list -keystore <keystore_location> -storepass <password> -v >
keystore.txt
```
If no Business Directory key exists, obtain one or generate one using the keytool utility.

2. Search the text file for Entry type: PrivateKeyEntry.

Make note of the value from Alias name: <alias name>.

- 3. Copy the keystore to a directory of your choice.
- 4. Open <BD\_install\_dir>/bd/conf/server/server\_values.xml in a simple editor like Wordpad.

**Note:** If you open the file in Word, it will display an interpreted form of the XML file instead of the raw file.

5. Change the values of three attributes:

Keystore Key Alias (On Server Restart) For example, the alias name might be cis\_server

<common:attribute>

<common:name>/server/communications/ KeystoreKeyAliasOnServerRestart</common:name>

<common:type>STRING</common:type>

<common:value>[alias\_name]</common:value>

</common:attribute>

Keystore File Location (On Server Restart) For example, C:/Program Files/TDV/BD 7.0/conf/server/security/cis\_server\_ keystore.jks

22 | Install Business Directory

<common:attribute>

<common:name>/server/communications/ KeystoreLocationOnServerRestart</common:name>

<common:type>STRING</common:type>

<common:value>[keystore\_location <fulldirectorypath>/mykeystore.jks]</common:value>

</common:attribute>

Keystore Password (On Server Restart), which will be encrypted automatically when the server restarts

<common:attribute>

<common:name>/server/communications/ KeystorePasswordOnServerRestart</common:name>

<common:type>PASSWORD\_STRING</common:type>

<common:value>[unencrypted\_password\_string]</common:value>

</common:attribute>

6. If necessary, change the value of one other attribute:

Keystore File Type (On Server Restart) For example, JKS or PKCS12

<common:attribute>

<common:name>/server/communications/ KeystoreTypeOnServerRestart</common:name>

<common:type>STRING</common:type>

<common:value>[JKS]</common:value>

</common:attribute>

<span id="page-22-0"></span>7. Restart Business Directory.

# **Customizing the Business Directory Server Startup Scripts on UNIX**

The Business Directory installation provides a startup script for UNIX that you can customize for your own purposes; but to maintain customizations you might have made to this script across hotfix or patch updates, you must activate an environment variable.

**Note:** You can also use this functionality to add JRE VM arguments or run commands automatically before launching Business Directory.

The procedure below describes how to configure the startup script for UNIX.

### **To configure the Business Directory startup scripts for UNIX**

- 1. Stop the Business Directory Server.
- 2. Navigate to the <bd\_install\_dir>/bd/conf directory.

cd <bd\_install\_dir>/bd/conf

- 3. Copy script\_env.sh.sample to script\_env.sh.
- 4. Open script env.sh with a text editor and uncomment the last two lines:

```
# CIS_SERVER_VM_ARGS=
```
#### # export CIS\_SERVER\_VM\_ARGS

5. Change the value of CIS\_SERVER\_VM\_ARGS to include all the values in VM\_ARGS from <bd\_install\_dir>/bin/bd\_server.sh.

Retrieve the platform-specific value of VM\_ARGS from <bd\_install\_dir>/bin/bd\_ server.sh. Locate the line for your platform:

Make sure you add double-quotes around the value specified for CIS\_SERVER\_VM ARGS.

If you want to run an executable or command-line utility at this point, make sure the command returns control to bd\_server.sh. If it does not, Business Directory does not start correctly.

Each command you add should be on a new line.

- 6. Start the Business Directory Server.
- 7. Check the end of the newest <bd\_install\_dir>/logs/cs\_bd\_server.out.<timestamp> file to ensure the script environment functionality is working.

# <span id="page-23-0"></span>**Tips from an Expert if the Server Does Not Start**

If the TDV server does not start and the log files indicate that the cause is not enough heap memory, you can modify the default max memory setting.

### **To modify the max memory setting**

- 1. Stop the server.
- 2. Increase the MAX\_MEMORY value in the one of the following location depending on your server:
	- <TDV\_install\_dir>/conf/server/server.properties
	- <bd\_install\_dir>/bd/conf/server/server.properties
- 3. If adjusting the heap size with MAX\_MEMORY is not enough to allow large CAR files to load, you can try setting the following Studio configuration parameters back to their default values:
	- Default Bytes to Fetch—Default value is 100.
- Default Rows to Fetch—Default value is 1000.
- 4. From the process manager for your platform, shut down and restart all TDV processes (such as the TDV Server and monitor).

# <span id="page-24-0"></span>**Tips from an Expert on Controlling Cipher Suite Information**

By default, Business Directory displays information about cipher suites that are a part of your data sources. You can control this behavior by editing TDV configuration parameters through the TDV Studio user interface.

## **To modify the SSL cipher suites setting**

- 1. Stop the server.
- 2. Open Studio > Administration > Configuration.
- 3. Locate the Disabled Cipher Suites for SSL Connectors configuration parameter.
- 4. Adjust the value.
- 5. Sets the cipher suites to disable when creating an SSL connector.

The string should be a comma separated list of cipher suites, that can be fed by the exact cipher suite name used in the JDK or by using a regular expressions.

Default values are ".\*NULL.\*", ".\*RC4.\*", ".\*MD5.\*", ".\*DES.\*", ".\*DSS.\*" for eliminating old/insecure/anonymous ciphers.

Removing the string will cause the default JRE settings to take effect.

6. From the process manager for your platform, shut down and restart all TDV processes (such as the TDV Server and monitor).

# <span id="page-24-1"></span>**Removing Business Directory Service Files on UNIX**

You can use the bd\_remove\_services.sh script from a command line to uninstall the Business Directory services files that are used to restart the server and repository

automatically on UNIX. This command does not interrupt any repository or server processes that are running, but removes the Business Directory Service files.

This section includes the following:

- **•** Removing Files before [Uninstalling](#page-25-0) on UNIX
- <span id="page-25-0"></span>**•** [Uninstalling](#page-25-1) Business Directory On UNIX

## **Removing Files before Uninstalling on UNIX**

Before you uninstall Business Directory, remove the service files from the installation machine, because the uninstaller does not remove these files automatically.

### **To remove the service files bd.repository and bd.server**

- 1. Log into the installation machine as root.
- 2. Change the working directory to <bd\_install\_dir>/bin.
- 3. Run the following command:

bd\_remove\_services.sh

<span id="page-25-1"></span>4. Navigate up the directory structure and delete <bd install dir>.

## **Uninstalling Business Directory On UNIX**

During the uninstallation process, all the components from the previous installation are removed. You cannot uninstall the components individually.

### **To remove the Business Directory service files**

- 1. Log into the installation machine as the user that installed the software.
- 2. Run the following command:

<bd\_install\_dir>/uninstall

For a silent uninstall, a message is displayed indicating that the uninstall is occurring. For an interactive uninstall, go to step 3.

3. Press the Enter key.

You will see a warning about loss of data.

- 4. Press the Enter key to complete the uninstallation process and leave the uninstaller.
- <span id="page-26-0"></span>5. Make sure to delete <bd\_install\_dir>.

# **Business Directory Log and Out File Reference**

The log files for Business Directory are stored in <BD\_install\_dir>\logs. The table below lists the BD log files. For the most accurate and current list of files, see the *TDV Administration Guide* chapter *About Log Files*.

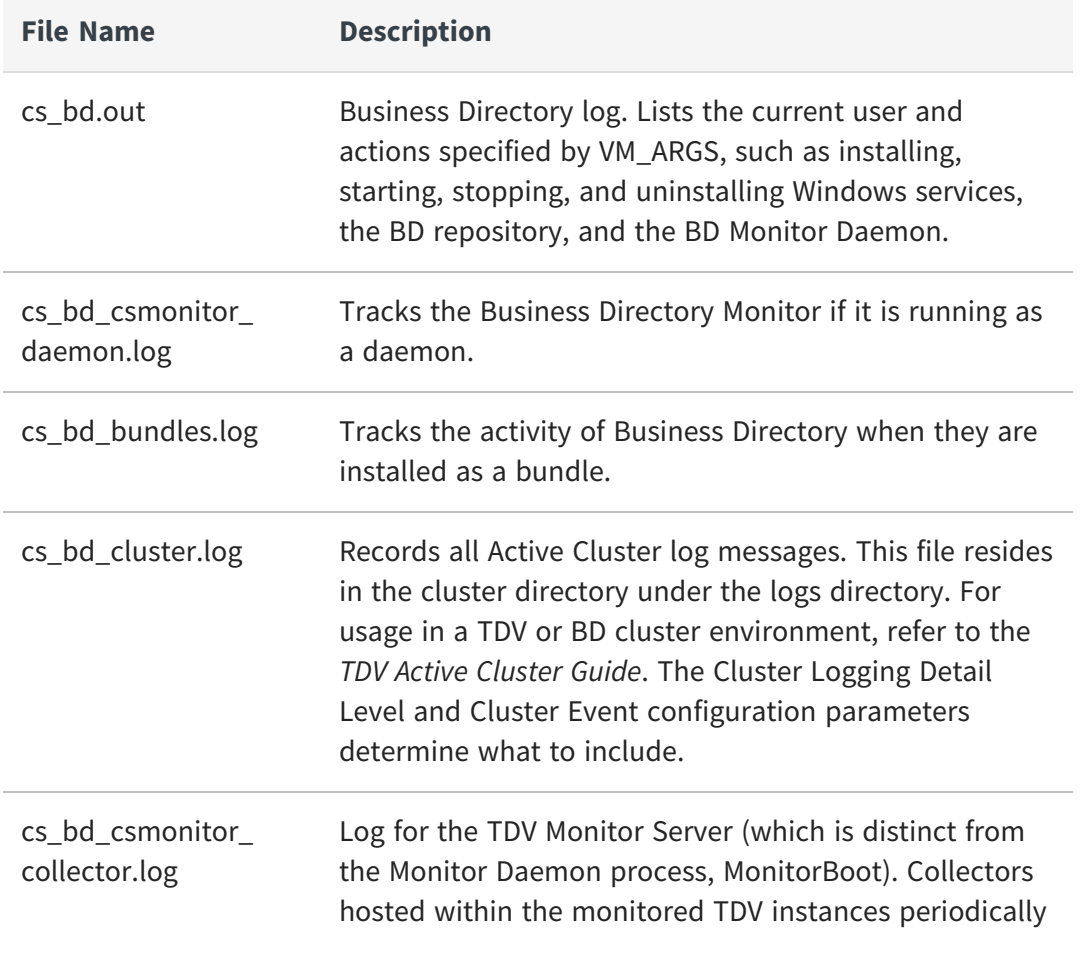

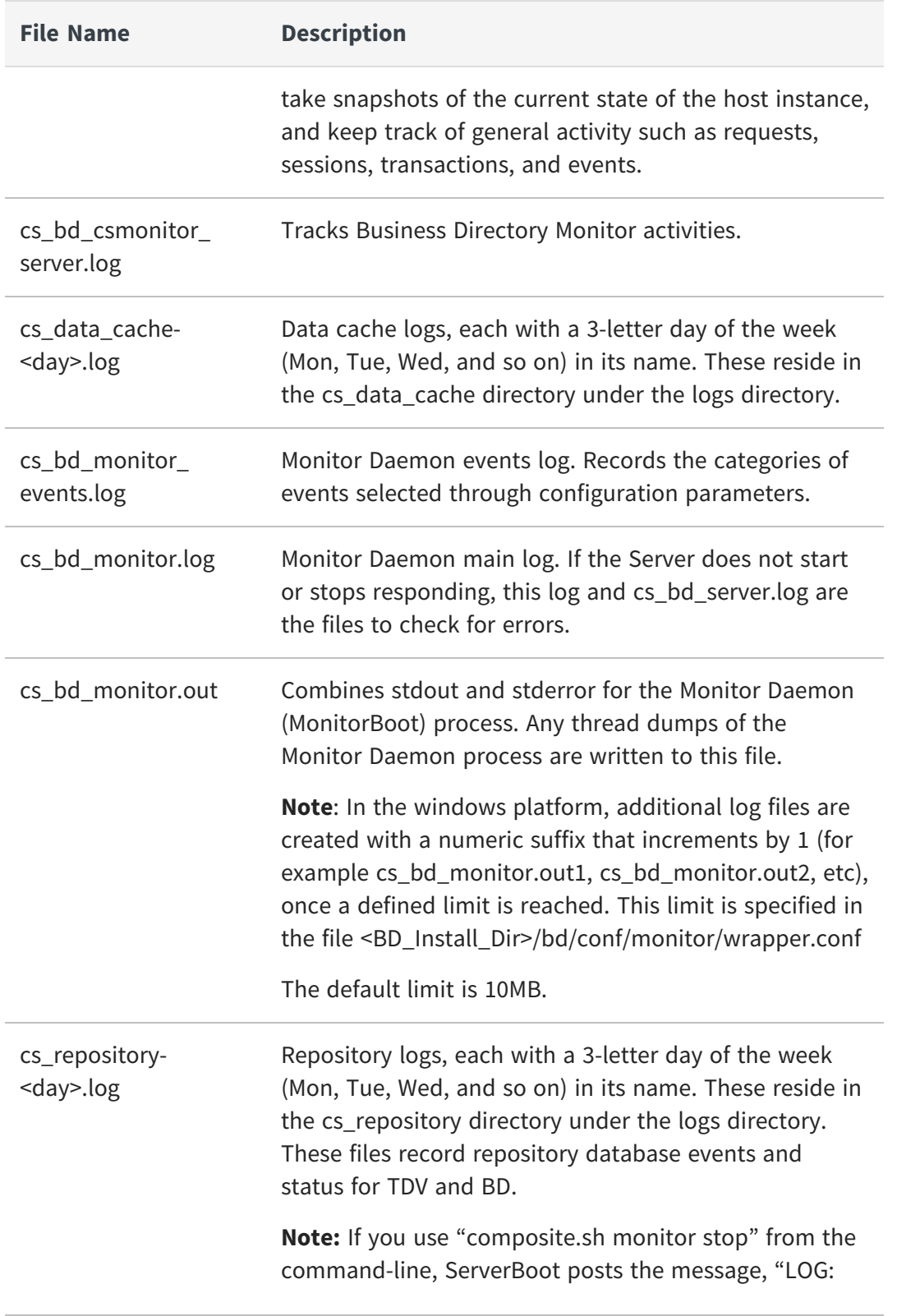

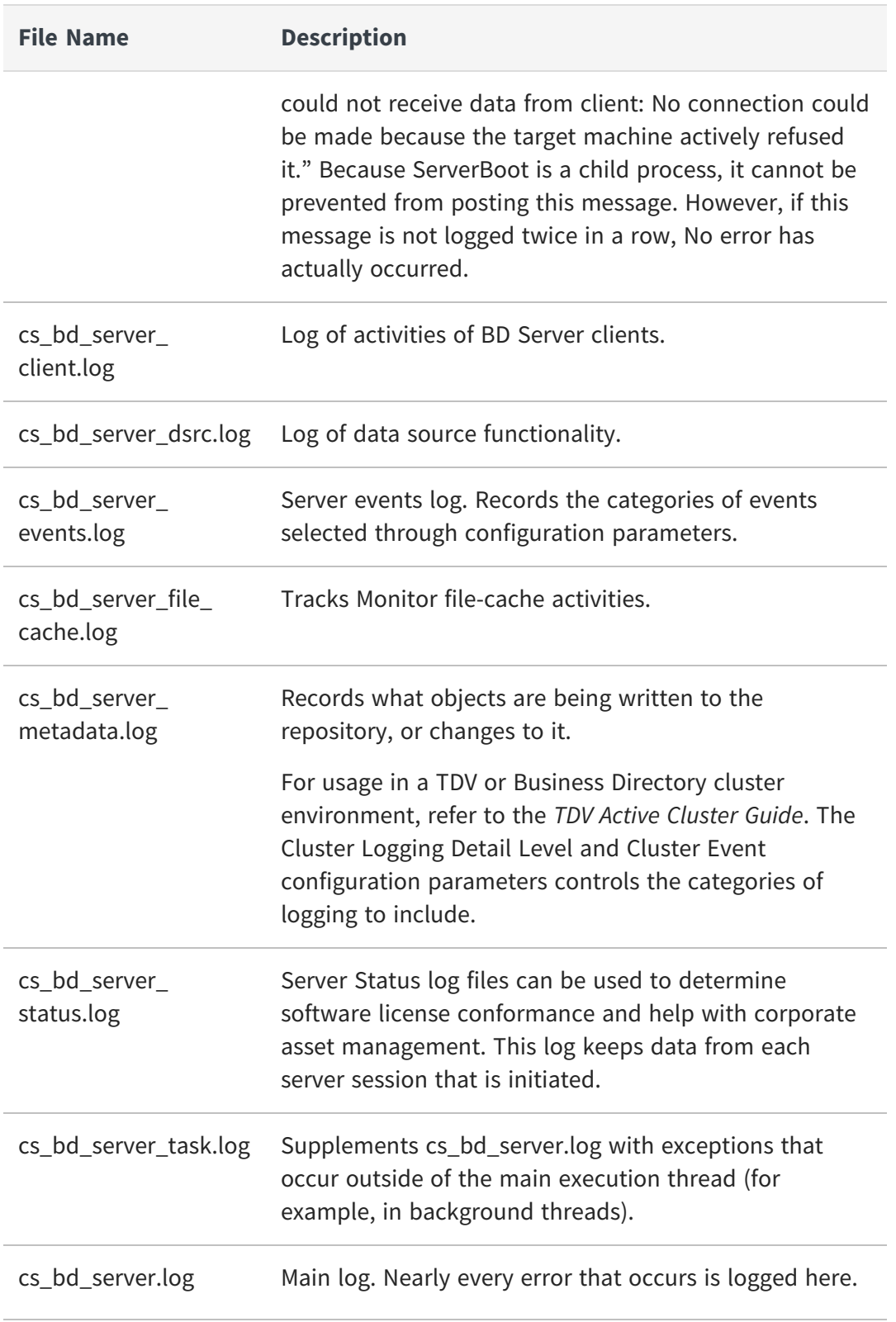

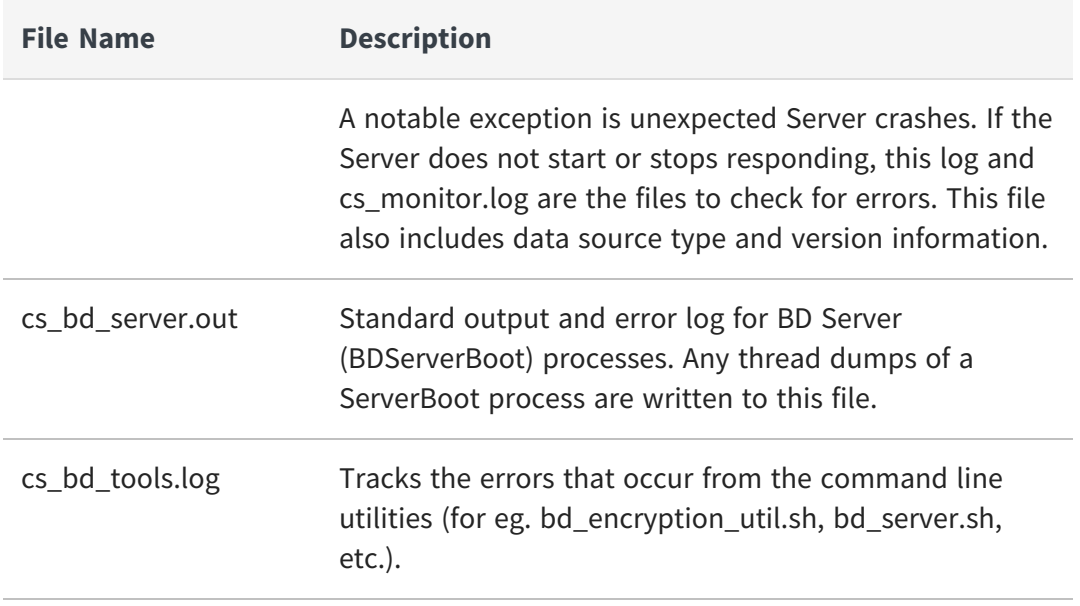

# <span id="page-30-0"></span>**Business Directory Introduction**

This section describes how to use Business Directory regardless of what type of Business Directory user you are.

- **•** [Overview](#page-30-1) of Business Directory
- **•** [Configuring](#page-31-0) Business Directory
- **•** [Configuring](#page-36-0) LDAP Access for Business Directory
- **•** Changing the [Repository](#page-39-0) Password
- **•** How Business Directory Works with the [composite](#page-41-0) Domain
- **•** How Business Directory Works with Escape [Characters](#page-41-1)
- <span id="page-30-1"></span>**•** Changing the [Language](Changing the Language from the User Profile .htm) from the User Profile

## **Overview of Business Directory**

Business Directory is a business-friendly interface that provides a catalog of the published resources contained in one or more instances of TDV. The interface provides a seamless way to communicate and distribute information about data across groups within an organization to facilitate collaboration. Business Directory facilitates collaboration, and supports governance of data as it moves through its life cycle.

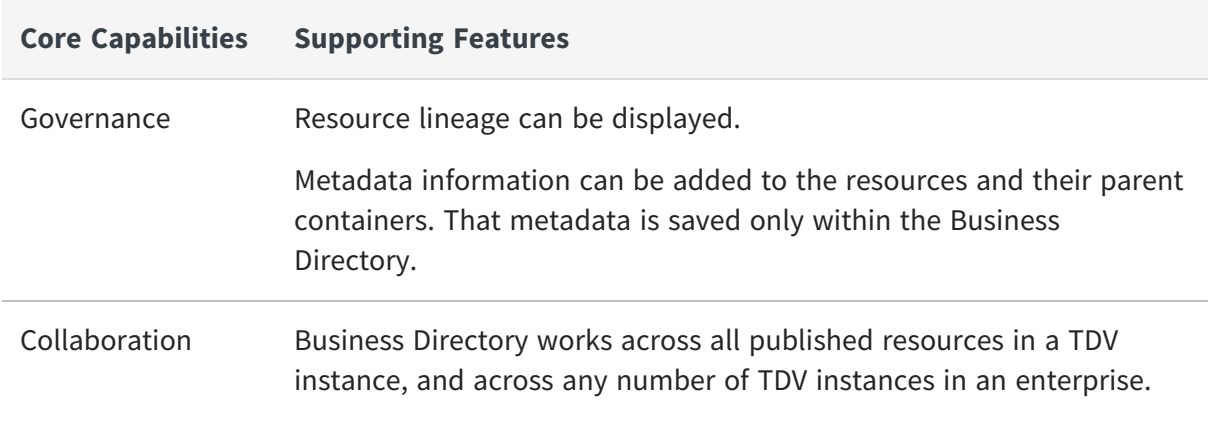

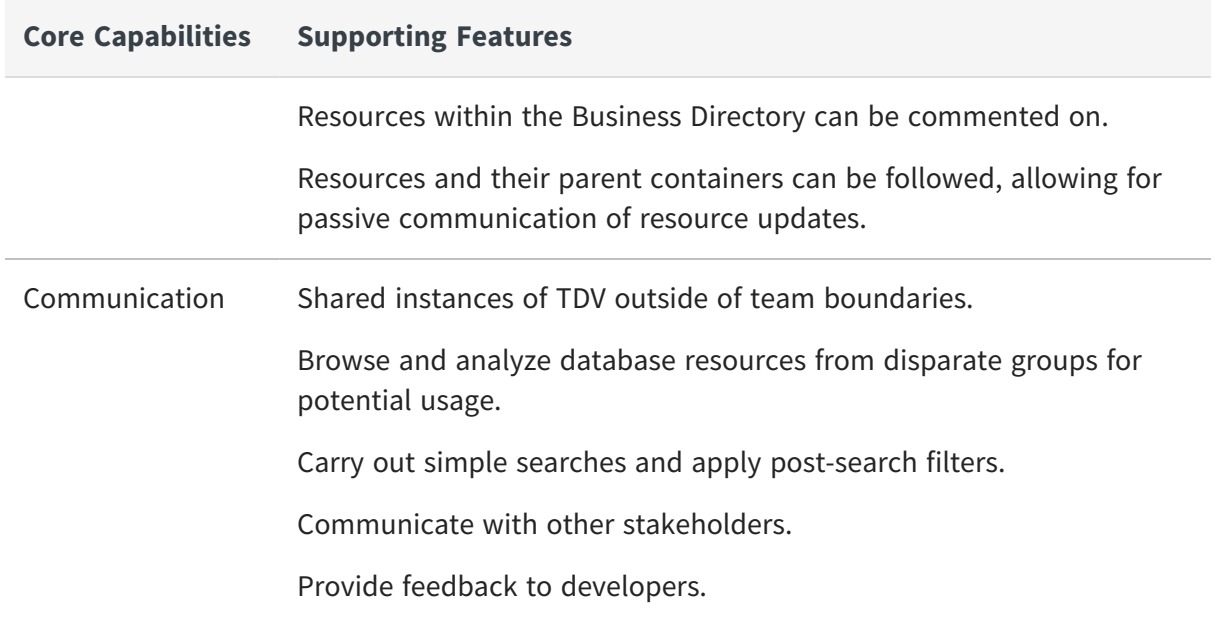

Depending on your role and relationship to the data, the value of Business Directory may differ. You could find value simply from knowing what data is available within your larger organization so that you can optimize its usage for your purposes. Or you could provide the metadata information that links the raw data to the business decisions that are critical to the success of your organization.

Exactly how you and your teams implement and use Business Directory will be up to you. This document strives to cover all the potential tasks that you need to understand when creating the custom workflows for your organization.

# <span id="page-31-0"></span>**Configuring Business Directory**

Business Directory has a server and repository that are separate from your TDV Server and repository. Installation of Business Directory starts them automatically for you.

- **•** Starting and Stopping Business [Directory](#page-32-0) Services
- **•** [Configuring](#page-33-0) Published Studio Locations for use within Business Directory
- **•** [Configuring](#page-34-0) the Business Directory Server

## <span id="page-32-0"></span>**Starting and Stopping Business Directory Services**

The Business Directory Server and Repository are started automatically after installation and set to restart automatically when the server machine is restarted.

### **To start the Business Directory Services**

- 1. Navigate to <bd\_install\_dir>/bin.
- 2. Run one of the following from the command line, depending on your platform:

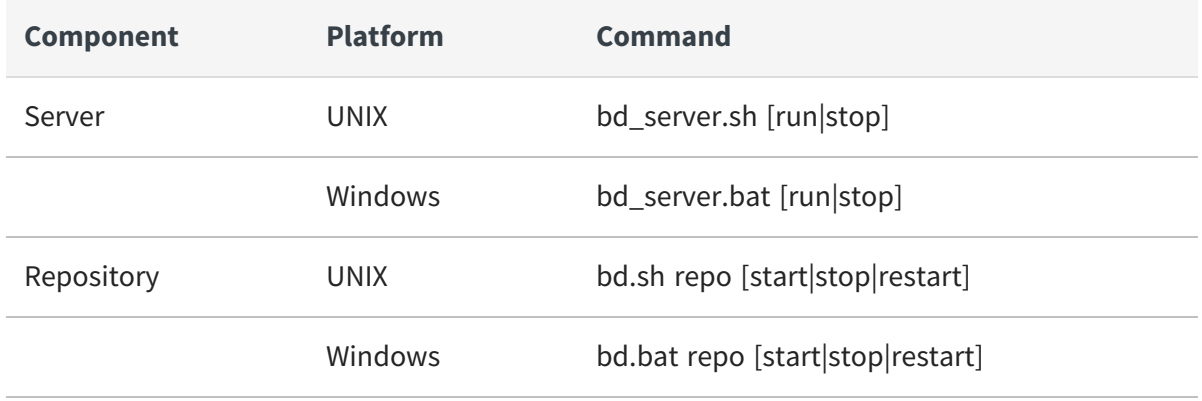

Or use the Windows Task Manager Services tab to start or stop any of the BD services.

3. Log into the Business Directory web application to validate that the Business Directory server started. See Logging into Business [Directory.](#page-43-1)

## **Tips From an Expert on the Sequence to Start/Stop Business Directory Services**

• In general, to stop the TDV processes - Stop the TDV Server first, followed by TDV Repo and then TDV Cache. When Starting the TDV processes, start the TDV Cache first, followed by TDV Repo and then TDV Server.

Run these scripts in the given sequence:

**Stop BD in WINDOWS:** bd\_server.bat stop

bd.bat repo stop **Stop BD in UNIX:** bd\_server.sh stop bd.sh repo stop **Start BD Server in WINDOWS:** bd.bat repo start bd\_server.bat start **Start BD in UNIX:** bd.sh repo start bd\_server.sh start

**Note**: If you stop cache before stopping the server, it is possible that the server could still try to access the repo and you may encounter errors.

• To stop TDV BD Service in Windows, open the Windows services and stop the Windows Service "TDV BD Server <version>" fallowed by "TDV BD Repository <version>". To start the TDV BD Service, open the Windows services and start the Service "TDV BD Server <version>"

# <span id="page-33-0"></span>**Configuring Published Studio Locations for use within Business Directory**

Business Directory cannot display resources published to locations that have slashes in their names.

### **To configure your Studio data sources for use with Business Directory**

- 1. Open Studio.
- 2. Navigate to the database or web service portion of the Studio navigation tree.
- 3. Validate that the name of the database or web service container that owns the resources you want to see displayed within Business Directory contains no slashes  $($  $/$  $).$
- 4. Remove slashes (/) from the names of any published database or web services that you want to be able to view within Business Directory.

## <span id="page-34-0"></span>**Configuring the Business Directory Server**

Using Business Directory requires some minimal configuration of the server. This server configuration is simply to allow for email notifications.

### **To configure the Business Directory server**

- 1. Start Business Directory. See Logging into Business [Directory.](#page-43-1)
- 2. Navigate to Admin > Server Configuration.
- 3. Select or type values for the following:

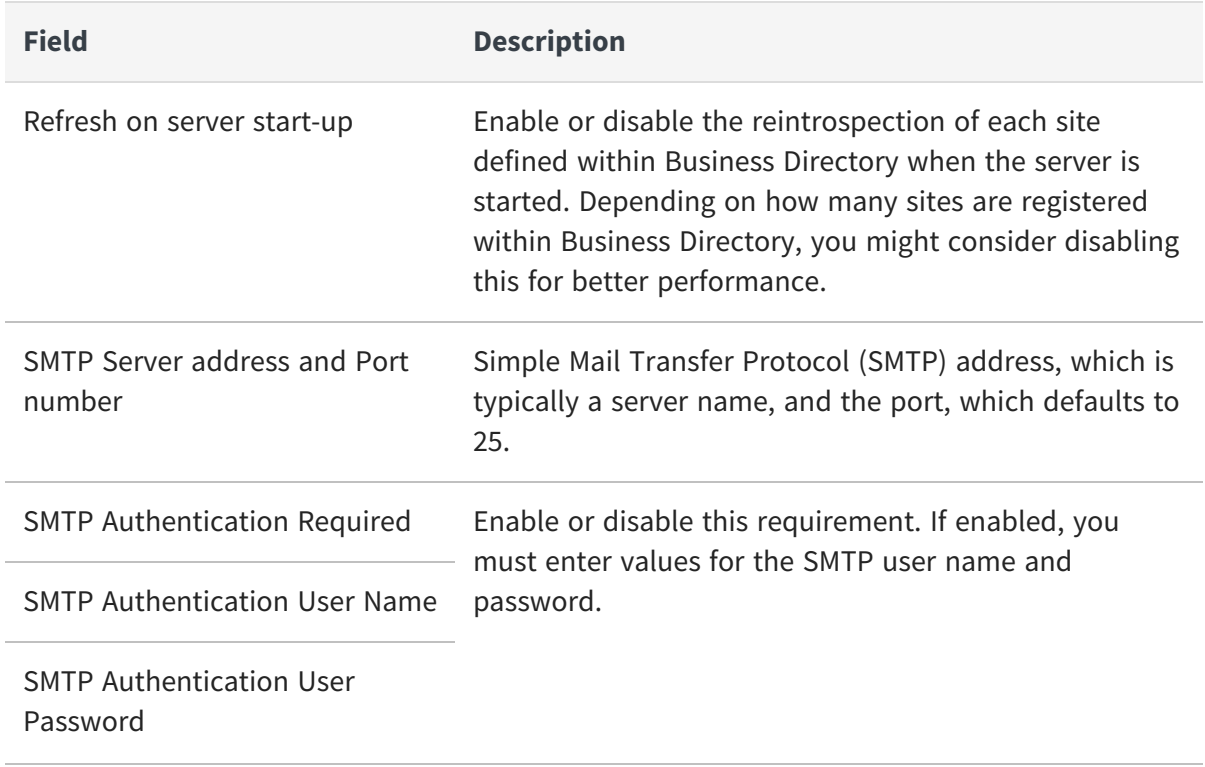

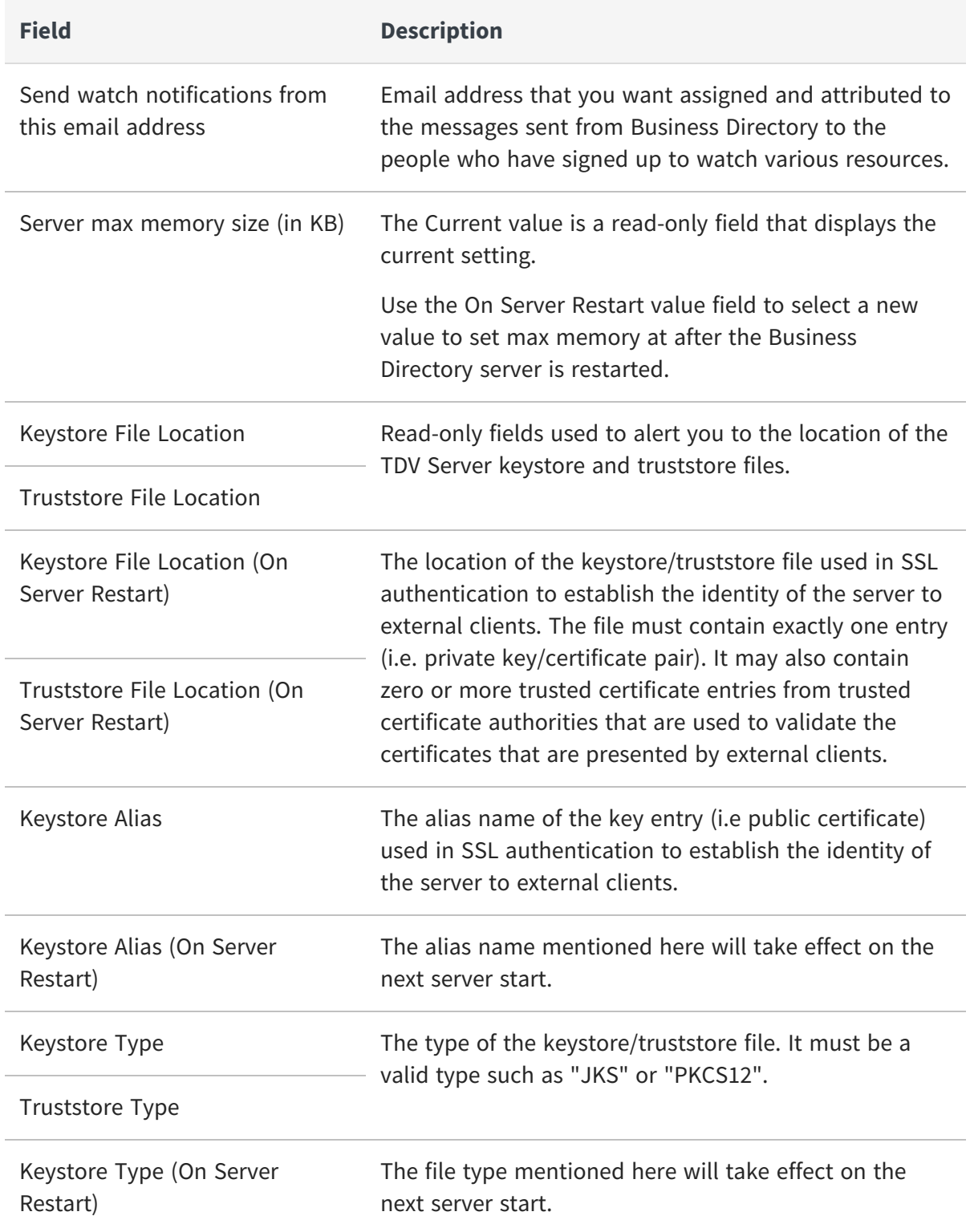
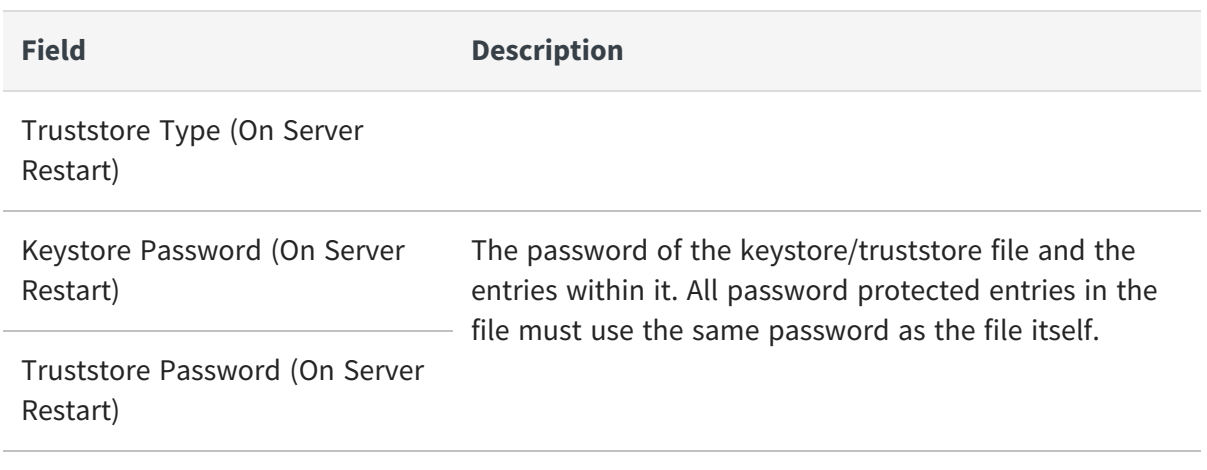

4. Click Save.

## **Configuring LDAP Access for Business Directory**

Business Directory automatically imports the names of all of the domains, users, and groups from the TDV sites to which it connects. This includes any LDAP server information being used by the TDV site.

**Note**: Azure Domain is not supported in Business Directory.

LDAP servers are created when adding a TDV Site to the Business Directory that is using LDAP. The user credentials are stored in the domain server and the domain server needs to be available for them to be verified.The connection information is imported from the TDV Site, with the exception of the password.

You can restrict what resources Business Directory users see, by using Studio. LDAP or TDV user profiles. Typically, if you define the user profile through Studio so that a particular user can not see a resource, then that same user in Business Directory would not be able to see that resource. For example, LDAP user profile MMEG in Studio can see compositeView, but not SWsalesView. When user MMEG logs into Business Directory, SWsalesView would not be visible through the web application.

For more information, see LDAP Domain Administration in the *TDV Administration Guide* topic.

All TDV sites that are connected to Business Directory must share the same LDAP server.

This section includes:

**•** [Understanding](#page-37-0) How Business Directory Works with LDAP Domains and Passwords

<span id="page-37-0"></span>**•** Defining LDAP Domain Access for Business [Directory](#page-38-0)

## **Understanding How Business Directory Works with LDAP Domains and Passwords**

LDAP domains are imported automatically if they exist for the TDV sites that you are exposing through Business Directory. Multiple LDAP domains in different TDV instances are consolidated into one LDAP domain in Business Directory.

During a site refresh, new LDAP users and groups are updated to Business Directory, but none are deleted. For example, if an LDAP domain is deleted from within TDV, after refreshing this site in Business Directory, this LDAP domain is not removed from Business Directory.

Password information is never transferred to the Business Directory server. When the Business Directory server needs to authenticate a user in the composite domain of a TDV site, it uses that TDV site to authenticate the user.

When the Business Directory needs to authenticate a user in an LDAP domain, it relies on the LDAP server to authenticate that user. Authentication of LDAP users in Business Directory is done directly against the LDAP server, without involving the TDV site, using the original LDAP user name.

When you import LDAP server information from a remote TDV server, the Business Directory imports everything needed to connect with the LDAP server except the following:

- **•** LDAP connection password
- **•** ldap.properties file

Depending on how many different instances of TDV you plan to exposed through Business Directory, the domains that you can use to log into Business Directory varies as follows:

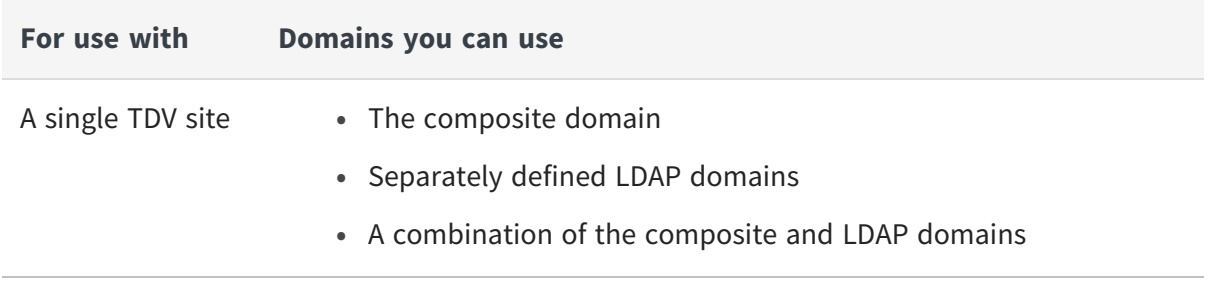

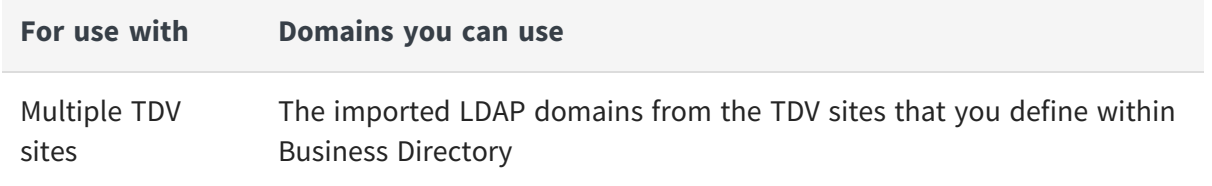

### <span id="page-38-0"></span>**Defining LDAP Domain Access for Business Directory**

If the TDV sites that you want to expose within Business Directory have LDAP users defined, you must complete their configuration.

If you want to use LDAP domains with Business Directory, you should configure the ldap.properties file. You should also use the properties file to indicate whether you want permissions granted to nested groups.

The following instructions provide one method for completing the configuration using an ldap.properties file that is distributed with TDV.

#### **To configure the necessary LDAP access for Business Directory**

1. Locate your TDV LDAP properties file in the following directory:

<CIS\_install\_dir>/conf/server/ldap.properties

2. Copy the file to the following Business Directory location:

<bd\_install\_dir>\conf\server\ldap.properties

- 3. Edit the file as necessary. For details, see LDAP Domain Administration in the *TDV Administration Guide* topic.
- 4. Start Business Directory. See Logging into Business [Directory.](#page-43-0)
- 5. Add TDV sites to Business Directory.

The following things happen:

- The LDAP connection information that the TDV site uses is imported into the Business Directory server. This includes everything except the LDAP password.
- The LDAP domain is imported into the Business Directory server using the same domain name as the one that is used in the TDV server.
- All LDAP-based users and groups registered with TDV are imported to the Business Directory server.
- By default all imported LDAP users (not groups) get the Access Directory right.
- 6. Open the Sites page and provide the LDAP password for any sites with the message:

```
The ldap password is missing. Please supply the password. [bd-
200671]
```
7. Optionally, grant additional Business Directory access rights for the additional LDAP users.

LDAP users can now use their configured domain and username/password combinations to log into Business Directory.

## **Changing the Repository Password**

After installation you might periodically need to change your TDV or Business Directory repository password.

In these instructions, <install\_dir> means <BD\_install\_dir> or <TDV\_install\_dir>.

#### **To change the repository password**

- 1. Stop the repository.
- 2. Locate and open the ph\_hba.conf file. The file is typically at:

```
<install_dir>\repository\data\pg_hba.conf
```
3. Find and change all lines with "password" to "trust" for the METHOD column. For example:

TYPE DATABASE USER ADDRESS METHOD

"local" is for Unix domain socket connections only

local all all password

41 | Business Directory Introduction

IPv4 local connections:

host all all 127.0.0.1/32 password

IPv6 local connections:

host all all ::1/128 password

4. Start the repository. For example, on Windows:

composite.bat repo start

5. Login to the PostgreSQL database using one of the following commands:

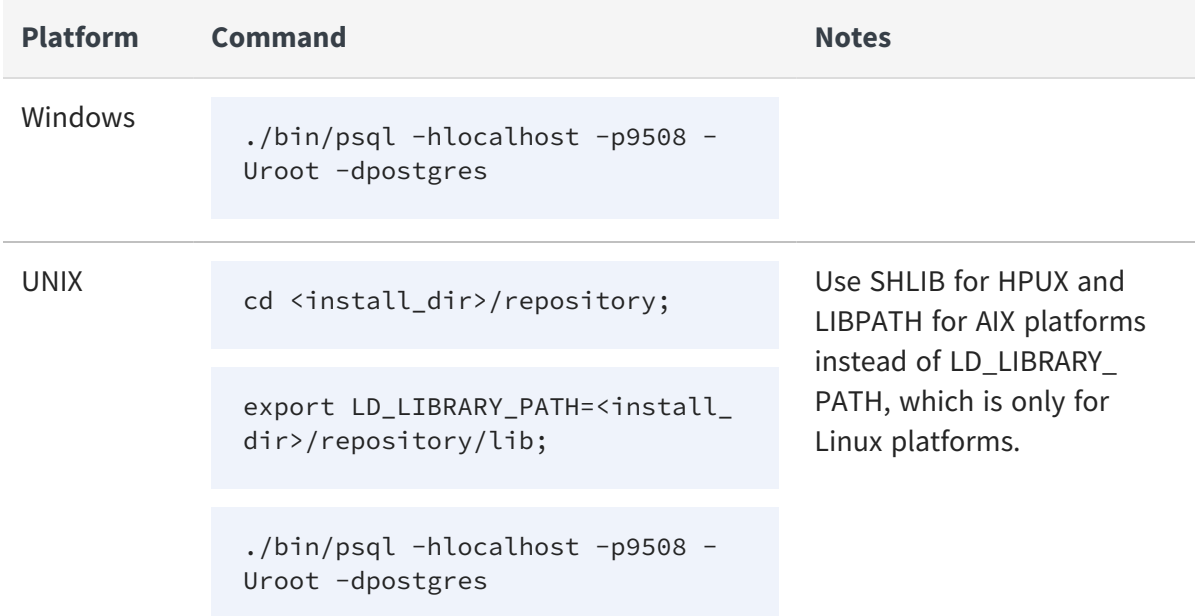

6. Run the psql ALTER USER command.

postgres=# ALTER USER root with password '<NEW\_DBA\_PASSWORD>';

postgres=# \q

7. Stop the repository.

8. Locate and open the ph\_hba.conf file. The file is typically at:

<install\_dir>\repository\data\pg\_hba.conf

- 9. Find and change all lines with "trust" to "password"for the METHOD column.
- 10.Start the repository.
- 11. Log in to the PostgreSQL database with the new password.

# **How Business Directory Works with the composite Domain**

Composite domain users logging into Business Directory are authenticated against the remote TDV Server. For this to work, the remote TDV Server must be active.

Changes to the user access profiles made on the composite domain are not immediately applied to Business Directory. For example, if a user is removed on the remote TDV, this is not reflected in the Business Directory server until the next site refresh. Users might still be able to log into the Business Directory server.

When multiple sites are defined in Business Directory, you can also use the site name as the domain to log in with a composite domain for a particular site. For example, if you have site\_a and site\_b, and you want to log in as browse\_user with the composite domain for site b, you can use site as the domain when logging in to Business Directory.

# **How Business Directory Works with Escape Characters**

Because Business Directory uses a JSON parser and stores data in a PostgreSQL database, there are some ways that your data will be saved and redisplayed when you search it. For example, a comment with the text "bdjonComment World!" will be returned as "E'bdjonComment World\\\\!'".

# **Changing the Language from User Profile**

You can change the language setting for the UI display. To do this,

- 1. Click on the Admin Menu.
- 2. Choose Profile.
- 3. Change the language from the Language drop down.
- 4. Save your changes. A confirmation dialog is displayed. Once confirmed, the user is relogged into Business Directory and the User Interface is displayed in the language chosen.

**Note**: Currently Online help is provided in English and Japanese.

# **Using Business Directory**

This section describes how to use Business Directory. However, you need to have the appropriate rights to perform most of these actions. These rights are discussed in the last of the following list of topics:

- **•** Logging into Business [Directory](#page-43-0)
- **•** [Sites](#page-44-0)
- **•** [Resources](#page-49-0)
- **•** [Categories](#page-55-0)
- **•** Custom [Properties](#page-57-0)
- **•** [Resource](#page-61-0) Data Lineage
- <span id="page-43-0"></span>**•** [Access](#page-62-0) Rights

## **Logging into Business Directory**

When you start Business Directory, you need to know the Business Directory server instance to which you want to connect.

#### **To log into Business Directory**

1. Type the following URL in your browser:

http://<hostname>:9500/directory

The <hostname> is a fully qualified domain name (FQDN) or specific IP address for your Business Directory instance. If there are published TDV databases on the host, they are immediately registered as a site. Sites added automatically will need to be introspected using the instructions in Site [Metadata.](#page-47-0)

2. Enter your user credentials and information for the Business Directory server to which you are connecting. For example:

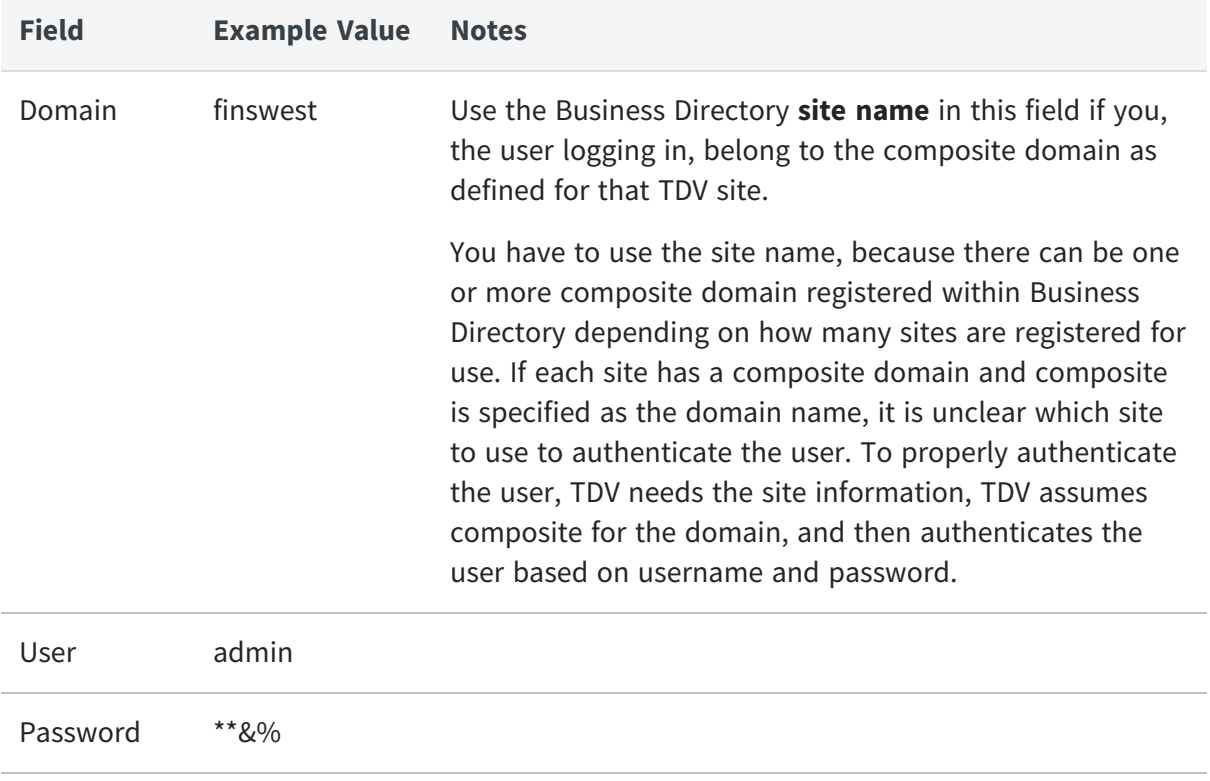

3. Click Login.

Business Directory opens.

## <span id="page-44-0"></span>**Sites**

In Business Directory, a site is a TDV instance. Business Directory can view and manipulate published resources from multiple sites. If there are published TDV databases on the host used in your Business Directory URL, they are immediately registered as a site.

This section includes:

- **•** [Adding](#page-45-0) a Site
- **•** [Removing](#page-46-0) a Site
- **•** Site [Metadata](#page-47-0)
- **•** [Editing](#page-49-1) a Site

## <span id="page-45-0"></span>**Adding a Site**

Add sites to Business Directory to indicate which instances of TDV you want to view.

When you add a site to Business Directory, you are also adding that site's users to Business Directory. This includes LDAP domains and users, and certain composite domain users. The following composite domain users are not added to Business Directory: anonymous, unknown, monitor, nobody, system.

**Note**: TDV Server must be up and running when adding/editing sites in Business Directory.

#### **To add a site**

1. Make sure the user you are logged in as Admin, or as a user with the Admin access right.

For details, see [Access](#page-62-0) Rights.

2. Select ADMIN > SITES.

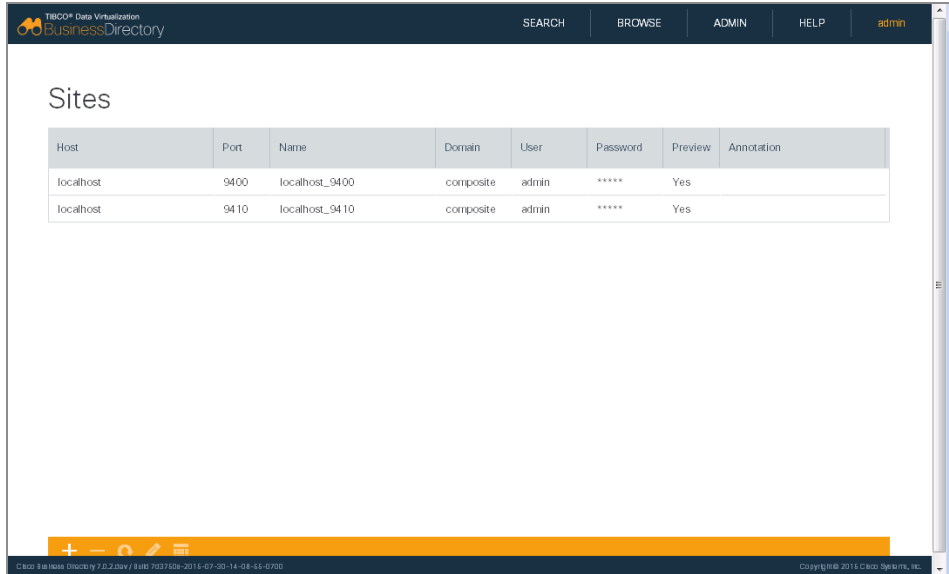

- 3. Click the Add (plus-sign) icon.
- 4. Type values for the following fields:

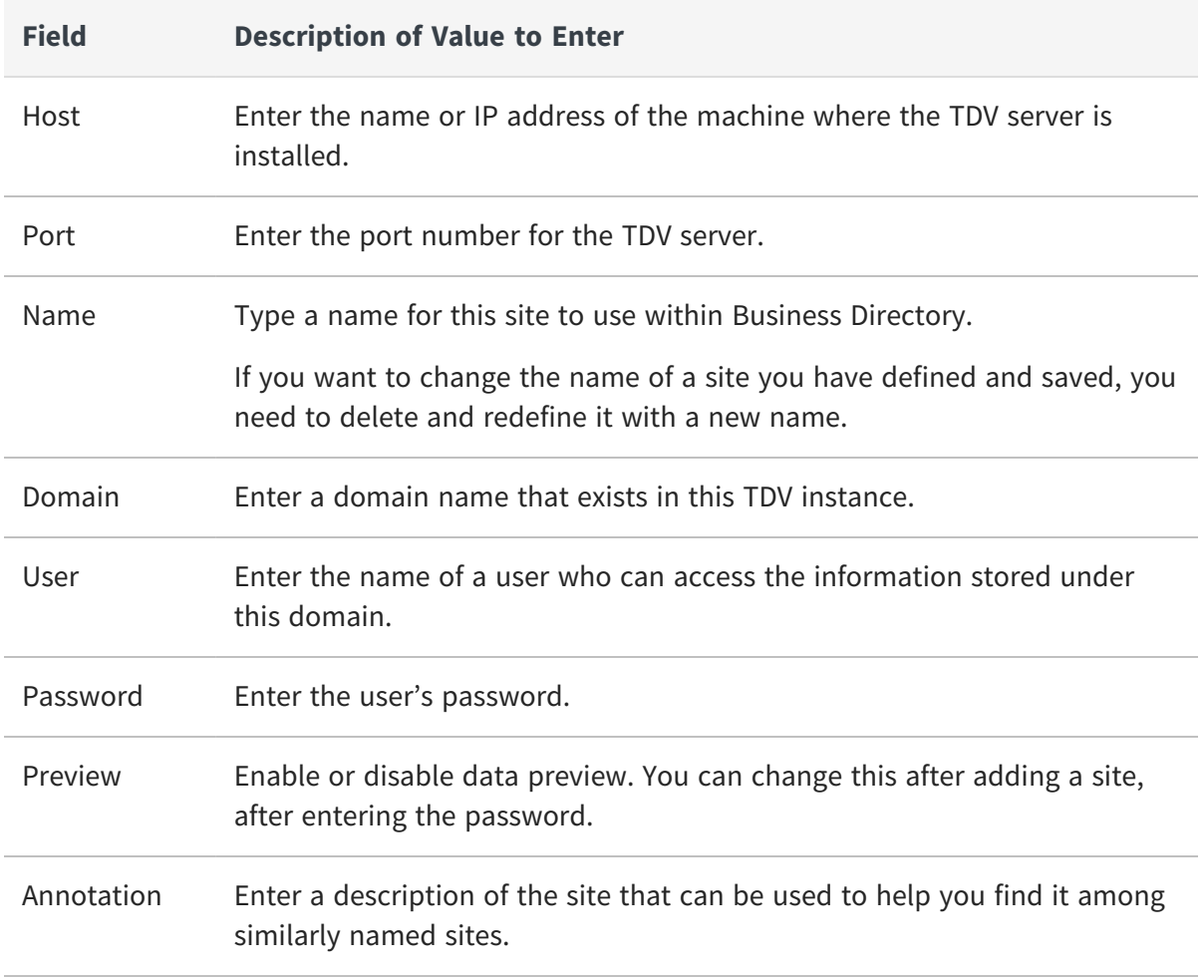

5. Click Save.

While the site is being added, it is disabled in the Site grid, and a blue spinning icon appears to the left of the host name.

**Note:** You can also click Cancel if you want to quit without saving the information.

6. Provide the LDAP password for any sites that return this message:

```
The ldap password is missing. Please supply the password. [bd-
200671]
```
### <span id="page-46-0"></span>**Removing a Site**

You can remove a site from Business Directory. This does nothing to the TDV instance itself; it affects only the site's visibility in Business Directory.

#### **To remove a site**

- 1. Select ADMIN > SITES.
- 2. Select one or more of the registered sites.
- 3. Click the Remove Site (minus-sign) icon.
- 4. Click Yes in the Remove Site(s) dialog box.

While the site is being removed, it is disabled in the Site grid, and a red spinning icon appears to the left of the host name.

### <span id="page-47-0"></span>**Site Metadata**

*Introspection* is the process of collecting published resource metadata from a TDV site. When you add a site to Business Directory, introspection is run automatically. You can choose to refresh (update or "reintrospect") the published metadata on demand, or automatically at scheduled intervals.

**Note:** This introspection or reintrospection process pertains to the availability of the published metadata in Business Directory, not in the TDV instance.

This section includes:

- **•** Business Directory Refresh [Limitations](#page-47-1)
- **•** [Refreshing](#page-48-0) Site Data on Demand
- **•** Refreshing Site Data [Automatically](#page-48-1)
- **•** Canceling [Automatic](#page-49-2) Site Data Refresh

#### <span id="page-47-1"></span>**Business Directory Refresh Limitations**

When introspecting your TDV sites, there are a few limitations to consider:

- **•** The data that you want to view through Business Directory must exist as valid published data from the TDV site that you have defined.
- **•** If problems or errors occur in the resources that you have published and want to introspect with Business Directory, the introspection process in Business Directory fails.
- **•** Business Directory does not introspect or display published *legacy* web services.

**•** Web service operations cannot contain commas or parentheses.

#### <span id="page-48-0"></span>**Refreshing Site Data on Demand**

You can refresh site data at any time. While the refresh process is running, Business Directory will be placed in a read-only mode.

#### **To refresh site data**

- 1. Select ADMIN > SITES.
- 2. Select one or more of the registered sites.
- 3. Click the Refresh Sites button.

While the site is being refreshed, it is disabled in the Site grid, and rotating refresh arrows appear to the left of the host name. If the refresh process is brief, however, the icon might not appear.

#### <span id="page-48-1"></span>**Refreshing Site Data Automatically**

Depending on the volatility of the published TDV resources that you want to browse with Business Directory, reintrospection might need to be a daily activity.

If a refresh schedule has previously been defined, you can use this same procedure to edit the definition. Deleting the refresh schedule can also be done from within the same edit dialog.

#### **To schedule site refreshes**

- 4. Select ADMIN > SITES.
- 5. Select a registered site.
- 6. Click the Schedule Site Refresh button.
- 7. Select the interval at which you want the sites to be refreshed (daily or weekly).
- 8. From the drop-down list, select the time (for the TDV instance in its time zone), at which you want the refresh to occur.
- 9. Click Save or Cancel to return to the main sites page.

#### <span id="page-49-2"></span>**Canceling Automatic Site Data Refresh**

You can delete an existing scheduled site refresh.

#### **To cancel a scheduled site refresh**

- 10.Select ADMIN > SITES.
- 11.Select a registered site.
- 12.Click the Schedule Site Refresh button.
- <span id="page-49-1"></span>13.Click the X in the upper right corner of the Schedule Refresh dialog box.

## **Editing a Site**

You can change a number of characteristics of a site.

**Note**: TDV Server must be up and running when adding/editing sites in Business Directory.

#### **To edit a site**

- 1. Select ADMIN > SITES.
- 2. Select one of the registered sites.
- 3. Click the Edit Site button.

The site information is displayed with the fields you cannot change grayed out.

- 4. Type your password in the appropriate field in the row.
- 5. Select each characteristic you want to change, and type or select a new value for it.
- <span id="page-49-0"></span>6. Click Save.

## **Resources**

You can search, browse, or watch resources, add comments, and preview data:

**•** Searching [Resources](#page-50-0)

- **•** [Refining](#page-51-0) the Search with Filters
- **•** Browsing and Watching Published TDV [Resources](#page-51-1)
- **•** Adding [Comments](#page-53-0) to Objects
- <span id="page-50-0"></span>**•** [Previewing](#page-54-0) Resource Data in Business Directory

### **Searching Resources**

Searching the Business Directory can help you quickly find resources of interest.

Some items to consider when working with searches and resources that are displayed in Business Directory:

- **•** Searches are simple. Searches do not support complex expressions, such as those containing AND and OR.
- **•** Searching is case-insensitive. It does not matter what case you use when typing search terms.
- **•** Sorting in the Data Preview grid is case-sensitive; that is, items are ordered A, B, ..., Y, Z, a, b... .
- **•** You can search on a custom property *value*, but not on a custom property name.
- **•** When you search on a custom property value, you must escape any slash with a backslash, and any backslash with another backslash. So "/" becomes "\\/" in the search string.
- **•** Which resources you can see depends on your access rights. See [Access](#page-62-0) Rights.

#### **To search resources within Business Directory**

- 1. Select BROWSE.
- 2. Type the value for which you want to search in the Search field at the top of the page.
- 3. Review the data that is returned.
- 4. Determine if you want to narrow the search. See [Refining](#page-51-0) the Search with Filters.

## <span id="page-51-0"></span>**Refining the Search with Filters**

After doing an initial search, you can refine your search using a variety of filters including:

- **•** Category or label
- **•** Site name
- **•** Resource type
- **•** Service name
- **•** Watches

#### **To search resources within Business Directory**

- 1. Select BROWSE.
- 2. Type the value for which you want to search in the Search field at the top of the page.
- 3. Select an item under NARROW RESULTS to further narrow your search for resources.

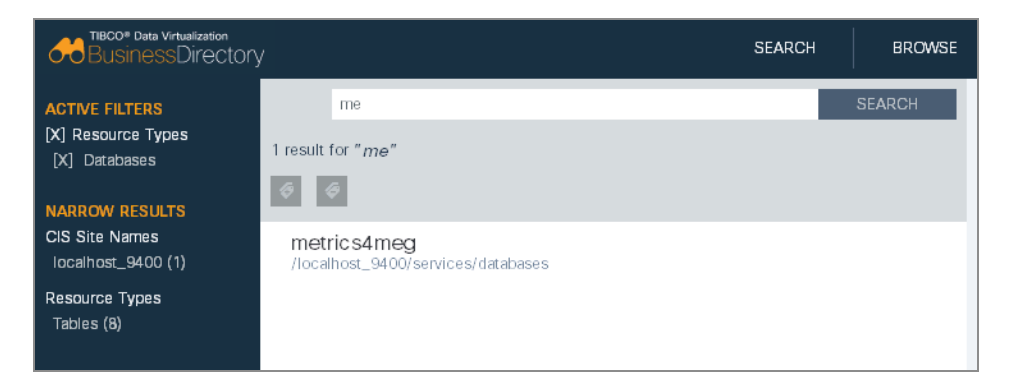

If a site is removed and you immediately navigate back to this page, the filters are still active. Refresh the page or navigate to the home page to enable searching and filtering again.

### <span id="page-51-1"></span>**Browsing and Watching Published TDV Resources**

You can browse through all of the published TDV resources for the sites registered with Business Directory.

If you decide to watch a resource, you are sent emails anytime a comment is added or if any of the resource metadata changes in any way. For example, if a site refresh is run and a resource has three new columns, you are sent an email.

#### **To browse published TDV resources**

- 1. Make sure that the site you are interested in browsing has been recently refreshed for the most current view of published resources.
- 2. Select BROWSE.
- 3. Select one or more of the registered sites.
- 4. Expand the site to view the published Database and Web Service resources.
- 5. Select a specific resource to view properties and details of the resource.

When you select a resource in the left pane, details for the resource are displayed to the right and include some of the following:

- A navigation bar showing the nodes leading to the resource currently selected. You can click any node to view that part of the resource tree.
- The name of the resource.
- WSDL URLs.
- The type of resource (procedure, table, and so on).
- Primary and foreign key information.
- Index.
- The host name and port name, or a name assigned to the resource.

There is also a set of tabs, which vary depending on the type of object you are viewing, with further resource information:

- Parameters (procedure)—Parameter name, data type, direction.
- Resources (folder)—Resource name and type (web service, database, folder, and so on).
- Columns (table)— Column name, data type, whether it is a primary or a foreign key, whether it is indexed, and annotations. If a primary key column is displayed, you can navigate to the tables that use this primary key as a foreign key. Additionally, any columns that are foreign keys have a link back to the table in which this foreign key is a primary key.
- Operations (Web Service)—Operation name and type, and annotations.
- Properties—Property name, default value, current value.
- Data—Preview of the data that this resource can retrieve.
- Lineage—Diagram of the data lineage for the object. For details of what data lineage is within TDV, see the *TDV User Guide*.
- 6. To watch the object, click Watch.
	- You might be asked to type your name and email address so that notifications can be sent to you.
	- To watch the associated child objects, click Watch Children.

### <span id="page-53-0"></span>**Adding Comments to Objects**

You can comment on any object viewable through the Business Directory Browse feature. The comments are stored in the Business Directory repository.

**Note:** Comments are not saved to the TDV repository, and they are not viewable through Studio.

For information on the access needed to edit or delete comments, see [Access](#page-62-0) Rights.

#### **To add comments to an object**

- 1. Select BROWSE.
- 2. Navigate and select a published object or container.
- 3. Click the comment link on the page or the icon in the lower right portion of the screen.

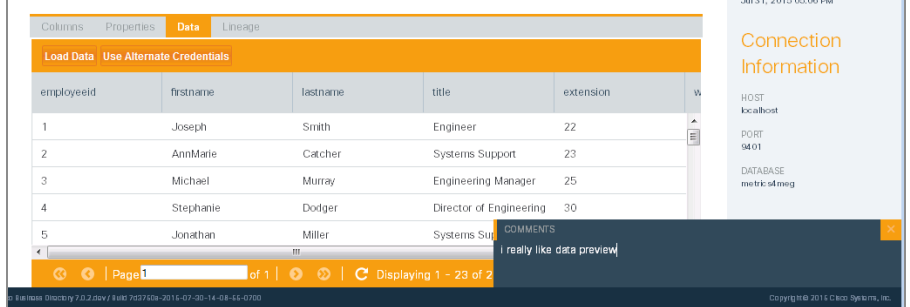

4. Type your comment and click Return.

Your comment is added to the object, and now others can see and reply to your comment. Anyone who is watching the resource or container is notified of your comment.

### <span id="page-54-0"></span>**Previewing Resource Data in Business Directory**

Previewing resource data within Business Directory lets you determine whether the resource you are working with is really the one you are interested in.

**Note:** Data preview must be enabled. See [Adding](#page-45-0) a Site.

#### **To preview data**

- 1. Follow the instructions in Searching [Resources.](#page-50-0)
- 2. After selecting the resource you are interested in, select the Data tab.
- 3. Click Load Data to get data to display.

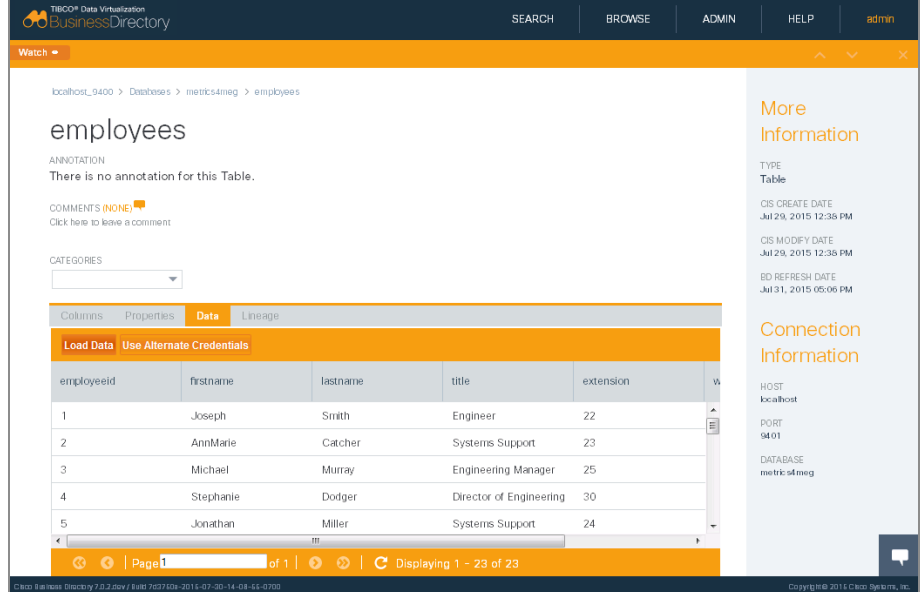

4. Optionally, to view data you might need to Use Alternate Credentials to authenticate as a user with rights to view the data.

There are many reasons that this might be required, depending on your corporate security requirements. Use the LDAP domain name from the TDV instance rather than the consolidated LDAP domain name that is visible within Business Directory.

5. Optionally, you can use column filtering or write your own filter WHERE clause. This is particularly useful when you are viewing large amounts of data.

## <span id="page-55-0"></span>**Categories**

This section includes:

- **•** Defining [Categories](#page-55-1) and Values
- **•** Adding Bulk [Classifications](#page-56-0) for Resources
- <span id="page-55-1"></span>**•** Adding [Categories](#page-56-1) to a Resource

## **Defining Categories and Values**

Each category that you define must have at least one label so that it can be associated with a resource on the Browse page. For required permissions, see [Access](#page-62-0) Rights.

Double quotes in the category name are not supported.

#### **To define categories and values**

- 1. Select ADMIN > CATEGORIES.
- 2. Select Add Category (the plus-sign icon).
- 3. Type a category name.
- 4. Click Save.
- 5. Hover over the wrench icon and click Add Value.
- 6. Type a value.

## <span id="page-56-0"></span>**Adding Bulk Classifications for Resources**

Bulk classifications are a quick way to associate many resources with a category or name of a business process so that you and others can easily find them.

During classification, if a resource already has the category applied to it, the category is not reapplied. Similarly, when clearing the classification from resources, if the category is not present on the resource there is no change to the resource.

For information about permissions, see [Access](#page-62-0) Rights.

#### **To add or clear classifications**

- 1. Select BROWSE or use SEARCH.
- 2. Locate and select a resource or container to which you want the classification to apply. Use multi-select options to select more than one resource or container.
- 3. Click the Add icon above the resource tree pane to classify the resource with the category.

Click the Remove icon above the resource tree pane to clear the classification from the resources with the category.

4. Choose your classification from the list of categories. See Defining [Categories](#page-55-1) and [Values,](#page-55-1) for how categories are defined.

### <span id="page-56-1"></span>**Adding Categories to a Resource**

Categories associate resources with a name that you or others can easily find. For information on permissions, see [Access](#page-62-0) Rights.

#### **To add categories to a resource**

- 1. Select BROWSE or use SEARCH.
- 2. Expand the tree and navigate to the resources to which you want to associate a category.
- 3. Select a specific resource to view properties and details of the resource.
- 4. Below Categories, select the category that you want to associate with the resource.

<span id="page-57-0"></span>5. Add more categories or delete them as necessary.

## **Custom Properties**

You can add groups and properties within Business Directory. The custom properties can be used to facilitate additional logic or reporting that can be driven from the information stored in Business Directory.

- **•** Defining and Editing Custom Property Groups and [Properties](#page-57-1)
- <span id="page-57-1"></span>**•** [Specifying](#page-60-0) the Custom Property Value for a Resource Tab.

## **Defining and Editing Custom Property Groups and Properties**

Before Property groups are available to the resources within Business Directory, a user with administration privileges must add them to the custom properties page. A Property Group must have at least one property defined for it to be viewable from the Properties Tab for a resource.

**Note:** On Firefox, blank custom properties occasionally disappear from the UI; but after a refresh of the browser, the properties appear as expected.

#### **To add and manage custom properties**

- 1. Select ADMIN > CUSTOM PROPERTIES.
- 2. Click the Add Group plus-sign icon at the lower left of the page.
- 3. Type the name of the Group of properties you want to define.
- 4. Optionally, type a description of the Group in the Annotation field. This description is only visible to other administrators who are adding or editing a Property Group. It does not appear on the resource page.
- 5. Select a navigation option to determine where the Property Group appears on the resource detail page:

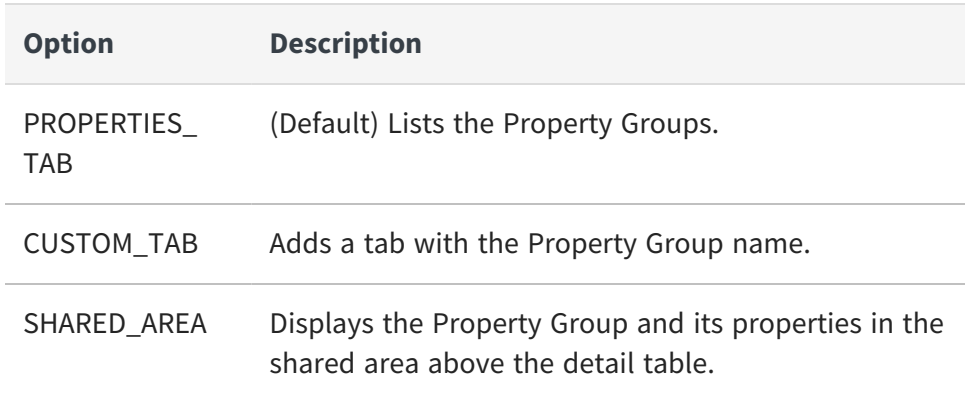

6. Navigate to and select a location.

This location links the resources to this custom property. You can map more than one location to the property. For example, if you want the ACCT property available to all the views that you have published for SITE! and SITE@, then you need to add both SITE! and SITE@ to the location field.

- 7. Scroll over the Group that you just added.
- 8. Scroll over the tool icon that appears to the left of the group or property and select one of the following:

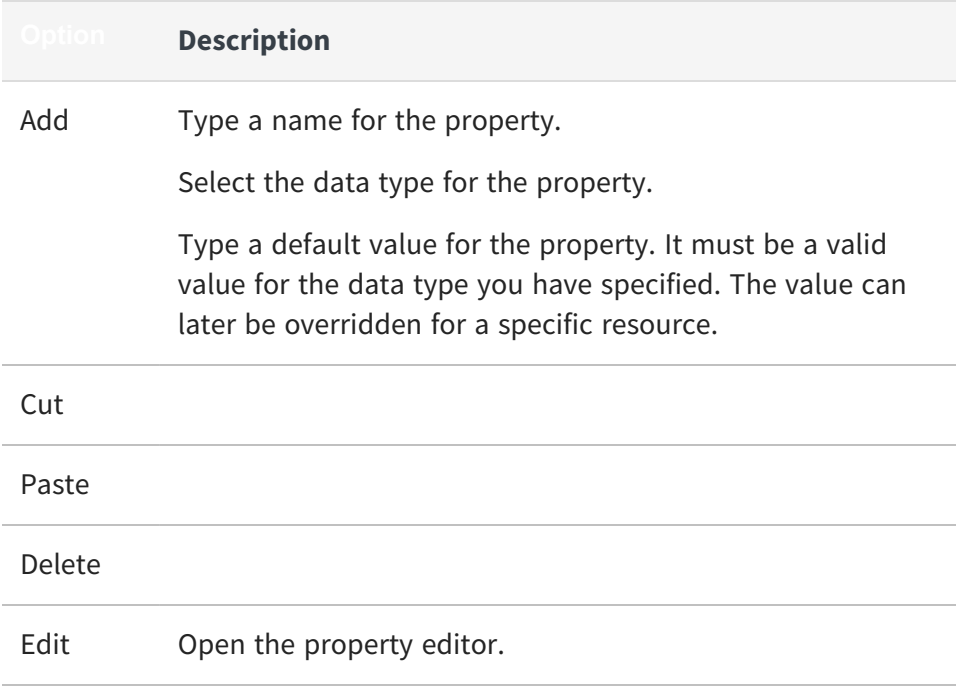

9. Navigate back to the Browse page and select a resource that belongs to the site location that you defined.

10.Select the Properties tab.

### **Defining and Editing Custom Groups and Properties**

**Note:** On Firefox, blank custom properties occasionally disappear from the UI; but after a refresh of the browser, the properties appear as expected.

#### **To add custom properties**

- 1. Select ADMIN > CUSTOM PROPERTIES.
- 2. Highlight a Property Group Name
- 3. Hover over the wrench icon and click Add Property.
- 4. Type the name of the property you want to define.
- 5. Select a property type you want from the drop-down list. Properties options are:

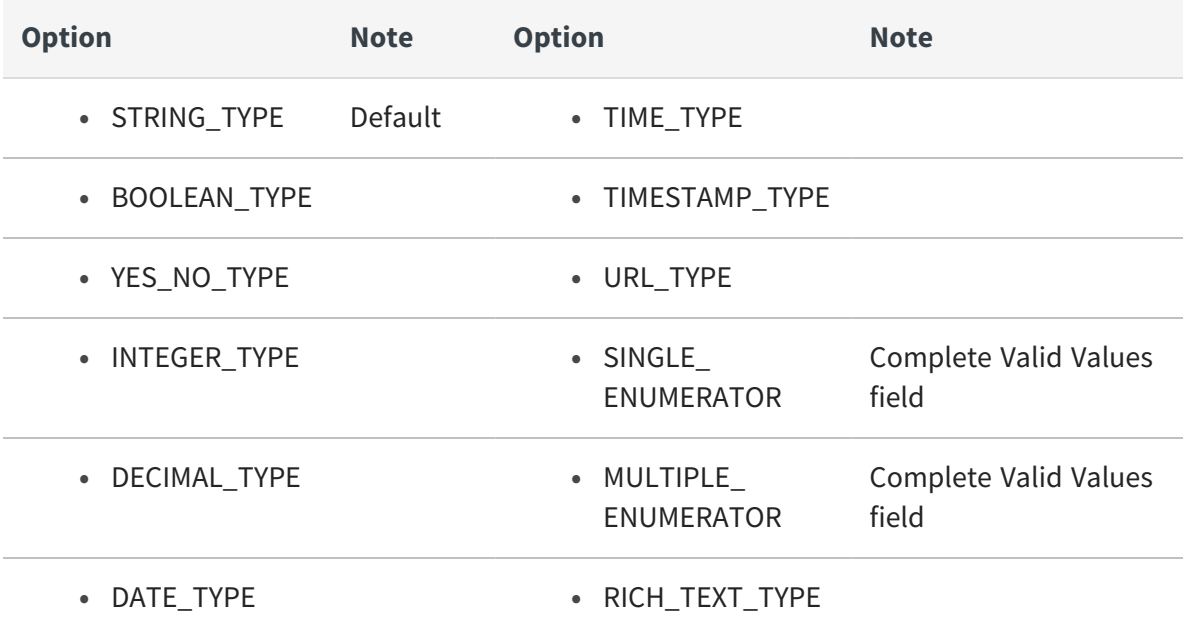

6. Type the default value.

Note: for Single and Multiple enumerators you must complete the valid values field in addition to the default value.

7. Click Save.

#### **To edit custom properties**

- 8. Select ADMIN > CUSTOM PROPERTIES.
- 9. Highlight a Property Name
- 10.Hover over the wrench icon and click Edit Property.
- 11.Type the modified name of the property you want to define.
- 12.Select a property type from the drop-down list.
- 13. Enter a default value.

Note: For Single\_ and Multiple\_Enumerator types you must complete the valid values field in addition to the default value.

<span id="page-60-0"></span>14.Click Save.

## **Specifying the Custom Property Value for a Resource Tab.**

After a custom property has been defined for resources associated with the locations specified in the location field and a default value is defined, you can specify exact values for the property of each resource.

**Note:** On Firefox, blank custom properties sometimes disappear from the UI; but after a refresh of the browser display, the properties appear as expected.

#### **To manipulate custom properties**

- 1. Select BROWSE and open the resource for which you want to edit custom properties.
- 2. Select the Properties tab.
- 3. Double-click a Property Name row that contains a value.
- 4. Edit the Value and click Save.

## <span id="page-61-0"></span>**Resource Data Lineage**

Business Directory provides a tab that let you view a resource's data lineage. This section contains:

- **•** What Data [Lineage](#page-61-1) Reveals
- <span id="page-61-1"></span>**•** Viewing Data [Lineage](#page-61-2)

### **What Data Lineage Reveals**

Data Lineage tells you which data sources, tables, and columns provided the data found in a specific resource. This information can help you understand:

- **•** What will be affected by a proposed change to a column or resource.
- **•** How a published resource is provided to a consuming application, so that you can trace dependencies back to their origins.
- **•** What resources you might need to have privileges for, because of resource dependencies.

For further details on how TDV collects and displays data lineage information, see the *TDV User Guide*.

## <span id="page-61-2"></span>**Viewing Data Lineage**

You can view data lineage information in Business Directory. This information reflects the dependencies present in the underlying TDV instance.

#### **To view data lineage information**

- 1. Select BROWSE and open a resource.
- 2. Select the Data Lineage tab.
- 3. Expand the tree under the Data Source column to see which data sources contribute to creating the resource.
- 4. Expand each of the data sources further to see what procedures or tables and columns are used in the creation of the resource in which you are interested.

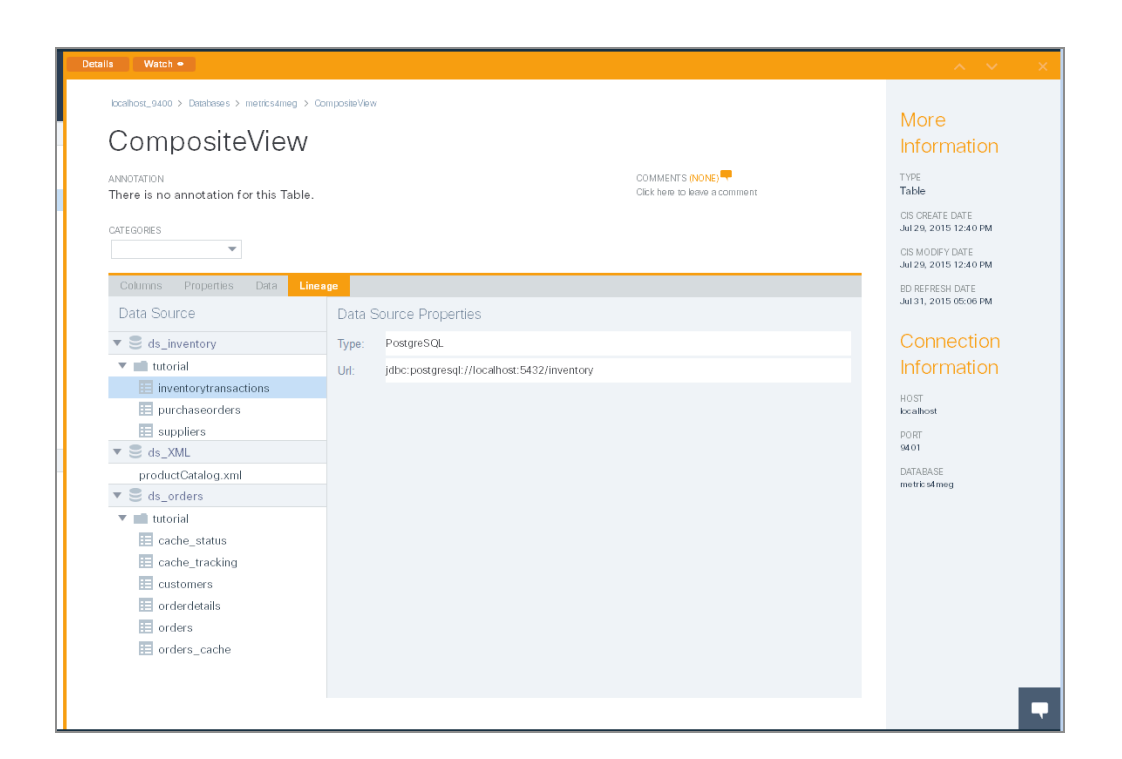

## <span id="page-62-0"></span>**Access Rights**

The users and groups listed under Access Control are specific to Business Directory. Rights that are displayed in gray are inherited from the group to which the user or group belongs.

This section contains:

- **•** [Viewing](#page-63-0) Users on the Access Control Page
- **•** [Managing](#page-64-0) User Access
- **•** Changing the Admin Password After [Installation](#page-65-0)

Business Directory users can be assigned rights that control what content users and groups can add, edit, or delete. The following rights are available:

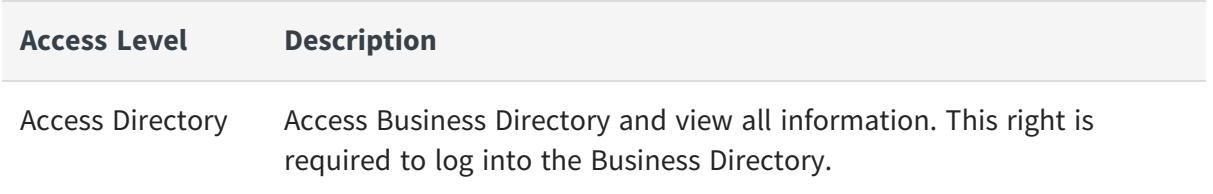

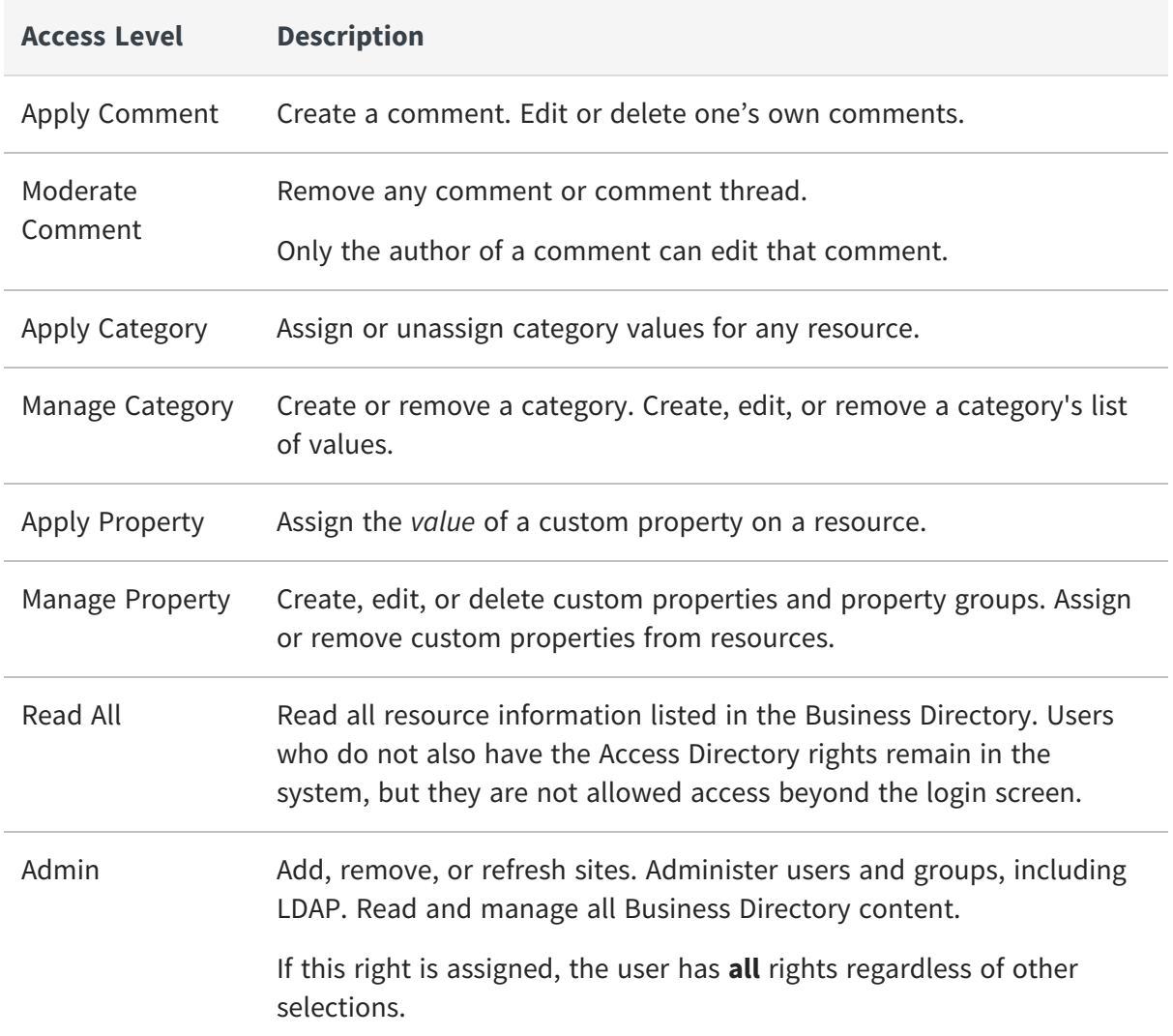

### <span id="page-63-0"></span>**Viewing Users on the Access Control Page**

As the number of Business directory users grows, being able to sort how you view them can help you manage users and their rights.

#### **To view and sort Business Directory users**

- 1. Select ADMIN > ACCESS CONTROL.
- 2. In the drop-down field, select Users or Groups
- 3. Optionally, to filter data, in the text field, type criteria to refine how the information is filtered.

4. Determine which of the following columns you want to use to sort the data:

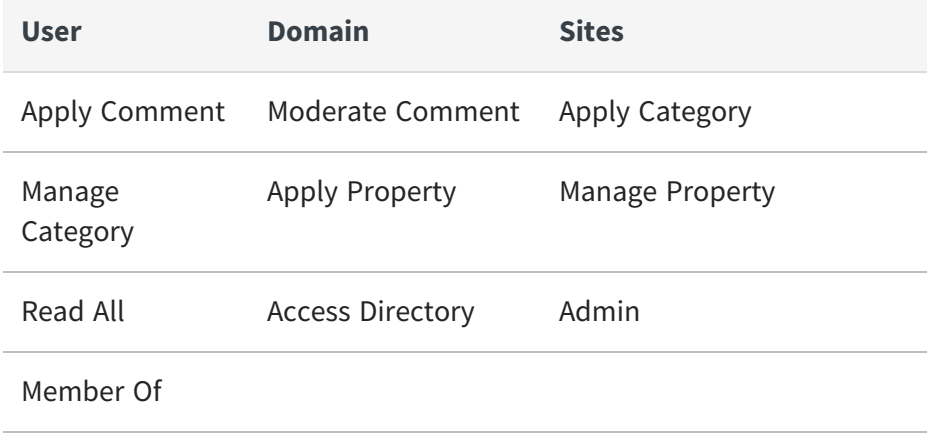

<span id="page-64-0"></span>5. Click a heading again to change sort order.

### **Managing User Access**

If you have Admin rights for a Business Directory instance, you can manage all of its users and groups.

The resources that users can view depend on their rights as defined in both Business Directory and the TDV sites.

#### **To mange business directory user access**

- 1. Select ADMIN > ACCESS CONTROL.
- 2. Select the row that contains the user whose rights you want to modify.
- 3. Determine which rights you want to grant to the user.

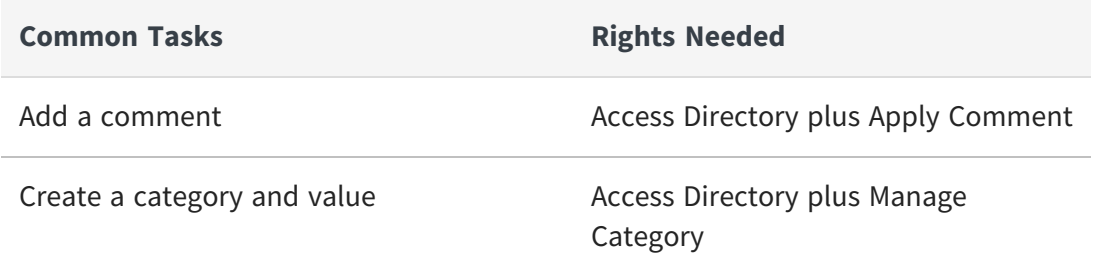

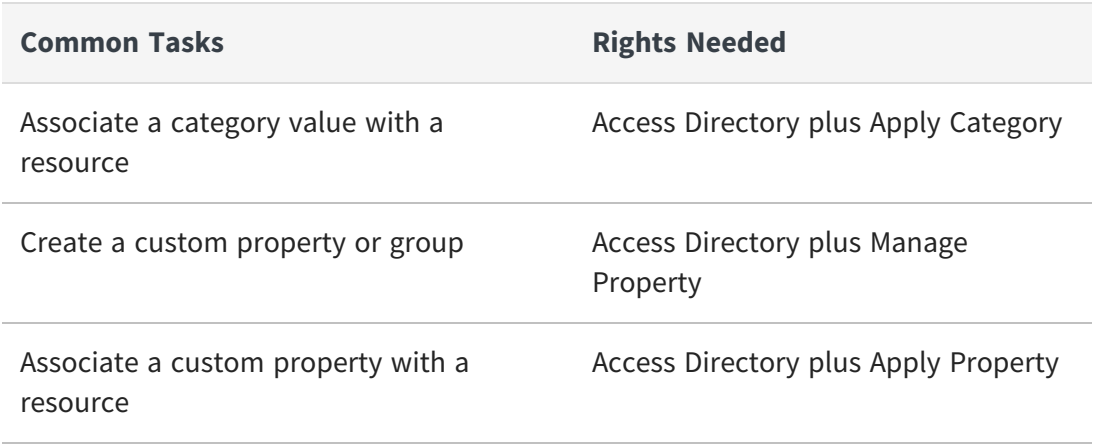

4. Select or clear check marks depending on which rights you want to grant to the user.

<span id="page-65-0"></span>Changes are saved automatically.

### **Changing the Admin Password After Installation**

Business Directory manages the password for the Admin user (but for no other users).

#### **To change the Admin user password**

- 1. Log in to Business Directory as the Admin user.
- 2. Select Admin > PROFILE in the area next to the HELP button.
- 3. On the User Profile page, select Change Password.

You can also type a first name, last name, and email address on the User Profile pane.

4. Follow the prompts to change the password.

If you typed a first name, it is displayed in place of "admin" next to the HELP button.

# **Business Directory API and System Tables**

This section describes how to use Business Directory REST API, and how to explore the system tables associated with Business Directory.

- **•** Using the Business [Directory](#page-66-0) REST API
- **•** Backing Up and Restoring Business Directory [Information](#page-71-0)
- <span id="page-66-0"></span>**•** Accessing Business Directory System Table [Information](#page-76-0)

## **Using the Business Directory REST API**

Business Directory provides access to the REST API methods through a Swagger web interface. From the API web page you can access information about each method, including what it does and what parameters are required. You can also run the methods directly from the web page.

You can implement the REST API methods in two ways:

- **•** Using Business [Directory](#page-66-1) to Run the REST API Methods
- **•** Using cURL [Commands](#page-68-0) to Run the REST API Methods
- <span id="page-66-1"></span>**•** [Characteristics](#page-69-0) of Programmatic Use of the REST API

## **Using Business Directory to Run the REST API Methods**

#### **To use the Business Directory API methods**

1. Select Help > REST API.

A new browser tab opens with a list of REST methods, grouped by what they act on and what they do.

2. Ensure that you have an SSL connection. For example, your URL should be:

https://localhost:9502/directory/api-docs/

3. Click the text on the method you want to look at or use.

The method description expands to display its description, the rights required, examples of its use, and a Try it out! button.

4. To use a method, type values for required parameters and click Try it out!.

**Note:** Although the button says Try it out, the method executes "live" on the instance to which it points.

Commands the require a file input or output cannot be run from the Try it out! button.

5. Review the information.

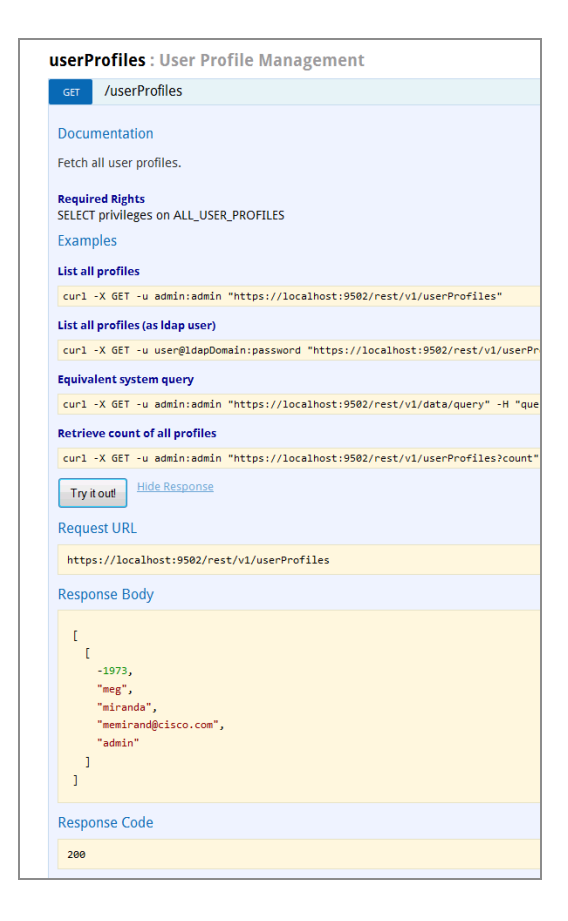

## <span id="page-68-0"></span>**Using cURL Commands to Run the REST API Methods**

The REST API page displays several cURL examples for each method on the page. You can use a command window to run the cURL command and get results or modify your Business Directory instance.

Typically, UNIX and Cygwin command line windows come with the cURL tool installed, For Windows, you might need to obtain and install the cURL tool.

These instructions assume that running in insecure mode. If you want to configure secure execution of the cURL commands, see an example set up in [Setting](#page-69-1) Up Secure cURL [Execution](#page-69-1) Example

#### **To use a command window to run the Business Directory REST API methods**

1. Select Help > REST API.

A new browser tab opens with a list of REST methods, grouped by what they act on and what they do.

2. Click the text on the method you want to look at or use.

The method description expands to display its description, the rights required, examples of its use, and a Try it out! button.

- 3. Copy the text of the cURL example that appears closest to what you might need to use.
- 4. Open your favorite command window.
- 5. Paste the cURL command, optionally add a '-k' to the command to run in insecure mode, and click Return.
- 6. Review the results.

## <span id="page-69-1"></span>**Setting Up Secure cURL Execution Example**

The cis server.pem is a certificate which is exported from <TDV install dir>conf\server\security\cis\_server\_keystore.jks.

#### **To troubleshoot secure cURL execution**

1. If you run a curl command similar to:

```
curl -X GET -u admin:admin
"https://localhost:9502/rest/userProfiles" - -cacert cis_
server.pem
```
You will get output similar to:

```
curl: (51) SSL: certificate subject name 'cis_server' does not
match target host name 'localhost'
```
2. Make your host name match the certificate, then you can run the cURL command without errors.

For example, update your /etc/hosts file as follows:

```
127.0.0.1 cis_server
```
cURL command:

```
curl -X GET -u admin:admin "https://cis_server:9502/rest/userProfiles" -
-cacert cis_server.pem
```
## <span id="page-69-0"></span>**Characteristics of Programmatic Use of the REST API**

When using REST API methods programatically, be aware of the following.

#### **SSL**

SSL is required. Do not attempt to invoke the API over a non-secured HTTP channel.

#### **Method Overrides**

If your REST client library does not support PUT, PATCH, and DELETE methods, you can include an "X-HTTP-Method-Override" header and use the POST method. For example:

```
curl -X POST -u admin:admin "http://localhost:9500/rest/v1/sites/test_
site" -H"X-HTTP-Method-Override:DELETE"
```
#### **POST**

POST methods that create single entities return a Location header with the path to the new entity. POST methods that create multiple entities do not return the paths to the new entities.

#### **PUT**

PUT methods completely update entities. Omitting a property when using a PUT method results either in an error or in setting the entity's property to a null or default value.

#### **GET**

Many GET methods have equivalent system (TDV SQL) queries. The Swagger documentation provides examples.

If a GET method lists items, it supports several query parameters:

- **•** The "limit" parameter specifies the number of records to return.
- **•** The "offset" parameter specifies the starting record.
- **•** The "orderBy" parameter returns results in a specific order. It uses SQL syntax.
	- Encode the "orderBy" parameter as you would encode a standard URL query string.
	- Escape a field name that contains spaces by surrounding the field name with double quotes.
	- In a field escaped for spaces, escape a double quote with two double quotes.
- To determine field names for the orderBy clause, refer to Swagger documentation for equivalent system query syntax.
- Use HELP > SYSTEM TABLES to view documentation of columns in those tables.
- **•** Some orderBy examples:

orderBy=City, State, Zip orderBy=City DESC, State ASC, Zip orderBy="First Name" ASC, City, Zip ASC

# <span id="page-71-0"></span>**Backing Up and Restoring Business Directory Information**

The REST API provides export and import commands that you can use to back up and restore the Business Directory system.

The commands as they apply to backup and restore are described, with examples, in the following sections:

- **•** Backing Up Business [Directory](#page-71-1)
- **•** [Restoring](#page-72-0) Business Directory
- **•** Backing up Business Directory [Encryption](#page-74-0) settings
- <span id="page-71-1"></span>**•** Backing up Business Directory [Encryption](#page-74-0) settings

## **Backing Up Business Directory**

You can back up Business Directory metadata (custom properties, catalogs, and other data) by exporting it to a password protected CAR file.

#### **To back up Business Directory**

1. Select Help > REST API.

A new browser tab opens with a list of REST methods, grouped by what they act on and what they do.
- 2. Scroll down to the "metadata: System Metadata" group and click "Export metadata to a file."
- 3. Make sure you have the required rights.
- 4. Type values for required parameters, including an appropriate name and location for the CAR file.
- 5. Copy the cURL command that is the closest to what you think you will need.
- 6. Open a command window and run the cURL command. See Using cURL [Commands](#page-68-0) to Run the REST API [Methods](#page-68-0).

### **Export as Admin user Example**

Here is an example of the CURL invocation you would use as the Admin user.

```
curl -u "admin:admin" -X GET
"https://localhost:9502/rest/v2/metadata?encryptionPassword=testPasswor
d" -o export001.car
```
### **Export as an LDAP user Example**

Here is an example of the CURL invocation you would use as an LDAP user with BD\_ADMIN and ACCESS\_DIRECTORY rights.

```
curl -u "user@ldapDomain:password" -X GET
"https://localhost:9502/rest/v2/metadata?encryptionPassword=testPasswor
d" -o export001.car
```
# **Restoring Business Directory**

You can restore Business Directory metadata (custom properties, catalogs, and other data) by importing a previously exported CAR file. You must know the password that was used to protect the backup file.

### **To restore Business Directory**

1. Select Help > REST API.

A new browser tab opens with a list of REST methods, grouped by what they act on and what they do.

- 2. Scroll down to the "metadata: System Metadata" group and click "Import full metadata from a file."
- 3. Make sure you have the required rights.
- 4. Type values for required parameters.
- 5. Copy the cURL command that is the closest to what you think you will need.
- 6. Open a command window and run the cURL command. See Using cURL [Commands](#page-68-0) to Run the REST API [Methods](#page-68-0).

### **Import as Admin user Example**

Here is an example of the CURL invocation you would use as the Admin user.

```
curl -u "admin:admin" -i -F "encryptionPassword=testPassword" -F
"overwrite=true" -F "file=@export001.car" -X PUT
"https://localhost:9502/rest/v2/metadata"
```
### **Import as Admin user, with method override Example**

Here is an example of the CURL invocation you would use as the Admin user, using the X-HTTP-Method-Override option. (See Method [Overrides](#page-70-0).)

```
curl -u "admin:admin" -i -H "X-HTTP-Method-Override:PUT" -F
"encryptionPassword=testPassword" -F "overwrite=true" -F
"file=@export001.car" -X POST "https://localhost:9502/rest/v2/metadata"
```
### **Import as an LDAP user Example**

Here is an example of the CURL invocation you would use as an LDAP user with BD\_ADMIN and ACCESS\_DIRECTORY rights.

```
curl -u "user@ldapDomain:password" -i -F
"encryptionPassword=testPassword" -F "overwrite=true" -F
"file=@export001.car" -X PUT "https://localhost:9502/rest/v2/metadata"
```
### **Import as Admin user (ignoring encryption errors) Example**

Here is an example of the CURL invocation you would use as the Admin user (ignoring the encryption errors)

```
curl -u "admin:admin" -i -F "encryptionPassword=testPassword" -F
"overwrite=true" -F "ignoreEncryption=true" -F "file=@export001.car" -X
PUT "https://localhost:9502/rest/v2/metadata"
```
**Note:** If -ignoreEncyption option is used, then all backup data will be imported regardless of whether a valid encryption key was provided. This means that the import will not fail. This option can be used to allow partially importing any backed up data. However, the import process will only import data that is not encrypted or can be decrypted using the provided encryption key. All encrypted portions of the backup data that cannot be decrypted will be imported as empty values and the import will otherwise succeed.

This affects all encrypted values in the backup data, which includes, but is not limited to data source and LDAP domain connection passwords.

# **Backing up Business Directory Encryption settings**

You can back up Business Directory Encryption settings to a password protected file for server recovery in case of emergency.

### **To back up Business Directory encryption settings**

1. Select Help > REST API.

A new browser tab opens with a list of REST methods, grouped by what they act on and what they do.

- 2. Scroll down to the "security" group and click "Backup the encryption settings to a password protected file."
- 3. Make sure you have the required rights.
- 4. Type values for required parameters, including an appropriate name and location for the CAR file.
- 5. Copy the cURL command that is the closest to what you think you will need.
- 6. Open a command window and run the cURL command. See Using cURL [Commands](#page-68-0) to Run the REST API [Methods](#page-68-0).

### **Backup as Admin user Example**

Here is an example of the CURL invocation you would use as the Admin user.

```
curl -X GET -u admin:admin
"https://localhost:9502/rest/v2/security/backup_encryption_
settings?encryptionPassword=testPassword" -o backup_encryption_
settings.txt
```
### **Manual Backup of Encryption Settings**

After the installation of BD, manually backup the files boot.properties and encryption.properties to avoid loss of data during unforeseen system issues.

## **Restoring Business Directory Encryption settings**

You can restore the encryption settings from the backup file. You must know the password that was used to protect the backup file.

### **To restore Business Directory Encryption Settings**

1. Select Help > REST API.

A new browser tab opens with a list of REST methods, grouped by what they act on and what they do.

- 2. Scroll down to the "security" group and click "Restore the encryption settings from the backup file."
- 3. Make sure you have the required rights.
- 4. Type values for required parameters.
- 5. Copy the cURL command that is the closest to what you think you will need.
- 6. Open a command window and run the cURL command. See Using cURL [Commands](#page-68-0) to Run the REST API [Methods](#page-68-0).

#### **Import as Admin user Example**

Here is an example of the CURL invocation you would use as the Admin user.

```
curl -u "admin:admin" -i -F "encryptionPassword=testPassword" -F
"file=@backup_encryption_settings.txt" -X POST
"https://localhost:9502/rest/v2/security/import_encryption_settings"
```
# **Accessing Business Directory System Table Information**

You can access system table information at any time.

### **About System Tables**

Business Directory can be used to view system tables. You could then use the information to run an API method that can show its contents.

**Note:** System tables are *virtual tables*. They map to a physical database table, a view, a structure in server memory, or a combination of these. TIBCO reserves the right to change the system tables at any time.

For system tables, what you see depends on the rights and privileges you have. Studio users are limited to executing SQL SELECT statements on these tables. The rights and privileges to change system tables are locked, to prevent changes that could compromise functionality and performance.

### **To access system table information**

- 1. Select Help > System Tables.
- 2. Select one of the tables listed.

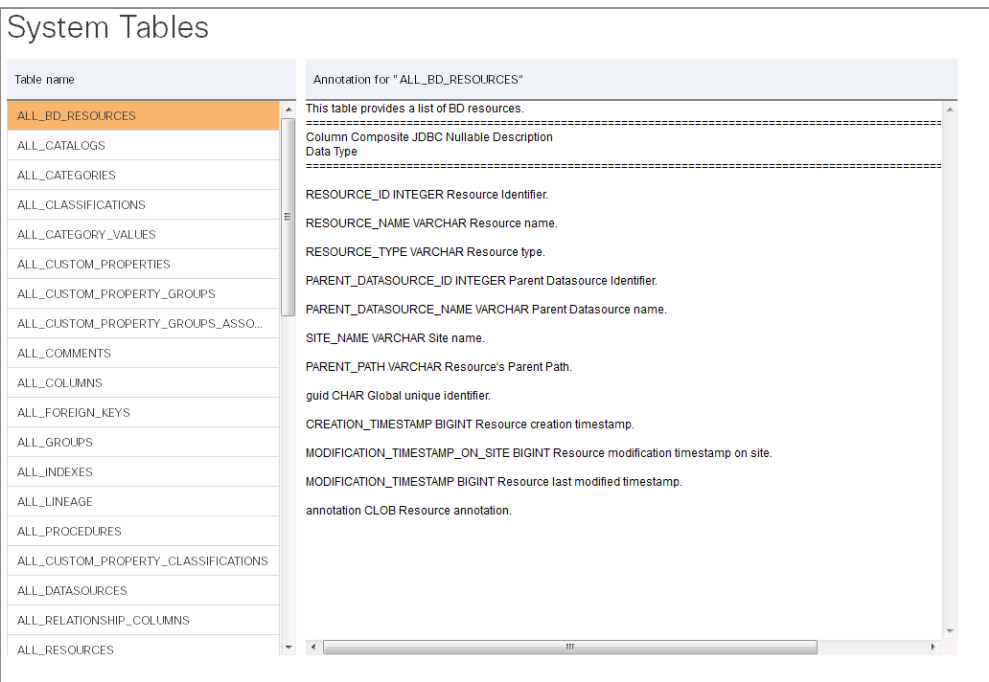

3. Review the Annotation information.

# **Business Directory REST API**

Business Directory provides access to the REST API methods through a Swagger web interface. From the API web page you can access information about each method, including what it does and what parameters are required. You can also run the methods directly from the web page. This chapter is a quick reference of all the Business Directory REST APIs.

# **Business Directory REST APIs**

TDV provides a list of REST APIs to manage the Business Directory resources. This sections explains all the operations that can be performed on the resources by using the REST APIs provided for the following Business Directory functions:

- **•** [Categories](#page-79-0)
- **•** [Comments](#page-98-0)
- **•** [Configs](#page-105-0)
- **•** [Data](#page-108-0)
- **•** [Domains](#page-113-0)
- **•** [Groups](#page-122-0)
- **•** [Metadata](#page-130-0)
- **•** [propertyGroups](#page-133-0)
- **•** [Resources](#page-158-0)
- **•** [Security](#page-176-0)
- **•** [Session](#page-179-0)
- **•** [Sites](#page-183-0)
- **•** [userProfiles](#page-195-0)
- **•** [Users](#page-200-0)
- **•** [Watches](#page-209-0)

# <span id="page-79-0"></span>**Categories**

The following operations can be performed on the different categories of the BD resources:

- **•** GET [/categories](#page-79-1)
- **•** POST [/categories](#page-80-0)
- **•** DELETE [/categories](#page-82-0)
- **•** PATCH [/categories](#page-83-0)
- **•** POST [/categories/classifications](#page-84-0)
- **•** GET [/categories/CategoryName](#page-86-0)
- **•** PATCH [/categories/CategoryName](#page-87-0)
- **•** GET [/categories/categoryName/values](#page-88-0)
- **•** POST [/categories/categoryName/values](#page-89-0)
- **•** DELETE [/categories/categoryName/values](#page-90-0)
- **•** GET [/categories/{categoryName}/values/{categoryValueName}/resources](#page-91-0)
- **•** POST [/categories/{categoryName}/values/{categoryValueName}/resources](#page-92-0)
- **•** PUT [/categories/{categoryName}/values/{valueName}](#page-94-0)
- **•** DELETE [/categories/{categoryName}/values/{valueName}/resources](#page-95-0)
- **•** DELETE [/categories/{categoryName}/values/{valueName}/resources/](#page-96-0) {resourceType}/ [{resourcePath}](#page-96-0)
- **•** DELETE [/categories/{categoryName}/values/{value}](#page-97-0)

### <span id="page-79-1"></span>**GET /categories**

This API is used to get all categories.

### **Parameters**

None

### **Example to get all categories**

curl -X GET -u admin:admin "https://localhost:9502/rest/v2/categories"

#### **Example to get all categories as ldap user**

```
curl -X GET -u user@ldapDomain:password
"https://localhost:9502/rest/v2/categories"
```
### **Example to get all categories count**

```
curl -X GET -u admin:admin
"https://localhost:9502/rest/v2/categories?count"
```
### <span id="page-80-0"></span>**POST /categories**

This API is used to create new categories and values. The provided JSON should be a list of CategoryBeans that you'd like to add or update. A CategoryBean consists of a categoryName and List of category values. If the set of values is empty, then the category will be added without any values. If the category already exists, then the given values will be added to the category.

#### **Parameters**

None

#### **Request Body**

 $\Gamma$ { "categoryName": "string",

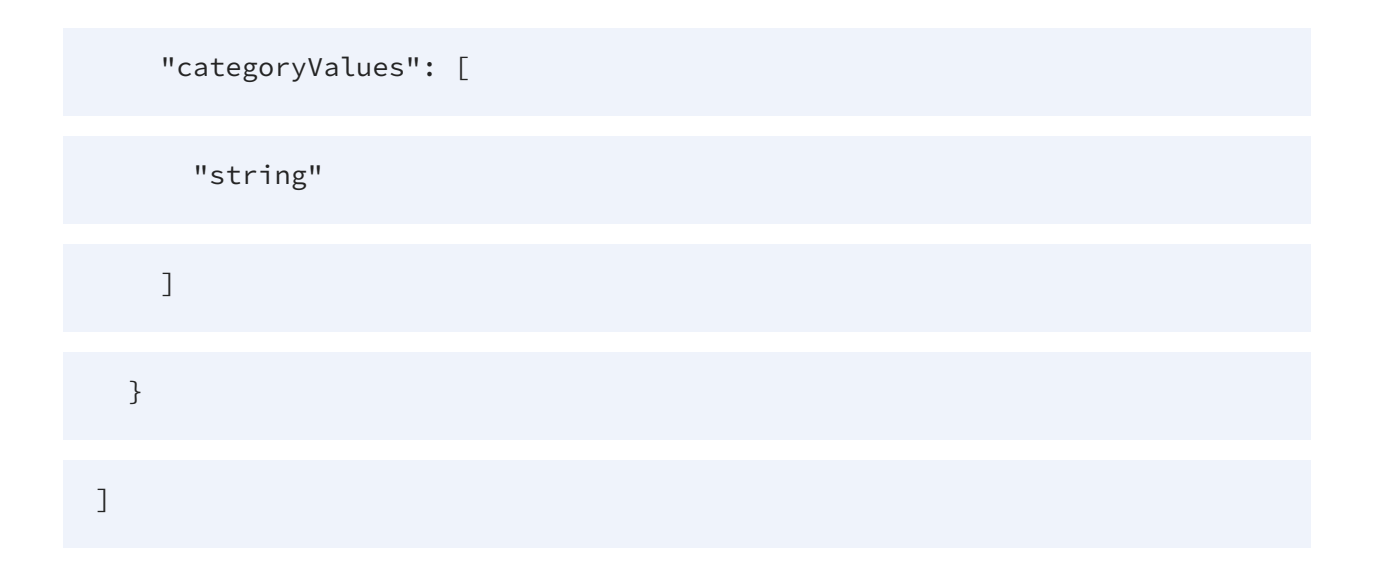

### **Example to create a new category "category1" with empty values**

```
curl -X POST -u admin:admin "https://localhost:9502/rest/v2/categories"
-H "Content-Type:application/json" -d "[{\"categoryName\":\"category1\",
\"categoryValues\" : []}]"
```
### **Example to create a new category "category1" with empty values as ldap user**

```
curl -X POST -u user@ldapDomain:password
"https://localhost:9502/rest/v2/categories" -H "Content-
Type:application/json" -d "[{\"categoryName\":\"category1\",
\"categoryValues\" : []}]"
```
### **Example to create a new category "category2" with values categoryValue1, categoryValue2, categoryValue3**

```
curl -X POST -u admin:admin "https://localhost:9502/rest/v2/categories"
-H "Content-Type:application/json" -d "
[{\"categoryName\":\"category2\",\"categoryValues\":
[\"categoryValue1\",\"categoryValue2\",\"categoryValue3\"]}]"
```
### **Example to add values to existing category "category2"**

```
curl -X POST -u admin:admin "https://localhost:9502/rest/v2/categories"
-H "Content-Type:application/json" -d "
[{\"categoryName\":\"category2\",\"categoryValues\":
[\"categoryValue4\",\"categoryValue5\",\"categoryValue6\"]}]"
```
### <span id="page-82-0"></span>**DELETE /categories**

This API is used to delete categories and values. The provided JSON should be a map whose keys are the categories that you'd like to delete. The values of the map are a set of values to delete within the category. If the set of values is empty, then the entire category will be deleted.

#### **Parameters**

None

### **Request Body**

 $\sqrt{ }$ { "categoryName": "string", "categoryValues": [ "string" ] }

]

#### **Example to delete categories category1 and category2**

```
curl -X DELETE -u admin:admin
"https://localhost:9502/rest/v2/categories" -H "Content-
Type:application/json" -d "[{\"categoryName\" : \"category1\" }, { 
\"categoryName\" : \"category2\" }]"
```
### **Example to delete values "categoryValue1", "categoryValue2", "categoryValue3" from category category2**

```
curl -X DELETE -u admin:admin
"https://localhost:9502/rest/v2/categories" -H "Content-
Type:application/json" -d "[{\"categoryName\" : \"category2\",
\"categoryValues\" :
[\"categoryValue1\",\"categoryValue2\",\"categoryValue3\"]}]"
```
## **Example to delete values "categoryValue1", "categoryValue2", "categoryValue3" from category category2 as an ldap user**

```
curl -X DELETE -u user@ldapDomain:password
"https://localhost:9502/rest/v2/categories" -H "Content-
Type:application/json" -d "[{\"categoryName\" : \"category2\",
\"categoryValues\" :
[\"categoryValue1\",\"categoryValue2\",\"categoryValue3\"]}]"
```
### <span id="page-83-0"></span>**PATCH /categories**

This API is used to rename categories and values.

#### **Parameters**

None

### **Request Body**

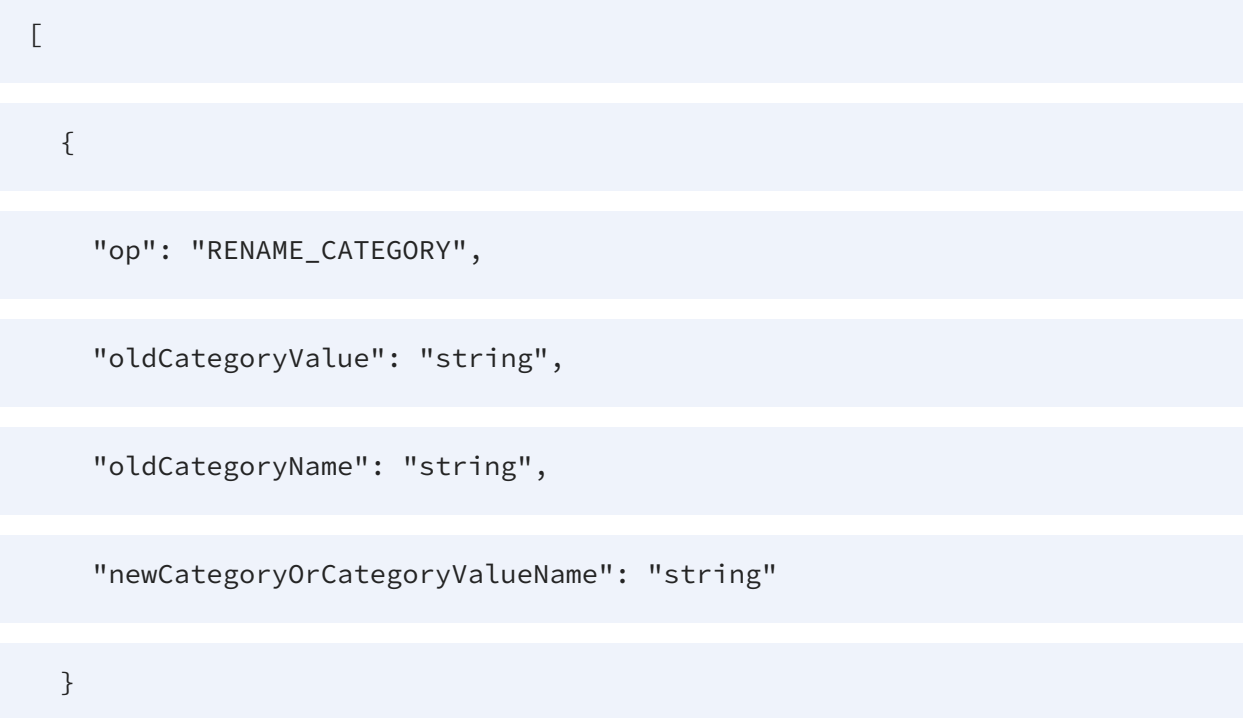

### **Example to Rename category "originalCategoryName1" to "category1"**

```
curl -X PATCH -u admin:admin "https://localhost:9502/rest/v2/categories"
-H "Content-Type:application/json" -d "[{\"op\":\"RENAME_CATEGORY\",
\"oldCategoryName\":\"originalCategoryName1\",
\"newCategoryOrCategoryValueName\":\"category1\"}]"
```
### <span id="page-84-0"></span>**POST /categories/classifications**

This API is used to classify resources by associating them with categories and values. The classifications you specify in the request body (JSON) for each resource replace any current classifications for that resource, so you can use this method both to add and remove classifications.

### **Parameters**

None.

## **Request Body**

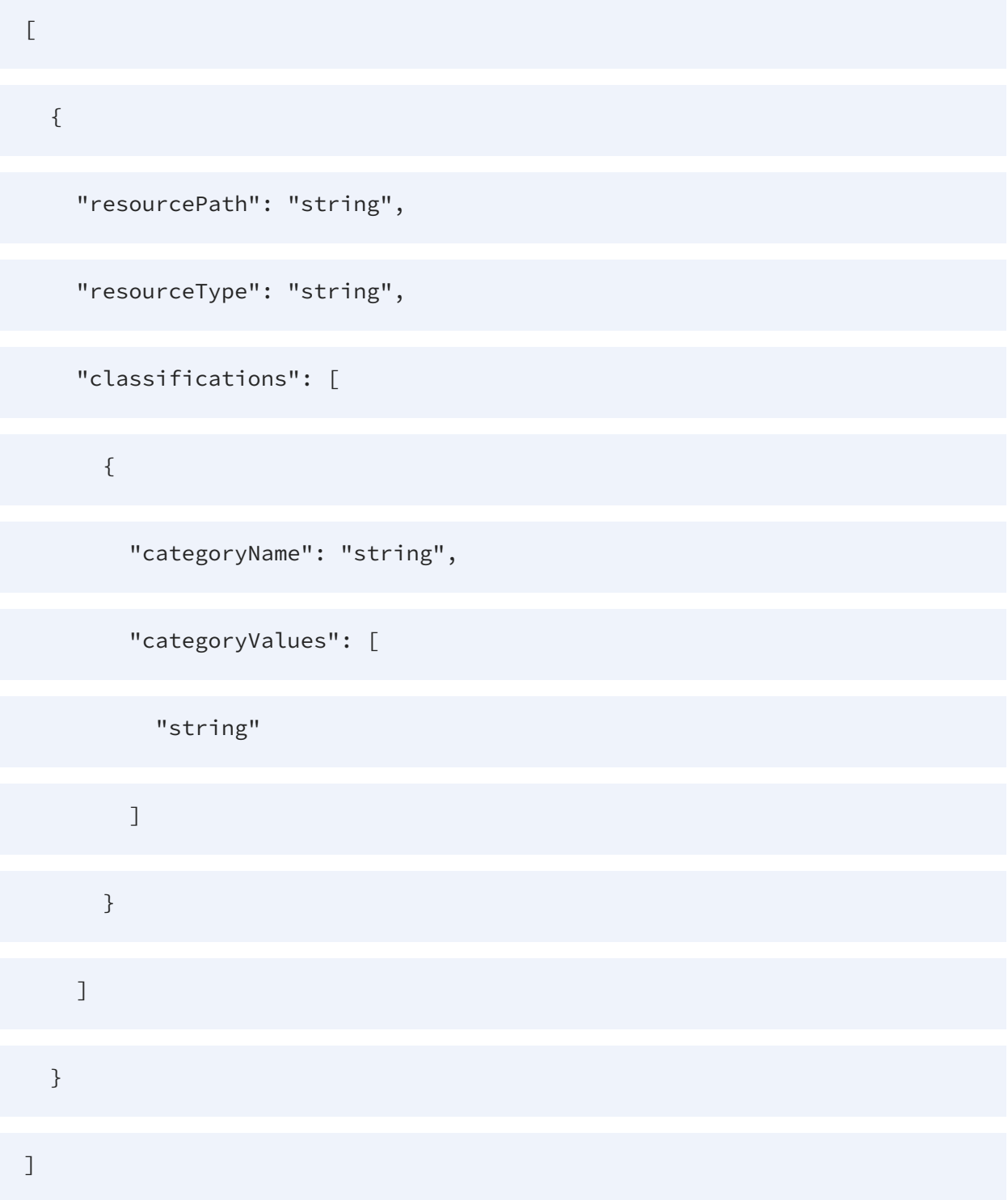

### **Example to classify a resource with Multiple categories/values**

```
curl -X POST -u admin:admin
"https://localhost:9502/rest/v2/categories/classifications" -H "Content-
Type:application/json" -d "[{\"resourcePath\":\"/localhost_
9400/services/databases/foo/bar/orders\", \"resourceType\":\"database_
table\", \"classifications\":
[{\"categoryName\":\"sales\",\"categoryValues\":
[\"hrsales\",\"prodsales\"]}]}]"
```
### **Example to classify a resource with Multiple categories/values as ldap user**

```
curl -X POST -u user@ldapDomain:password
"https://localhost:9502/rest/v2/categories/classifications" -H "Content-
Type:application/json" -d "[{\"resourcePath\":\"/localhost_
9400/services/databases/foo/bar/orders\", \"resourceType\":\"database_
table\", \"classifications\":
[{\"categoryName\":\"sales\",\"categoryValues\":
[\"hrsales\",\"prodsales\"]}]}]"
```
### **Example to remove classifications for a resource**

```
curl -X POST -u admin:admin
"https://localhost:9502/rest/v2/categories/classifications" -H "Content-
Type:application/json" -d "[{\"resourcePath\":\"/localhost_
9400/services/databases/foo/bar/orders\", \"resourceType\":\"database_
table\", \"classifications\": null }]"
```
### <span id="page-86-0"></span>**GET /categories/CategoryName**

This API is used to get a category.

#### **Parameters**

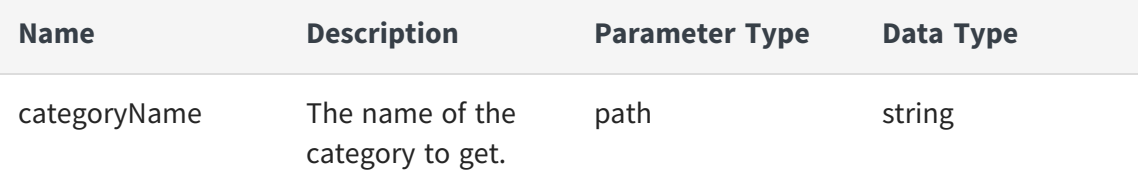

### **Example to get category "category2"**

```
curl -X GET -u admin:admin
"https://localhost:9502/rest/v2/categories/category2"
```
### **Example to get category "category2" as ldap user**

```
curl -X GET -u user@ldapDomain:password
"https://localhost:9502/rest/v2/categories/category2"
```
### <span id="page-87-0"></span>**PATCH /categories/CategoryName**

This API is used to rename a single category and/or its values.

#### **Parameters**

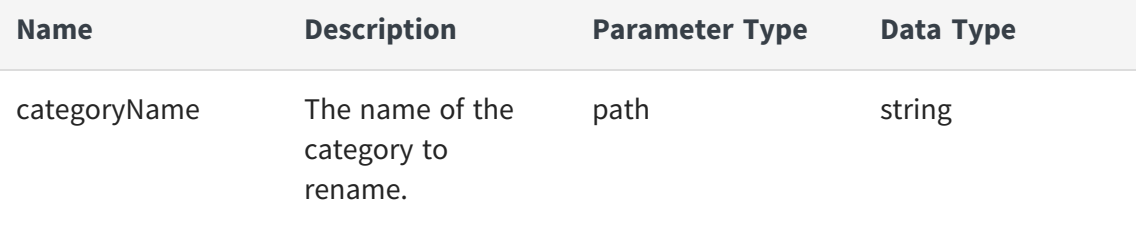

### **Example to rename category "category1" to "oldCategoryName1"**

```
curl -X PATCH -u admin:admin
"https://localhost:9502/rest/v2/categories/oldCategoryName1" -H
```

```
"Content-Type:application/json" -d "[{\"op\":\"RENAME_CATEGORY\",
\"newCategoryOrCategoryValueName\":\"category2\"}]"
```
### **Example to rename category "category1" to "oldCategoryName1" as ldap user**

```
curl -X PATCH -u user@ldapDomain:password
"https://localhost:9502/rest/v2/categories/oldCategoryName1" -H
"Content-Type:application/json" -d "[{\"op\":\"RENAME_CATEGORY\",
\"newCategoryOrCategoryValueName\":\"category2\"}]"
```
### **Example to Rename category value name "category1/value1" to "category1/value2"**

```
curl -X PATCH -u admin:admin
"https://localhost:9502/rest/v2/categories/category1" -H "Content-
Type:application/json" -d "[{\"op\":\"RENAME_CATEGORY_VALUE\",
\"oldCategoryValue\":\"value1\",
\"newCategoryOrCategoryValueName\":\"value2\"}]"
```
### **Example to Rename category name and value "category1/value1" to "category2/value2"**

```
curl -X PATCH -u admin:admin
"https://localhost:9502/rest/v2/categories/category1" -H "Content-
Type:application/json" -d "[{\"op\":\"RENAME_CATEGORY\",
\"newCategoryOrCategoryValueName\":\"category2\"}, {\"op\":\"RENAME_
CATEGORY_VALUE\", \"oldCategoryValue\":\"value1\",
\"newCategoryOrCategoryValueName\":\"value2\"}]"
```
### <span id="page-88-0"></span>**GET /categories/categoryName/values**

This API is used to get values for a category.

### **Parameters**

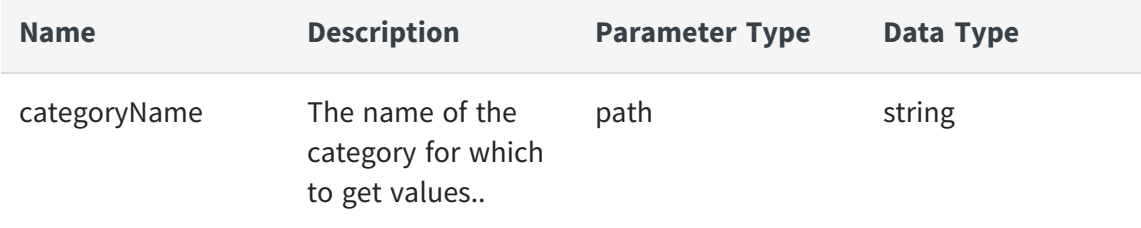

#### **Example to get values for category "category2"**

```
curl -X GET -u admin:admin
"https://localhost:9502/rest/v2/categories/category2/values"
```
### **Example to get values for category "category2" as ldap user**

```
curl -X GET -u user@ldapDomain:password
"https://localhost:9502/rest/v2/categories/category2/values"
```
### **Example to get value count for category "category2"**

```
curl -X GET -u admin:admin
"https://localhost:9502/rest/v2/categories/category2/values?count"
```
### <span id="page-89-0"></span>**POST /categories/categoryName/values**

This API is used to create new values in a category. The provided JSON should be a list of string values that you'd like to add to the category.

### **Parameters**

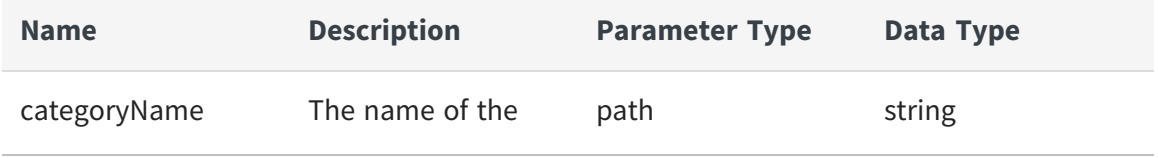

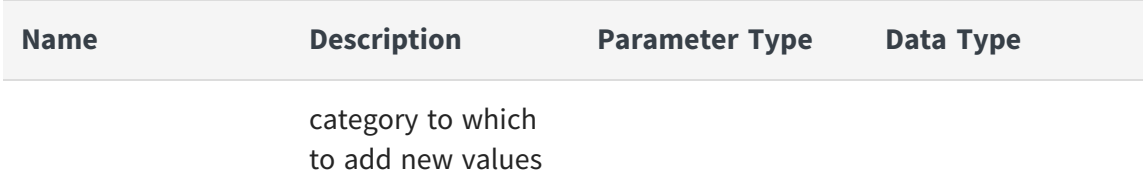

#### **Request Body**

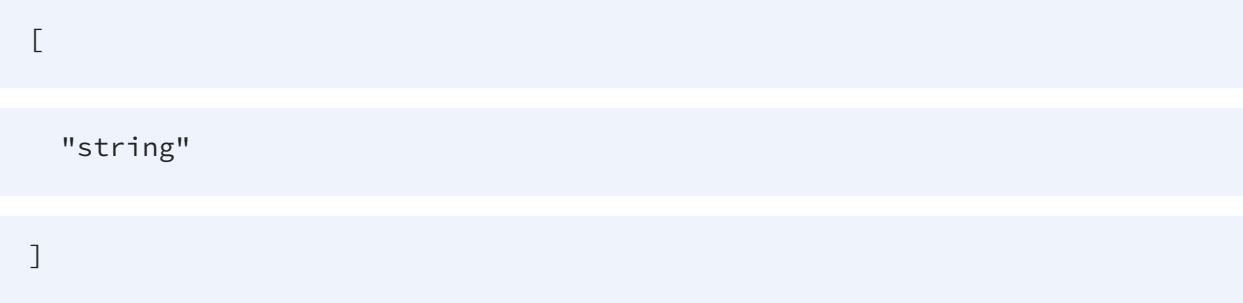

### **Example to update category "category2" with new values categoryValue1, categoryValue2, categoryValue3**

```
curl -X POST -u admin:admin
"https://localhost:9502/rest/v2/categories/category2/values" -H
"Content-Type:application/json" -d "
[\"categoryValue1\",\"categoryValue2\",\"categoryValue3\"]"
```
### **Example to update category "category2" with new values categoryValue1, categoryValue2, categoryValue3 as ldap user**

```
curl -X POST -u user@ldapDomain:password
"https://localhost:9502/rest/v2/categories/category2/values" -H
"Content-Type:application/json" -d "
[\"categoryValue1\",\"categoryValue2\",\"categoryValue3\"]"
```
### <span id="page-90-0"></span>**DELETE /categories/categoryName/values**

This API is used to drop all values from a category.

### **Parameters**

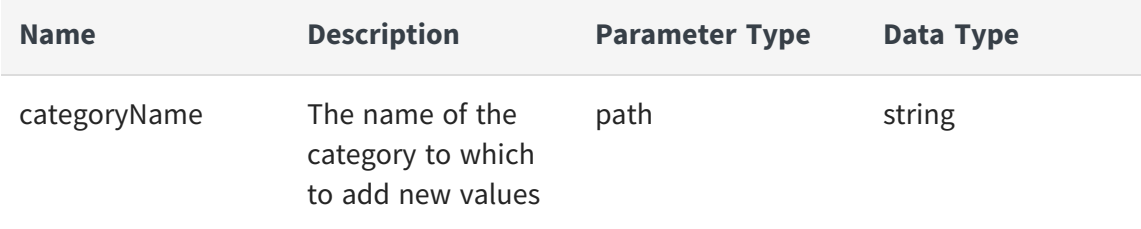

### **Example to drop all values from category "category2"**

```
curl -X DELETE -u admin:admin
"https://localhost:9502/rest/v2/categories/category2/values"
```
### **Example to drop all values from category "category2" as ldap user**

```
curl -X DELETE -u user@ldapDomain:password
"https://localhost:9502/rest/v2/categories/category2/values"
```
### <span id="page-91-0"></span>**GET /categories/{categoryName}/values/{categoryValueName}/resources**

This API is used to fetch classifications for a particular category value.

### **Parameters**

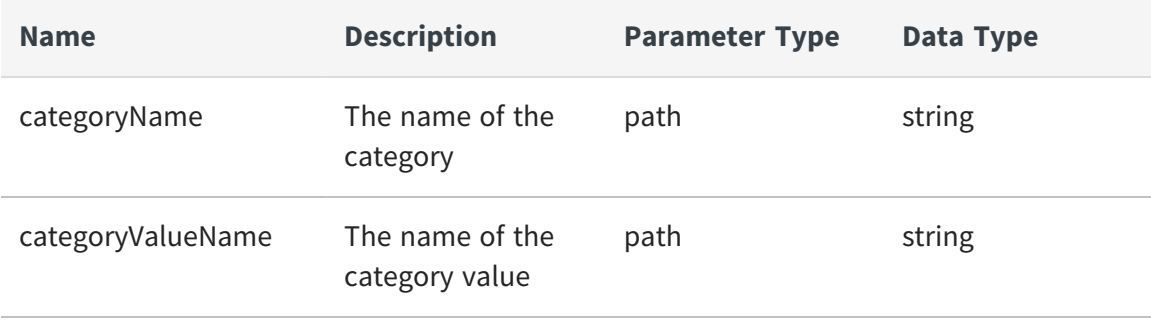

## **Example to list classifications for the products/bestseller category/value pair**

```
curl -X GET -u admin:admin
"https://localhost:9502/rest/v2/categories/products/values/bestseller/re
sources"
```
### **Example to list classifications for the products/bestseller category/value pair as ldap user**

```
curl -X GET -u user@ldapDomain:password
"https://localhost:9502/rest/v2/categories/products/values/bestseller/re
sources"
```
#### Equivalent system query:

```
curl -X POST -u admin:admin "https://localhost:9502/rest/v2/data/typed"
-H "Content-Type:application/json" -d "{\"query\":\"select * from ALL_
CLASSIFICATIONS where CATEGORY_VALUE_ID IN (select CATEGORY_VALUE_ID
from ALL_CATEGORY_VALUES where CATEGORY_NAME = 'products' and CATEGORY_
VALUE_NAME = 'bestseller' )\",\"standardSQL\":true}"
```
### **Example to get the count of classifications for the products/bestseller category/value pair**

```
curl -X GET -u admin:admin
"https://localhost:9502/rest/v2/categories/products/values/bestseller/re
sources?count"
```
### **POST /categories/{categoryName}/values/ {categoryValueName}/resources**

This API is used to classify resources by associating them with a category/value pair.

### **Parameters**

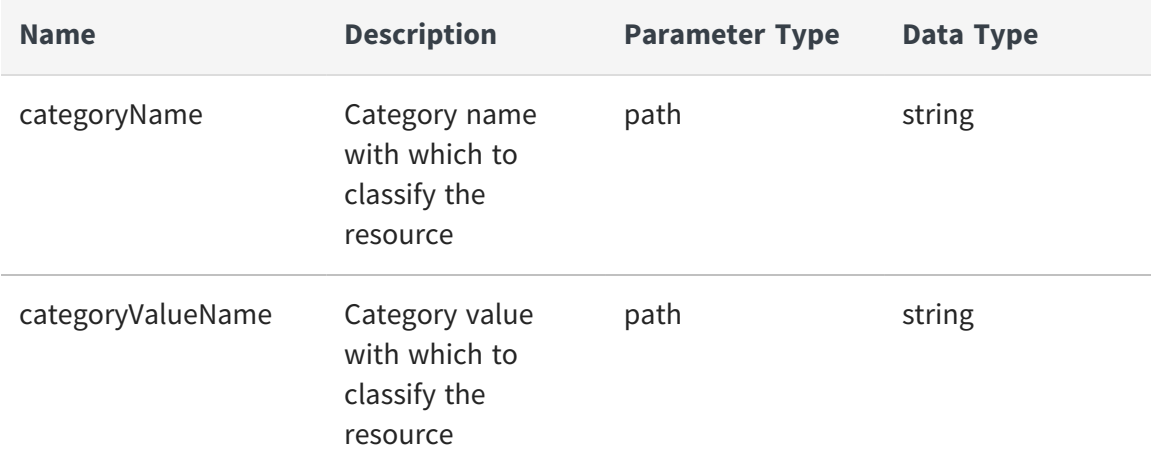

### **Request Body**

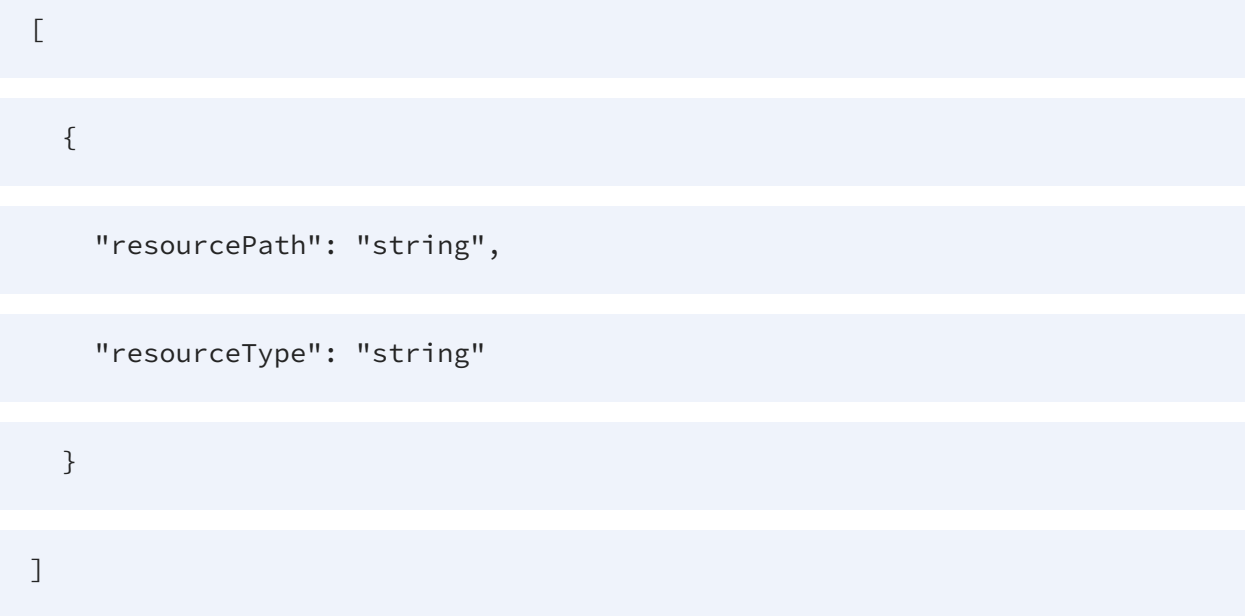

## **Example to Classify a resource with the products/bestseller category/value pair**

```
curl -X POST -u admin:admin
"https://localhost:9502/rest/v2/categories/products/values/bestseller/re
sources" -H "Content-Type:application/json" -d "
```

```
[{\"resourcePath\":\"/localhost_9400/services/databases/ds/foo\",
\"resourceType\":\"database_table\"}]"
```
## **Example to Classify a resource with the products/bestseller category/value pair as ldap user**

```
curl -X POST -u user@ldapDomain:password
"https://localhost:9502/rest/v2/categories/products/values/bestseller/re
sources" -H "Content-Type:application/json" -d "
[{\"resourcePath\":\"/localhost_9400/services/databases/ds/foo\",
\"resourceType\":\"database_table\"}]"
```
### <span id="page-94-0"></span>**PUT /categories/{categoryName}/values/{valueName}**

This API is used to rename a single category value.

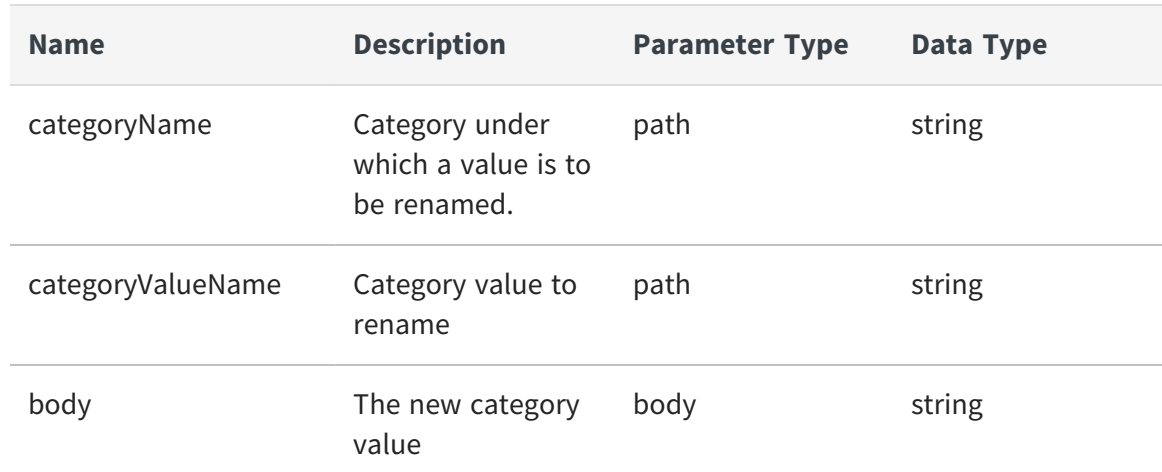

### **Parameters**

### **Example to rename category value "category1/Value1" to "oldCategoryName1/RenamedValue1"**

```
curl -X PUT -u admin:admin
"https://localhost:9502/rest/v2/categories/category1/values/Value1" -H
"Content-Type:application/json" -d "RenamedValue1"
```
## **Example to rename category value "category1/Value1" to "oldCategoryName1/RenamedValue1" as ldap user**

```
curl -X PUT -u user@ldapDomain:password
"https://localhost:9502/rest/v2/categories/category1/values/Value1" -H
"Content-Type:application/json" -d "RenamedValue1"
```
### <span id="page-95-0"></span>**DELETE /categories/{categoryName}/values/{valueName}/resources**

This API is used to remove resource classifications.

### **Parameters**

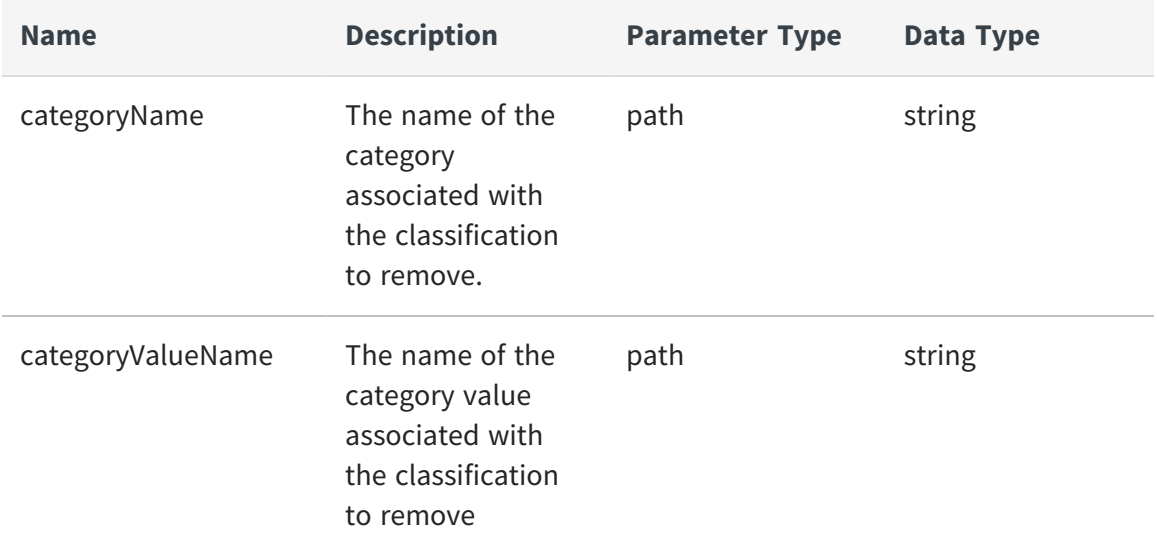

### **Example to remove the products/bestseller classification from a resource**

```
curl -X DELETE -u admin:admin
"https://localhost:9502/rest/v2/categories/products/values/bestseller/re
sources" -H "Content-Type:application/json" -d "
[{\"resourcePath\":\"/localhost_9400/services/databases/ds/foo\",
\"resourceType\":\"database_table\"}]"
```
## **Example to remove the products/bestseller classification from a resource as ldap user**

```
curl -X DELETE -u user@ldapDomain:password
"https://localhost:9502/rest/v2/categories/products/values/bestseller/re
sources" -H "Content-Type:application/json" -d "
[{\"resourcePath\":\"/localhost_9400/services/databases/ds/foo\",
\"resourceType\":\"database_table\"}]"
```
## <span id="page-96-0"></span>**DELETE /categories/{categoryName}/values/{valueName}/resources/ {resourceType}/{resourcePath}**

This API is used to remove a resource classification.

### **Parameters**

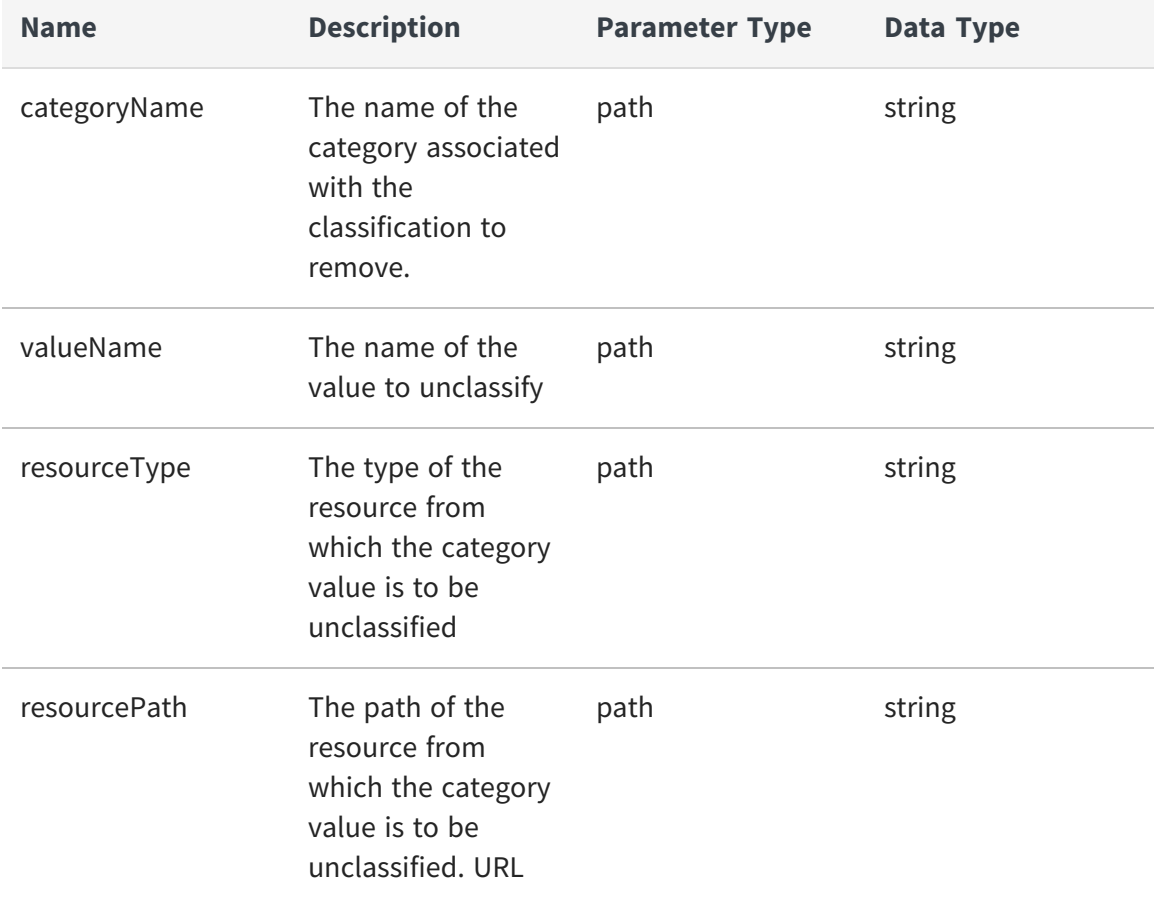

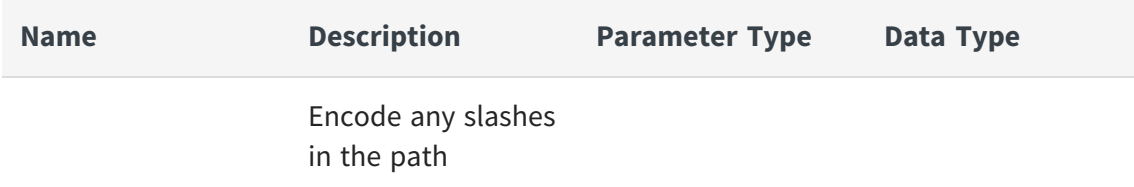

### **Example to remove classifications from a resource**

```
curl -X DELETE -u admin:admin
"https://localhost:9502/rest/v2/categories/products/values/bestseller/re
sources/database_table/%2Flocalhost_
9400%2Fservices%2Fdatabases%2Ffoo%2Fbar%2Forders"
```
#### **Example to remove classifications from a resource as ldap user**

```
curl -X DELETE -u user@ldapDomain:password
"https://localhost:9502/rest/v2/categories/products/values/bestseller/re
sources/database_table/%2Flocalhost_
9400%2Fservices%2Fdatabases%2Ffoo%2Fbar%2Forders"
```
### <span id="page-97-0"></span>**DELETE /categories/{categoryName}/values/{value}**

This API is used to drop a value from a category.

#### **Parameters**

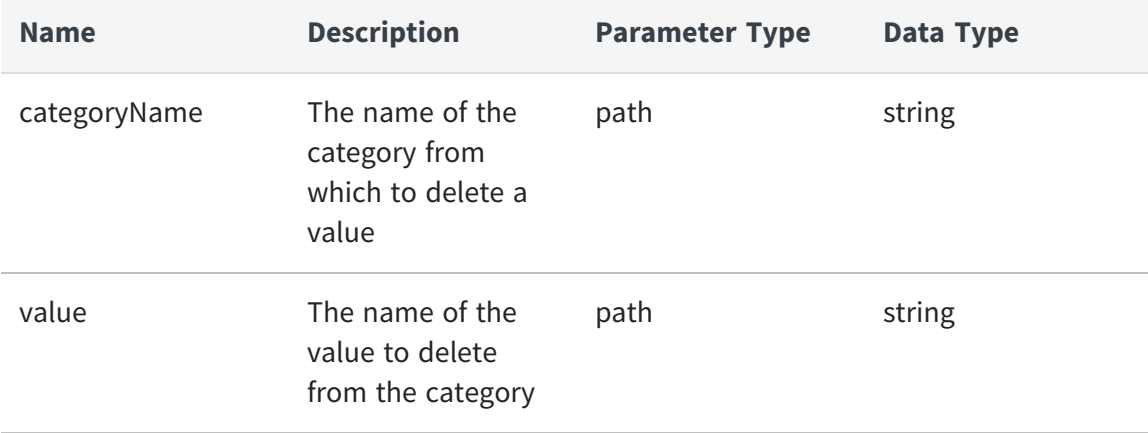

### **Example to drop from category "category2" the value "categoryValue3"**

```
curl -X DELETE -u admin:admin
"https://localhost:9502/rest/v2/categories/category2/values/categoryValu
e3"
```
### **Example to drop from category "category2" the value "categoryValue3" as ldap user**

```
curl -X DELETE -u user@ldapDomain:password
"https://localhost:9502/rest/v2/categories/category2/values/categoryValu
e3"
```
## <span id="page-98-0"></span>**Comments**

The operations that can be performed on the comments of a resource are:

- **•** GET [/comments](#page-98-1)
- **•** POST [/comments](#page-99-0)
- **•** PUT [/comments](#page-101-0)
- **•** DELETE [/comments](#page-102-0)
- **•** GET [/comments/resource/{resourceId}](#page-103-0)
- **•** GET [/comments/{commentId}](#page-104-0)

### <span id="page-98-1"></span>**GET /comments**

This API is used to fetch all comments.

#### **Parameters**

None

### **Example to retrieve all comments**

curl -X GET -u admin:admin "https://localhost:9502/rest/v2/comments"

#### **Example to retrieve all comments as ldap user**

```
curl -X GET -u user@ldapDomain:password "https://localhost:9502/rest/v2/
comments"
```
#### Equivalent system query

```
curl -X GET -u admin:admin "https://localhost:9502/rest/v2/data/query" -
H "query:select * from ALL_COMMENTS" -H "standardSQL:true" -H
"system:true"
```
### **Example to retrieve count of all comments**

```
curl -X GET -u admin:admin
"https://localhost:9502/rest/v2/comments?count"
```
### <span id="page-99-0"></span>**POST /comments**

This API is used to add a new comment for a resource. The provided JSON should be a list of map entries whose keys are resourcePath, resourceType and comment. The values of the map are values associated with the keys. Special characters must be escaped where required.

#### **Parameters**

None

#### **Request Body**

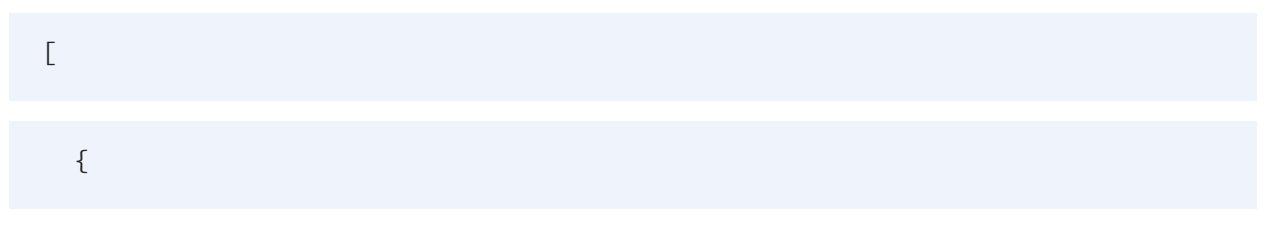

```
"resourcePath": "string",
    "resourceType": "string",
    "comment": "string"
  }
]
```
#### **Example to create a new comment on a published resource**

```
curl -X POST -u admin:admin "https://localhost:9502/rest/v2/comments" -H
"Content-Type:application/json" -d '[{"resourcePath":"/localhost_
9400/services/databases/ds/foo", "resourceType":"TABLE",
"comment":"Hello World!"}]'
```
### **Example to create comments for multiple published resources**

```
curl -X POST -u admin:admin "https://localhost:9502/rest/v2/comments" -H
"Content-Type:application/json" -d "[{\"resourcePath\":\"/localhost_
9400/services/databases/foo/bar/orders\", \"resourceType\":\"TABLE\",
\"comment\":\"alpha\"},{\"resourcePath\":\"/localhost_
9400/services/databases/foo/bar/employees\", \"resourceType\":\"TABLE\",
\"comment\":\"beta\"}]"
```
# **Example to create comments for multiple published resources as ldap**

```
user
```

```
curl -X POST -u user@ldapDomain:password
"https://localhost:9502/rest/v2/comments" -H "Content-
Type:application/json" -d "[{\"resourcePath\":\"/localhost_
9400/services/databases/foo/bar/orders\", \"resourceType\":\"TABLE\",
\"comment\":\"alpha\"},{\"resourcePath\":\"/localhost_
```

```
9400/services/databases/foo/bar/employees\", \"resourceType\":\"TABLE\",
\"comment\":\"beta\"}]"
```
### <span id="page-101-0"></span>**PUT /comments**

This API is used to update comments. The provided JSON should be a map whose keys are the comment IDs for which comment needs to be updated. The corresponding values of the map should contain the updated comments. Special characters must be escaped where required.

#### **Parameters**

None

#### **Request Body**

{

"additionalProp1": "string",

"additionalProp2": "string",

"additionalProp3": "string"

}

### **Example to update comment on a specific comment ID**

curl -X PUT -u admin:admin "https://localhost:9502/rest/v2/comments" -H "Content-Type:application/json" -d "{\"1001\":\"changed comment\"}"

### **Example to update comment on a specific comment ID as ldap user**

```
curl -X PUT -u user@ldapDomain:password
"https://localhost:9502/rest/v2/comments" -H "Content-
Type:application/json" -d "{\"1001\":\"changed comment\"}"
```
### **Example to update comment on a specific comment ID with X-HTTP-Method-Override**

```
curl -X POST -u admin:admin "https://localhost:9502/rest/v2/comments" -H
"X-HTTP-Method-Override:PUT" -H "Content-Type:application/json" -d "
{\"1001\":\"changed comment\"}"
```
#### <span id="page-102-0"></span>**DELETE /comments**

This API is used to delete comments. The provided JSON should be a list of comment IDs that are to be deleted.Special characters must be escaped where required.

#### **Parameters**

None

#### **Request Body**

 $\Gamma$ "string" ]

#### **Example to delete comments**

```
curl -X DELETE -u admin:admin "https://localhost:9502/rest/v2/comments"
-H "Content-Type:application/json" -d "[1001]"
```
### **Example to delete comments as ldap user**

```
curl -X DELETE -u user@ldapDomain:password
"https://localhost:9502/rest/v2/comments" -H "Content-
Type:application/json" -d "[1001]"
```
#### **Example to delete comments with X-HTTP-Method-Override**

```
curl -X POST -u admin:admin "https://localhost:9502/rest/v2/comments" -H
"X-HTTP-Method-Override:DELETE" -H "Content-Type:application/json" -d "
[1001]"
```
### <span id="page-103-0"></span>**GET /comments/resource/{resourceId}**

This API is used to fetch comments for a resource.

### **Parameters**

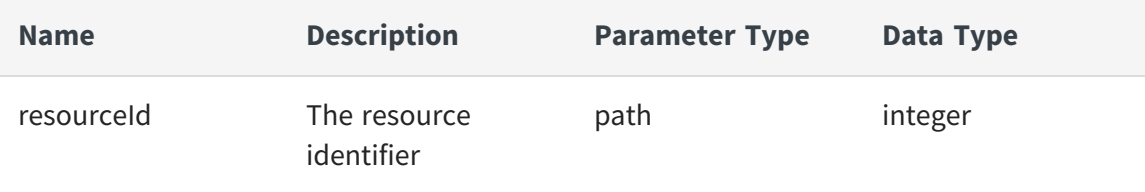

#### **Example to retrieve comments for a resource**

```
curl -X GET -u admin:admin
"https://localhost:9502/rest/v2/comments/resource/4567"
```
#### **Example to retrieve comments for a resource as ldap user**

```
curl -X GET -u user@ldapDomain:password
"https://localhost:9502/rest/v2/comments/resource/4567"
```
#### Equivalent system query

```
curl -X GET -u admin:admin "https://localhost:9502/rest/v2/data/query" -
H "query:select * from ALL_COMMENTS where RESOURCE_ID = 4567" -H
"standardSQL:true" -H "system:true"
```
#### **Example to retrieve count of comments for a resource.**

```
curl -X GET -u admin:admin
"https://localhost:9502/rest/v2/comments/resource/4567?count"
```
### <span id="page-104-0"></span>**GET /comments/{commentId}**

This API is used to fetch a specific comment.

#### **Parameters**

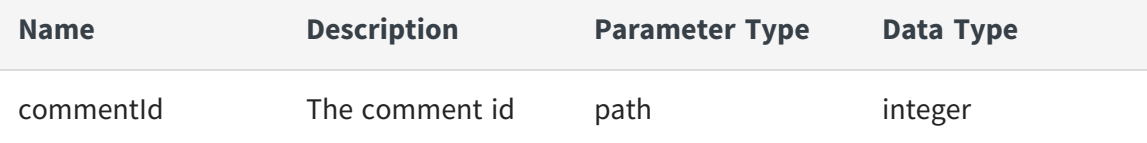

#### **Example to retrieve a comment**

```
curl -X GET -u admin:admin
"https://localhost:9502/rest/v2/comments/1234"
```
#### **Example to retrieve a comment as ldap user**

```
curl -X GET -u user@ldapDomain:password
"https://localhost:9502/rest/v2/comments/1234"
```
Equivalent system query

```
curl -X GET -u admin:admin "https://localhost:9502/rest/v2/data/query" -
H "query:select * from ALL_COMMENTS where COMMENT_ID = 1234" -H
"standardSQL:true" -H "system:true"
```
# <span id="page-105-0"></span>**Configs**

The following operations can be performed on the different configurations items:

- **•** GET [/configs/verify/{item}](#page-105-1)
- **•** GET [/configs/version](#page-106-0)
- **•** GET [/configs/verify/{item}](#page-106-1)
- **•** PUT [/configs/{item}](#page-107-0)

### <span id="page-105-1"></span>**GET /configs/verify/{item}**

This API is used to verify a config item value.

#### **Parameters**

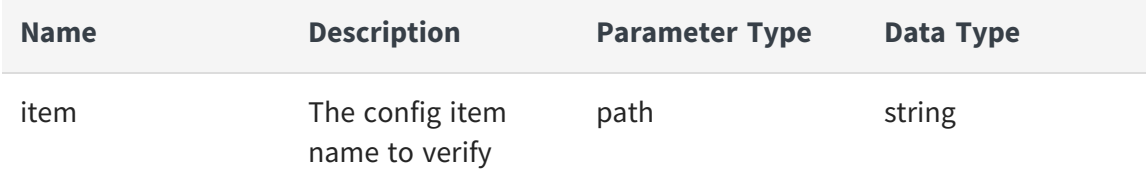

### **Example to verify email config items**

```
curl -X GET -u admin:admin
"https://localhost:9502/rest/v2/configs/verify/_server_config_email_
smtpHost"
```
## **Example to verify email config items (as ldap user who has BD\_ADMIN rights)**

```
curl -X GET -u user@ldapDomain:password
"https://localhost:9502/rest/v2/configs/verify/_server_config_email_
smtpHost"
```
### <span id="page-106-0"></span>**GET /configs/version**

This API is used to get server version information.

### **Parameters**

None

### **Example to get server version information**

```
curl -X GET -u admin:admin
"https://localhost:9502/rest/v2/configs/version"
```
### <span id="page-106-1"></span>**GET /configs/verify/{item}**

This API is used to get a config item value. Only the BD Admin can invoke this

### **Parameters**

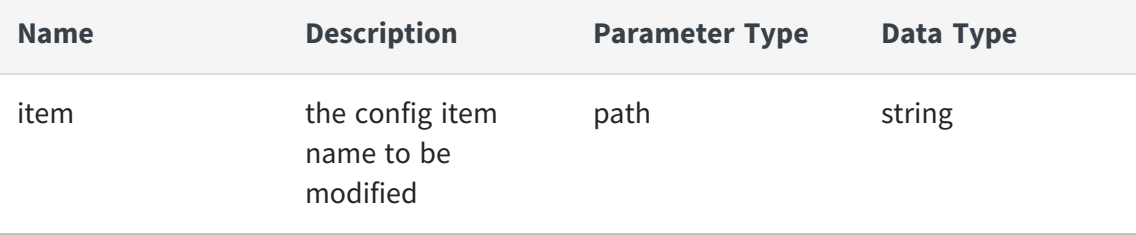

### **Example to get if enable refresh sites metadata when bd server starts up**

```
curl -X GET -u admin:admin
"https://localhost:9502/rest/v2/configs/refreshSitesOnStartup"
```
### **Example to get if enable refresh sites metadata when bd server starts up (as ldap user who has BD\_ADMIN rights)**

```
curl -X GET -u user@ldapDomain:password
"https://localhost:9502/rest/v2/configs/refreshSitesOnStartup"
```
### <span id="page-107-0"></span>**PUT /configs/{item}**

This API is used to change a config item value. Only the BD Admin can invoke this

### **Parameters**

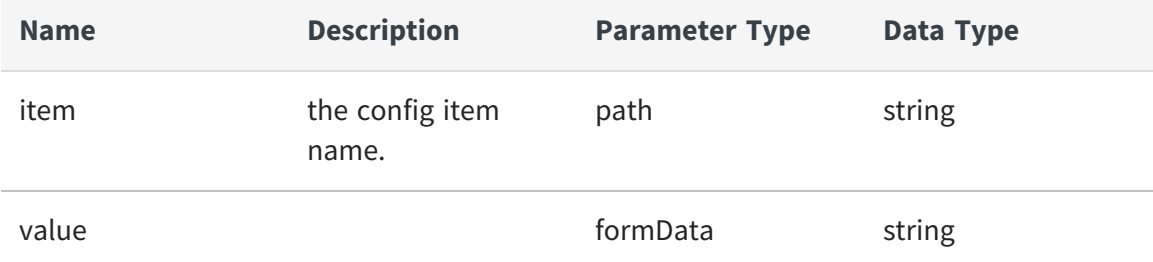

### **Example to enable refresh sites metadata when bd server starts up**

```
curl -X PUT -u admin:admin
"https://localhost:9502/rest/v2/configs/refreshSitesOnStartup" -d
"value=true"
```
## **Example to enable refresh sites metadata when bd server starts up (as ldap user who has BD\_ADMIN rights)**

```
curl -X PUT -u user@ldapDomain:password
"https://localhost:9502/rest/v2/configs/refreshSitesOnStartup" -d
"value=true"
```
## **Example to enable refresh sites metadata when bd server starts up (X-HTTP-Method-Override)**

```
curl -X POST -u admin:admin
"https://localhost:9502/rest/v2/configs/refreshSitesOnStartup" -H "X-
HTTP-Method-Override:PUT" -d "value=true"
```
# **Data**

The following operations can be performed on the SQL queries against the BD server:

- **•** GET [/data](#page-108-0)
- **•** GET [/data/query](#page-110-0)
- **•** POST [/data/typed](#page-111-0)

## <span id="page-108-0"></span>**GET /data**

This API is used to execute a SQL query against the BD server. Queries issued for previewing data must be composite SQL queries i.e., non-standard.Returns a set of tuples in a 2-dimensional JSON array: [[row1col1value, row1col2value], [row2col1value, row2col2value]].

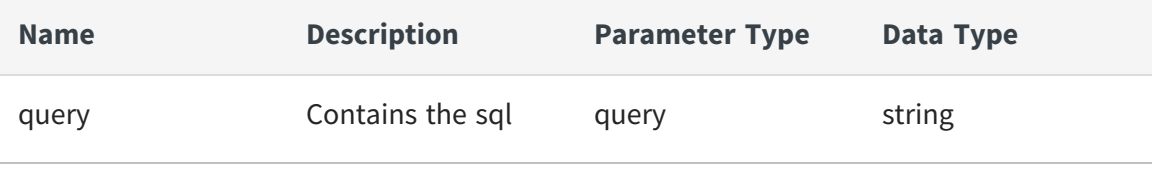

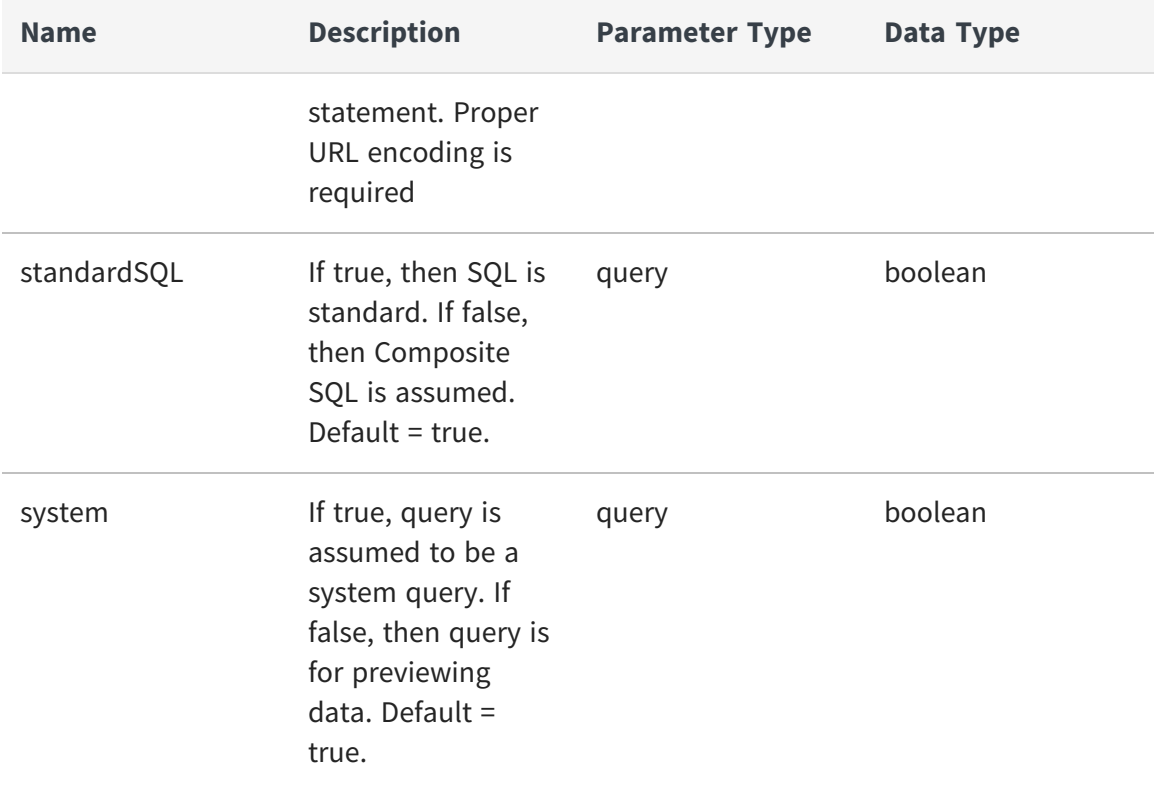

### **Example to query a system table**

```
curl -X GET -u admin:admin
"https://localhost:9502/rest/v2/data?q=select+1%2C+2%2C+%27yo%27%2C+date
+%272002-2-2%27"
```
**SQL**: select 1, 2, 'yo', date '2002-2-2'

### **Example to Query a system table (as ldap user)**

```
curl -X GET -u user@ldapDomain:password
"https://localhost:9502/rest/v2/data?q=select+1%2C+2%2C+%27yo%27%2C+date
+%272002-2-2%27"
```
**SQL**: select 1, 2, 'yo', date '2002-2-2'

## **Example to Preview data from a published database table.**

```
curl -X GET -u admin:admin
"https://localhost:9502/rest/v2/data?q=select+%2A+from+%2Flocalhost_
9400%2Fservices%2Fdatabases%2Ftutorial%2Forders&standardSQL=false&system
=false"
```
<span id="page-110-0"></span>**SQL**: select \* from /localhost\_9400/services/databases/tutorial/orders

## **GET /data/query**

This API is used to execute a SQL query against the BD server. Queries issued for previewing data must be composite SQL queries i.e., non-standard.Returns a set of tuples in a 2-dimensional JSON array: [[row1col1value, row1col2value], [row2col1value, row2col2value]].

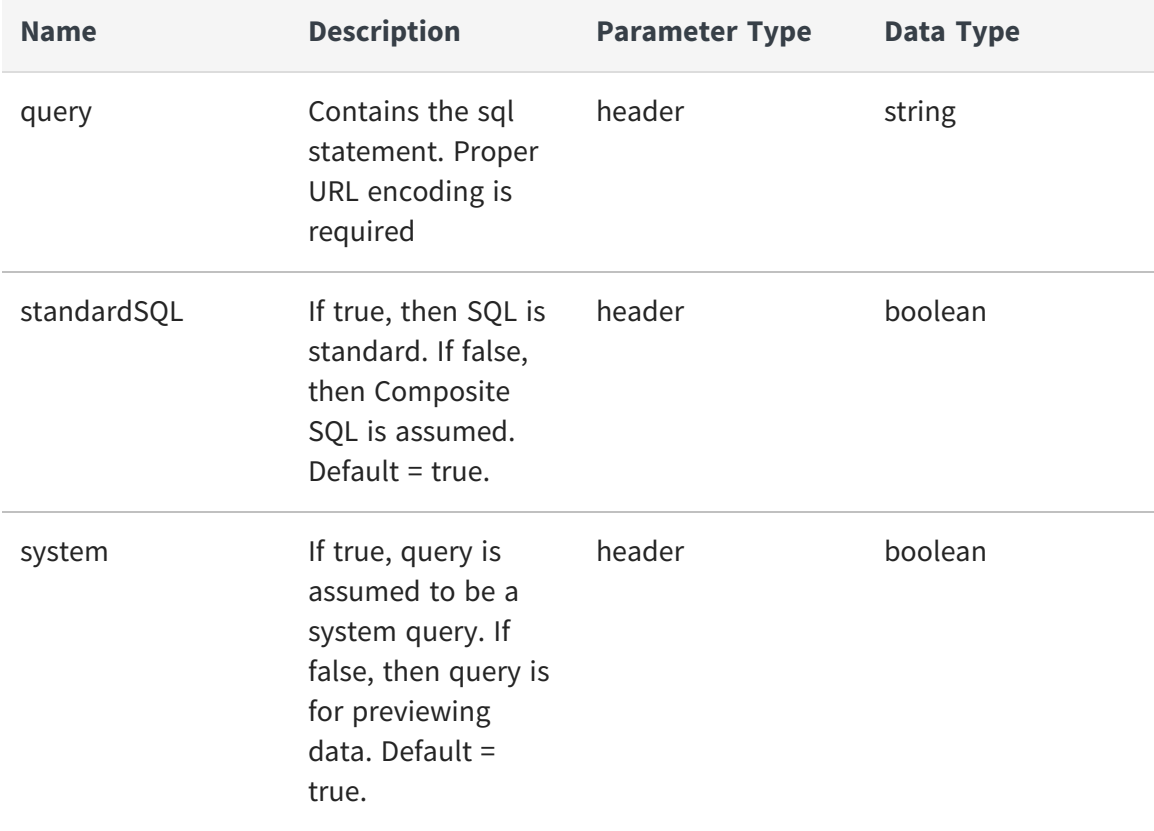

## **Example to query a system table**

```
curl -X GET -u admin:admin "https://localhost:9502/rest/v2/data/query" -
-header "query:select 1, 2, 'yo', date '2002-2-2'"
```
### **Example to Query a system table (as ldap user)**

```
curl -X GET -u user@ldapDomain:password
"https://localhost:9502/rest/v2/data/query" --header "query:select 1, 2,
'yo', date '2002-2-2'"
```
### **Example to Preview data from a published database table.**

```
curl -X GET -u admin:admin "https://localhost:9502/rest/v2/data/query" -
H "query:select * from /localhost_
9400/services/databases/tutorial/orders" -H "standardSQL:false" -H
"system:false"
```
## <span id="page-111-0"></span>**POST /data/typed**

This API is used to execute a SQL query against the BD server. Returns a set of tuples in a 2-dimensional JSON array: [[row1col1value, row1col2value], [row2col1value, row2col2value]].

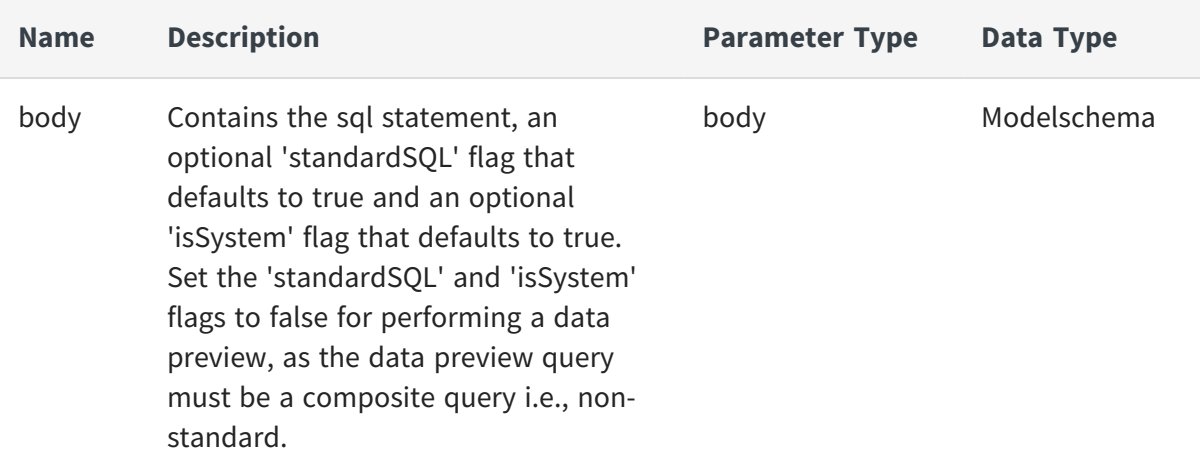

## **Request Body**

```
{
  "standardSQL": true,
  "query": "string",
  "system": true
```
}

## **Example to query a system table**

```
curl -X POST -u admin:admin "https://localhost:9502/rest/v2/data/typed"
-H "Content-Type:application/json" -d '{"query":"SELECT * from ALL_
COMMENTS","standardSQL":true}'
```
## **Example to Query a system table (as ldap user)**

```
curl -X POST -u user@ldapDomain:password
"https://localhost:9502/rest/v2/data/typed" -H "Content-
Type:application/json" -d '{"query":"SELECT * from ALL_
COMMENTS","standardSQL":true}'
```
## **Example to Preview data from a published database table.**

```
curl -X POST -u admin:admin "https://localhost:9502/rest/v2/data/typed"
-H "Content-Type:application/json" -d "{\"query\":\"SELECT * from
/localhost_
9400/services/databases/tutorial/orders\",\"standardSQL\":false,\"system
\":false}"
```
# **Domains**

The following operations can be performed against the ldap domains defined in the Business Directory:

- **•** GET [/domains](#page-113-0)
- **•** POST [/domains](#page-114-0)
- **•** GET [/domains/{domainNameString}/groups](#page-116-0)
- **•** POST [/domains/{domainNameString}/groups](#page-117-0)
- **•** DELETE [/domains/{domainNameString}/groups](#page-118-0)
- **•** PUT [/domains/{domainName}](#page-119-0)
- **•** DELETE [/domains/{domainName}](#page-121-0)

## <span id="page-113-0"></span>**GET /domains**

This API is used to retrieve the domains filtered by site or retrieve ldap domains defined by the BD administrator of this business directory instance.

### **Parameters**

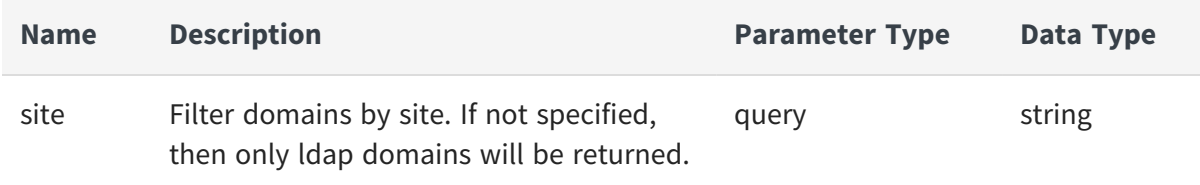

## **Example to list domains for site 'test\_site'**

```
curl -X GET -u admin:admin
"https://localhost:9502/rest/v2/domains?site=test_site"
```
## **Example to list domains for site 'test\_site' as ldap user with BD\_ADMIN rights**

```
curl -X GET -u user@ldapDomain:password
"https://localhost:9502/rest/v2/domains?site=test_site"
```
### **Example to only get ldap domains defined within business directory**

```
curl -X GET -u admin:admin "https://localhost:9502/rest/v2/domains"
```
## **Example to get count of all domains for site 'test\_site'**

```
curl -X GET -u admin:admin
"https://localhost:9502/rest/v2/domains?site=test_site&count"
```
## **Example to only get count of ldap domains defined within business directory**

```
curl -X GET -u admin:admin
"https://localhost:9502/rest/v2/domains?count"
```
## <span id="page-114-0"></span>**POST /domains**

This API is used to create a new ldap domain within Business Directory.

## **Parameters**

None

## **Request Body**

{

116 | Business Directory REST API

"name": "string",

"type": "OTHER",

"url": "string",

"login": "string",

"password": "string",

"clearpassword": "string",

"authentication": "string",

"validation": "TRUE",

"annotation": "string",

"typeString": "string",

"authenticationType": "Simple"

#### }

## **Example to add a ldap domain named my\_bd\_ldap\_domain**

```
curl -X POST -u admin:admin "https://localhost:9502/rest/v2/domains" -H
"Content-Type:application/json" -d "{ \"name\" : \"my_bd_ldap_domain\",
\"type\" : \"Other\", \"url\" :
\"ldap://172.23.7.75:389/dc=composite,dc=com\", \"login\" :
\"cn=Directory Manager\", \"password\" :
```

```
\"DB63C710940F3BC2045CEDEFFF506F24\", \"clearpassword\" : \"\",
\"authentication\" : \"Simple\", \"validation\" : \"TRUE\" }"
```
## **Example to add a ldap domain named my\_bd\_ldap\_domain (as preexisting ldap user of domain 'ldapDomain' with BD\_ADMIN rights)**

```
curl -X POST -u user@ldapDomain:password
"https://localhost:9502/rest/v2/domains" -H "Content-
Type:application/json" -d "{ \"name\" : \"my_bd_ldap_domain\", \"type\"
: \"Other\", \"url\" : \"ldap://172.23.7.75:389/dc=composite,dc=com\",
\"login\" : \"cn=Directory Manager\", \"password\" :
\"DB63C710940F3BC2045CEDEFFF506F24\", \"clearpassword\" : \"\",
\"authentication\" : \"Simple\", \"validation\" : \"TRUE\" }"
```
## **Example to add a ldap domain with a password in the clear**

```
curl -X POST -u admin:admin "https://localhost:9502/rest/v2/domains" -H
"Content-Type:application/json" -d "{ \"name\" : \"my_bd_ldap_domain\",
\"type\" : \"Other\", \"url\" :
\"ldap://172.23.7.75:389/dc=composite,dc=com\", \"login\" :
\"cn=Directory Manager\", \"password\" : \"\", \"clearpassword\" :
\"directory\", \"authentication\" : \"Simple\", \"validation\" :
\"TRUE\" }"
```
## <span id="page-116-0"></span>**GET /domains/{domainNameString}/groups**

This API is used to contact the ldap server and retrieve all groups. This will retrieve all groups regardless if the group already exists in Business Directory or not.

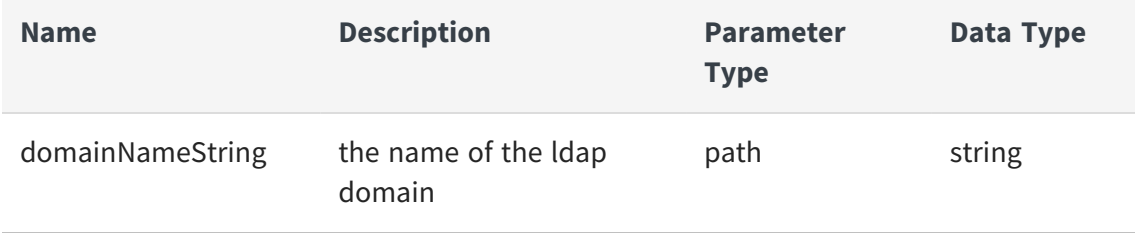

## **Example to retrieve all ldap groups in an existing ldap domain 'my\_bd\_ ldap\_domain'.**

curl -X GET -u admin:admin "https://localhost:9502/rest/v2/domains/my\_ bd\_ldap\_domain/groups"

## **Example to retrieve all ldap groups in an existing ldap domain 'my\_bd\_ ldap\_domain' as ldap user with BD\_ADMIN rights**

```
curl -X GET -u user@my_bd_ldap_domain:password
"https://localhost:9502/rest/v2/domains/my_bd_ldap_domain/groups"
```
## <span id="page-117-0"></span>**POST /domains/{domainNameString}/groups**

This API is used to add external groups to a ldap domain. If the specified group has already been added, an error will result. If the specified group does not exist in the remote ldap server, an error will result. The provided JSON should be a list of group names to add to the ldap domain.

### **Parameters**

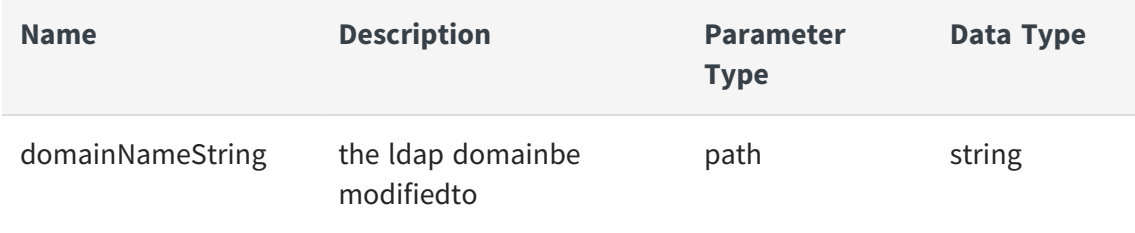

### **Request Body**

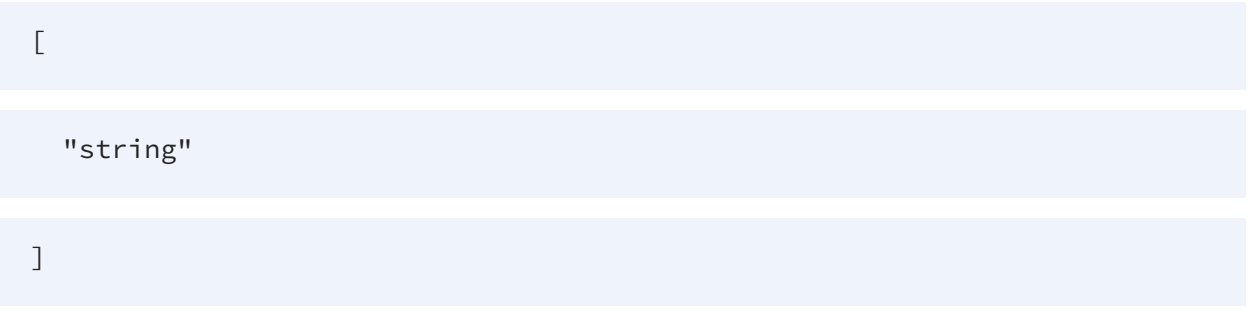

## **Example to add ldap groups in an existing ldap domain 'my\_bd\_ldap\_ domain'.**

```
curl -X POST -u admin:admin "https://localhost:9502/rest/v2/domains/my_
bd_ldap_domain/groups" -H "Content-Type:application/json" -d "
[\"buffy\", \"smallville\" ]"
```
## **Example to add ldap groups in an existing ldap domain 'my\_bd\_ldap\_ domain' as ldap user with BD\_ADMIN rights.**

```
curl -X POST -u user@my_bd_ldap_domain:password
"https://localhost:9502/rest/v2/domains/my_bd_ldap_domain/groups" -H
"Content-Type:application/json" -d "[\"buffy\", \"smallville\" ]"
```
## <span id="page-118-0"></span>**DELETE /domains/{domainNameString}/groups**

This API is used to delete external groups from a ldap domain. If the specified group has not already been added, an error will result. The provided JSON should be a list of groups to remove from the domain.

## **Parameters**

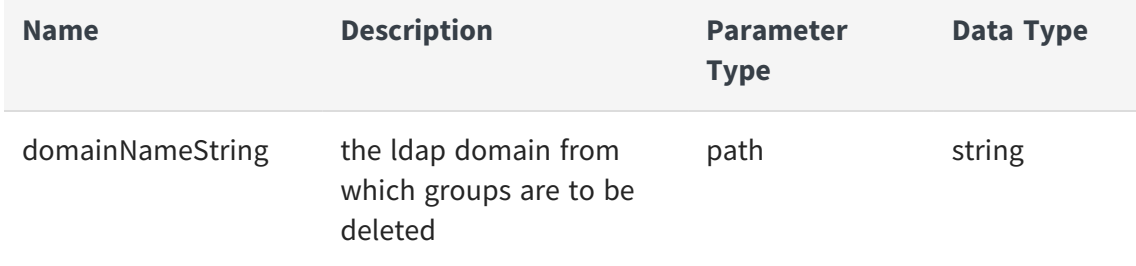

## **Request Body**

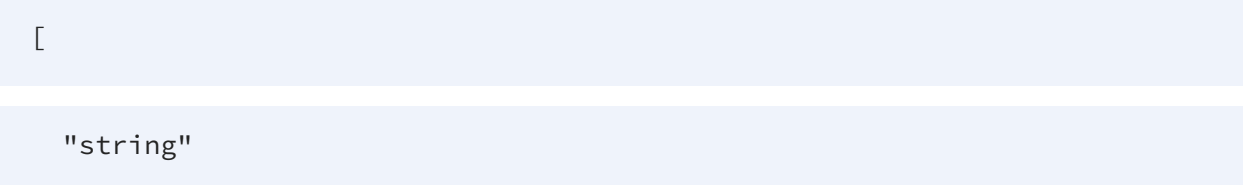

#### ]

**Example to remove ldap groups from an existing ldap domain 'my\_bd\_ ldap\_domain'.**

```
curl -X DELETE -u admin:admin
"https://localhost:9502/rest/v2/domains/my_bd_ldap_domain/groups" -H
"Content-Type:application/json" -d "[\"buffy\", \"smallville\" ]"
```
## **Example to remove ldap groups from an existing ldap domain 'my\_bd\_ ldap\_domain' as ldap user with BD\_ADMIN rights**

```
curl -X DELETE -u user@my_bd_ldap_domain:password
"https://localhost:9502/rest/v2/domains/my_bd_ldap_domain/groups" -H
"Content-Type:application/json" -d "[\"buffy\", \"smallville\" ]"
```
## **Example to remove ldap groups from an existing ldap domain 'my\_bd\_ ldap\_domain' with X-HTTP-Method-Override**

curl -X POST -u admin:admin "https://localhost:9502/rest/v2/domains/my\_ bd\_ldap\_domain/groups" -H "X-HTTP-Method-Override:DELETE" -H "Content-Type:application/json" -d "[\"buffy\", \"smallville\" ]"

## <span id="page-119-0"></span>**PUT /domains/{domainName}**

This API is used to update an LDAP domain within Business Directory.

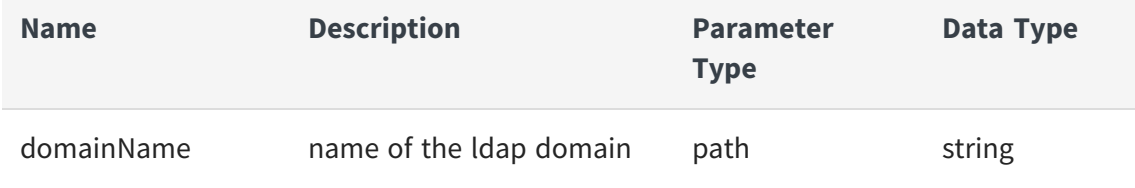

## **Request Body**

{

"name": "string",

"type": "OTHER",

"url": "string",

"login": "string",

"password": "string",

"clearpassword": "string",

"authentication": "string",

"validation": "TRUE",

"annotation": "string",

"typeString": "string",

"authenticationType": "Simple"

}

## **Example to update a ldap domain named my\_bd\_ldap\_domain**

```
curl -X PUT -u admin:admin "https://localhost:9502/rest/v2/domains/my_
bd_ldap_domain" -H "Content-Type:application/json" -d "{ \"name\" :
\"my_bd_ldap_domain\", \"type\" : \"Other\", \"url\" :
\"ldap://172.23.7.75:389/dc=composite,dc=com\", \"login\" :
\"cn=Directory Manager\", \"password\" :
\"DB63C710940F3BC2045CEDEFFF506F24\", \"clearpassword\" : \"\",
\"authentication\" : \"Simple\", \"validation\" : \"TRUE\" }"
```
## **Example to update a ldap domain named my\_bd\_ldap\_domain as ldap user with BD\_ADMIN rights**

```
curl -X PUT -u user@ldapDomain:password
"https://localhost:9502/rest/v2/domains/my_bd_ldap_domain" -H "Content-
Type:application/json" -d "{ \"name\" : \"my_bd_ldap_domain\", \"type\"
: \"Other\", \"url\" : \"ldap://172.23.7.75:389/dc=composite,dc=com\",
\"login\" : \"cn=Directory Manager\", \"password\" :
\"DB63C710940F3BC2045CEDEFFF506F24\", \"clearpassword\" : \"\",
\"authentication\" : \"Simple\", \"validation\" : \"TRUE\" }"
```
## **Example to update a ldap domain with a password in the clear; do not validate**

```
curl -X PUT -u admin:admin "https://localhost:9502/rest/v2/domains/my_
bd_ldap_domain" -H "Content-Type:application/json" -d "{ \"name\" :
\"my_bd_ldap_domain\", \"type\" : \"Other\", \"url\" :
\"ldap://172.23.7.75:389/dc=composite,dc=com\", \"login\" :
\"cn=Directory Manager\", \"password\" : \"\", \"clearpassword\" :
\"directory\", \"authentication\" : \"Simple\", \"validation\" :
\"FALSE\" }"
```
## <span id="page-121-0"></span>**DELETE /domains/{domainName}**

This API is used to remove an ldap domain.

### **Parameters**

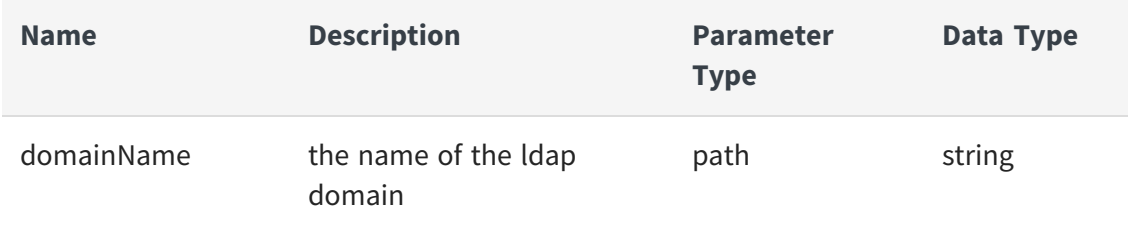

### **Example to remove an existing ldap domain 'my\_bd\_ldap\_domain'.**

```
curl -X DELETE -u admin:admin
"https://localhost:9502/rest/v2/domains/my_bd_ldap_domain"
```
## **Example to remove an existing ldap domain 'my\_bd\_ldap\_domain' as ldap user with BD\_ADMIN rights**

```
curl -X DELETE -u user@ldapDomain:password
"https://localhost:9502/rest/v2/domains/my_bd_ldap_domain"
```
## **Example to remove an existing ldap domain 'my\_bd\_ldap\_domain' with X-HTTP-Method-Override**

```
curl -X POST -u admin:admin -H "X-HTTP-Method-Override:DELETE"
"https://localhost:9502/rest/v2/domains/my_bd_ldap_domain"
```
# **Groups**

The operations that can be performed on the groups defined in the Business Directory are:

- **•** GET [/groups](#page-123-0)
- **•** GET [/groups/{groupParam}](#page-124-0)
- **•** PUT [/groups/{groupParam}](#page-125-0)
- **•** POST [/groups/{groupParam}/roles](#page-127-0)
- **•** DELETE [/groups/{groupParam}/roles](#page-128-0)
- **•** DELETE [/groups/{groupParam}/roles/{role}](#page-129-0)

## <span id="page-123-0"></span>**GET /groups**

This API is used to retrieve groups defined in Business Directory. Filter by group, domain or roles.

## **Parameters**

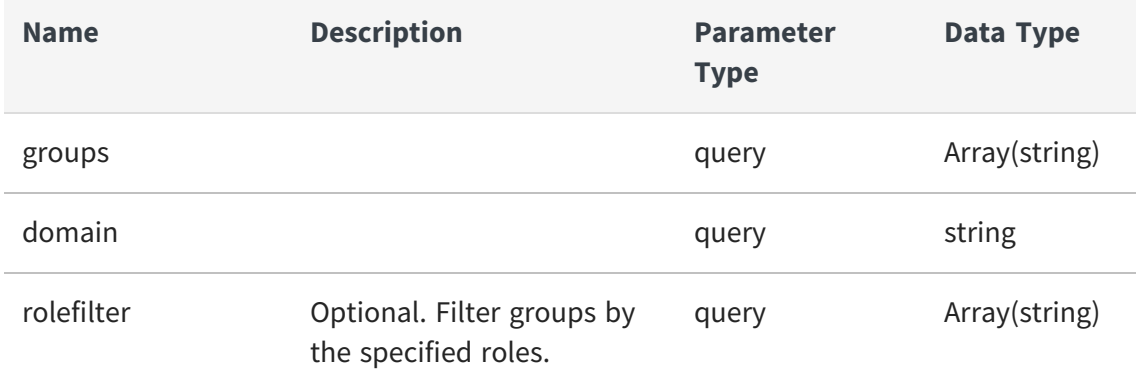

## **Example to retrieve groups from ldap domain 'my\_bd\_ldap\_domain'**

```
curl -X GET -u admin:admin
"https://localhost:9502/rest/v2/groups?domain=my_bd_ldap_domain"
```
## **Example to retrieve groups from ldap domain 'my\_bd\_ldap\_domain' as ldap user with BD\_ADMIN rights**

```
curl -X GET -u user@ldapDomain:password
"https://localhost:9502/rest/v2/groups?domain=ldapDomain"
```
## **Example to retrieve groups 'xyz' and 'abcd'**

```
curl -X GET -u admin:admin
"https://localhost:9502/rest/v2/groups?groups=xyz&groups=abcd"
```
## **Example to retrieve groups that have roles BD\_ADMIN and MANAGE\_ CATEGORY**

```
curl -X GET -u admin:admin
"https://localhost:9502/rest/v2/groups?roleFilter=BD_
ADMIN&roleFilter=MANAGE_CATEGORY"
```
## **Example to retrieve count of all groups from ldap domain 'my\_bd\_ldap\_ domain'**

```
curl -X GET -u admin:admin
"https://localhost:9502/rest/v2/groups?domain=my_bd_ldap_domain&count"
```
## **Example to retrieve count of all groups that have roles BD\_ADMIN and MANAGE\_CATEGORY**

```
curl -X GET -u admin:admin
"https://localhost:9502/rest/v2/groups?roleFilter=BD_
ADMIN&roleFilter=MANAGE_CATEGORY&count"
```
## <span id="page-124-0"></span>**GET /groups/{groupParam}**

This API is used to retrieve a group defined in Business Directory.

## **Parameters**

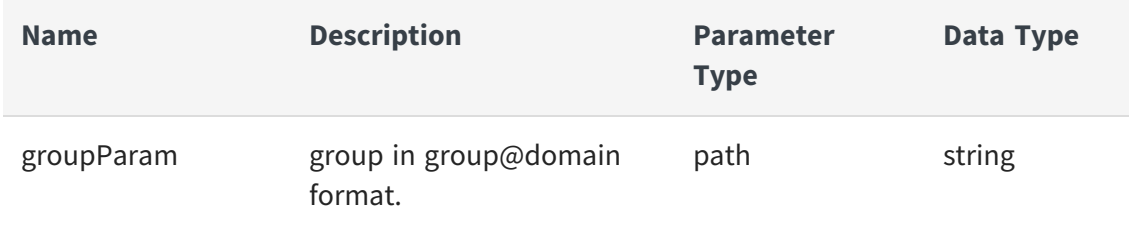

## **Example to retrieve groups from ldap domain 'my\_bd\_ldap\_domain'**

```
curl -X GET -u admin:admin
"https://localhost:9502/rest/v2/groups?domain=my_bd_ldap_domain"
```
## **Example to retrieve groups from ldap domain 'my\_bd\_ldap\_domain' as ldap user with BD\_ADMIN rights**

```
curl -X GET -u user@ldapDomain:password
"https://localhost:9502/rest/v2/groups/myGroup@ldapDomain"
```
## <span id="page-125-0"></span>**PUT /groups/{groupParam}**

This API is used to add or remove roles from groups. The roles include READ\_ALL\_ RESOURCES, APPLY\_COMMENT, MODERATE\_COMMENT, MANAGE\_CATEGORY, APPLY\_ CATEGORY, APPLY\_CUSTOM\_PROPERTIES, MANAGE\_CUSTOM\_PROPERTIES, BD\_ADMIN, and ACCESS\_DIRECTORY.Additionally, you can modify group annotations

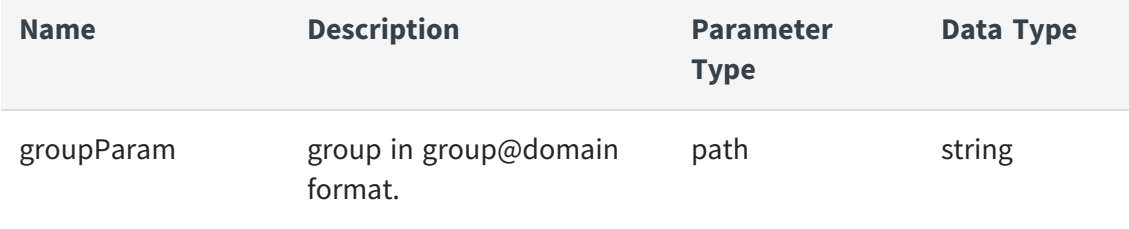

## **Request Body**

```
{
  "groupName": "string",
  "domain": "string",
  "annotation": "string",
  "roles": [
    "string"
  ]
}
```
## **Example to set BD\_ADMIN and MODERATE\_COMMENT as only roles for group 'g2' in 'ad2003' domain; set annotation**

```
curl -X PUT -u admin:admin
"https://localhost:9502/rest/v2/groups/g2@ad2003" -H "Content-
Type:application/json" -d "{ \"annotation\" : \"new annotation\",
\"roles\" : [ \"BD_ADMIN\", \"MODERATE_COMMENT\" ]}"
```
**Example to set BD\_ADMIN and MODERATE\_COMMENT as only roles for group 'g2' in 'ad2003' domain; set annotation as ldap user with BD\_ ADMIN rights**

```
curl -X PUT -u user@ldapDomain:password
"https://localhost:9502/rest/v2/groups/g2@ad2003" -H "Content-
```

```
Type:application/json" -d "{ \"annotation\" : \"new annotation\",
\"roles\" : [ \"BD_ADMIN\", \"MODERATE_COMMENT\" ]}"
```
**Example to set BD\_ADMIN and MODERATE\_COMMENT as only roles for group 'g2' in 'ad2003' domain; set annotation awith X-HTTP-Method-Override**

```
curl -X POST -u admin:admin
"https://localhost:9502/rest/v2/groups/g2@ad2003" -H "X-HTTP-Method-
Override:PUT" -H "Content-Type:application/json" -d "{ \"annotation\" :
\"new annotation\", \"roles\" : [ \"BD_ADMIN\", \"MODERATE_COMMENT\" ]}"
```
## <span id="page-127-0"></span>**POST /groups/{groupParam}/roles**

This API is used to add roles to a group. The roles include READ\_ALL\_RESOURCES, APPLY\_ COMMENT, MODERATE\_COMMENT, MANAGE\_CATEGORY, APPLY\_CATEGORY, APPLY\_ CUSTOM\_PROPERTIES, MANAGE\_CUSTOM\_PROPERTIES, BD\_ADMIN, and ACCESS\_ DIRECTORY.

### **Parameters**

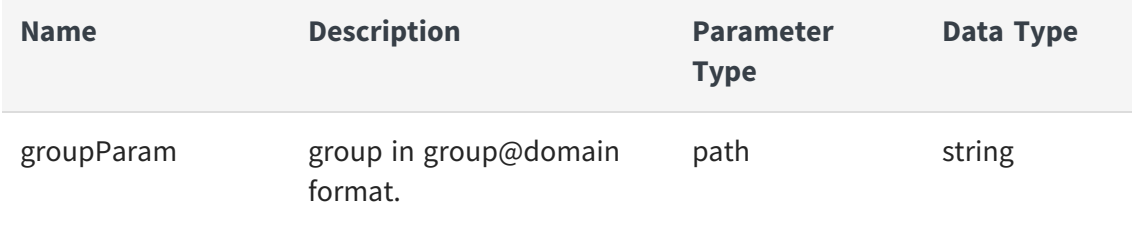

#### **Request Body**

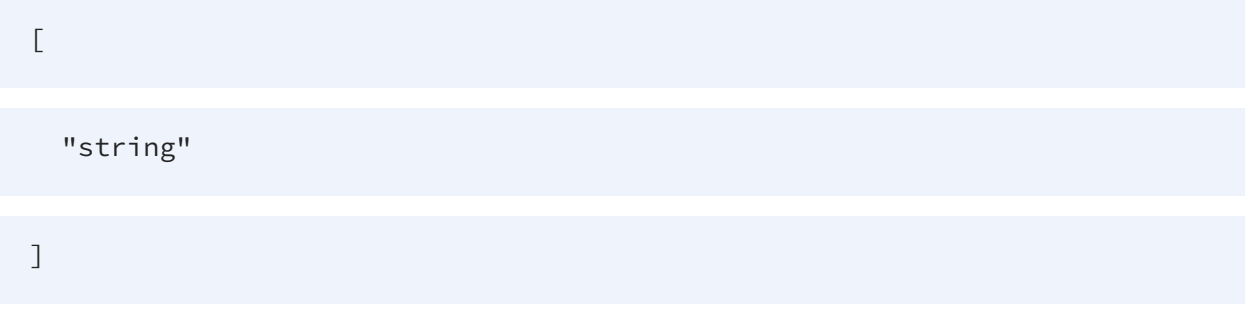

## **Example to add BD\_ADMIN and MODERATE\_COMMENT to group 'g2'**

curl -X POST -u admin:admin "https://localhost:9502/rest/v2/groups/g2@ad2003/roles" -H "Content-Type:application/json" -d "[ \"BD\_ADMIN\", \"MODERATE\_COMMENT\" ]"

## **Example to add BD\_ADMIN and MODERATE\_COMMENT to group 'g2' as ldap user with BD\_ADMIN rights**

```
curl -X POST -u user@ldapDomain:password
"https://localhost:9502/rest/v2/groups/g2@ad2003/roles" -H "Content-
Type:application/json" -d "[ \"BD_ADMIN\", \"MODERATE_COMMENT\" ]"
```
## <span id="page-128-0"></span>**DELETE /groups/{groupParam}/roles**

This API is used to remove all roles from a group.

### **Parameters**

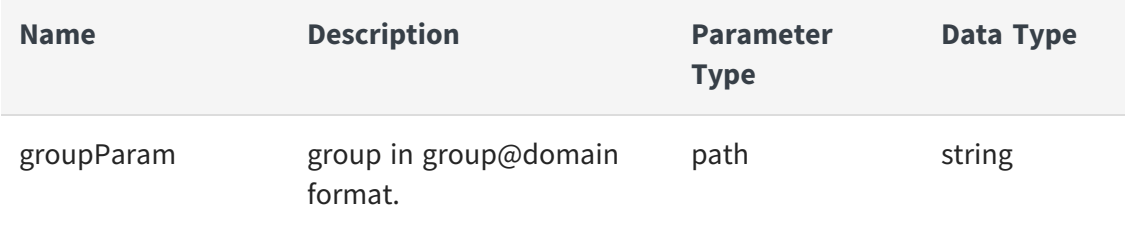

## **Example to remove MODERATE\_COMMENT from group 'g2'**

curl -X DELETE -u admin:admin "https://localhost:9502/rest/v2/groups/g2@ad2003/roles"

## **Example to remove MODERATE\_COMMENT from group 'g2' as ldap user with BD\_ADMIN rights**

curl -X DELETE -u user@ldapDomain:password "https://localhost:9502/rest/v2/groups/g2@ad2003/roles"

## **Example to remove MODERATE\_COMMENT from group 'g2' with X-HTTP-Method-Override:DELETE**

```
curl -X POST -u admin:admin
"https://localhost:9502/rest/v2/groups/g2@ad2003/roles" -H "X-HTTP-
Method-Override:DELETE"
```
## <span id="page-129-0"></span>**DELETE /groups/{groupParam}/roles/{role}**

This API is used to remove role from a group. The roles include READ\_ALL\_RESOURCES, APPLY\_COMMENT, MODERATE\_COMMENT, MANAGE\_CATEGORY, APPLY\_CATEGORY, APPLY\_ CUSTOM\_PROPERTIES, MANAGE\_CUSTOM\_PROPERTIES, BD\_ADMIN, and ACCESS\_ DIRECTORY.

## **Parameters**

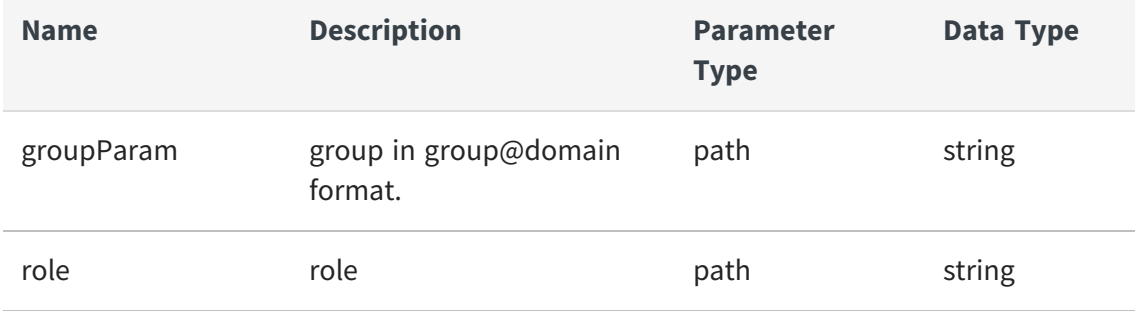

## **Example to remove MODERATE\_COMMENT from group 'g2'**

```
curl -X DELETE -u admin:admin
"https://localhost:9502/rest/v2/groups/g2@ad2003/roles/MODERATE_COMMENT"
```
## **Example to remove MODERATE\_COMMENT from group 'g2' as ldap user with BD\_ADMIN rights**

```
curl -X DELETE -u user@ldapDomain:password
"https://localhost:9502/rest/v2/groups/g2@ad2003/roles/MODERATE_COMMENT"
```
## **Example to remove MODERATE\_COMMENT from group 'g2' (X-HTTP-Method-Override)**

```
curl -X POST -u admin:admin
"https://localhost:9502/rest/v2/groups/g2@ad2003/roles/MODERATE_COMMENT"
-H "X-HTTP-Method-Override:DELETE"
```
# **Metadata**

The following operations can be performed on the metadata of the Business Directory:

- **•** GET [/metadata](#page-130-0)
- **•** PUT [/metadata](#page-131-0)
- **•** GET [/metadata/annotation/{tableName}](#page-132-0)
- **•** GET [/metadata/ws](#page-133-0)

## <span id="page-130-0"></span>**GET /metadata**

This API is used to export full metadata of Business Directory to a file.

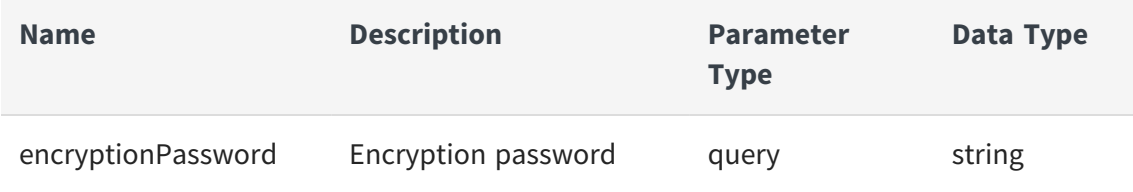

## **Example to export metadata**

```
curl -u "admin:admin" -X GET
"https://localhost:9502/rest/v2/metadata?encryptionPassword=testPasswor
d" -o export001.car
```
## **Example to export metadata as ldap user with BD\_ADMIN and ACCESS\_ DIRECTORY rights**

```
curl -u "user@ldapDomain:password" -X GET
"https://localhost:9502/rest/v2/metadata?encryptionPassword=testPasswor
d" -o export001.car
```
## <span id="page-131-0"></span>**PUT /metadata**

This API is used to import full metadata of Business Directory from a file.

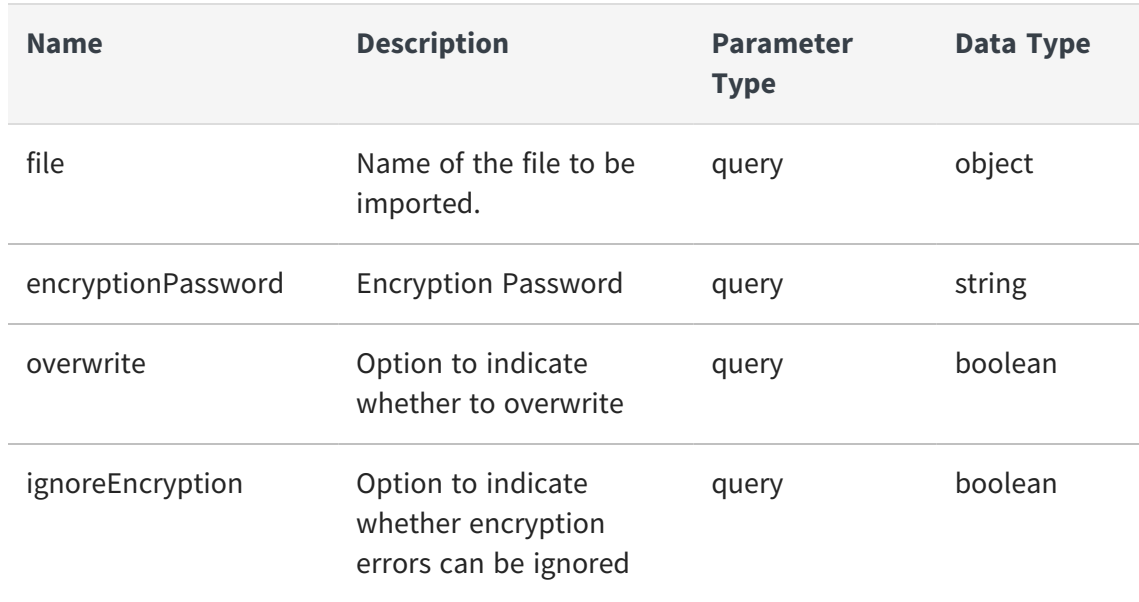

## **Parameters**

**Note:** If the option *ignoreEncryption* is used, then all backup data will be imported regardless of whether a valid encryption key was provided. This means that the import will not fail. This option can be used to allow partially importing any backed up data. However, the import process will only import data that is not encrypted or can be decrypted using the provided encryption key. All encrypted portions of the backup data that cannot be decrypted will be imported as empty values and the import will otherwise succeed.

This affects all encrypted values in the backup data, which includes, but is not limited to data source and LDAP domain connection passwords.

### **Example to import metadata**

```
curl -u "admin:admin" -i -F "encryptionPassword=testPassword" -F
"overwrite=true" -F "file=@export001.car" -X PUT
"https://localhost:9502/rest/v2/metadata"
```
## **Example to import metadata as ldap user with BD\_ADMIN and ACCESS\_ DIRECTORY rights**

```
curl -u "user@ldapDomain:password" -i -F
"encryptionPassword=testPassword" -F "overwrite=true" -F
"file=@export001.car" -X PUT "https://localhost:9502/rest/v2/metadata"
```
## **Example to import metadata (X-HTTP-Method-Override)**

```
curl -u "admin:admin" -i -H "X-HTTP-Method-Override:PUT" -F
"encryptionPassword=testPassword" -F "overwrite=true" -F
"file=@export001.car" -X POST "https://localhost:9502/rest/v2/metadata"
```
## **Example to import metadata (ignoring encryption errors)**

```
curl -u "admin:admin" -i -F "encryptionPassword=testPassword" -F
"overwrite=true" -F "ignoreEncryption=true" -F "file=@export001.car" -X
PUT "https://localhost:9502/rest/v2/metadata"
```
## <span id="page-132-0"></span>**GET /metadata/annotation/{tableName}**

This API is used to retrieve annotation for a given table

### **Parameters**

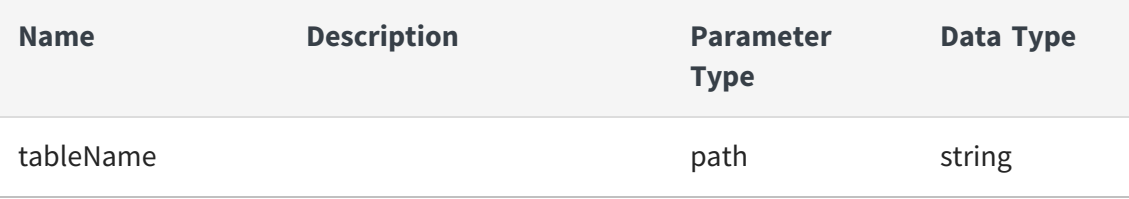

## **Example**

```
curl -X GET -u admin:admin
"https://localhost:9502/rest/v2/metadata/annotation/SYS_SITES"
```
## <span id="page-133-0"></span>**GET /metadata/ws**

This API is used to get web service metadata, such as url, soap version, protocol etc. Returns a set of tuples in a JSON array: [{key:value, key:value, key:value}, {key:value, key:value, key:value}].

### **Parameters**

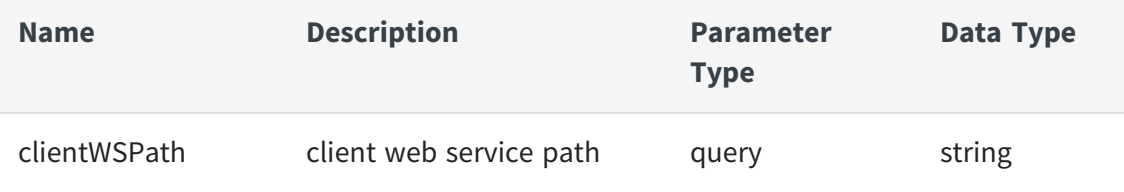

### **Example**

```
curl -X GET -u admin:admin
"https://localhost:9502/rest/v2/metadata/ws?clientWSPath=/services/webse
rvices/localhost_9400/soap_test/binding_test"
```
# **propertyGroups**

Following are the REST API operations for the propertyGroups:

- **•** GET [/propertyGroups](#page-134-0)
- **•** POST [/propertyGroups](#page-135-0)
- **•** POST [/propertyGroups/properties](#page-137-0)
- **•** DELETE [/propertyGroups/properties](#page-139-0)
- **•** GET [/propertyGroups/properties/sorted](#page-141-0)
- **•** GET [/propertyGroups/sorted](#page-141-1)
- **•** GET [/propertyGroups/{groupName}](#page-142-0)
- **•** PUT [/propertyGroups/{groupName}](#page-142-1)
- **•** DELETE [/propertyGroups/{groupName}](#page-144-0)
- **•** GET [/propertyGroups/{groupName}/associations](#page-145-0)
- **•** POST [/propertyGroups/{groupName}/associations](#page-145-1)
- **•** DELETE [/propertyGroups/{groupName}/associations/{association}](#page-147-0)
- **•** GET [/propertyGroups/{groupName}/properties](#page-148-0)
- **•** GET [/propertyGroups/{groupName}/properties/sorted](#page-148-1)
- **•** GET [/propertyGroups/{groupName}/properties/{propertyName}](#page-149-0)
- **•** PUT [/propertyGroups/{groupName}/properties/{propertyName}](#page-150-0)
- **•** DELETE [/propertyGroups/{groupName}/properties/{propertyName}](#page-151-0)
- **•** GET [/propertyGroups/{groupName}/properties/{propertyName}/resources](#page-152-0)
- **•** POST [/propertyGroups/{groupName}/properties/{propertyName}/resources](#page-153-0)
- **•** DELETE [/propertyGroups/{groupName}/properties/{propertyName}/](#page-155-0) resources/ [{resourceType}/{resourcePath}](#page-155-0)
- **•** PUT [/propertyGroups/{groupName}/properties/{propertyName}/](#page-156-0) {propertyOrder}
- **•** GET [/propertyGroups/{groupName}/resources](#page-156-1)
- **•** PUT [/propertyGroups/{groupName}/{groupOrder}](#page-157-0)

## <span id="page-134-0"></span>**GET /propertyGroups**

This API is used to fetch all property groups.

## **Parameters**

None

## **Example to list all property groups**

```
curl -X GET -u admin:admin
"https://localhost:9502/rest/v2/propertyGroups"
```
## **Example to list all property groups as ldap user**

```
curl -X GET -u user@ldapDomain:password
"https://localhost:9502/rest/v2/propertyGroups"
```
## **Example to get count all property groups**

```
curl -X GET -u admin:admin
"https://localhost:9502/rest/v2/propertyGroups?count"
```
## <span id="page-135-0"></span>**POST /propertyGroups**

This API is used to create a new custom property group or groups.

### **Parameters**

None

### **Request Body**

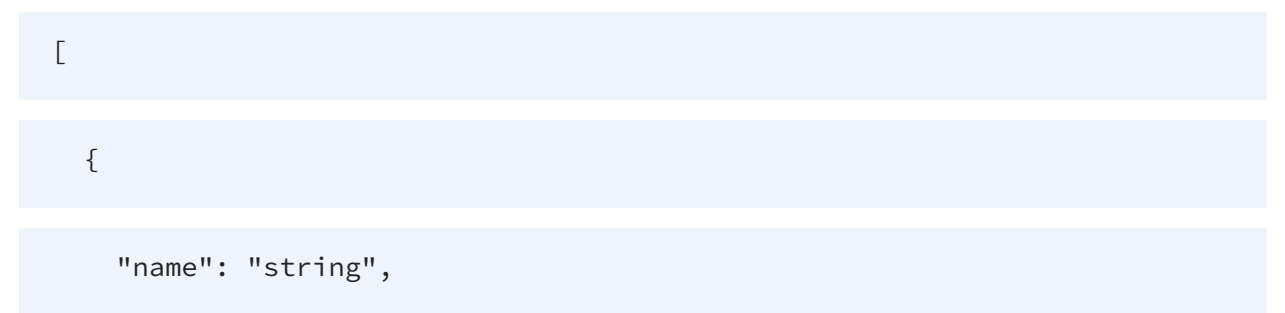

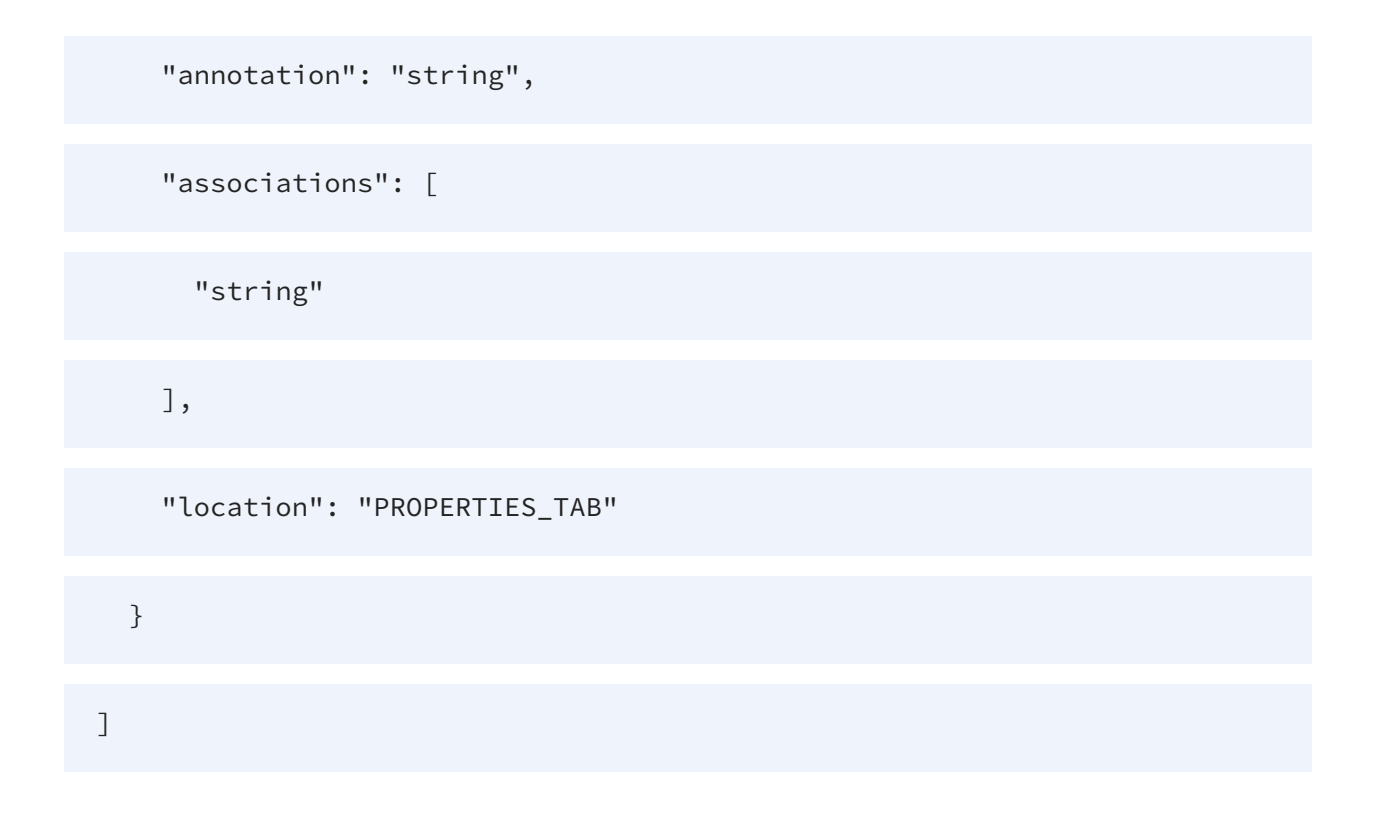

## **Example to create a new custom property group named custom\_ propert\_group1**

```
curl -X POST -u admin:admin
"https://localhost:9502/rest/v2/propertyGroups" -H "Content-
Type:application/json" -d "[{ \"name\" : \"custom_property_group1\" }]"
```
## **Example to create a new custom property group named custom\_ propert\_group1 as ldap user**

```
curl -X POST -u user@ldapDomain:password
"https://localhost:9502/rest/v2/propertyGroups" -H "Content-
Type:application/json" -d "[{ \"name\" : \"custom_property_group1\" }]"
```
**Example to create a new custom property group named custom\_ property\_group2 with an association to /test\_site/services/databases/ds & /test\_site/services/databases/examples.**

```
curl -X POST -u admin:admin
"https://localhost:9502/rest/v2/propertyGroups" -H "Content-
Type:application/json" -d "[{ \"name\" : \"custom_property_group2\",
\"associations\" : [ \"/test_site/services/databases/ds\", \"/test_
site/services/databases/examples\"] }]"
```
## <span id="page-137-0"></span>**POST /propertyGroups/properties**

This API is used to create a new custom property by specifying its name, type, extended type, and default value(s).

## **Parameters**

None

## **Request Body**

 $\sqrt{ }$ { "Property Name": "string", "Property Type": "STRING\_TYPE", "Property Extended Type": [ "string" ],

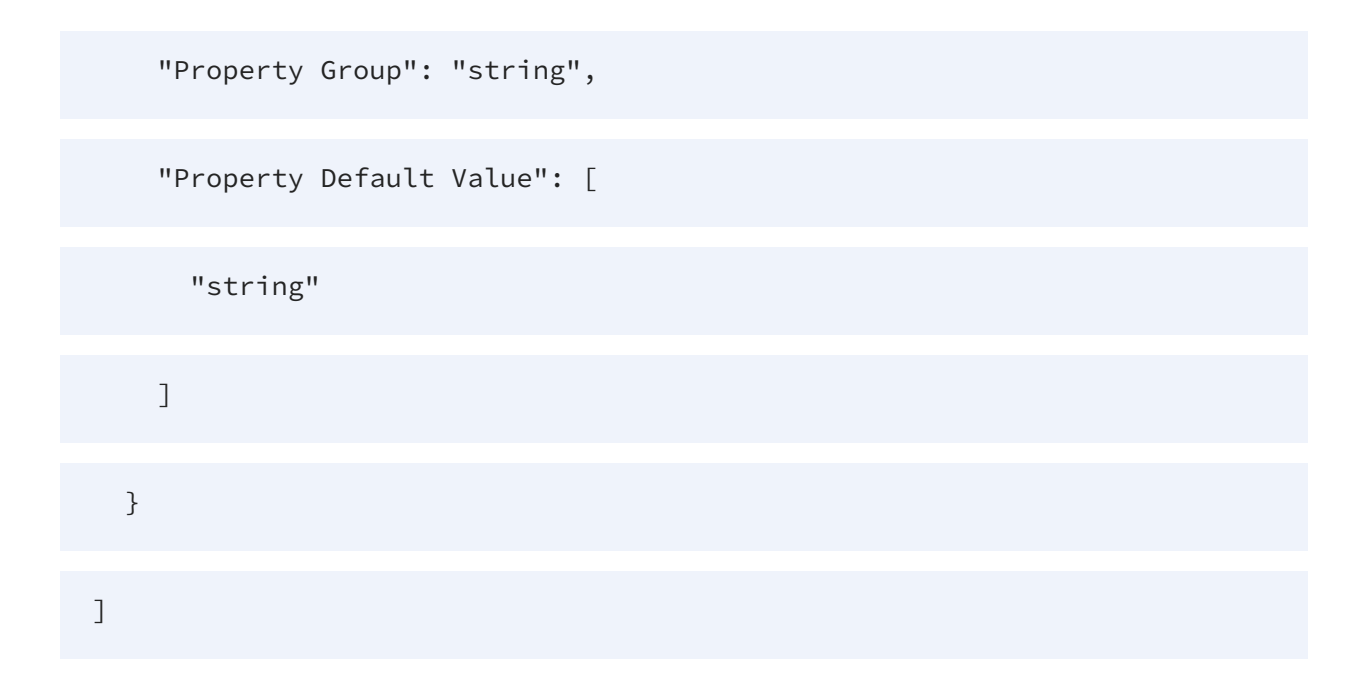

### **Example to create a new property for property group foo**

```
curl -X POST -u admin:admin
"https://localhost:9502/rest/v2/propertyGroups/properties" -H "Content-
Type:application/json" -d "[{\"name\" : \"custom1\", \"propertyGroup\" :
\"foo\", \"type\" : \"STRING_TYPE\" }]"
```
## **Example to create a new SINGLE\_ENUMERATION\_TYPE property**

```
curl -X POST -u admin:admin
"https://localhost:9502/rest/v2/propertyGroups/properties" -H "Content-
Type:application/json" -d "[{\"name\" : \"custom2\", \"propertyGroup\" :
\"foo\", \"type\" : \"SINGLE_ENUMERATION_TYPE\", \"extendedType\" : [ 
\"a\", \"b\", \"b2\" ], \"defaultValue\" : [ \"b2\" ] }]"
```
## **Example to create a new MULTI\_ENUMERATION\_TYPE property with multiple default values**

```
curl -X POST -u admin:admin
"https://localhost:9502/rest/v2/propertyGroups/properties" -H "Content-
Type:application/json" -d "[{\"name\" : \"custom3\", \"propertyGroup\" :
```

```
\"foo\", \"type\" : \"MULTI_ENUMERATION_TYPE\", \"extendedType\" : [ 
\"a\", \"b\", \"b2\" ], \"defaultValue\" : [ \"b\", \"b2\" ] }]"
```
### **Example to retrieve custom properties**

```
curl -X POST -u admin:admin "https://localhost:9502/rest/v2/data/typed"
-H "Content-Type:application/json" -d "{ \"query\" : \"SELECT CUSTOM_
PROPERTY_ID, CUSTOM_PROPERTY_NAME, CUSTOM_PROPERTY_TYPE, CUSTOM_
PROPERTY_EXTENDED_TYPE, CUSTOM_PROPERTY_GROUP, CUSTOM_PROPERTY_DEFAULT_
VALUE FROM /services/databases/system/all_custom_properties\" }"
```
### **Example to retrieve custom properties as ldap user**

```
curl -X POST -u user@ldapDomain:password
"https://localhost:9502/rest/v2/data/typed" -H "Content-
Type:application/json" -d "{ \"query\" : \"SELECT CUSTOM_PROPERTY_ID,
CUSTOM_PROPERTY_NAME, CUSTOM_PROPERTY_TYPE, CUSTOM_PROPERTY_EXTENDED_
TYPE, CUSTOM_PROPERTY_GROUP, CUSTOM_PROPERTY_DEFAULT_VALUE FROM
/services/databases/system/all_custom_properties\" }"
```
## <span id="page-139-0"></span>**DELETE /propertyGroups/properties**

This API is used to delete custom properties from the Business Directory.

#### **Parameters**

None

## **Request Body**

{

 $\Gamma$ 

"Property Name": "string",

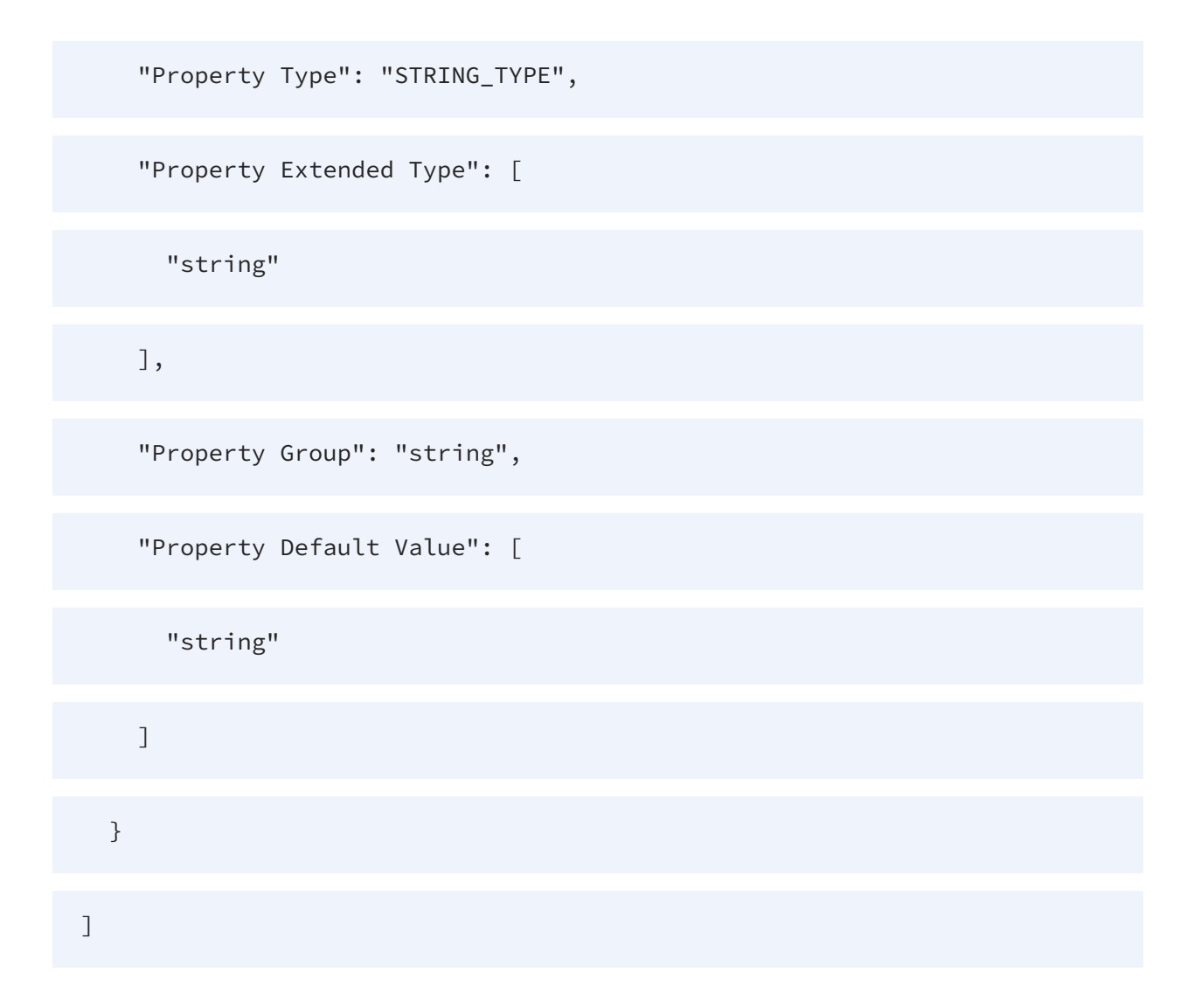

**Example to delete a custom property named 'custom1' in custom property group 'foo'; also delete property named 'custom2' in group 'bar'**

```
curl -X DELETE -u admin:admin
"https://localhost:9502/rest/v2/propertyGroups/properties" -H "Content-
Type:application/json" -d "[{ \"name\" : \"custom1\", \"propertyGroup\"
: \"foo\" }, { \"name\" : \"custom2\", \"propertyGroup\" : \"bar\" }]"
```
**Example to delete a custom property named 'custom1' in custom property group 'foo'; also delete property named 'custom2' in group 'bar' (as ldap user)**

```
curl -X DELETE -u user@ldapDomain:password
"https://localhost:9502/rest/v2/propertyGroups/properties" -H "Content-
Type:application/json" -d "[{ \"name\" : \"custom1\", \"propertyGroup\"
: \"foo\" }, { \"name\" : \"custom2\", \"propertyGroup\" : \"bar\" }]"
```
## <span id="page-141-0"></span>**GET /propertyGroups/properties/sorted**

This API is used to get all sorted property ids.

## **Parameters**

None

## **Example to get all sorted property ids in all groups**

```
curl -X GET -u admin:admin
"https://localhost:9502/rest/v2/propertyGroups/properties/sorted"
```
## <span id="page-141-1"></span>**GET /propertyGroups/sorted**

This API is used to get all sorted group ids.

## **Parameters**

None

## **Example to get all sorted group ids**

```
curl -X GET -u admin:admin
"https://localhost:9502/rest/v2/propertyGroups/sorted"
```
## <span id="page-142-0"></span>**GET /propertyGroups/{groupName}**

This API is used to fetch a single property group.

### **Parameters**

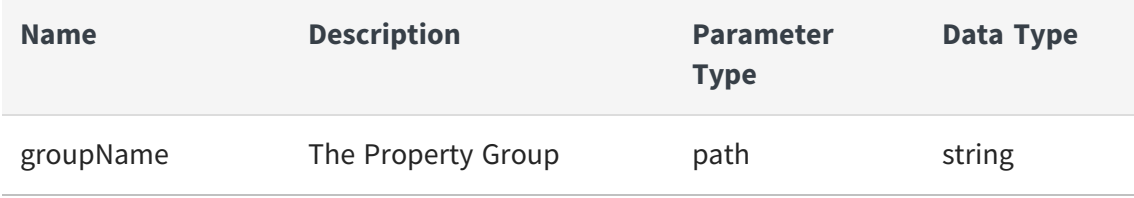

## **Example to fetch 'custom\_property\_group1' property group**

```
curl -X GET -u admin:admin
"https://localhost:9502/rest/v2/propertyGroups/custom_property_group1"
```
## **Example to Fetch 'custom\_property\_group1' property group (as ldap user)**

```
curl -X GET -u user@ldapDomain:password
"https://localhost:9502/rest/v2/propertyGroups/custom_property_group1"
```
## <span id="page-142-1"></span>**PUT /propertyGroups/{groupName}**

This API is used to update a group's annotation and associations.

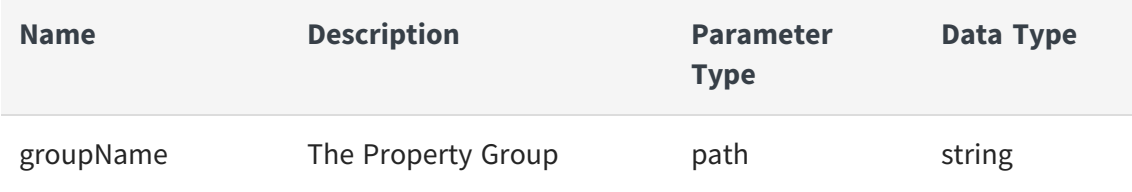

## **Request Body**

```
{
  "name": "string",
  "annotation": "string",
  "associations": [
    "string"
  ],
  "location": "PROPERTIES_TAB"
}
```
**Example to update a custom property group named custom\_property\_ group2 with an association to /test\_site/services/databases/ds & /test\_ site/services/databases/examples.**

```
curl -X PUT -u admin:admin
"https://localhost:9502/rest/v2/propertyGroups/custom_property_group2" -
H "Content-Type:application/json" -d "{ \"name\" : \"custom_property_
group2\", \"associations\" : [ \"/test_site/services/databases/ds\",
\"/test_site/services/databases/examples\"] }"
```
**Example to update a custom property group named custom\_property\_ group2 with an association to /test\_site/services/databases/ds & /test\_ site/services/databases/examples as ldap user**

```
curl -X PUT -u user@ldapDomain:password
"https://localhost:9502/rest/v2/propertyGroups/custom_property_group2" -
H "Content-Type:application/json" -d "{ \"name\" : \"custom_property_
group2\", \"associations\" : [ \"/test_site/services/databases/ds\",
\"/test_site/services/databases/examples\"] }"
```
### **DELETE /propertyGroups/{groupName}**

This API is used to remove a custom property group.

#### **Parameters**

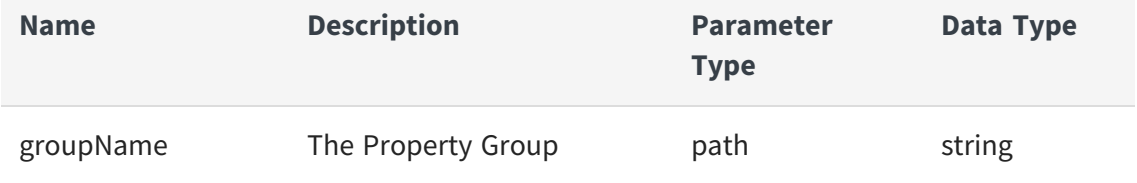

## **Example to remove a custom property group named custom\_propert\_ group1**

```
curl -X DELETE -u admin:admin
"https://localhost:9502/rest/v2/propertyGroups/custom_property_group1"
```
## **Example to remove a custom property group named custom\_propert\_ group1 (as ldap user)**

```
curl -X DELETE -u user@ldapDomain:password
"https://localhost:9502/rest/v2/propertyGroups/custom_property_group1"
```
## **GET /propertyGroups/{groupName}/associations**

This API is used to fetch resource path associations for a single property group.

#### **Parameters**

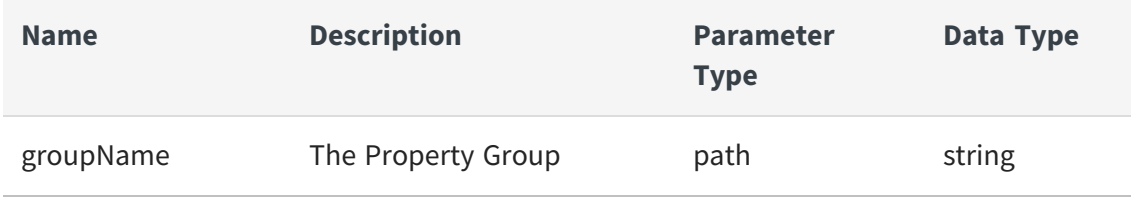

## **Example to fetch resource path associations for 'custom\_property\_ group1' property group**

```
curl -X GET -u admin:admin
"https://localhost:9502/rest/v2/propertyGroups/custom_property_
group1/associations"
```
## **Example to fetch resource path associations for 'custom\_property\_ group1' property group (as ldap user)**

```
curl -X GET -u user@ldapDomain:password
"https://localhost:9502/rest/v2/propertyGroups/custom_property_
group1/associations"
```
## **POST /propertyGroups/{groupName}/associations**

This API is used to add an association to a custom property group.

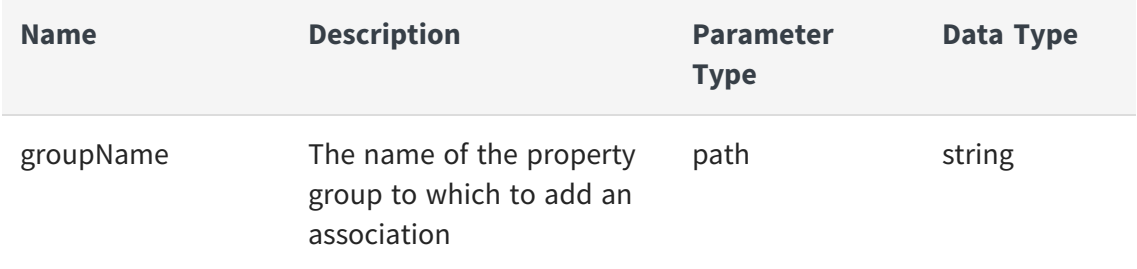

#### **Request Body**

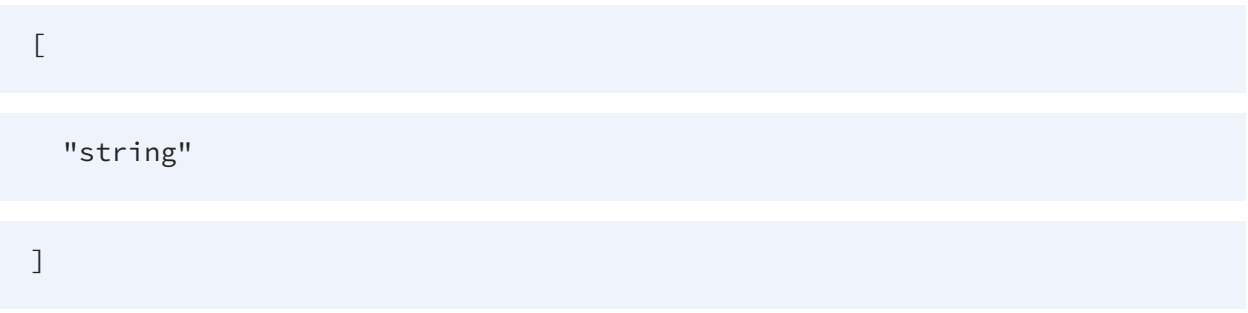

**Example to update a custom property group named custom\_property\_ group2 with an association to /test\_site/services/databases/ds & /test\_ site/services/databases/examples.**

```
curl -X POST -u admin:admin
"https://localhost:9502/rest/v2/propertyGroups/custom_property_
group2/associations" -H "Content-Type:application/json" -d "[\"/test_
site/services/databases/ds\", \"/test_site/services/databases/examples\"
]"
```
**Example to update a custom property group named custom\_property\_ group2 with an association to /test\_site/services/databases/ds & /test\_ site/services/databases/examples as ldap user**

```
curl -X POST -u user@ldapDomain:password
"https://localhost:9502/rest/v2/propertyGroups/custom_property_
group2/associations" -H "Content-Type:application/json" -d "[\"/test_
```

```
site/services/databases/ds\", \"/test_site/services/databases/examples\"
]"
```
ociations"

## **DELETE /propertyGroups/{groupName}/associations/{association}**

This API is used to remove an association from a custom property group.

### **Parameters**

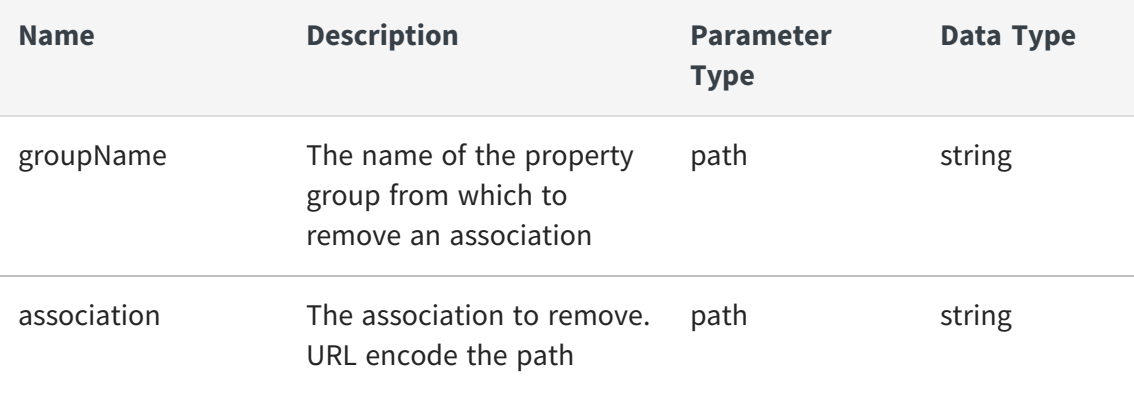

**Example to update a custom property group named custom\_property\_ group2 by removing its association with /test\_site/services/databases/ds**

```
curl -X DELETE -u admin:admin
"https://localhost:9502/rest/v2/propertyGroups/custom_property_
group2/associations/%2Ftest_site%2Fservices%2Fdatabases%2Fds"
```
**Example to update a custom property group named custom\_property\_ group2 by removing its association with /test\_site/services/databases/ds as ldap user**

```
curl -X DELETE -u user@ldapDomain:password
"https://localhost:9502/rest/v2/propertyGroups/custom_property_
group2/associations/%2Ftest_site%2Fservices%2Fdatabases%2Fds"
```
## **GET /propertyGroups/{groupName}/properties**

This API is used to fetch all properties for a single property group.

#### **Parameters**

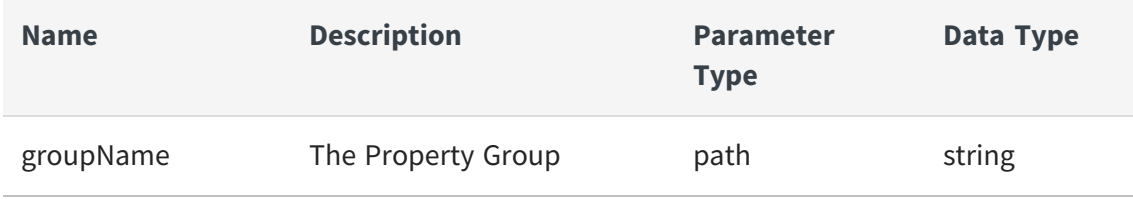

## **Example to fetch properties for 'custom\_property\_group1' property group**

```
curl -X GET -u admin:admin
"https://localhost:9502/rest/v2/propertyGroups/custom_property_
group1/properties"
```
## **Example to fetch count of all properties for 'custom\_property\_group1' property group**

```
curl -X GET -u admin:admin
"https://localhost:9502/rest/v2/propertyGroups/custom_property_
group1/properties?count"
```
## **Example to Fetch count of all properties for 'custom\_property\_group1' property group (as ldap user)**

```
curl -X GET -u user@ldapDomain:password
"https://localhost:9502/rest/v2/propertyGroups/custom_property_
group1/properties?count"
```
## **GET /propertyGroups/{groupName}/properties/sorted**

This API is used to get all sorted property ids in a group.

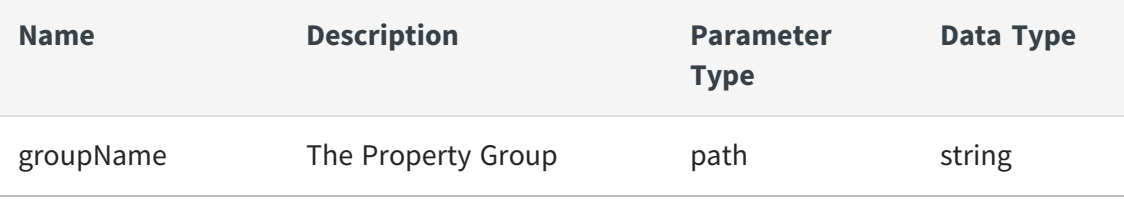

### **Example to get all sorted property ids in custom\_property\_group1**

```
curl -X GET -u admin:admin
"https://localhost:9502/rest/v2/propertyGroups/custom_property_
group1/properties/sorted"
```
### **GET /propertyGroups/{groupName}/properties/{propertyName}**

This API is used to fetch a single custom property.

#### **Parameters**

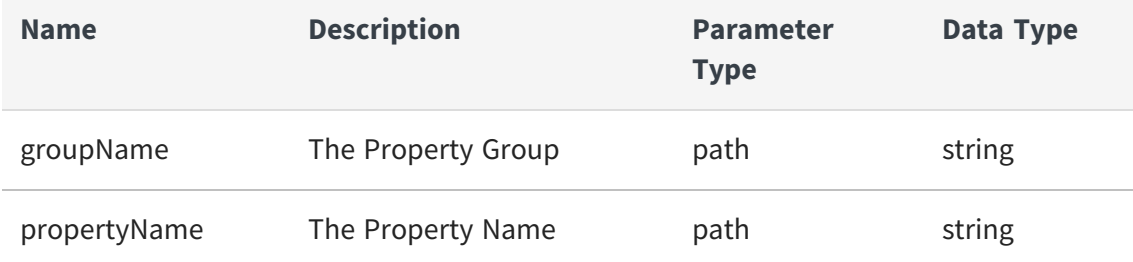

## **Example to fetch property 'custom1' for the 'custom\_property\_group1' property group**

```
curl -X GET -u admin:admin
"https://localhost:9502/rest/v2/propertyGroups/custom_property_
group1/properties/custom1"
```
## **Example to Fetch property 'custom1' for the 'custom\_property\_group1' property group (as ldap user)**

```
curl -X GET -u user@ldapDomain:password
"https://localhost:9502/rest/v2/propertyGroups/custom_property_
group1/properties/custom1"
```
## **PUT /propertyGroups/{groupName}/properties/{propertyName}**

This API is used to update a custom property's type, extended type, and default value.

#### **Parameters**

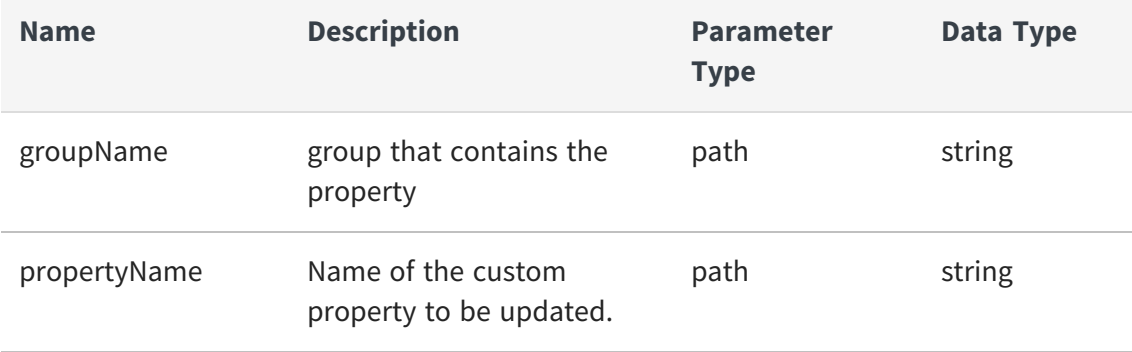

## **Example to update custom property 'custom1' type, rename to 'custom1alpha', update enumeration, and set default value**

```
curl -X PUT -u admin:admin
"https://localhost:9502/rest/v2/propertyGroups/foo/properties/custom1" -
H "Content-Type:application/json" -d "{\"name\" : \"custom1alpha\",
\"propertyGroup\" : \"foo\", \"type\" : \"MULTI_ENUMERATION_TYPE\",
\"extendedType\" : [ \"a\", \"b\", \"b2\" ], \"defaultValue\" : [ \"b\",
\"b2\" ] }"
```
**Example to update custom property 'custom1' type, rename to 'custom1alpha', update enumeration, and set default value (as ldap user)**

```
curl -X PUT -u user@ldapDomain:password
"https://localhost:9502/rest/v2/propertyGroups/foo/properties/custom1" -
H "Content-Type:application/json" -d "{\"name\" : \"custom1alpha\",
\"propertyGroup\" : \"foo\", \"type\" : \"MULTI_ENUMERATION_TYPE\",
\"extendedType\" : [ \"a\", \"b\", \"b2\" ], \"defaultValue\" : [ \"b\",
\"b2\" ] }"
```
## **DELETE /propertyGroups/{groupName}/properties/{propertyName}**

This API is used to delete a single custom property from the Business Directory.

#### **Parameters**

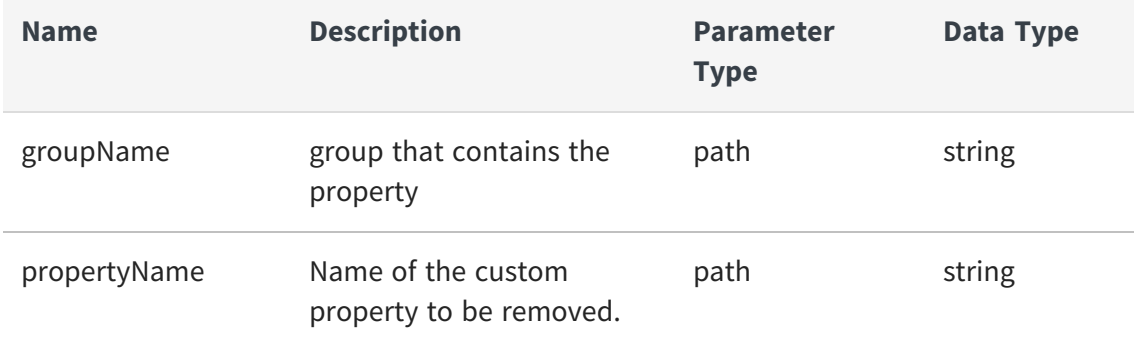

## **Example to delete a custom property named 'custom1' from custom property group 'foo'**

curl -X DELETE -u admin:admin "https://localhost:9502/rest/v2/propertyGroups/foo/properties/custom1"

## **Example to delete a custom property named 'custom1' from custom property group 'foo' as ldap user**

```
curl -X DELETE -u user@ldapDomain:password
"https://localhost:9502/rest/v2/propertyGroups/foo/properties/custom1"
```
### **GET /propertyGroups/{groupName}/properties/{propertyName}/resources**

This API is used to Fetch recorded classifications for a single custom property. Note resources classified with the default value for a property may or may not appear in the results.

#### **Parameters**

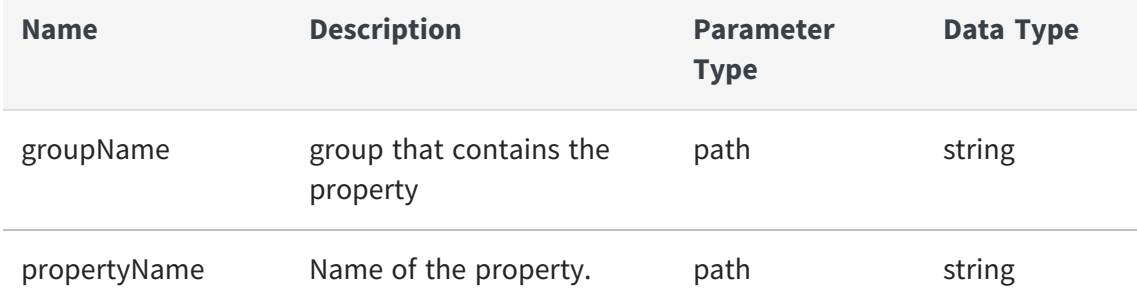

## **Example to fetch classifications for the 'custom1' property in the 'custom\_property\_group1' property group**

```
curl -X GET -u admin:admin
"https://localhost:9502/rest/v2/propertyGroups/custom_property_
group1/properties/custom1/resources"
```
## **Example to fetch count of all classifications for the 'custom1' property in the 'custom\_property\_group1' property group**

```
curl -X GET -u admin:admin
"https://localhost:9502/rest/v2/propertyGroups/custom_property_
group1/properties/custom1/resources?count"
```
## **Example to fetch count of all classifications for the 'custom1' property in the 'custom\_property\_group1' property group (as ldap user)**

```
curl -X GET -u user@ldapDomain:password
"https://localhost:9502/rest/v2/propertyGroups/custom_property_
group1/properties/custom1/resources?count"
```
## **POST /propertyGroups/{groupName}/properties/ {propertyName}/resources**

This API is used to apply a custom property onto a Business Directory Resource. Set the custom property value for a resource.

### **Parameters**

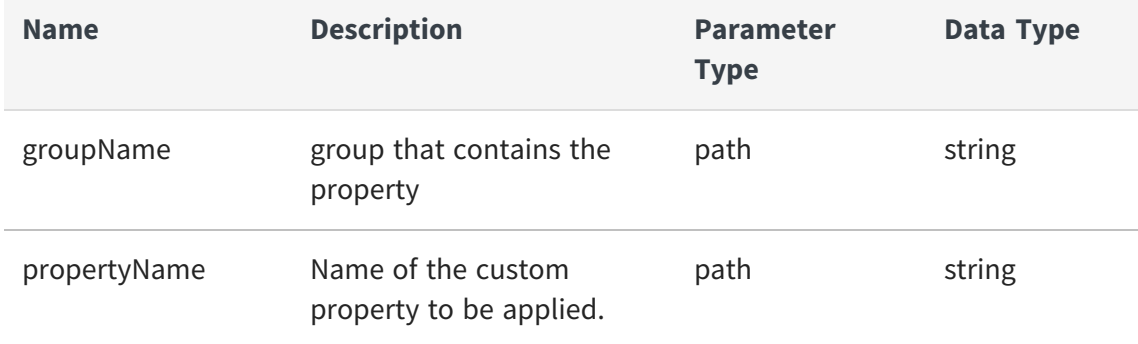

## **Request Body**

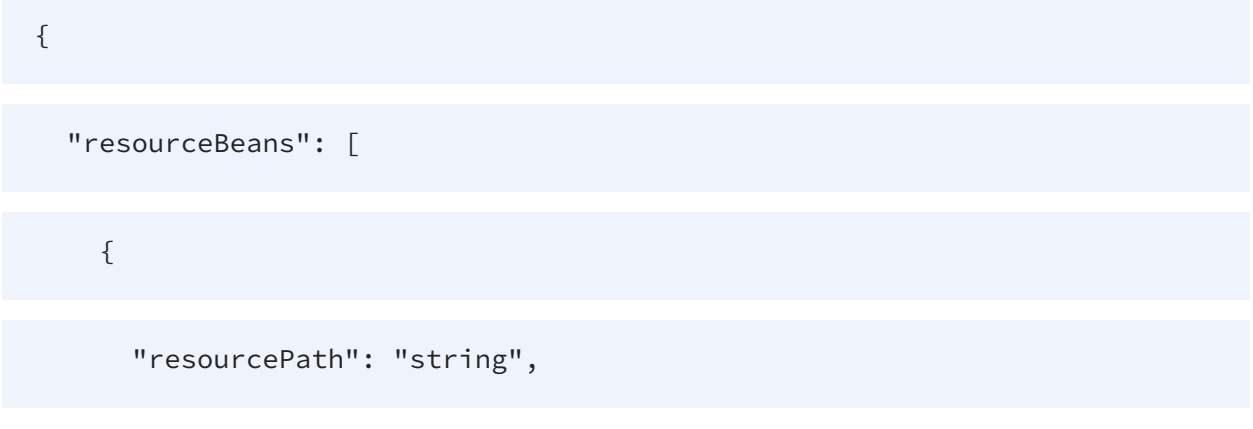

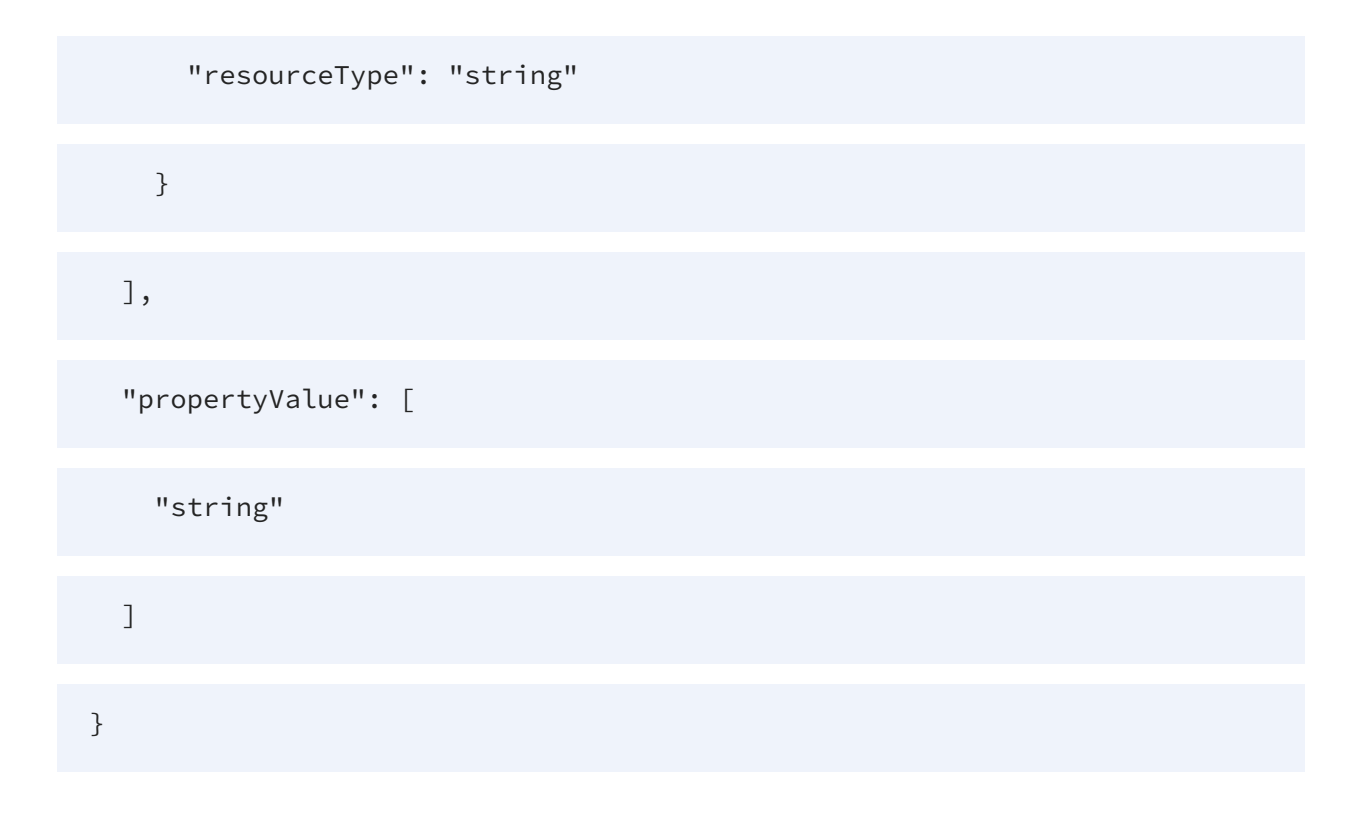

### **Example to set custom property 'custom1' to resource 'orders'**

```
curl -X POST -u admin:admin
"https://localhost:9502/rest/v2/propertyGroups/foo/properties/custom1/re
sources" -H "Content-Type:application/json" -d "{ \"resourceBeans\" : [
{ \"resourcePath\" : \"/test_site/services/databases/tutorial/orders\",
\"resourceType\" : \"TABLE\" }], \"propertyValue\" : [ \"One\", \"Two\"
] }"
```
### **Example to set custom property 'custom1' to resource 'orders' as ldap user**

```
curl -X POST -u user@ldapDomain:password
"https://localhost:9502/rest/v2/propertyGroups/foo/properties/custom1/re
sources" -H "Content-Type:application/json" -d "{ \"resourceBeans\" : [
{ \"resourcePath\" : \"/test_site/services/databases/tutorial/orders\",
\"resourceType\" : \"TABLE\" }], \"propertyValue\" : [ \"One\", \"Two\"
] }"
```
## **DELETE /propertyGroups/{groupName}/properties/{propertyName}/ resources/{resourceType}/{resourcePath}**

This API is used to remove a custom property value from a Business Directory Resource.

### **Parameters**

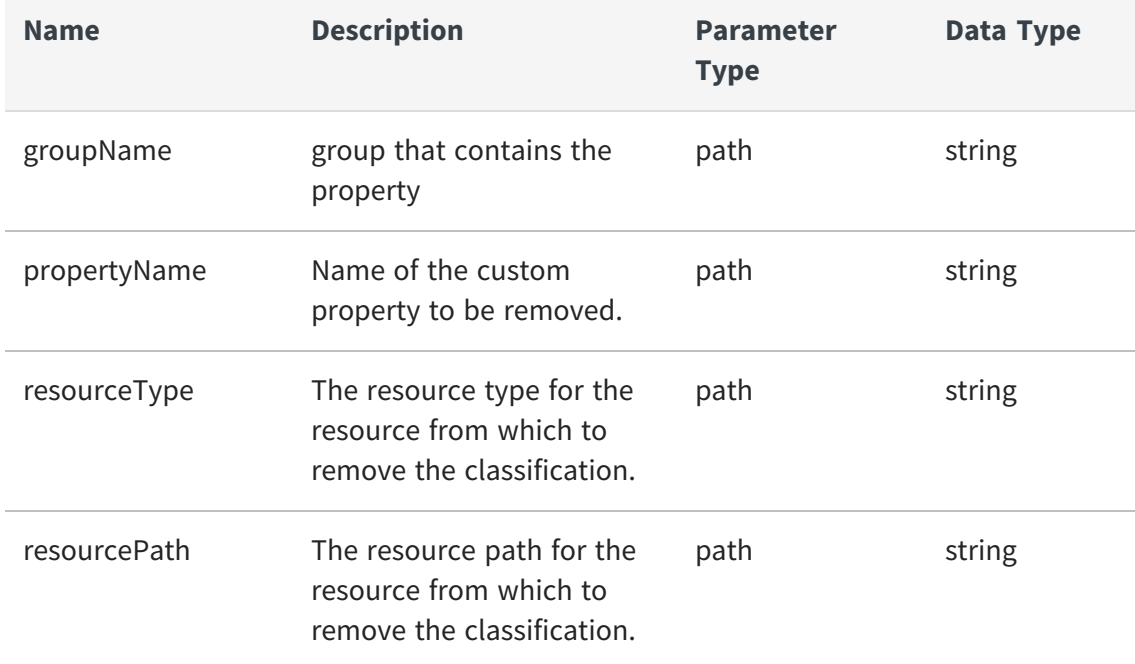

### **Example to clear custom property 'custom1' from resource 'orders'**

```
curl -X DELETE -u admin:admin
"https://localhost:9502/rest/v2/propertyGroups/foo/properties/custom1/re
sources/TABLE/%2Ftest_site%2Fservices%2Fdatabases%2Ftutorial%2Forders"
```
## **Example to clear custom property 'custom1' from resource 'orders' (as ldap user)**

```
curl -X DELETE -u user@ldapDomain:password
"https://localhost:9502/rest/v2/propertyGroups/foo/properties/custom1/re
sources/TABLE/%2Ftest_site%2Fservices%2Fdatabases%2Ftutorial%2Forders"
```
## **PUT /propertyGroups/{groupName}/properties/{propertyName}/ {propertyOrder}**

This API is used to update a custom property's order within the group. The order numbers of properties start from 0.

### **Parameters**

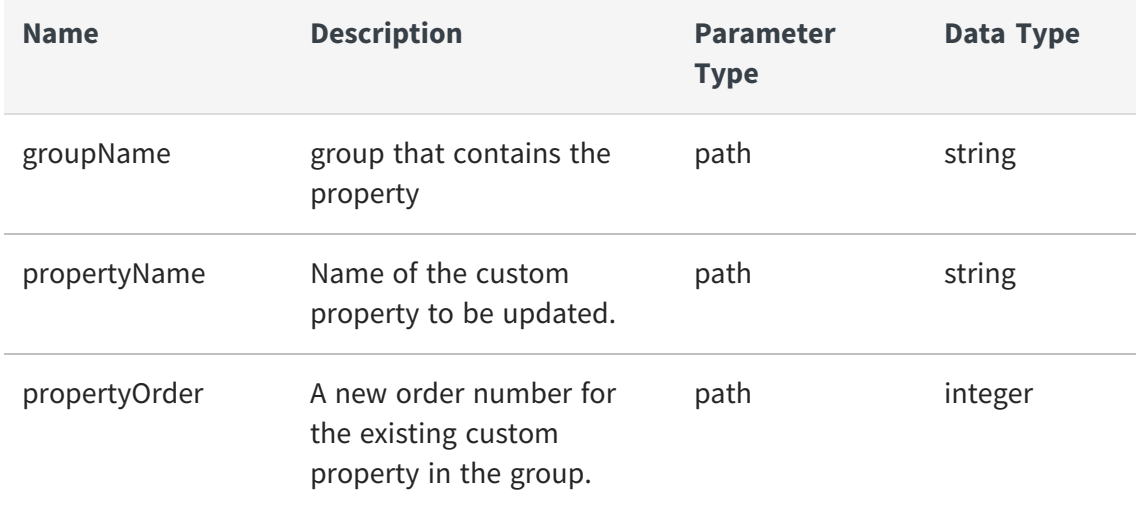

**Example to update custom property 'custom1' within group 'foo', to set its ordinal number to 5.**

```
curl -X PUT -u admin:admin
"https://localhost:9502/rest/v2/propertyGroups/foo/properties/custom1/5"
-H "Content-Type:application/json"
```
## **GET /propertyGroups/{groupName}/resources**

This API is used to fetch recorded classifications for a single custom property group. Please note resources classified with the default value for a property may or may not appear in the results.

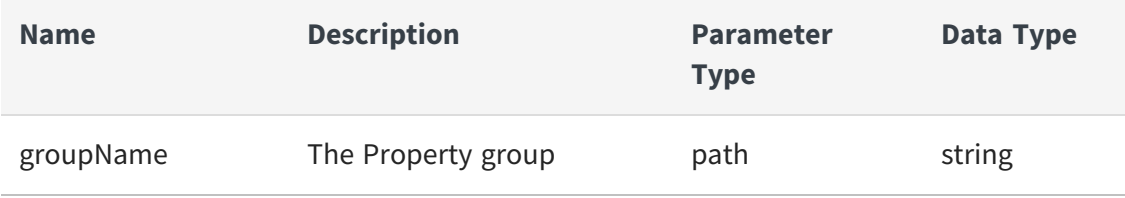

## **Example to fetch classifications for the 'custom\_property\_group1' property group**

```
curl -X GET -u admin:admin
"https://localhost:9502/rest/v2/propertyGroups/custom_property_
group1/resources"
```
## **Example to fetch count of all classifications for the 'custom\_property\_ group1' property group**

```
curl -X GET -u admin:admin
"https://localhost:9502/rest/v2/propertyGroups/custom_property_
group1/resources?count"
```
## **Example to fetch count of all classifications for the 'custom\_property\_ group1' property group (as ldap user)**

```
curl -X GET -u user@ldapDomain:password
"https://localhost:9502/rest/v2/propertyGroups/custom_property_
group1/resources?count"
```
## **PUT /propertyGroups/{groupName}/{groupOrder}**

This API is used to update a group's ordinal number.

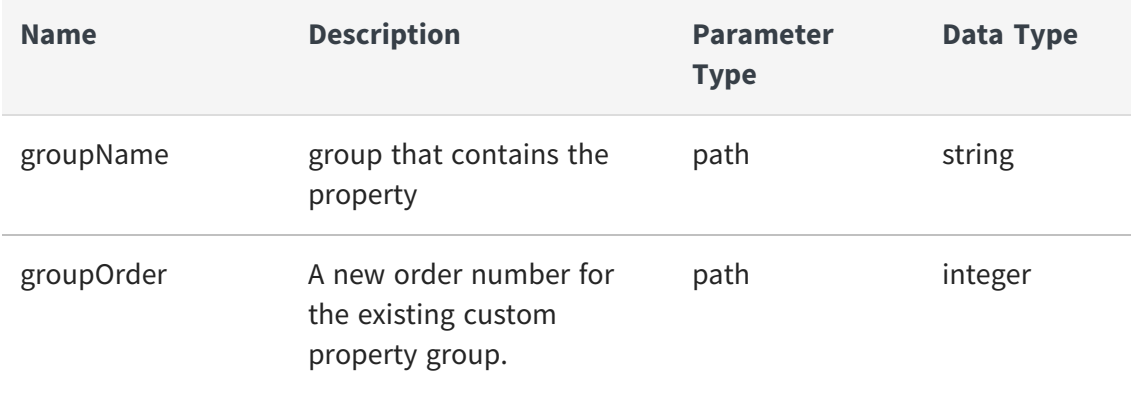

## **Example to update a custom property group named custom\_property\_ group2 with a new order number**

```
curl -X PUT -u admin:admin
"https://localhost:9502/rest/v2/propertyGroups/custom_property_group2/4"
-H "Content-Type:application/json"
```
# **Resources**

The different operations that can be performed on the Business Directory resources are:

- **•** GET [/resources](#page-159-0)
- **•** GET [/resources/{resourceType}/guid/{resourceGuid}](#page-161-0)
- **•** GET [/resources/{resourceType}/guid/{resourceGuid}/columns](#page-162-0)
- **•** GET [/resources/{resourceType}/guid/{resourceGuid}/columns/id/{columnId}](#page-163-0)
- **•** GET [/resources/{resourceType}/guid/{resourceGuid}/columns/](#page-164-0) {columnName}
- **•** GET [/resources/{resourceType}/guid/{resourceGuid}](#page-161-0)
- **•** GET [/resources/{resourceType}/guid/{resourceGuid}/columns](#page-162-0)
- **•** GET [/resources/{resourceType}/guid/{resourceGuid}/columns/id/{columnId}](#page-163-0)
- **•** GET [/resources/{resourceType}/guid/{resourceGuid}/columns/](#page-164-0) {columnName}
- **•** GET [/resources/{resourceType}/{resourcePath}](#page-168-0)
- **•** GET [/resources/{resourceType}/{resourcePath}/categories](#page-168-1)
- **•** POST [/resources/{resourceType}/{resourcePath}/categories](#page-170-0)
- **•** DELETE [/resources/{resourceType}/{resourcePath}/categories](#page-171-0)
- **•** DELETE [/resources/{resourceType}/{resourcePath}/categories/](#page-172-0) [{categoryName}/values/{valueName}](#page-172-0)
- **•** GET [/resources/{resourceType}/{resourcePath}/columns](#page-174-0)
- **•** GET [/resources/{resourceType}/{resourcePath}/columns/id/{columnId}](#page-174-1)
- **•** GET [/resources/{resourceType}/{resourcePath}/columns/{columnName}](#page-175-0)

### <span id="page-159-0"></span>**GET /resources**

This API is used to retrieve a resource by type and path, id, or guid. Execute a free-text search for resources. Returns a set of tuples in a 2-dimensional JSON array: [[row1col1value, row1col2value], [row2col1value, row2col2value]].If the 'includeFilterCounts' parameter is true and the 'q' parameter is included (even if empty), then the SearchCount procedure is used to fetch a list of valid filters for the search, and the result includes 'resources' and 'counts' objects.

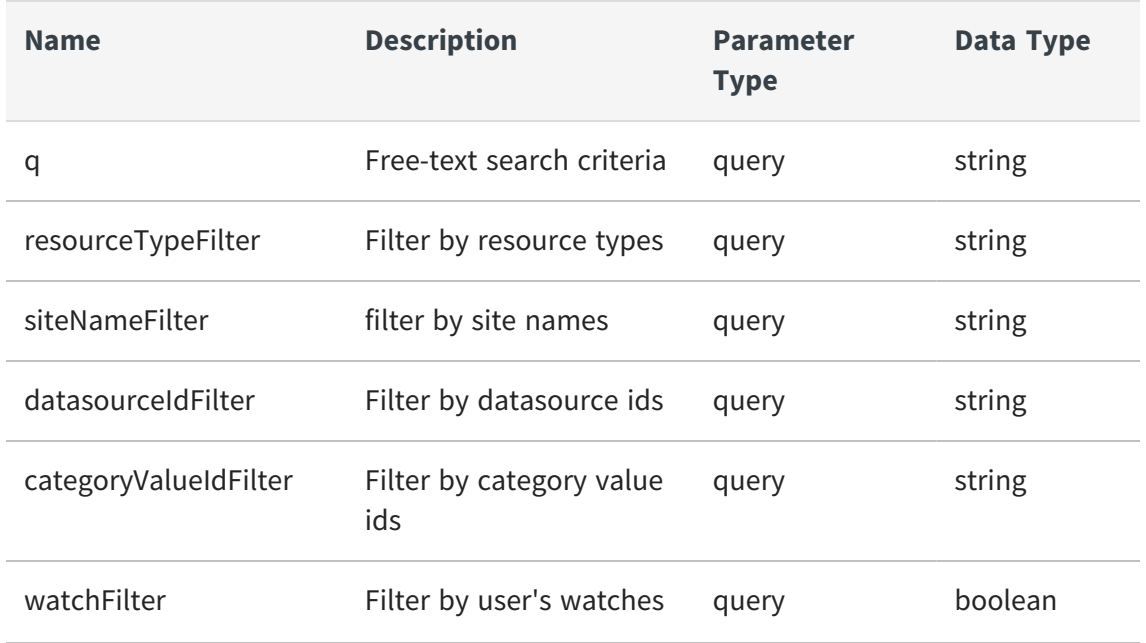

### **Parameters**

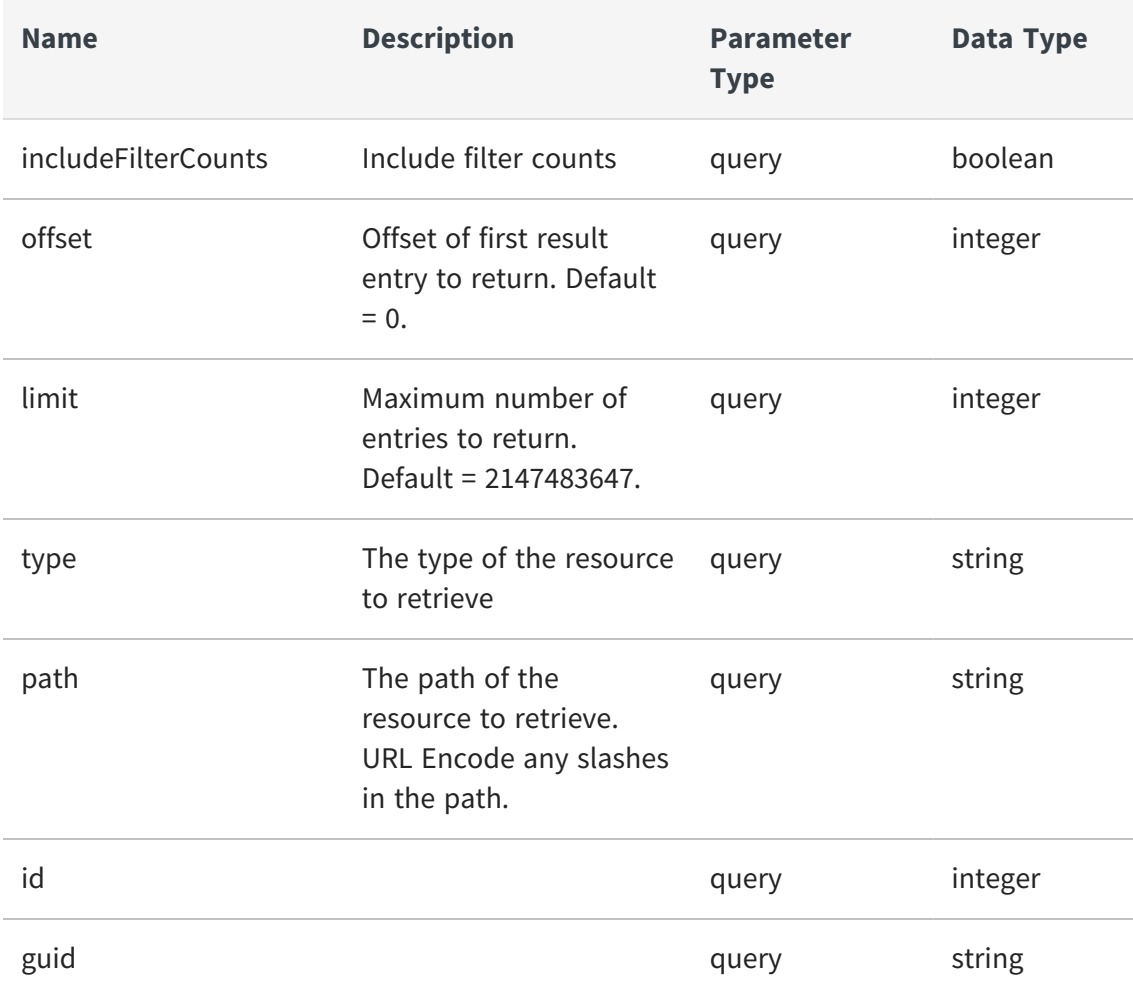

## **Example to search for resources**

```
curl -X GET -u admin:admin
"https://localhost:9502/rest/v2/resources/?q=foo&limit=10&offset=0"
```
### **Example to search for resources as ldap user**

curl -X GET -u user@ldapDomain:password "https://localhost:9502/rest/v2/resources/?q=foo&limit=10&offset=0"

#### **Example to retrieve a resource**

```
curl -X GET -u admin:admin
"https://localhost:9502/rest/v2/resources?type=database_table&id=410266"
```

```
curl -X GET -u admin:admin
"https://localhost:9502/rest/v2/resources?type=database_
table&path=%2Flocalhost_9400%2Fservices%2Fdatabases%2Fds%2Ffoo"
```

```
curl -X GET -u admin:admin
"https://localhost:9502/rest/v2/resources?type=database_
table&path=%2Flocalhost_9400%2Fservices%2Fdatabases%2Fds%2Ffoo"
```
#### **Example to get a count of resources searched for**

```
curl -X GET -u admin:admin
"https://localhost:9502/rest/v2/resources/?q=foo&count"
```
### <span id="page-161-0"></span>**GET /resources/{resourceType}/guid/{resourceGuid}**

This API is used to retrieve a resource by guid.

#### **Parameters**

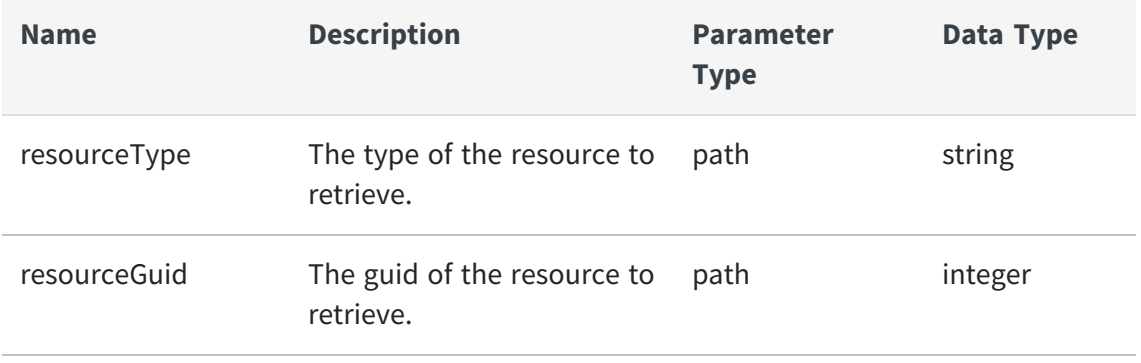

#### **Example to retrieve a resource**

```
curl -X GET -u admin:admin
"https://localhost:9502/rest/v2/resources/database_table/guid/09c50755-
f0cb-46c3-83a0-b68d2d1c9cce"
```
#### **Example to retrieve a resource as ldap user**

```
curl -X GET -u user@ldapDomain:password
"https://localhost:9502/rest/v2/resources/database_table/guid/09c50755-
f0cb-46c3-83a0-b68d2d1c9cce"
```
### <span id="page-162-0"></span>**GET /resources/{resourceType}/guid/{resourceGuid}/columns**

This API is used to retrieve columns of a table by table type and guid.

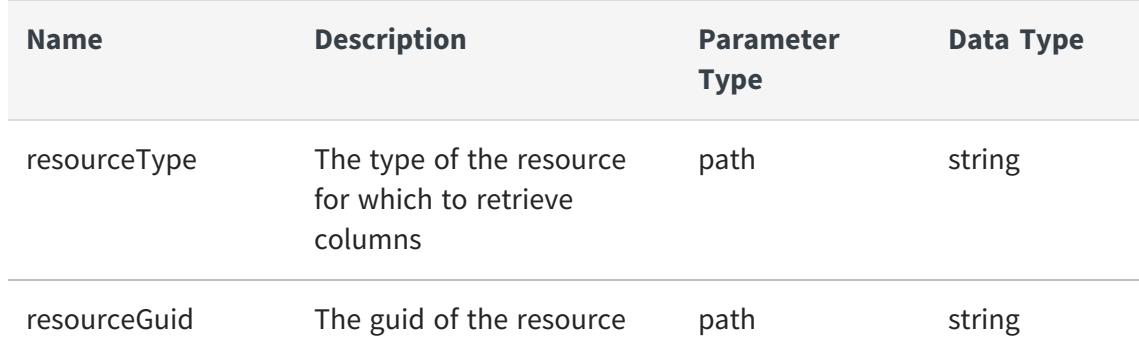

#### **Parameters**

#### **Example to retrieve a resource**

```
curl -X GET -u admin:admin
"https://localhost:9502/rest/v2/resources/database_table/guid/09c50755-
f0cb-46c3-83a0-b68d2d1c9cce/columns"
```
### **Example to retrieve a resource as ldap user**

```
curl -X GET -u user@ldapDomain:password
"https://localhost:9502/rest/v2/resources/database_table/guid/09c50755-
f0cb-46c3-83a0-b68d2d1c9cce/columns"
```
## **GET /resources/{resourceType}/guid/{resourceGuid}/columns/id/ {columnId}**

This API is used to retrieve a table column by table type and guid and column ID.

#### **Parameters**

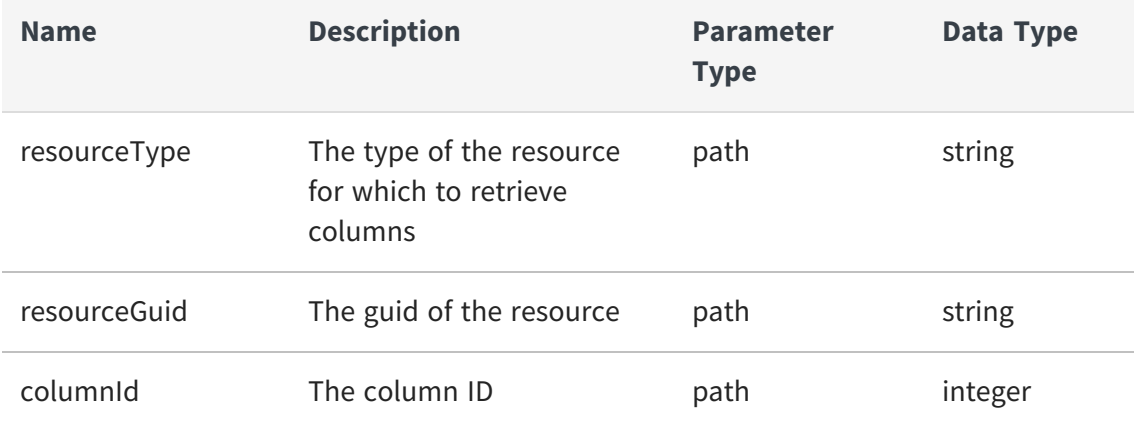

#### **Example to retrieve a resource**

```
curl -X GET -u admin:admin
"https://localhost:9502/rest/v2/resources/database_table/guid/09c50755-
f0cb-46c3-83a0-b68d2d1c9cce/columns/id/11515"
```
#### **Example to retrieve a resource as ldap user**

```
curl -X GET -u user@ldapDomain:password
"https://localhost:9502/rest/v2/resources/database_table/guid/09c50755-
f0cb-46c3-83a0-b68d2d1c9cce/columns/id/11515"
```
## <span id="page-164-0"></span>**GET /resources/{resourceType}/guid/{resourceGuid}/columns/ {columnName}**

This API is used to retrieve a table column by table type and guid and column name.

### **Parameters**

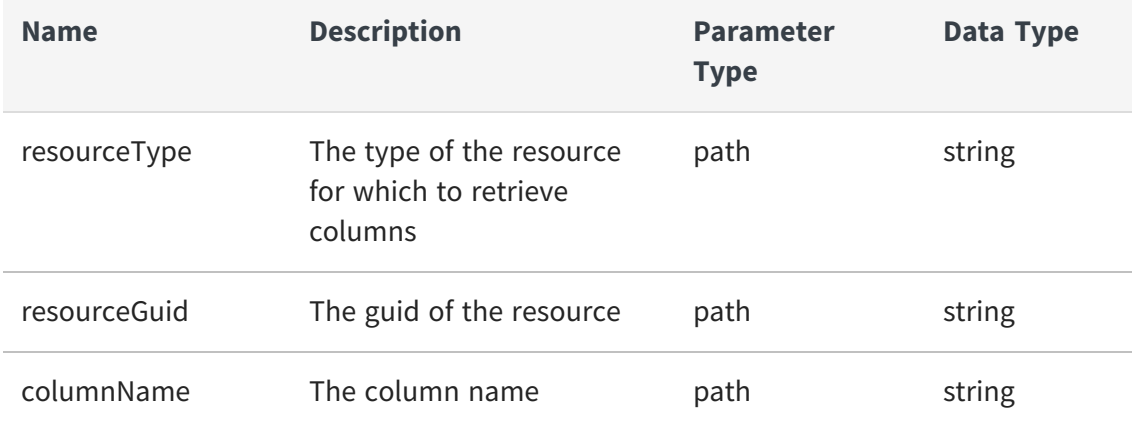

#### **Example to retrieve a resource**

```
curl -X GET -u admin:admin
"https://localhost:9502/rest/v2/resources/database_table/guid/09c50755-
f0cb-46c3-83a0-b68d2d1c9cce/columns/m_integer"
```
### **Example to retrieve a resource as ldap user**

```
curl -X GET -u user@ldapDomain:password
"https://localhost:9502/rest/v2/resources/database_table/guid/09c50755-
f0cb-46c3-83a0-b68d2d1c9cce/columns/m_integer"
```
## **GET /resources/{resourceType}/id/{resourceId}**

This API is used to retrieve a Retrieve a resource by ID.

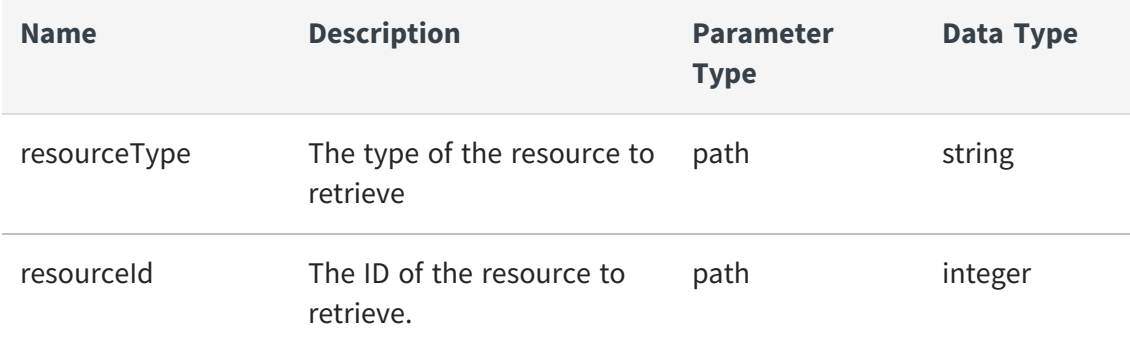

#### **Example to retrieve a resource**

```
curl -X GET -u admin:admin
"https://localhost:9502/rest/v2/resources/database_table/id/410266"
```
## **Example to retrieve a resource as ldap user**

```
curl -X GET -u user@ldapDomain:password
"https://localhost:9502/rest/v2/resources/database_table/id/410266"
```
### **GET /resources/{resourceType}/id/{resourceId}/columns**

This API is used to retrieve columns of a table by table type and ID.

#### **Parameters**

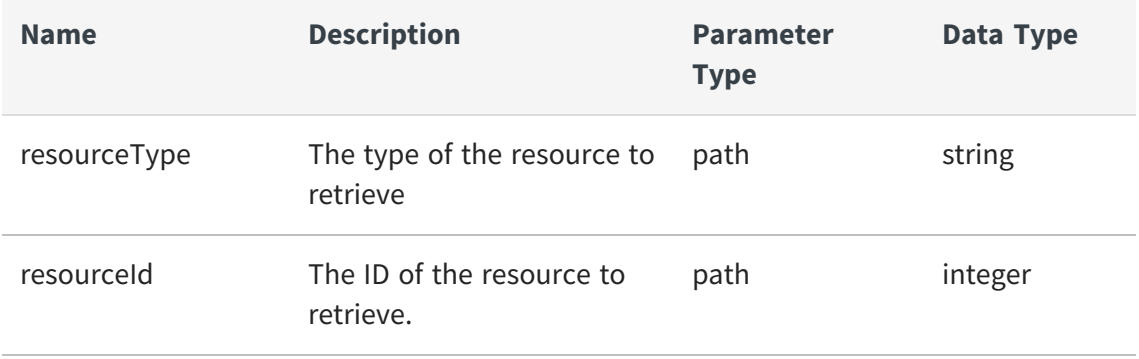

#### **Example to retrieve a resource**

```
curl -X GET -u admin:admin
"https://localhost:9502/rest/v2/resources/database_
table/id/410266/columns"
```
#### **Example to retrieve a resource as ldap user**

```
curl -X GET -u user@ldapDomain:password
"https://localhost:9502/rest/v2/resources/database_
table/id/410266/columns"
```
### **GET /resources/{resourceType}/id/{resourceId}/columns/id/{columnId}**

Retrieve a table column by table type and ID and column ID.

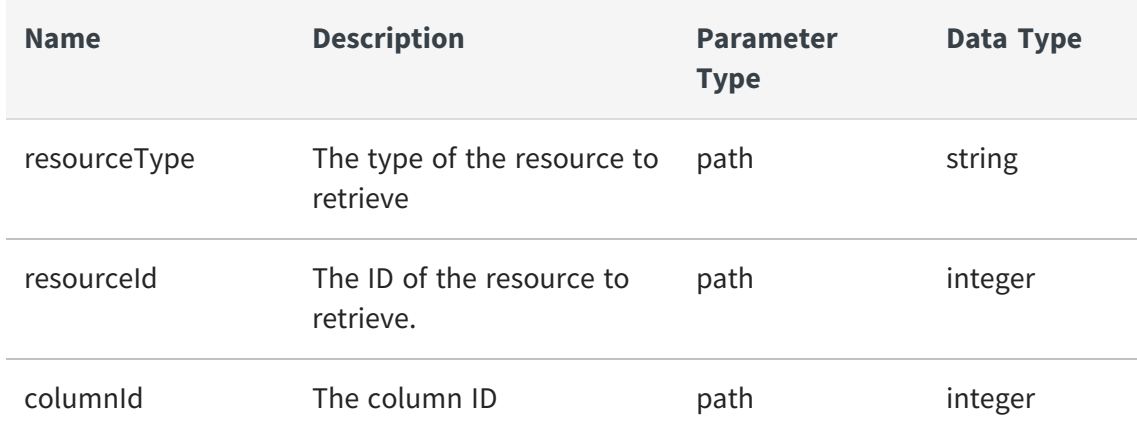

#### **Parameters**

#### **Example to retrieve a resource**

```
curl -X GET -u admin:admin
"https://localhost:9502/rest/v2/resources/database_
table/id/410266/columns/id/11515"
```
#### **Example to retrieve a resource as ldap user**

```
curl -X GET -u user@ldapDomain:password
"https://localhost:9502/rest/v2/resources/database_
table/id/410266/columns/id/11515"
```
#### **GET /resources/{resourceType}/id/{resourceId}/columns/{columnName}**

Retrieve a table column by table type and id and column name.

#### **Parameters**

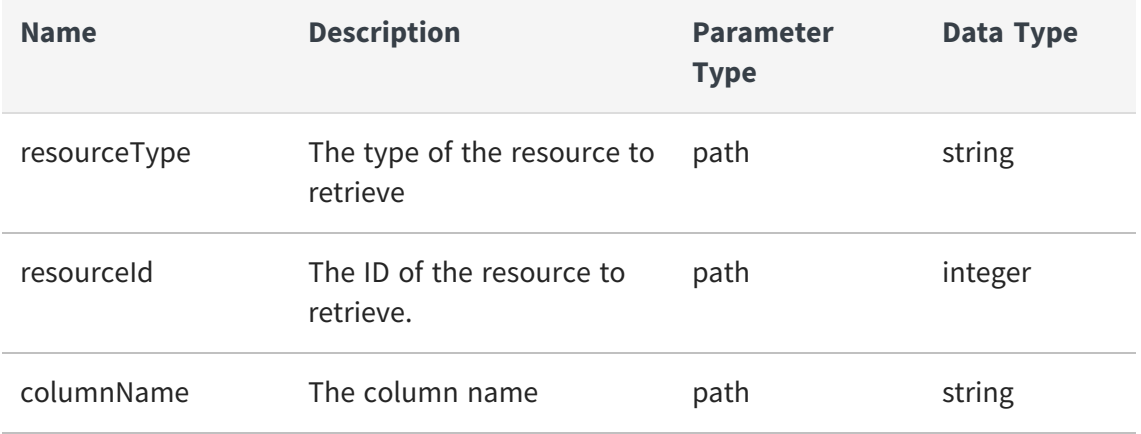

#### **Example to retrieve a resource**

```
curl -X GET -u admin:admin
"https://localhost:9502/rest/v2/resources/database_
table/id/410266/columns/m_integer"
```
#### **Example to retrieve a resource as ldap user**

```
curl -X GET -u user@ldapDomain:password
"https://localhost:9502/rest/v2/resources/database_
table/id/410266/columns/m_integer"
```
## <span id="page-168-0"></span>**GET /resources/{resourceType}/{resourcePath}**

This API is used to retrieve a resource by type and path.

### **Parameters**

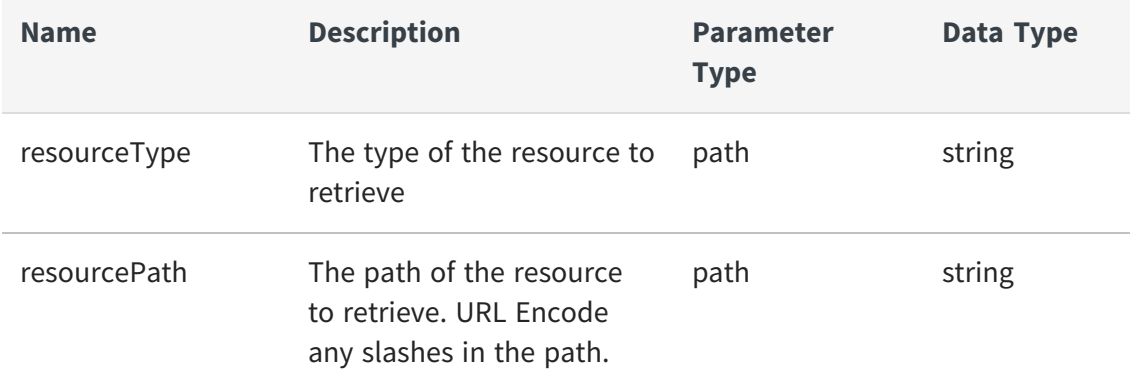

#### **Example to retrieve a resource**

```
curl -X GET -u admin:admin
"https://localhost:9502/rest/v2/resources/database_table/%2Flocalhost_
9400%2Fservices%2Fdatabases%2Fds%2Ffoo"
```
#### **Example to retrieve a resource as ldap user**

```
curl -X GET -u user@ldapDomain:password
"https://localhost:9502/rest/v2/resources/database_table/%2Flocalhost_
9400%2Fservices%2Fdatabases%2Fds%2Ffoo"
```
## <span id="page-168-1"></span>**GET /resources/{resourceType}/{resourcePath}/categories**

This API is used to fetch category classifications for a particular resource.

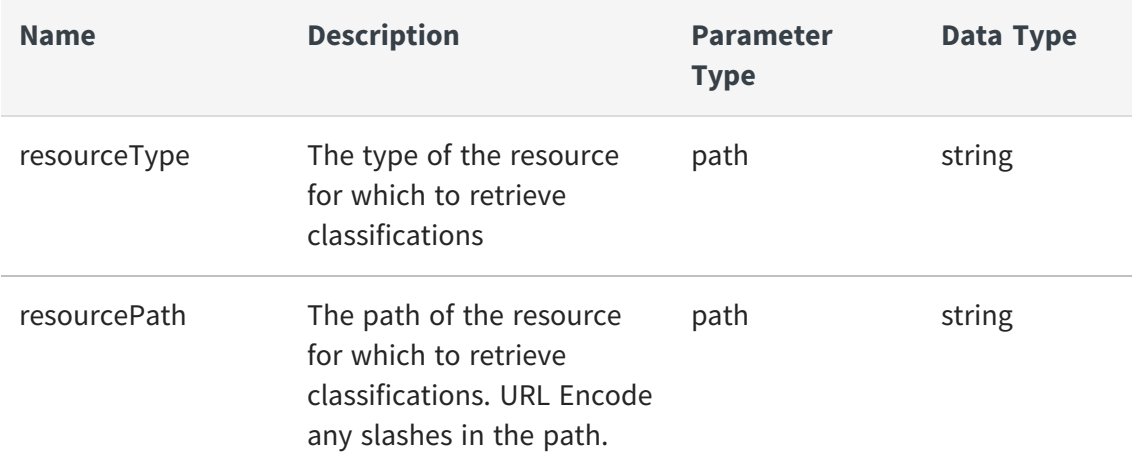

### **Example to list classifications for the resource "/localhost\_9400/services/ databases/ ds/ foo"**

```
curl -X GET -u admin:admin
"https://localhost:9502/rest/v2/resources/database_table/%2Flocalhost_
9400%2Fservices%2Fdatabases%2Fds%2Ffoo/categories"
```
## **Example to list classifications for the resource "/localhost\_9400/services/ databases/ ds/ foo" as ldap user**

```
curl -X GET -u user@ldapDomain:password
"https://localhost:9502/rest/v2/resources/database_table/%2Flocalhost_
9400%2Fservices%2Fdatabases%2Fds%2Ffoo/categories"
```
#### **Equivalent system query**

```
curl -X POST -u admin:admin "https://localhost:9502/rest/v2/data/typed"
-H "Content-Type:application/json" -d "{\"query\":\"select * from ALL_
CLASSIFICATIONS where RESOURCE_ID in (select RESOURCE_ID from ALL_BD_
RESOURCES where RESOURCE_TYPE = 'database_table' and PARENT_PATH || '/'
|| RESOURCE_NAME = '/localhost_9400/services/databases/ds/foo'
)\",\"standardSQL\":true}"
```
## **Example to count of all classifications for the resource "/localhost\_9400/ services/ databases/ds/foo"**

```
curl -X GET -u admin:admin
"https://localhost:9502/rest/v2/resources/database_table/%2Flocalhost_
9400%2Fservices%2Fdatabases%2Fds%2Ffoo/categories&count"
```
## <span id="page-170-0"></span>**POST /resources/{resourceType}/{resourcePath}/categories**

This API is used to classify a resource by associating them with category/value pairs.

### **Parameters**

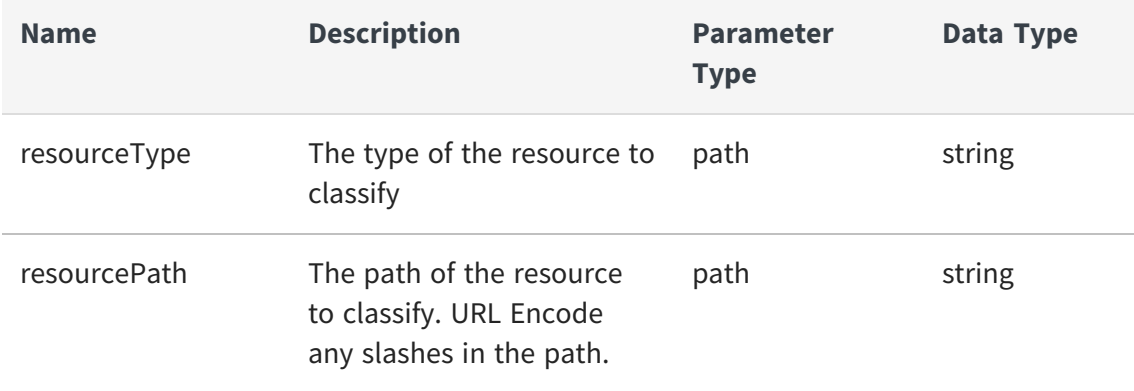

### **Request Body**

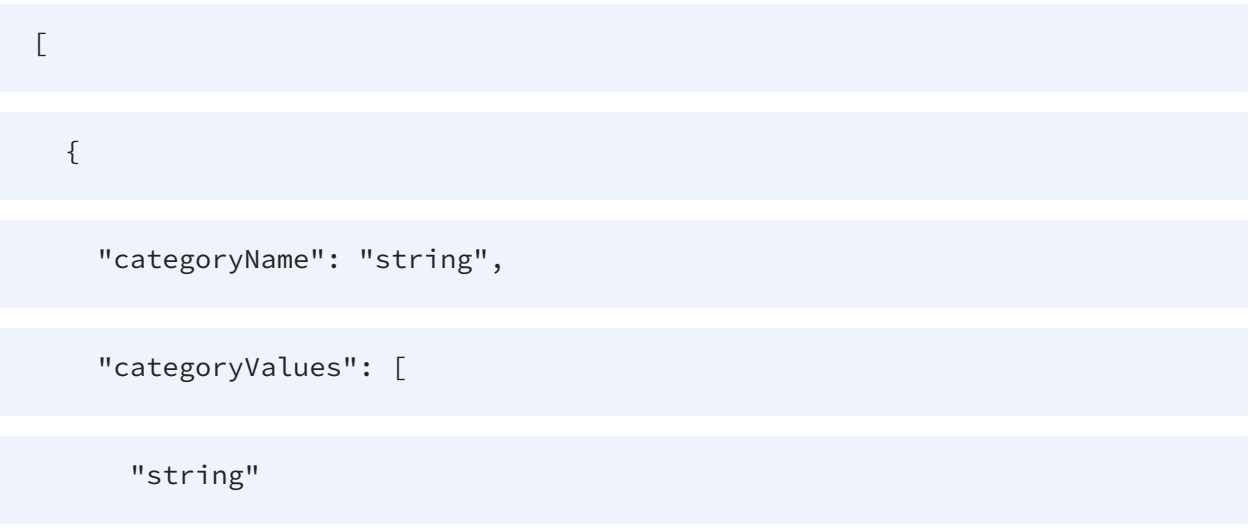

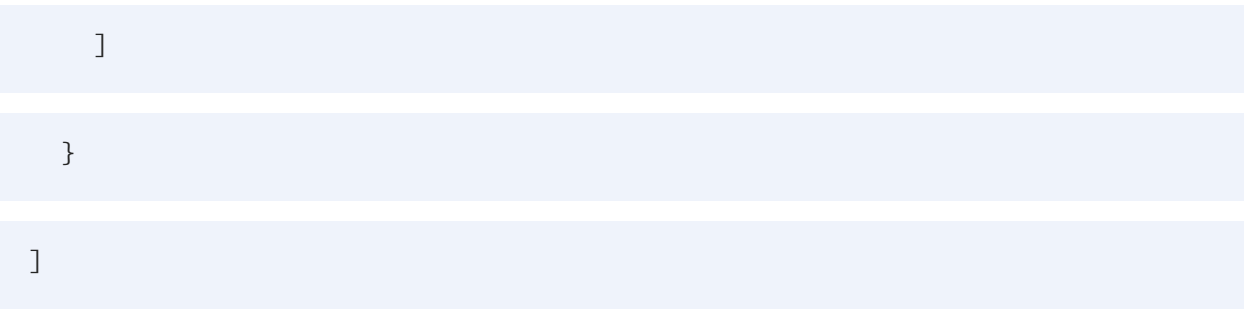

## **Example to classify a resource with the products/bestseller and products/favorite category/value pairs**

```
curl -X POST -u admin:admin
"https://localhost:9502/rest/v2/resources/database_table/%2Flocalhost_
9400%2Fservices%2Fdatabases%2Fds%2Ffoo/categories" -H "Content-
Type:application/json" -d "[{\"categoryName\":\"products\",
\"categoryValues\": [\"bestseller\", \"favorite\"]}]"
```
## **Example to classify a resource with the products/bestseller and products/favorite category/value pairs (as ldap user)**

```
curl -X POST -u user@ldapDomain:password
"https://localhost:9502/rest/v2/resources/database_table/%2Flocalhost_
9400%2Fservices%2Fdatabases%2Fds%2Ffoo/categories" -H "Content-
Type:application/json" -d "[{\"categoryName\":\"products\", \"categoryValues\":
[\"bestseller\", \"favorite\"]}]"
```
## <span id="page-171-0"></span>**DELETE /resources/{resourceType}/{resourcePath}/categories**

This API is used to remove resource classifications.

#### **Parameters**

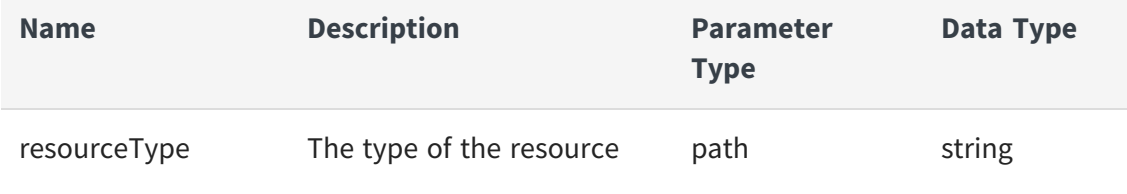

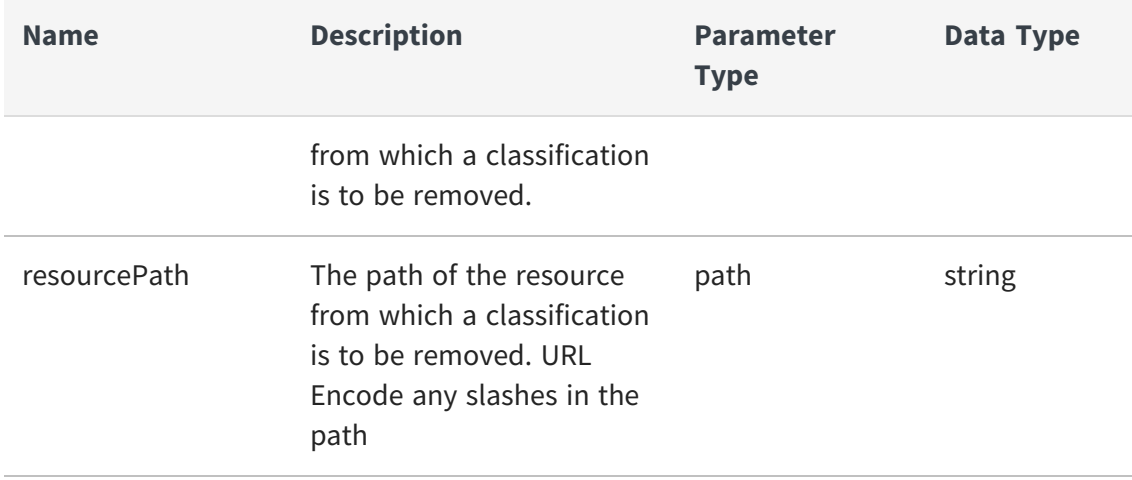

## **Example to remove the products/bestseller and products/favorite category/value pair classification from a resource**

```
curl -X DELETE -u admin:admin
"https://localhost:9502/rest/v2/resources/database_table/%2Flocalhost_
9400%2Fservices%2Fdatabases%2Fds%2Ffoo/categories" -H "Content-
Type:application/json" -d "[{\"categoryName\":\"products\",
\"categoryValues\": [\"bestseller\", \"favorite\"]}]"
```
## **Example to remove the products/bestseller and products/favorite category/value pair classification from a resource (as ldap user)**

```
curl -X DELETE -u user@ldapDomain:password
"https://localhost:9502/rest/v2/resources/database_table/%2Flocalhost_
9400%2Fservices%2Fdatabases%2Fds%2Ffoo/categories" -H "Content-
Type:application/json" -d "[{\"categoryName\":\"products\",
\"categoryValues\": [\"bestseller\", \"favorite\"]}]"
```
## <span id="page-172-0"></span>**DELETE /resources/{resourceType}/{resourcePath}/categories/ {categoryName}/values/{valueName}**

This API is used to remove a single resource classification.

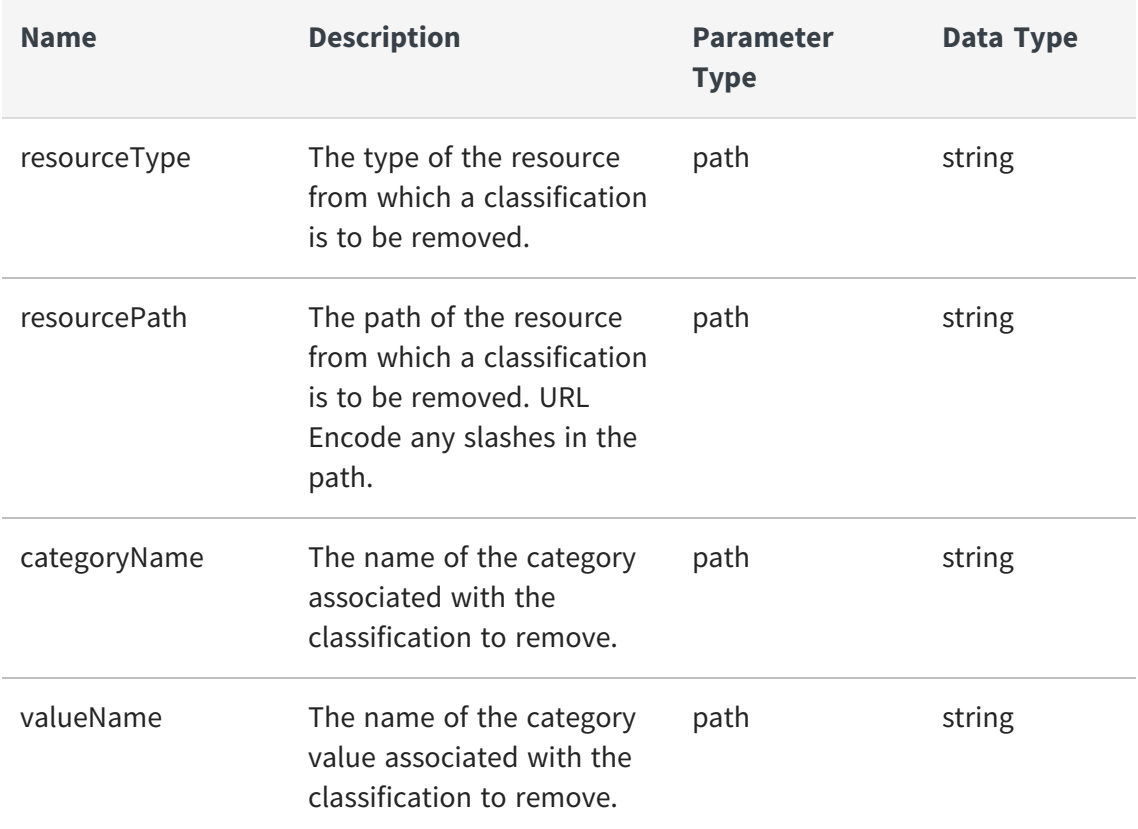

## **Example to remove a classification from a resource**

```
curl -X DELETE -u admin:admin
"https://localhost:9502/rest/v2/resources/database_table/%2Flocalhost_
9400%2Fservices%2Fdatabases%2Fds%2Ffoo/categories/products/values/bestse
ller"
```
### **Example to remove a classification from a resource as ldap user**

```
curl -X DELETE -u user@ldapDomain:password
"https://localhost:9502/rest/v2/resources/database_table/%2Flocalhost_
9400%2Fservices%2Fdatabases%2Fds%2Ffoo/categories/products/values/bestse
ller"
```
## <span id="page-174-0"></span>**GET /resources/{resourceType}/{resourcePath}/columns**

This API is used to retrieve columns of a table by table type and path.

#### **Parameters**

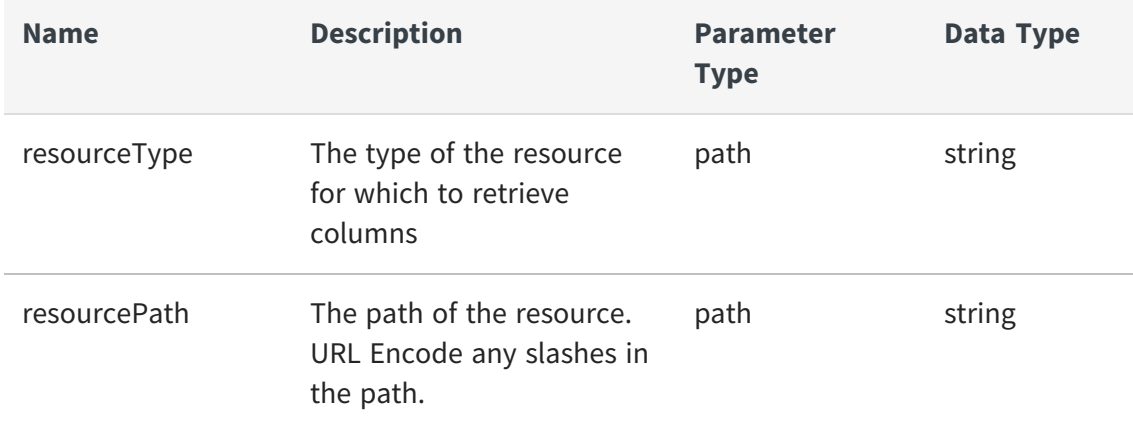

#### **Example to retrieve a resource**

```
curl -X GET -u admin:admin
"https://localhost:9502/rest/v2/resources/database_table/%2Flocalhost_
9400%2Fservices%2Fdatabases%2Fds%2Ffoo/columns"
```
#### **Example to retrieve a resource as ldap user**

```
curl -X GET -u user@ldapDomain:password
"https://localhost:9502/rest/v2/resources/database_table/%2Flocalhost_
9400%2Fservices%2Fdatabases%2Fds%2Ffoo/columns"
```
### <span id="page-174-1"></span>**GET /resources/{resourceType}/{resourcePath}/columns/id/{columnId}**

This API is used to retrieve a table column by table type and path and column ID.

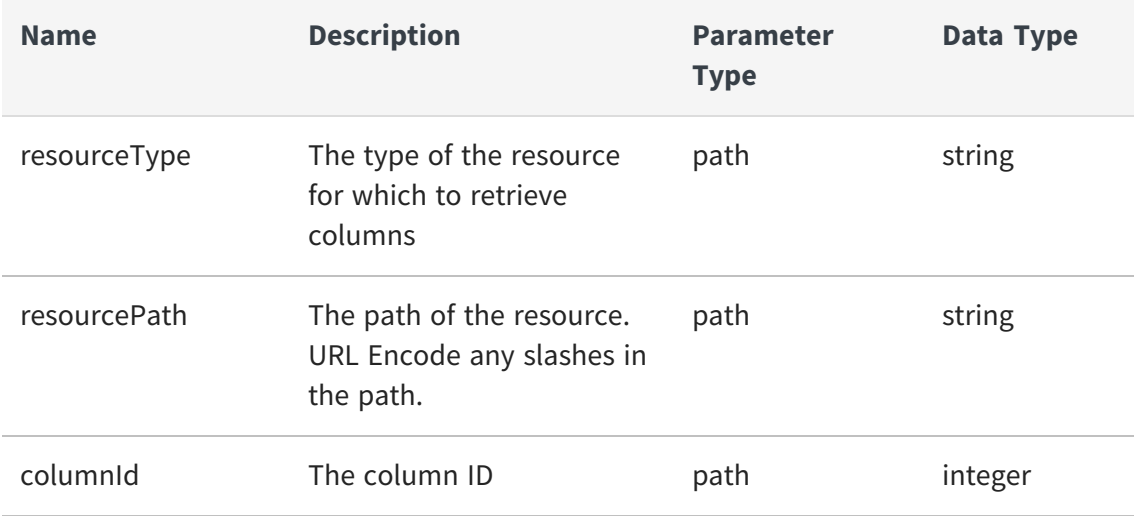

#### **Example to retrieve a resource**

```
curl -X GET -u admin:admin
"https://localhost:9502/rest/v2/resources/database_table/%2Flocalhost_
9400%2Fservices%2Fdatabases%2Fds%2Ffoo/columns/id/11515"
```
## **Example to retrieve a resource as ldap user**

```
curl -X GET -u user@ldapDomain:password
"https://localhost:9502/rest/v2/resources/database_table/%2Flocalhost_
9400%2Fservices%2Fdatabases%2Fds%2Ffoo/columns/id/11515"
```
### <span id="page-175-0"></span>**GET /resources/{resourceType}/{resourcePath}/columns/{columnName}**

This API is used to retrieve a table column by table type and path and column name.

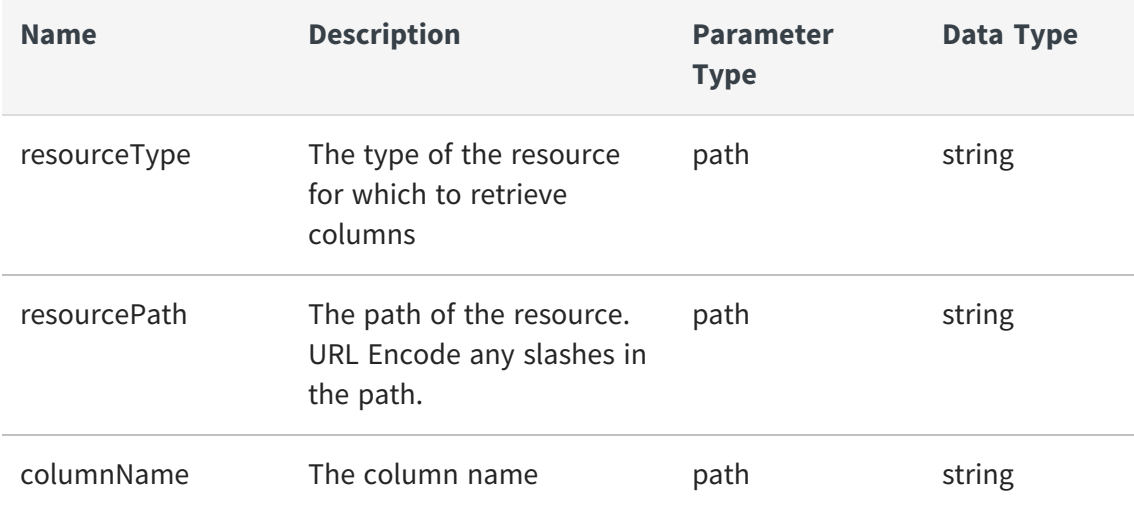

#### **Example to retrieve a resource**

```
curl -X GET -u admin:admin
"https://localhost:9502/rest/v2/resources/database_table/%2Flocalhost_
9400%2Fservices%2Fdatabases%2Fds%2Ffoo/columns/m_integer"
```
## **Example to retrieve a resource as ldap user**

```
curl -X GET -u user@ldapDomain:password
"https://localhost:9502/rest/v2/resources/database_table/%2Flocalhost_
9400%2Fservices%2Fdatabases%2Fds%2Ffoo/columns/m_integer"
```
# **Security**

The Security operations that can be performed on the Business Directory resources are:

- **•** GET [/security/backup\\_encryption\\_settings](#page-177-0)
- **•** GET [/security/generateUUID](#page-177-1)
- **•** POST [/security/import\\_encryption\\_settings](#page-178-0)
- **•** GET [/security/systemEncryption](#page-178-1)

**•** PUT [/security/systemEncryption](#page-178-2)

#### <span id="page-177-0"></span>**GET /security/backup\_encryption\_settings**

This API is used to backup the encryption settings to a password protected file for server recovery in case of emergency.

#### **Parameters**

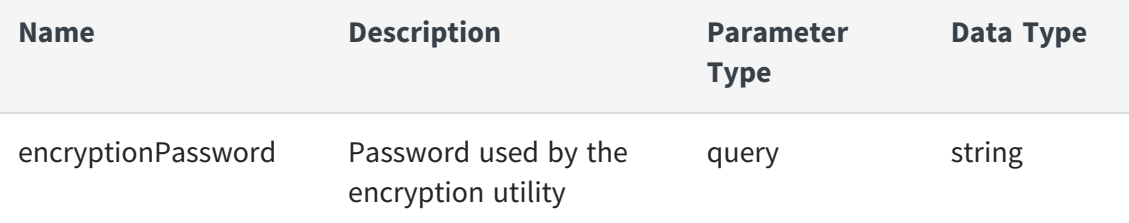

### **Example to backup the encryption settings**

```
curl -X GET -u admin:admin
"https://localhost:9502/rest/v2/security/backup_encryption_
settings?encryptionPassword=testPassword" -o backup_encryption_
settings.txt
```
#### <span id="page-177-1"></span>**GET /security/generateUUID**

This API is used to get the system randomly generated UUID.

#### **Parameters**

None

#### **Example to get the system randomly generated UUID.**

```
curl -X GET -u admin:admin
"https://localhost:9502/rest/v2/security/generateUUID"
```
## <span id="page-178-0"></span>**POST /security/import\_encryption\_settings**

This API is used to restore the encryption settings from the backup file. You must know the password that was used to protect the backup file.

### **Parameters**

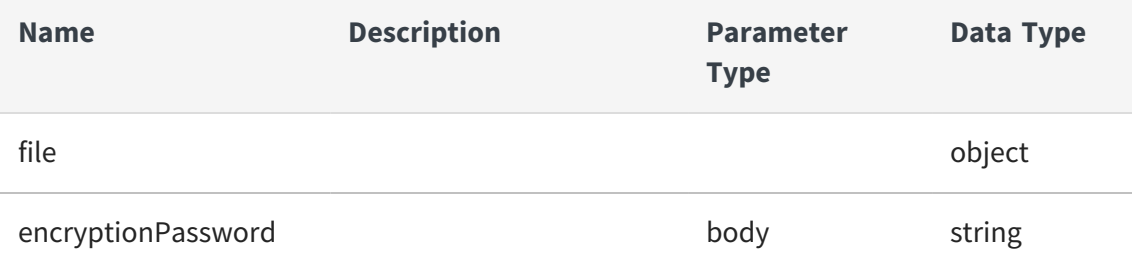

### **Example to restore the encryption settings**

```
curl -u "admin:admin" -i -F "encryptionPassword=testPassword" -F
"file=@backup_encryption_settings.txt" -X POST
"https://localhost:9502/rest/v2/security/import_encryption_settings"
```
### <span id="page-178-1"></span>**GET /security/systemEncryption**

This API is used to get the system encryption settings.

#### **Parameters**

None

#### **Example to get the system encryption settings.**

```
curl -X GET -u admin:admin
"https://localhost:9502/rest/v2/security/systemEncryption"
```
## <span id="page-178-2"></span>**PUT /security/systemEncryption**

This API is used to update the system encryption settings. Can take a long time in large database to re-encrypt data.

None

#### **Request Body**

{ "algorithm": "string", "password": "string", "uuid": "string", "keySize": "string"

}

### **Example to update the system encryption settings**

```
curl -X PUT -u admin:admin
"https://localhost:9502/rest/v2/security/systemEncryption" -H "Content-
Type:application/json" -d "
{\"password\":\"MyTestEncryptionPassword\",\"uuid\":\"0b352e1e-ab56-
4271-a813-31183df63788\"}"
```
# **Session**

The session operations that can be performed are:

- **•** GET [/session](#page-180-0)
- **•** PUT [/session](#page-180-1)
- **•** DELETE [/session](#page-182-0)
### **GET /session**

This API is used to get information about the currently open session. This may include updates to a user's rights.

#### **Parameters**

None

### **Example to get session information**

curl -X GET -u admin:admin "https://localhost:9502/rest/v2/session"

### **Example to get session information as ldap user**

```
curl -X GET -u user@ldapDomain:password "https://localhost:9502/
rest/v2/session"
```
### **PUT /session**

This API is used to initiate a long running session with the BD server. Returns information about the current session including a session token and the current user object. The session token should be used for all following Rest API calls and be placed within the session HTTP cookie.

#### **Parameters**

None

### **Request Body**

{

"user": {

"name": "string",

182 | Business Directory REST API

"domainName": "string",

"id": 0,

"annotation": "string",

"memberReferences": [

{

"memberName": "string",

"domainName": "string"

}

],

"rights": 0,

"effectiveRights": 0,

"inheritedRights": 0,

"attributes": {

"empty": true

},

"locked": true

},

"sessionToken": "string",

"autoCloseMode": true

}

#### **Example to begin a new session**

curl -X PUT -u admin:admin "https://localhost:9502/rest/v2/session"

#### **Example to begin a new session as ldap user**

```
curl -X PUT -u user@ldapDomain:password "https://localhost:9502/
rest/v2/session"
```
#### **DELETE /session**

This API is used to end the current session and invalidates the session token that was previously returned when creating the session.

#### **Parameters**

None

#### **Example to end new session**

curl -X DELETE -u admin:admin "https://localhost:9502/rest/v2/session"

# **Example to end new session as ldap user**

```
curl -X DELETE -u user@ldapDomain:password "https://localhost:9502/
rest/v2/session"
```
# **Sites**

The different REST API operations that can be performed on the Business Directory sites are:

- **•** GET [/sites](#page-183-0)
- **•** [POST](#page-184-0) /sites
- **•** GET [/sites/{siteName}](#page-186-0)
- **•** PUT [/sites/{siteName}](#page-187-0)
- **•** DELETE [/sites/{siteName}](#page-188-0)
- **•** GET [/sites/{siteName}/dataPreviewPermission](#page-189-0)
- **•** POST [/sites/{siteName}/dataPreviewPermission](#page-190-0)
- **•** DELETE [/sites/{siteName}/dataPreviewPermission](#page-191-0)
- **•** POST [/sites/{siteName}/refresh](#page-191-1)
- **•** GET [/sites/{siteName}/scheduledRefresh](#page-192-0)
- **•** PUT [/sites/{siteName}/scheduledRefresh](#page-193-0)
- **•** DELETE [/sites/{siteName}/scheduledRefresh](#page-194-0)

# <span id="page-183-0"></span>**GET /sites**

This API is used to fetch all sites.

# **Parameters**

None

### **Example to list all sites**

curl -X GET -u admin:admin "https://localhost:9502/rest/v2/sites/"

#### **Example to list all sites as ldap user**

```
curl -X GET -u user@ldapDomain:password "https://localhost:9502/
rest/v2/sites/"
```
#### Equivalent system query

```
curl -X GET -u admin:admin "https://localhost:9502/rest/v2/data/query" -
H "query:select * from SYS_SITES" -H "standardSQL:true" -H "system:true"
```
#### **Example to retrieve count of all sites.**

curl -X GET -u admin:admin "https://localhost:9502/rest/v2/sites?count"

#### <span id="page-184-0"></span>**POST /sites**

This API is used to add a site or sites.

#### **Parameters**

None

#### **Request Body**

 $\overline{L}$ 

{

"siteName": "string",

"uri": "string",

"domain": "string",

"userName": "string",

"password": "string",

"annotation": "string",

"status": "string",

"modifyTime": 0,

"taskId": "string",

"async": true,

"dataPreviewEnabled": true

}

]

#### **Example to create a new site**

```
curl -X POST -u admin:admin "https://localhost:9502/rest/v2/sites" -H
"Content-Type:application/json" -d "[{\"siteName\" : \"test_site\",
\"uri\" : \"http://admin@localhost:9400\", \"domain\" : \"composite\",
\"password\" : \"admin\", \"annotation\" : \"test site\",
\"dataPreviewEnabled\" : false }]"
```
### **Example to create a new site as ldap user with BD\_ADMIN rights**

```
curl -X POST -u user@ldapDomain:password
"https://localhost:9502/rest/v2/sites" -H "Content-
Type:application/json" -d "[{\"siteName\" : \"test_site\", \"uri\" :
\"http://admin@localhost:9400\", \"domain\" : \"composite\",
\"password\" : \"admin\", \"annotation\" : \"test site\",
\"dataPreviewEnabled\" : false }]"
```
# <span id="page-186-0"></span>**GET /sites/{siteName}**

This API is used to fetch a single site.

### **Parameters**

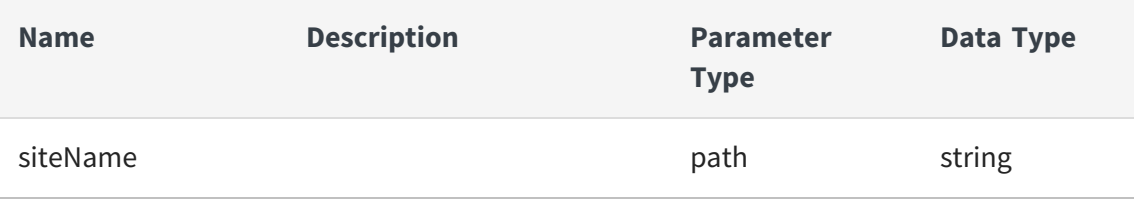

# **Example to list a single site**

```
curl -X GET -u admin:admin "https://localhost:9502/rest/v2/sites/test_
site/"
```
# **Example to list a single site as ldap user**

```
curl -X GET -u user@ldapDomain:password "https://localhost:9502/
rest/v2/sites/test_site/"
```
# **Equivalent system query**

```
curl -X GET -u admin:admin "https://localhost:9502/rest/v2/data/query" -
H "query:select * from SYS_SITES where SITE_NAME = 'test_site'" -H
"standardSQL:true" -H "system:true"
```
# <span id="page-187-0"></span>**PUT /sites/{siteName}**

This API is update connection information for a site.

### **Parameters**

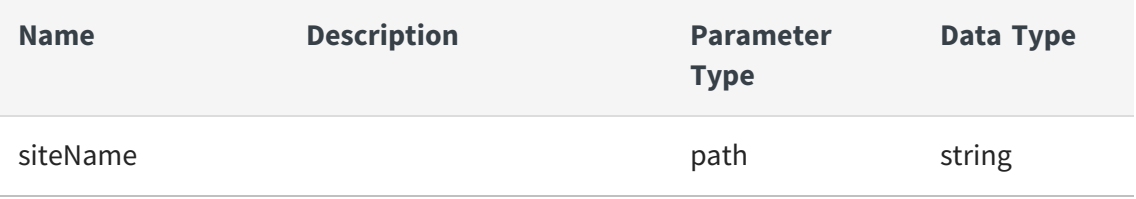

# **Request Body**

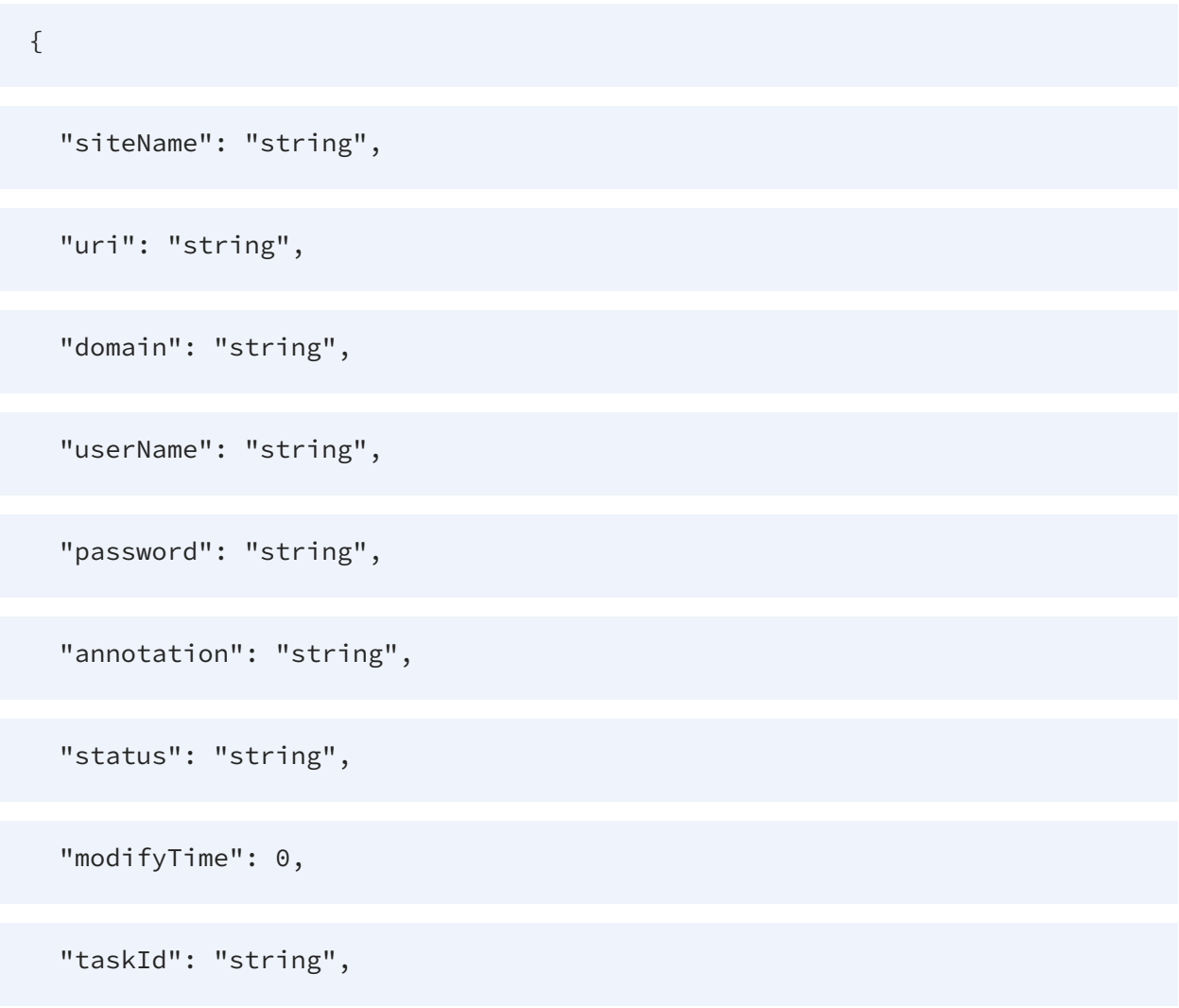

"async": true,

"dataPreviewEnabled": true

}

### **Example to Update a site**

```
curl -X PUT -u admin:admin "https://localhost:9502/rest/v2/sites/test_
site" -H "Content-Type:application/json" -d "{\"siteName\" : \"test_
site\", \"uri\" : \"http://admin@localhost:9400\", \"domain\" :
\"composite\", \"password\" : \"admin\", \"annotation\" : \"new
annotation (updated)\", \"dataPreviewEnabled\" : false }"
```
#### **Example to Update a site as ldap user with BD\_ADMIN rights**

```
curl -X PUT -u user@ldapDomain:password
"https://localhost:9502/rest/v2/sites/test_site" -H "Content-
Type:application/json" -d "{\"siteName\" : \"test_site\", \"uri\" :
\"http://admin@localhost:9400\", \"domain\" : \"composite\",
\"password\" : \"admin\", \"annotation\" : \"new annotation (updated)\",
\"dataPreviewEnabled\" : false }"
```
### **Example to Update a site (X-HTTP-Method-Override)**

```
curl -X POST -u admin:admin "https://localhost:9502/rest/v2/sites/test_
site" -H "X-HTTP-Method-Override:PUT" -H "Content-Type:application/json"
-d "{\"siteName\" : \"test_site\", \"uri\" :
\"http://admin@localhost:9400\", \"domain\" : \"composite\",
\"password\" : \"admin\", \"annotation\" : \"new annotation (updated)\",
\"dataPreviewEnabled\" : false }"
```
### <span id="page-188-0"></span>**DELETE /sites/{siteName}**

This API is delete a site from Business Directory.

#### **Parameters**

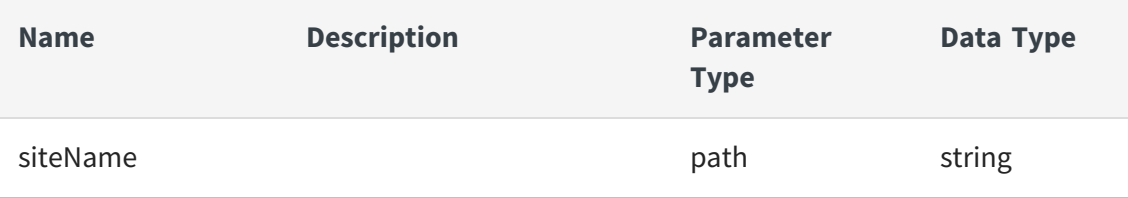

#### **Example to delete site 'test\_site'**

```
curl -X DELETE -u admin:admin
"https://localhost:9502/rest/v2/sites/test_site"
```
### **Example to delete site 'test\_site' (as ldap user with BD\_ADMIN rights)**

```
curl -X DELETE -u user@ldapDomain:password
"https://localhost:9502/rest/v2/sites/test_site"
```
### **Example to delete site 'test\_site' (X-HTTP-Method-Override)**

```
curl -X POST -u admin:admin "https://localhost:9502/rest/v2/sites/test_
site" -H "X-HTTP-Method-Override:DELETE"
```
#### <span id="page-189-0"></span>**GET /sites/{siteName}/dataPreviewPermission**

This API is get data preview enabled setting for a site.

#### **Parameters**

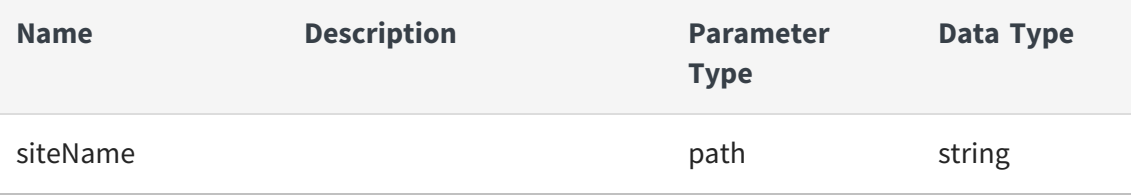

### **Example to get data preview enabled setting for a site**

```
curl -X GET -u admin:admin "https://localhost:9502/rest/v2/sites/test_
site/dataPreviewPermission"
```
# **Example to get data preview enabled setting for a site as ldap user with BD\_ADMIN rights**

```
curl -X GET -u user@ldapDomain:password
"https://localhost:9502/rest/v2/sites/test_site/dataPreviewPermission"
```
### <span id="page-190-0"></span>**POST /sites/{siteName}/dataPreviewPermission**

This API is enable data preview for a site.

#### **Parameters**

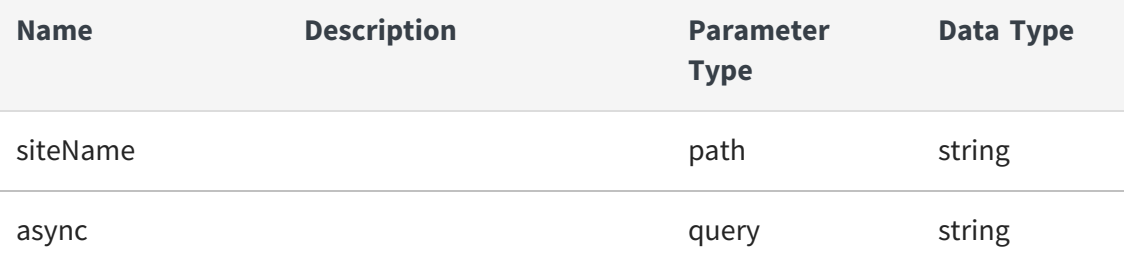

#### **Example to enable data preview for a site**

```
curl -X POST -u admin:admin "https://localhost:9502/rest/v2/sites/test_
site/dataPreviewPermission"
```
# **Example to enable data preview for a site as ldap user with BD\_ADMIN rights**

```
curl -X POST -u user@ldapDomain:password
"https://localhost:9502/rest/v2/sites/test_site/dataPreviewPermission"
```
# <span id="page-191-0"></span>**DELETE /sites/{siteName}/dataPreviewPermission**

This API is disable data preview for a site.

### **Parameters**

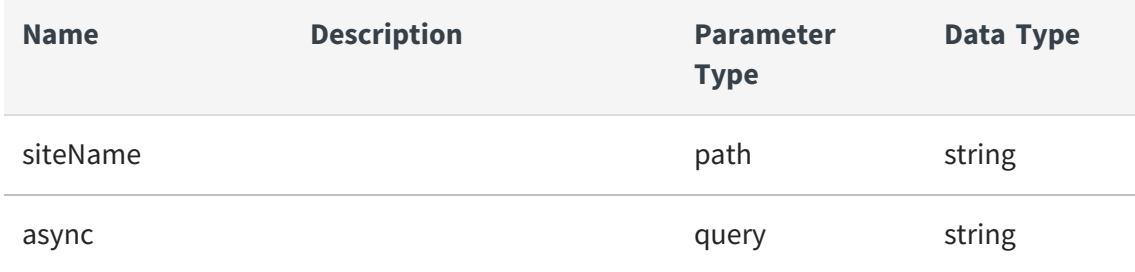

### **Example to disable data preview for a site**

```
curl -X DELETE -u admin:admin
"https://localhost:9502/rest/v2/sites/test_site/dataPreviewPermission"
```
# **Example to disable data preview for a site as ldap user with BD\_ADMIN rights**

```
curl -X DELETE -u user@ldapDomain:password
"https://localhost:9502/rest/v2/sites/test_site/dataPreviewPermission"
```
# **Example to Disable data preview for a site (X-HTTP-Method-Override)**

```
curl -X POST -u admin:admin "https://localhost:9502/rest/v2/sites/test_
site/dataPreviewPermission" -H "X-HTTP-Method-Override:DELETE"
```
# <span id="page-191-1"></span>**POST /sites/{siteName}/refresh**

This API is refresh a site by contacting the site.

#### **Parameters**

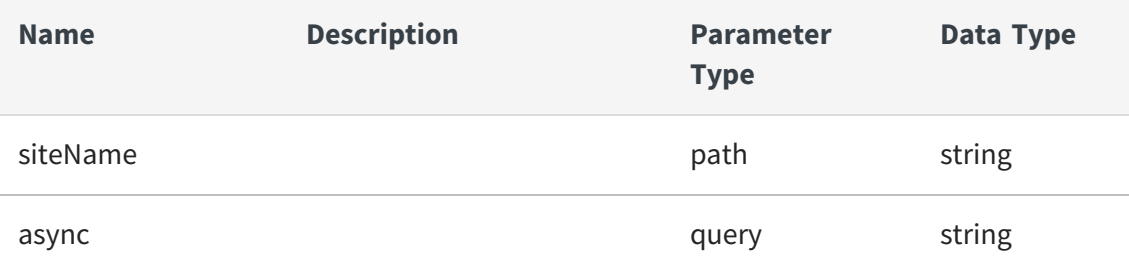

### **Example to refresh site 'test\_site'**

```
curl -X POST -u admin:admin "https://localhost:9502/rest/v2/sites/test_
site/refresh"
```
### **Example to Refresh site 'test\_site' (as ldap user with BD\_ADMIN rights)**

```
curl -X POST -u user@ldapDomain:password
"https://localhost:9502/rest/v2/sites/test_site/refresh"
```
### <span id="page-192-0"></span>**GET /sites/{siteName}/scheduledRefresh**

This API is get the refresh schedule settings of a site from Business Directory.

### **Parameters**

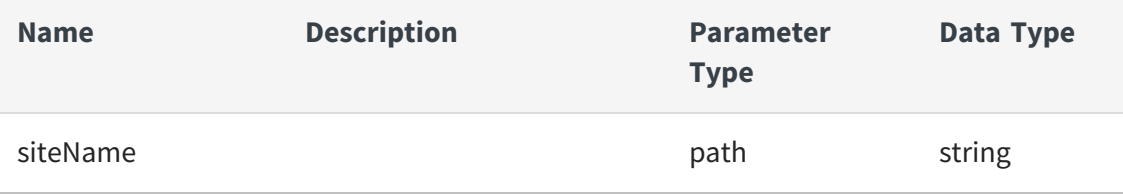

### **Example to get refresh schedule info for site 'test\_site'**

```
curl -X GET -u admin:admin "https://localhost:9502/rest/v2/sites/test_
site/scheduledRefresh"
```
# **Example to get refresh schedule info for site 'test\_site' (as ldap user with BD\_ADMIN rights)**

```
curl -X GET -u user@ldapDomain:password
"https://localhost:9502/rest/v2/sites/test_site/scheduledRefresh"
```
# <span id="page-193-0"></span>**PUT /sites/{siteName}/scheduledRefresh**

This API is set the refresh schedule settings of a site from Business Directory.

#### **Parameters**

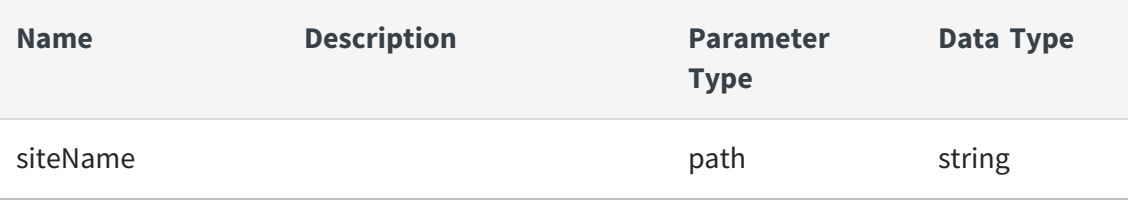

### **Request Body**

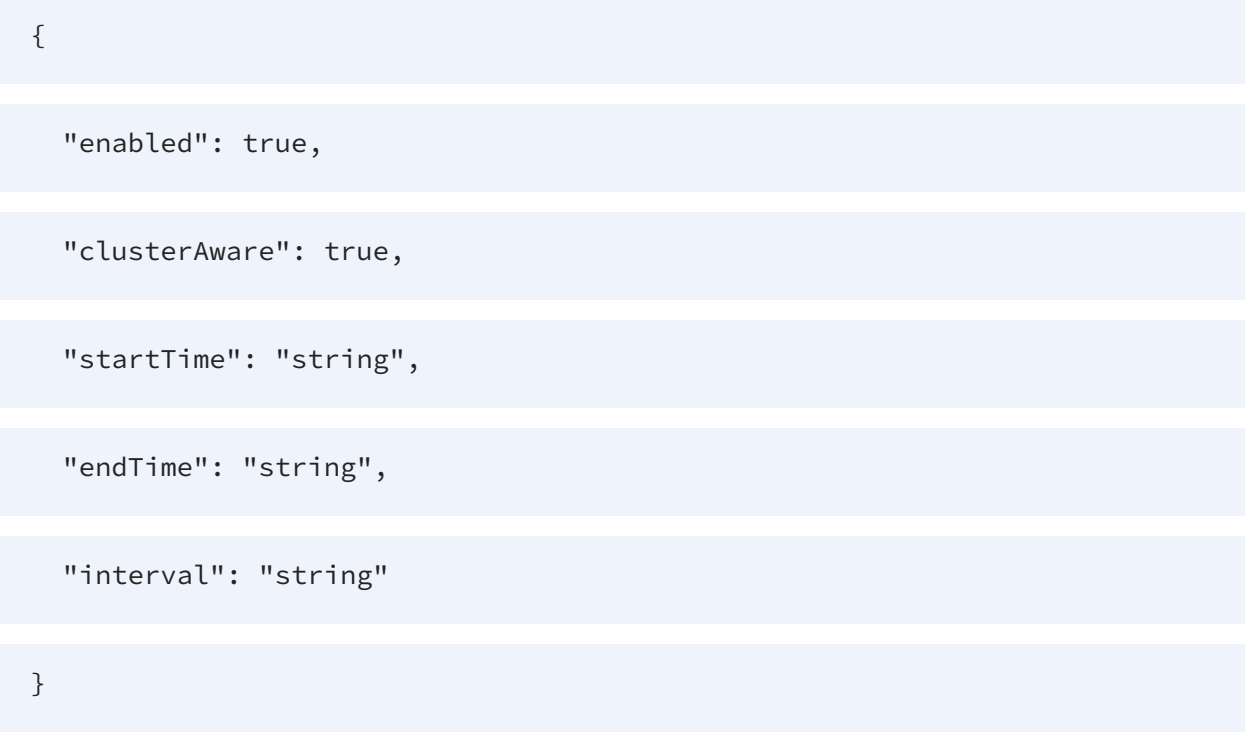

### **Example to set refresh schedule info for site 'test\_site'.**

```
curl -X PUT -u admin:admin "https://localhost:9502/rest/v2/sites/test_
site/scheduledRefresh" -H "Content-Type:application/json" -d "
{\"enabled\" : \"true\", \"clusterAware\" : \"false\", \"startTime\" :
\"2014-06-20 12:00:00\", \"endTime\" : \"2014-06-21 12:00:00\",
\"interval\" : \"1d\" }"
```
# **Example to set refresh schedule info for site 'test\_site' as ldap user with BD\_ADMIN rights**

```
curl -X PUT -u user@ldapDomain:password
"https://localhost:9502/rest/v2/sites/test_site/scheduledRefresh" -H
"Content-Type:application/json" -d "{\"enabled\" : \"true\",
\"clusterAware\" : \"false\", \"startTime\" : \"2014-06-20 12:00:00\",
\"endTime\" : \"2014-06-21 12:00:00\", \"interval\" : \"1d\" }"
```
# **Example to Set refresh schedule info for site 'test\_site' (X-HTTP-Method-Override):**

```
curl -X POST -u admin:admin "https://localhost:9502/rest/v2/sites/test_
site/scheduledRefresh" -H "X-HTTP-Method-Override:PUT" -H "Content-
Type:application/json" -d "{\"enabled\" : \"true\", \"clusterAware\" :
\"false\", \"startTime\" : \"2014-06-20 12:00:00\", \"endTime\" :
\"2014-06-21 12:00:00\", \"interval\" : \"1d\" }"
```
### <span id="page-194-0"></span>**DELETE /sites/{siteName}/scheduledRefresh**

This API is used to delete a site schedule refresh from Business Directory.

#### **Parameters**

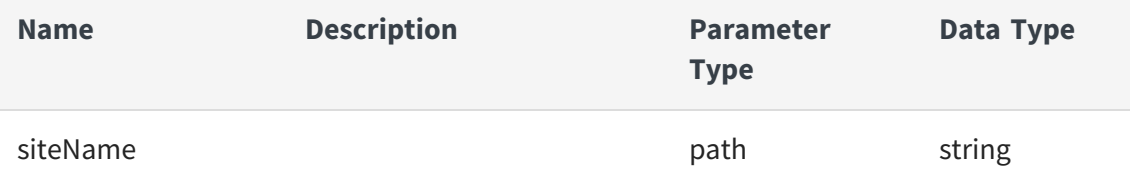

# **Example to delete a site refresh schedule for 'test\_site'**

```
curl -X DELETE -u admin:admin
"https://localhost:9502/rest/v2/sites/test_site/scheduledRefresh"
```
# **Example to delete a site refresh schedule for 'test\_site' as ldap user with BD\_ADMIN rights**

```
curl -X DELETE -u user@ldapDomain:password
"https://localhost:9502/rest/v2/sites/test_site/scheduledRefresh"
```
# **Example to Delete a site refresh schedule for 'test\_site' (X-HTTP-Method-Override)**

```
curl -X POST -u admin:admin "https://localhost:9502/rest/v2/sites/test_
site/scheduledRefresh" -H "X-HTTP-Method-Override:DELETE"
```
# **userProfiles**

The following operations can be performed on the userProfiles:

- **•** GET [/userProfiles](#page-195-0)
- **•** PUT [/userProfiles](#page-196-0)
- **•** DELETE [/userProfiles](#page-198-0)
- **•** GET [/userProfiles/locale](#page-199-0)
- **•** GET [/userProfiles/{userParam}](#page-199-1)

### <span id="page-195-0"></span>**GET /userProfiles**

This API is used to Fetch all user profiles.

### **Parameters**

None

# **Example to list all profiles**

curl -X GET -u admin:admin "https://localhost:9502/rest/v2/userProfiles"

### **Example to list all profiles as ldap user**

```
curl -X GET -u user@ldapDomain:password "https://localhost:9502/rest/v2/
userProfiles"
```
### **Equivalent system query**

```
curl -X GET -u admin:admin "https://localhost:9502/rest/v2/data/query" -
H "query:select * from ALL_USER_PROFILES" -H "standardSQL:true" -H
"system:true"
```
### **Example to retrieve count of all profiles**

```
curl -X GET -u admin:admin "https://localhost:9502/rest v2/
userProfiles?count"
```
# <span id="page-196-0"></span>**PUT /userProfiles**

This API is used to create or update a user profile for a user. The provided JSON should be a UserProfileBean containing firstName, lastName and email.Special characters must be escaped where required.

#### **Parameters**

None

#### **Request Body**

{

"firstName": "string",

"lastName": "string",

"email": "string",

"locale": "string",

"profileEmpty": true

}

#### **Example to create a user profile**

```
curl -X PUT -u user:password
"https://localhost:9502/rest/v2/userProfiles" -H "Content-
Type:application/json" -d "{\"firstName\":\"myFirstName\",
\"lastName\":\"myLastName\", \"email\":\"myemail@gmail.com\"}"
```
#### **Example to update user profile with a different email**

```
curl -X PUT -u user:password
"https://localhost:9502/rest/v2/userProfiles" -H "Content-
Type:application/json" -d "{\"firstName\":\"myFirstName\",
\"lastName\":\"myLastName\", \"email\":\"differentemail@gmail.com\"}"
```
#### **Example to update user profile with a different email as ldap user**

```
curl -X PUT -u user@ldapDomain:password
"https://localhost:9502/rest/v2/userProfiles" -H "Content-
Type:application/json" -d "{\"firstName\":\"myFirstName\",
\"lastName\":\"myLastName\", \"email\":\"differentemail@gmail.com\"}"
```
# **Example to update user profile with a different email (X-HTTP-Method-Override)**

```
curl -X POST -u user:password
"https://localhost:9502/rest/v2/userProfiles" -H "X-HTTP-Method-
Override:PUT" -H "Content-Type:application/json" -d "
{\"firstName\":\"myFirstName\", \"lastName\":\"myLastName\",
\"email\":\"differentemail@gmail.com\"}"
```
# <span id="page-198-0"></span>**DELETE /userProfiles**

This API is used to delete the caller's user profile, if it exists.

### **Parameters**

None

# **Example to delete User profile**

```
curl -X DELETE -u admin:admin
"https://localhost:9502/rest/v2/userProfiles" -H "Content-
Type:application/json"
```
### **Example to delete User profile as ldap user**

```
curl -X DELETE -u user@ldapDomain:password "https://localhost:9502/rest/
v2/ userProfiles" -H "Content-Type:application/json"
```
# **Example to delete User profile (X-HTTP-Method-Override)**

```
curl -X POST -u admin:admin
"https://localhost:9502/rest/v2/userProfiles" -H "X-HTTP-Method-
Override:DELETE" -H "Content-Type:application/json"
```
### <span id="page-199-0"></span>**GET /userProfiles/locale**

This API is used to get the caller's locale from user profile, if it exists.

#### **Parameters**

None

### **Example to get User Locale**

```
curl -X GET -u admin:admin "https://localhost:9502/rest/v1/userProfiles/
locale"
```
### **Example to get User Locale as ldap user**

```
curl -X GET -u user@ldapDomain:password
"https://localhost:9502/rest/v1/userProfiles/locale"
```
# <span id="page-199-1"></span>**GET /userProfiles/{userParam}**

This API is used to fetch a user profile by name and domain or by id.

### **Parameters**

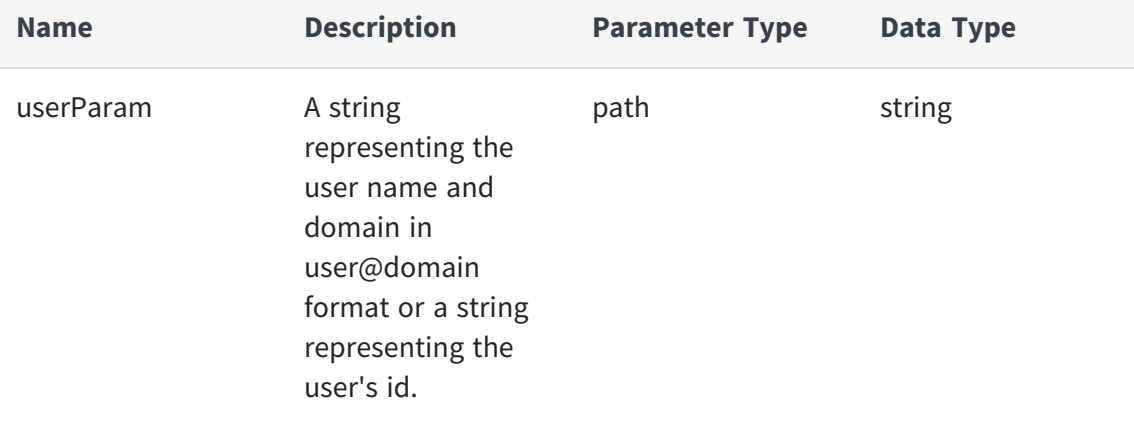

### **Example to fetch one user profile by user name and domain**

```
curl -X GET -u admin:admin
"https://localhost:9502/rest/v2/userProfiles/admin@composite"
```
#### **Example to fetch one user profile by id**

```
curl -X GET -u admin:admin "https://localhost:9502/rest/v2/
userProfiles/-1973"
```
#### Equivalent system query (by name and domain)

```
curl -X GET -u admin:admin "https://localhost:9502/rest/v2/data/query" -
H "query:select * from ALL_USER_PROFILES WHERE USER_ID = (SELECT USER_ID
FROM ALL_USERS WHERE USERNAME='admin' AND DOMAIN_NAME='composite')" -H
"standardSQL:true" -H "system:true"
```
#### Equivalent system query (by ID)

curl -X GET -u admin:admin "https://localhost:9502/rest/v2/data/query" - H "query:select \* from ALL USER\_PROFILES WHERE USER\_ID = -1973" -H "standardSQL:true" -H "system:true"

#### Equivalent system query (as ldap user)

```
curl -X GET -u user@ldapDomain:password
"https://localhost:9502/rest/v2/data/query" -H "query:select * from ALL_
USER_PROFILES WHERE USER_ID = -1973" -H "standardSQL:true" -H
"system:true"
```
# **Users**

The following operations can be performed on the users of the Business Directory:

- **•** GET [/users](#page-201-0)
- **•** GET [/users/{userParam}](#page-202-0)
- **•** PUT [/users/{userParam}](#page-203-0)
- **•** PUT [/users/{userParam}/password](#page-204-0)
- **•** POST [/users/{userParam}/roles](#page-205-0)
- **•** DELETE [/users/{userParam}/roles](#page-207-0)
- **•** DELETE [/users/{userParam}/roles/{role}](#page-208-0)

### <span id="page-201-0"></span>**GET /users**

This API is used to get BD users.

### **Parameters**

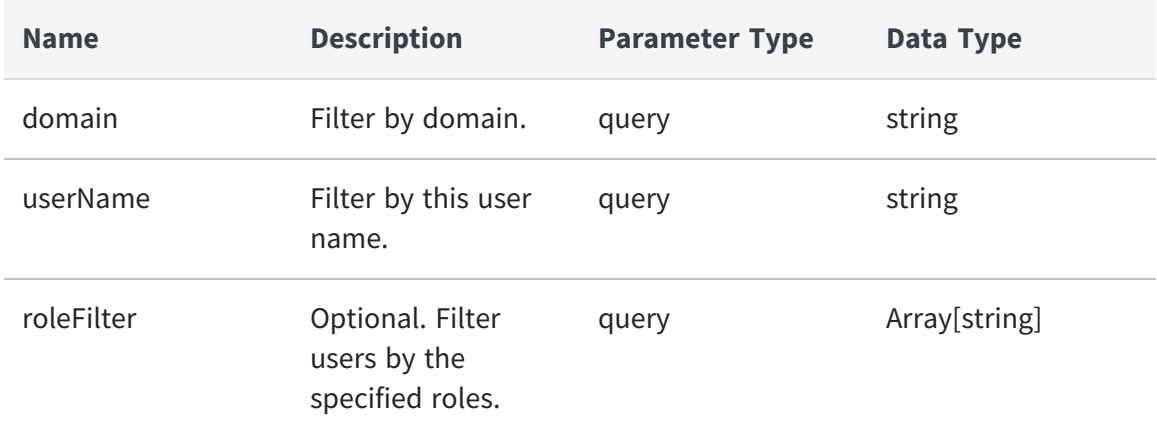

### **Example to get all users**

curl -X GET -u admin:admin "https://localhost:9502/rest/v2/users"

### **Example to get all users as ldap user with BD\_ADMIN rights**

```
curl -X GET -u user@ldapDomain:password "https://localhost:9502/rest/
v2/users"
```
# **Example to return users that only have BD\_ADMIN & MANAGE\_CUSTOM\_ PROPERTIES right**

```
curl -X GET -u admin:admin
"https://localhost:9502/rest/v2/users?site=test1& roleFilter=BD_
ADMIN&role_filter=MANAGE_CUSTOM_PROPERTIES"
```
### **Example to return user information for all users in remote site 'test1'**

```
curl -X GET -u admin:admin "https://localhost:9502/rest/v2/users?domain=
test1"
```
# **Example to return user information for ldap domains 'ad2003'**

```
curl -X GET -u admin:admin
"https://localhost:9502/rest/v2/users?domain=ad2003"
```
# <span id="page-202-0"></span>**GET /users/{userParam}**

This API is used to get a BD user.

#### **Parameters**

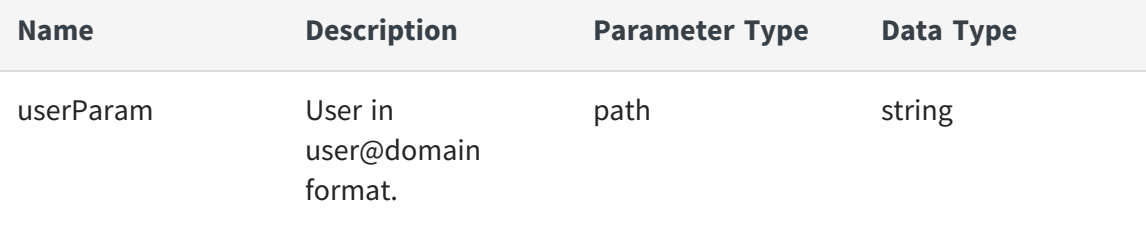

### **Example to get all users**

```
curl -X GET -u admin:admin
"https://localhost:9502/rest/v2/users/admin@composite"
```
# **Example to get all users as ldap user with BD\_ADMIN rights**

```
curl -X GET -u user@ldapDomain:password
"https://localhost:9502/rest/v2/users/admin@ldapDomain"
```
# <span id="page-203-0"></span>**PUT /users/{userParam}**

This API is used to update roles or annotation for a BD user. Only the BD Admin can invoke this.

### **Parameters**

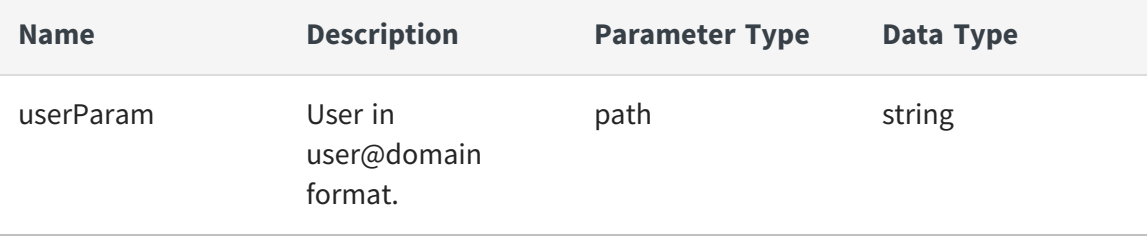

#### **Request Body**

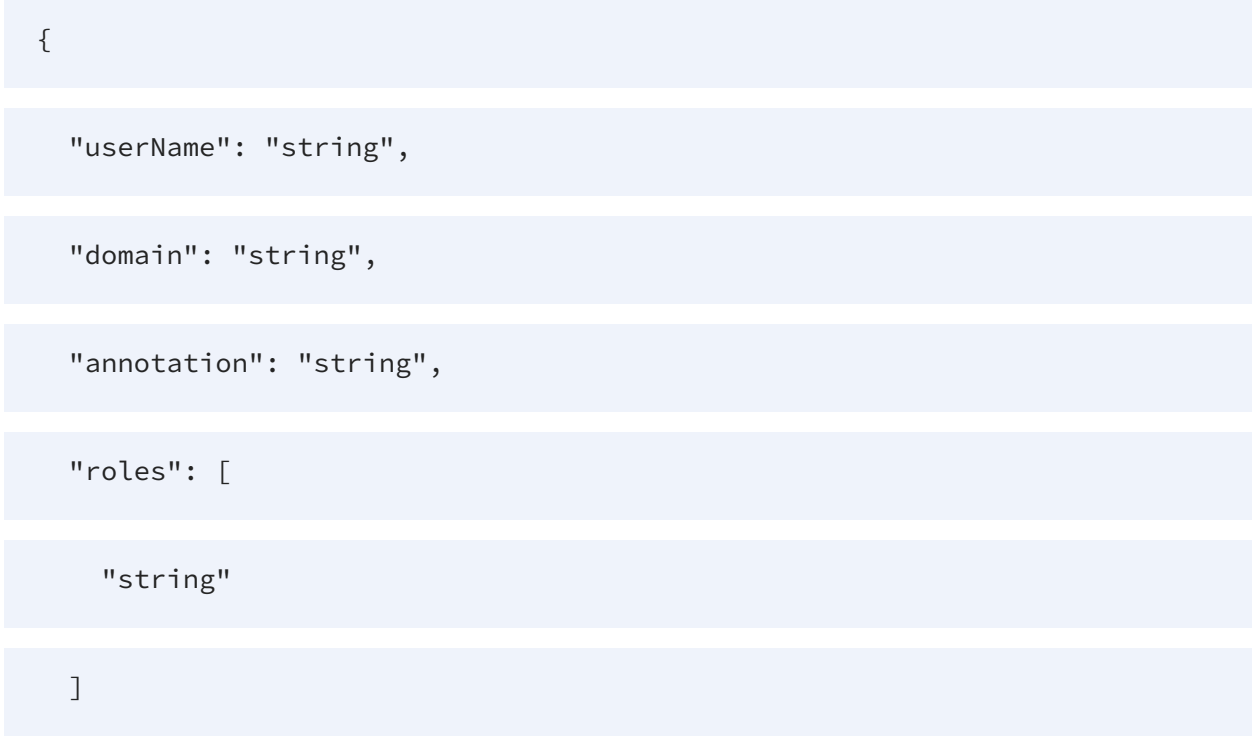

}

# **Example to set ldap user 'adenisof' to only have BD\_ADMIN and MANAGE\_CUSTOM\_PROPERTY roles**

```
curl -X PUT -u admin:admin
"https://localhost:9502/rest/v2/users/adenisof@ldapDomain" -H "Content-
Type:application/json" -d "{ \"roles\" : [ \"BD_ADMIN\", \"MANAGE_
CUSTOM_PROPERTIES\" ]}"
```
# **Example to remove all roles from ldap user 'adenisof' and update the annotation (as ldap user with BD\_ADMIN rights)**

```
curl -X PUT -u user@ldapDomain:password
"https://localhost:9502/rest/v2/users/adenisof@ldapDomain" -H "Content-
Type:application/json" -d "{ \"annotation\" : \"test new annotation\" }"
```
# **Example to remove all roles from ldap user 'adenisof' and update the annotation (X-HTTP-Method-Override)**

```
curl -X POST -u admin:admin
"https://localhost:9502/rest/v2/users/adenisof@ldapDomain" -H "X-HTTP-
Method-Override:PUT" -H "Content-Type:application/json" -d "{ 
\"annotation\" : \"test new annotation\" }"
```
### <span id="page-204-0"></span>**PUT /users/{userParam}/password**

This API is used to change the password for a BD user. Only the BD Admin can invoke this

### **Parameters**

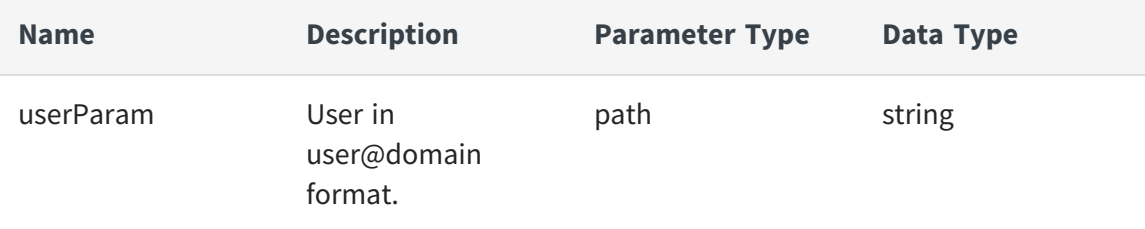

### **Request Body**

```
{
  "oldPassword": "string",
  "newPassword": "string"
}
```
# **Example to update password for user 'admin'**

```
curl -X PUT -u admin:admin
"https://localhost:9502/rest/v2/users/admin@composite/password" -H
"Content-Type:application/json" -d "{ \"oldPassword\" : \"admin\",
\"newPassword\" : \"admin2\" }"
```
# **Example to update password for user 'admin' (X-HTTP-Method-Override)**

```
curl -X POST -u admin:admin
"https://localhost:9502/rest/v2/users/admin@composite/password" -H "X-
HTTP-Method-Override:PUT" -H "Content-Type:application/json" -d "{ 
\"oldPassword\" : \"admin\", \"newPassword\" : \"admin2\" }"
```
# <span id="page-205-0"></span>**POST /users/{userParam}/roles**

This API is used to add roles to a BD user. Only the BD Admin can invoke this

#### **Parameters**

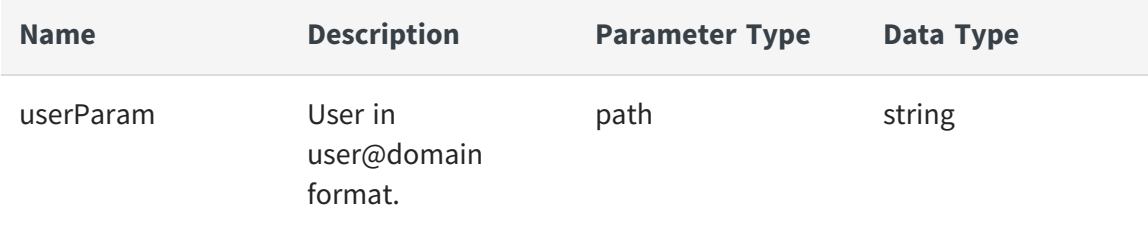

#### **Request Body**

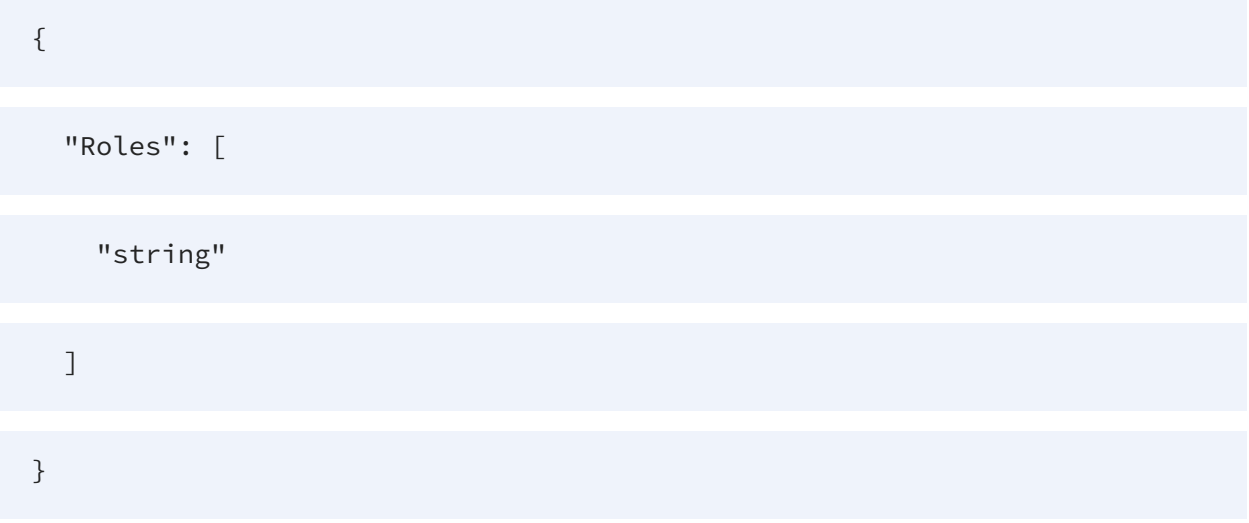

# **Example to add BD\_ADMIN and MANAGE\_CUSTOM\_PROPERTY to ldap user 'adenisof'**

```
curl -X POST -u admin:admin
"https://localhost:9502/rest/v2/users/adenisof@ldapDomain/roles" -H
"Content-Type:application/json" -d "{ \"roles\" : [ \"BD_ADMIN\",
\"MANAGE_CUSTOM_PROPERTIES\" ]}"
```
# **Example to add BD\_ADMIN and MANAGE\_CUSTOM\_PROPERTY to ldap user 'adenisof' (as ldap user with BD\_ADMIN rights)**

```
curl -X POST -u user@ldapDomain:password
"https://localhost:9502/rest/v2/users/adenisof@ldapDomain/roles" -H
```

```
"Content-Type:application/json" -d "{ \"roles\" : [ \"BD_ADMIN\",
\"MANAGE_CUSTOM_PROPERTIES\" ]}"
```
### <span id="page-207-0"></span>**DELETE /users/{userParam}/roles**

This API is used to remove all roles from a BD user. Only the BD Admin can invoke this

#### **Parameters**

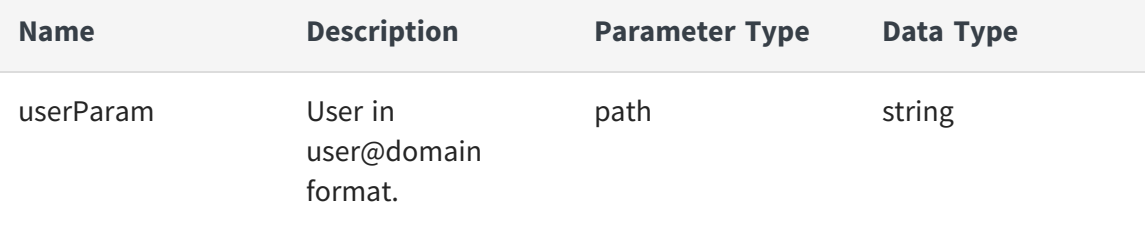

#### **Example to remove all roles from ldap user 'adenisof'**

```
curl -X DELETE -u admin:admin
"https://localhost:9502/rest/v2/users/adenisof@ldapDomain/roles"
```
# **Example to remove all roles from ldap user 'adenisof' (as ldap user with BD\_ADMIN rights)**

```
curl -X DELETE -u user@ldapDomain:password
"https://localhost:9502/rest/v2/users/adenisof@ldapDomain/roles"
```
# **Example to remove all roles from ldap user 'adenisof' (X-HTTP-Method-Override)**

```
curl -X POST -u admin:admin
"https://localhost:9502/rest/v2/users/adenisof@my_bd_ldap_domain/roles"
-H "X-HTTP-Method-Override:DELETE"
```
# <span id="page-208-0"></span>**DELETE /users/{userParam}/roles/{role}**

This API is used to remove a role from a BD user. Only the BD Admin can invoke this

### **Parameters**

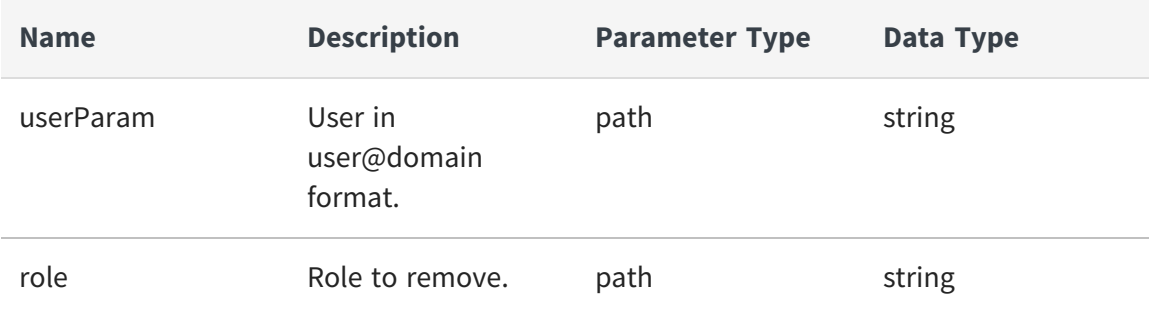

# **Example to remove all roles from ldap user 'adenisof'**

```
curl -X DELETE -u admin:admin
"https://localhost:9502/rest/v2/users/adenisof@ldapDomain/roles/BD_
ADMIN"
```
# **Example to remove BD\_ADMIN role from ldap user 'adenisof' (as ldap user with BD\_ADMIN rights)**

```
curl -X DELETE -u user@ldapDomain:password
"https://localhost:9502/rest/v2/users/adenisof@ldapDomain/roles/BD_
ADMIN"
```
# **Example to remove BD\_ADMIN role from ldap user 'adenisof' (X-HTTP-Method-Override)**

```
curl -X POST -u admin:admin
"https://localhost:9502/rest/v2/users/adenisof@ldapDomain/roles/BD_
ADMIN" -H "X-HTTP-Method-Override:DELETE"
```
# **Watches**

Following are the operations that can be performed on the watches set up in Business Directory:

- **•** GET [/watches](#page-209-0)
- **•** POST [/watches](#page-210-0)
- **•** DELETE [/watches](#page-211-0)
- **•** PATCH [/watches](#page-212-0)
- **•** DELETE [/watches/users](#page-213-0)
- **•** GET [/watches/users/{ownerId}](#page-215-0)
- **•** GET [/watches/{watchId}](#page-216-0)

# <span id="page-209-0"></span>**GET /watches**

This API is used to fetch all watches.

### **Parameters**

None

# **Example to list all watches**

curl -X GET -u admin:admin "https://localhost:9502/rest/v2/watches"

# **Example to list all watches as ldap user**

```
curl -X GET -u user@ldapDomain:password "https://localhost:9502/rest/v2/
watches"
```
Equivalent system query

```
curl -X GET -u admin:admin "https://localhost:9502/rest/v2/data/query" -
H "query:select * from ALL_WATCHES" -H "standardSQL:true" -H
"system:true"
```
#### Example to retrieve count of all watches.

```
curl -X GET -u admin:admin
"https://localhost:9502/rest/v2/watches?count"
```
#### <span id="page-210-0"></span>**POST /watches**

This API is used to add a new watch for a resource. The provided JSON should be a list of map entries whose keys are resourcePath, resourceType and includeChildren. The values of the map are values associated with the keys.

#### **Parameters**

None

#### **Request Body**

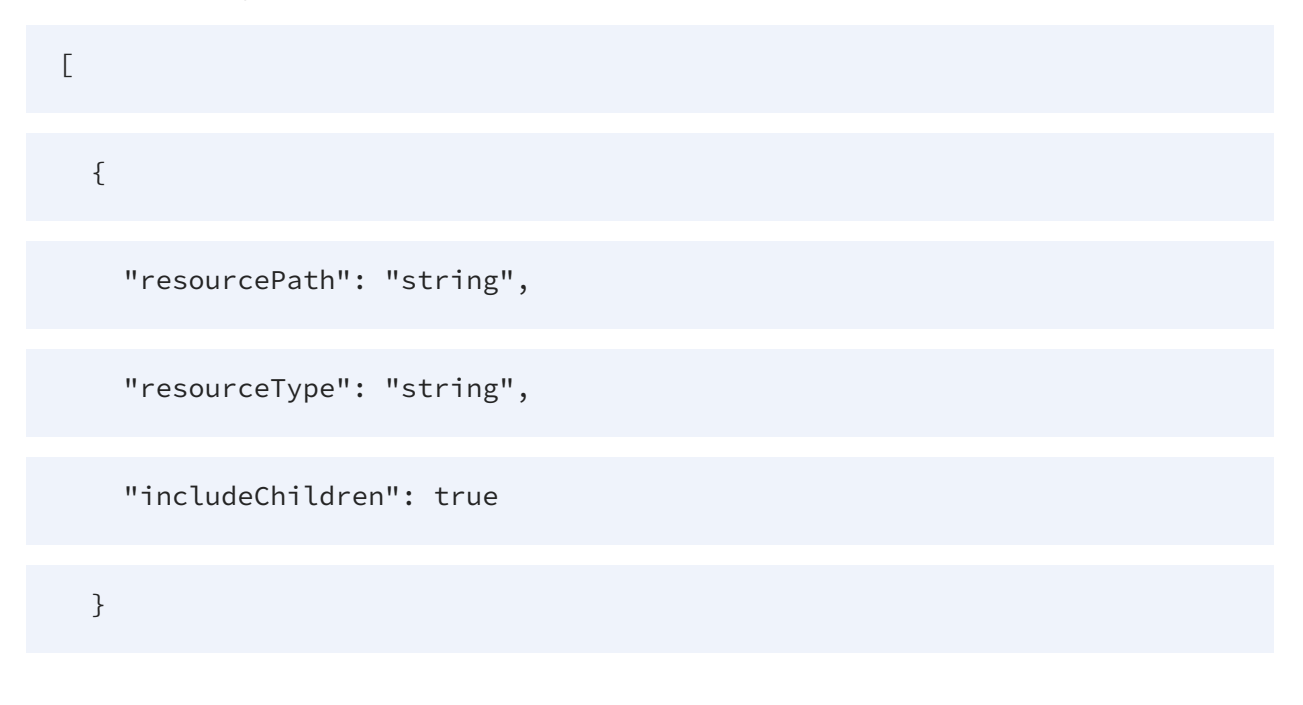

]

#### **Example to create a new watch on a published resource**

```
curl -X POST -u admin:admin "https://localhost:9502/rest/v2/watches" -H
"Content-Type:application/json" -d "[{\"resourcePath\":\"/localhost_
9400/services/databases/sources/Categories\",
\"resourceType\":\"TABLE\", \"includeChildren\":false}]"
```
#### **Example to create watches for multiple published resources**

```
curl -X POST -u admin:admin "https://localhost:9502/rest/v2/watches" -H
"Content-Type:application/json" -d "[{\"resourcePath\":\"/localhost_
9400/services/databases/sources/Customers\", \"resourceType\":\"TABLE\",
\"includeChildren\":false},{\"resourcePath\":\"/localhost_
9400/services/databases/ds\", \"resourceType\":\"DATABASE\",
\"includeChildren\":true}]"
```
#### **Example to create watches for multiple published resources as ldap user**

```
curl -X POST -u user@ldapDomain:password
"https://localhost:9502/rest/v2/watches" -H "Content-
Type:application/json" -d "[{\"resourcePath\":\"/localhost_
9400/services/databases/sources/ Customers\",
\"resourceType\":\"TABLE\", \"includeChildren\":false},
{\"resourcePath\":\"/localhost_9400/services/databases/ds\",
\"resourceType\":\"DATABASE\", \"includeChildren\":true}]"
```
#### <span id="page-211-0"></span>**DELETE /watches**

This API is used to delete a watch on a resource. The provided JSON should be a list of watch IDs that are to be deleted.

#### **Parameters**

None

# **Request Body**

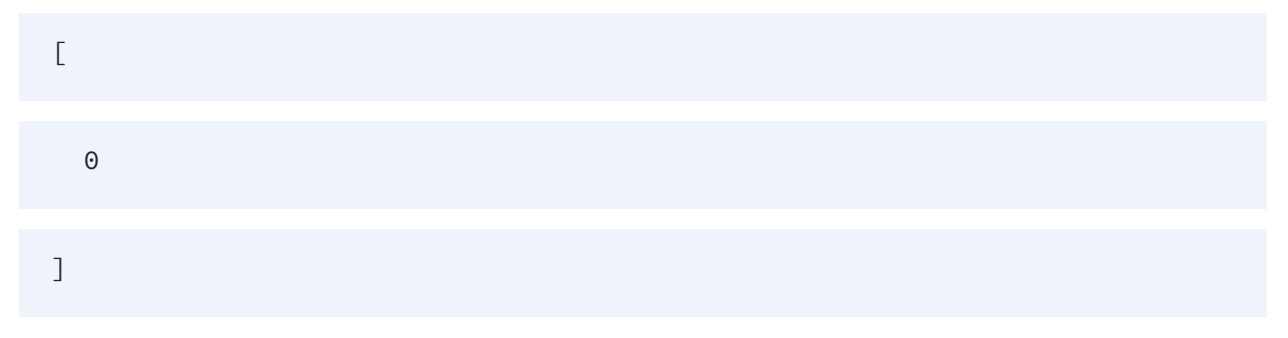

#### **Example to delete a watch on a resource**

```
curl -X DELETE -u admin:admin "https://localhost:9502/rest/v2/watches" -
H "Content-Type:application/json" -d "[1001]"
```
#### **Example to delete a watch on a resource as ldap user**

```
curl -X DELETE -u user@ldapDomain:password
"https://localhost:9502/rest/v2/watches" -H "Content-
Type:application/json" -d "[1001]"
```
# **Example to delete a watch on a resource (X-HTTP-Method-Override):**

```
curl -X POST -u admin:admin "https://localhost:9502/rest/v2/watches" -H
"X-HTTP-Method-Override:DELETE" -H "Content-Type:application/json" -d "
[1001]"
```
# <span id="page-212-0"></span>**PATCH /watches**

This API is used to update watches. The provided JSON should be a map whose keys are the watch IDs for which includeChildren parameter needs to be updated. The corresponding values of the map should contain the updated includeChildren boolean value.

#### **Parameters**

None

# **Request Body**

{

"additionalProp1": true,

```
"additionalProp2": true,
```
"additionalProp3": true

}

# **Example to update includeChildren on a specific watch ID**

```
curl -X PATCH -u admin:admin "https://localhost:9502/rest/v2/watches" -H
"Content-Type:application/json" -d "{\"1001\":\"true\"}"
```
### **Example to update includeChildren on a specific watch ID as ldap user**

```
curl -X PATCH -u user@ldapDomain:password
"https://localhost:9502/rest/v2/watches" -H "Content-
Type:application/json" -d "{\"1001\":\"true\"}"
```
# **Example to update includeChildren on a specific watch ID (X-HTTP-Method-Override):**

```
curl -X POST -u admin:admin "https://localhost:9502/rest/v2/watches" -H
"X-HTTP-Method-Override:PATCH" -H "Content-Type:application/json" -d "
{\"1001\":\"true\"}"
```
# <span id="page-213-0"></span>**DELETE /watches/users**

This API is used to delete all watches based on user IDs. A BD admin provided JSON should be a list of user IDs whose watches are to be deleted. Any user executed JSON should be a

list of size 1 containing user ID for whom watches are to be deleted.

#### **Parameters**

None

#### **Request Body**

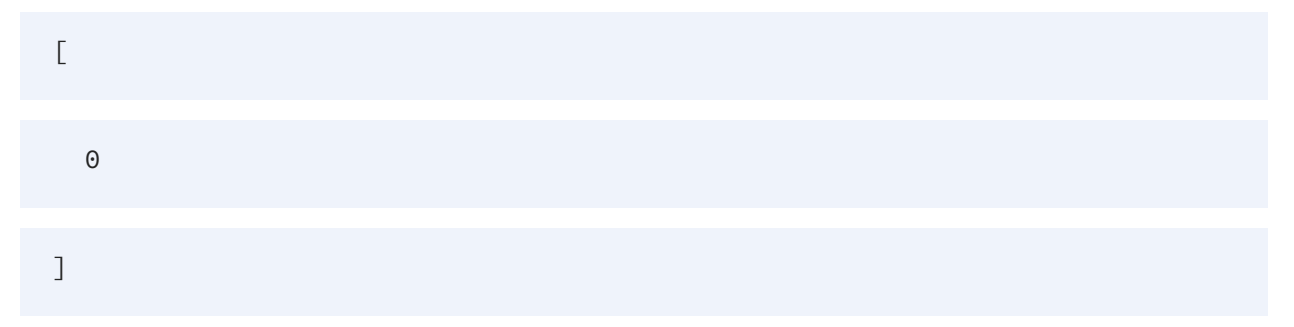

#### **Example for a user deleting his own watches**

```
curl -X DELETE -u user:password "https://localhost:9502/rest/v2/watches/
users" -H "Content-Type:application/json" -d "[300]"
```
#### **Example for a user deleting his own watches as ldap user**

```
curl -X DELETE -u user@ldapDomain:password
"https://localhost:9502/rest/v2/watches/users" -H "Content-
Type:application/json" -d "[300]"
```
### **Example of BD admin deleting other users watches**

```
curl -X DELETE -u admin:admin
"https://localhost:9502/rest/v2/watches/users" -H "Content-
Type:application/ json" -d "[300,400]"
```
### **Example for a user deleting his own watches (X-HTTP-Method-Override):**

```
curl -X POST -u admin:admin
"https://localhost:9502/rest/v2/watches/users" -H "X-HTTP-Method-
Override:DELETE" -H "Content-Type:application/json" -d "[300,400]"
```
#### <span id="page-215-0"></span>**GET /watches/users/{ownerId}**

This API is used to fetch watches for a user.

#### **Parameters**

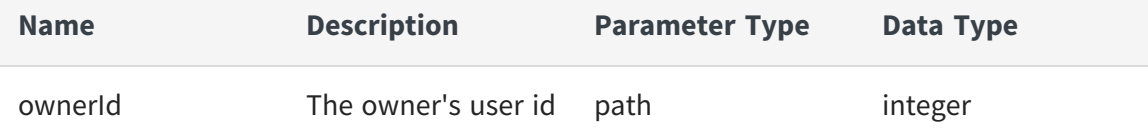

#### **Example to retrieve a watch**

```
curl -X GET -u admin:admin "https://localhost:9502/rest/v2/watches/
users/-1973"
```
#### **Example to retrieve a watch as ldap user**

```
curl -X GET -u user@ldapDomain:password "https://localhost:9502/rest/v2/
watches/ users/-1973"
```
#### Equivalent system query

```
curl -X GET -u admin:admin "https://localhost:9502/rest/v2/data/query" -
H "query: select \star from ALL_WATCHES where OWNER_ID = -1973" -H
"standardSQL:true" -H "system:true"
```
#### Example to retrieve count of a watches for a user.

```
curl -X GET -u admin:admin "https://localhost:9502/rest/v2/watches/
users/-1973?count"
```
## **GET /watches/{watchId}**

This API is used to fetch a specific watch.

## **Parameters**

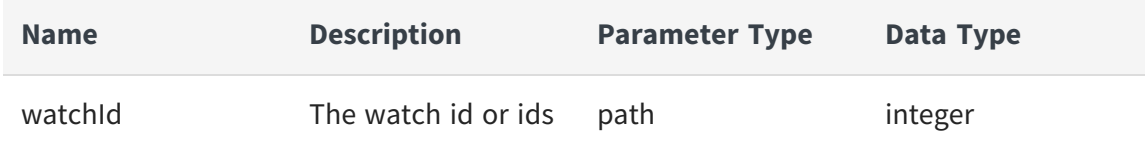

## **Example to retrieve a watch**

curl -X GET -u admin:admin "https://localhost:9502/rest/v2/watches/1234"

## **Example to retrieve a watch as ldap user**

```
curl -X GET -u user@ldapDomain:password "https://localhost:9502/rest/v2/
watches/1234"
```
#### Equivalent system query

```
curl -X GET -u admin:admin "https://localhost:9502/rest/v2/data/query" -
H "query:select * from ALL_WATCHES where WATCH_ID = 1234" -H
"standardSQL:true" -H "system:true"
```
## **TIBCO Documentation and Support Services**

For information about this product, you can read the documentation, contact TIBCO Support, and join TIBCO Community.

## **How to Access TIBCO Documentation**

Documentation for TIBCO products is available on the Product [Documentation](https://docs.tibco.com/) website, mainly in HTML and PDF formats.

The Product [Documentation](https://docs.tibco.com/) website is updated frequently and is more current than any other documentation included with the product.

## **Product-Specific Documentation**

The following documentation for this product is available on the TIBCO® Data [Virtualization](https://docs.tibco.com/products/tibco-data-virtualization) page.

#### **Users**

- TDV Getting Started Guide TDV User Guide TDV Web UI User Guide TDV Client Interfaces Guide TDV Tutorial Guide TDV Northbay Example **Administration**
	- TDV Installation and Upgrade Guide
	- TDV Administration Guide
	- TDV Active Cluster Guide
	- TDV Security Features Guide

#### **Data Sources**

TDV Adapter Guides

TDV Data Source Toolkit Guide (Formerly Extensibility Guide)

#### **References**

TDV Reference Guide

TDV Application Programming Interface Guide

#### **Other**

TDV Business Directory Guide

TDV Discovery Guide

*TDV and Business Directory Release Notes* - Read the release notes for a list of new and changed features. This document also contains lists of known issues and closed issues for this release.

## **Release Version Support**

TDV 8.5 and 8.8 are designated as Long Term Support (LTS) versions. Some release versions of TIBCO® Data Virtualization products are selected to be long-term support (LTS) versions. Defect corrections will typically be delivered in a new release version and as hotfixes or service packs to one or more LTS versions. See also Long Term [Support.](https://docs.tibco.com/pub/tdv/general/LTS/tdv_LTS_releases.htm)

## **How to Contact Support for TIBCO Products**

You can contact the Support team in the following ways:

- To access the Support Knowledge Base and getting personalized content about products you are interested in, visit our product [Support](https://support.tibco.com/s/) website.
- To create a Support case, you must have a valid maintenance or support contract with a Cloud Software Group entity. You also need a username and password to log in to the our product [Support](https://support.tibco.com/s/) website. If you do not have a username, you can request one by clicking **Register** on the website.

## **How to Join TIBCO Community**

TIBCO Community is the official channel for TIBCO customers, partners, and employee subject matter experts to share and access their collective experience. TIBCO Community offers access to Q&A forums, product wikis, and best practices. It also offers access to extensions, adapters, solution accelerators, and tools that extend and enable customers to gain full value from TIBCO products. In addition, users can submit and vote on feature

requests from within the [TIBCO](https://ideas.tibco.com/) Ideas Portal. For a free registration, go to [TIBCO Community](https://community.tibco.com/).

# **Legal and Third-Party Notices**

SOME CLOUD SOFTWARE GROUP, INC. ("CLOUD SG") SOFTWARE AND CLOUD SERVICES EMBED, BUNDLE, OR OTHERWISE INCLUDE OTHER SOFTWARE, INCLUDING OTHER CLOUD SG SOFTWARE (COLLECTIVELY, "INCLUDED SOFTWARE"). USE OF INCLUDED SOFTWARE IS SOLELY TO ENABLE THE FUNCTIONALITY (OR PROVIDE LIMITED ADD-ON FUNCTIONALITY) OF THE LICENSED CLOUD SG SOFTWARE AND/OR CLOUD SERVICES. THE INCLUDED SOFTWARE IS NOT LICENSED TO BE USED OR ACCESSED BY ANY OTHER CLOUD SG SOFTWARE AND/OR CLOUD SERVICES OR FOR ANY OTHER PURPOSE.

USE OF CLOUD SG SOFTWARE AND CLOUD SERVICES IS SUBJECT TO THE TERMS AND CONDITIONS OF AN AGREEMENT FOUND IN EITHER A SEPARATELY EXECUTED AGREEMENT, OR, IF THERE IS NO SUCH SEPARATE AGREEMENT, THE CLICKWRAP END USER AGREEMENT WHICH IS DISPLAYED WHEN ACCESSING, DOWNLOADING, OR INSTALLING THE SOFTWARE OR CLOUD SERVICES (AND WHICH IS DUPLICATED IN THE LICENSE FILE) OR IF THERE IS NO SUCH LICENSE AGREEMENT OR CLICKWRAP END USER AGREEMENT, THE LICENSE(S) LOCATED IN THE "LICENSE" FILE(S) OF THE SOFTWARE. USE OF THIS DOCUMENT IS SUBJECT TO THOSE SAME TERMS AND CONDITIONS, AND YOUR USE HEREOF SHALL CONSTITUTE ACCEPTANCE OF AND AN AGREEMENT TO BE BOUND BY THE SAME.

This document is subject to U.S. and international copyright laws and treaties. No part of this document may be reproduced in any form without the written authorization of Cloud Software Group, Inc.

TIBCO, TIBCO logo, TIBCO O logo, ActiveSpaces, Enterprise Messaging Service, Spotfire, TERR, S-PLUS, and S+ are either registered trademarks or trademarks of TIBCO Software Inc. in the United States and/or other countries.

Java and all Java based trademarks and logos are trademarks or registered trademarks of Oracle and/or its affiliates.

All other product and company names and marks mentioned in this document are the property of their respective owners and are mentioned for identification purposes only. You acknowledge that all rights to these third party marks are the exclusive property of their respective owners. Please refer to Cloud SG's Third Party Trademark Notices ([https://www.cloud.com/legal\)](https://www.cloud.com/legal) for more information.

This document includes fonts that are licensed under the SIL Open Font License, Version 1.1, which is available at: <https://scripts.sil.org/OFL>

Copyright (c) Paul D. Hunt, with Reserved Font Name Source Sans Pro and Source Code Pro.

Cloud SG software may be available on multiple operating systems. However, not all operating system platforms for a specific software version are released at the same time. See the "readme" file for the availability of a specific version of Cloud SG software on a specific operating system platform.

THIS DOCUMENT IS PROVIDED "AS IS" WITHOUT WARRANTY OF ANY KIND, EITHER EXPRESS OR IMPLIED, INCLUDING, BUT NOT LIMITED TO, THE IMPLIED WARRANTIES OF MERCHANTABILITY, FITNESS FOR A PARTICULAR PURPOSE, OR NON-INFRINGEMENT.

THIS DOCUMENT COULD INCLUDE TECHNICAL INACCURACIES OR TYPOGRAPHICAL ERRORS. CHANGES ARE PERIODICALLY ADDED TO THE INFORMATION HEREIN; THESE CHANGES WILL BE INCORPORATED IN NEW EDITIONS OF THIS DOCUMENT. CLOUD SG MAY MAKE IMPROVEMENTS AND/OR CHANGES IN THE PRODUCT(S), THE PROGRAM(S), AND/OR THE SERVICES DESCRIBED IN THIS DOCUMENT AT ANY TIME WITHOUT NOTICE.

THE CONTENTS OF THIS DOCUMENT MAY BE MODIFIED AND/OR QUALIFIED, DIRECTLY OR INDIRECTLY, BY OTHER DOCUMENTATION WHICH ACCOMPANIES THIS SOFTWARE, INCLUDING BUT NOT LIMITED TO ANY RELEASE NOTES AND "README" FILES.

This and other products of Cloud SG may be covered by registered patents. For details, please refer to the Virtual Patent Marking document located at <https://www.tibco.com/patents>.

Copyright © 2002-2023. Cloud Software Group, Inc. All Rights Reserved.